# تم تحميل وعرض المادة من

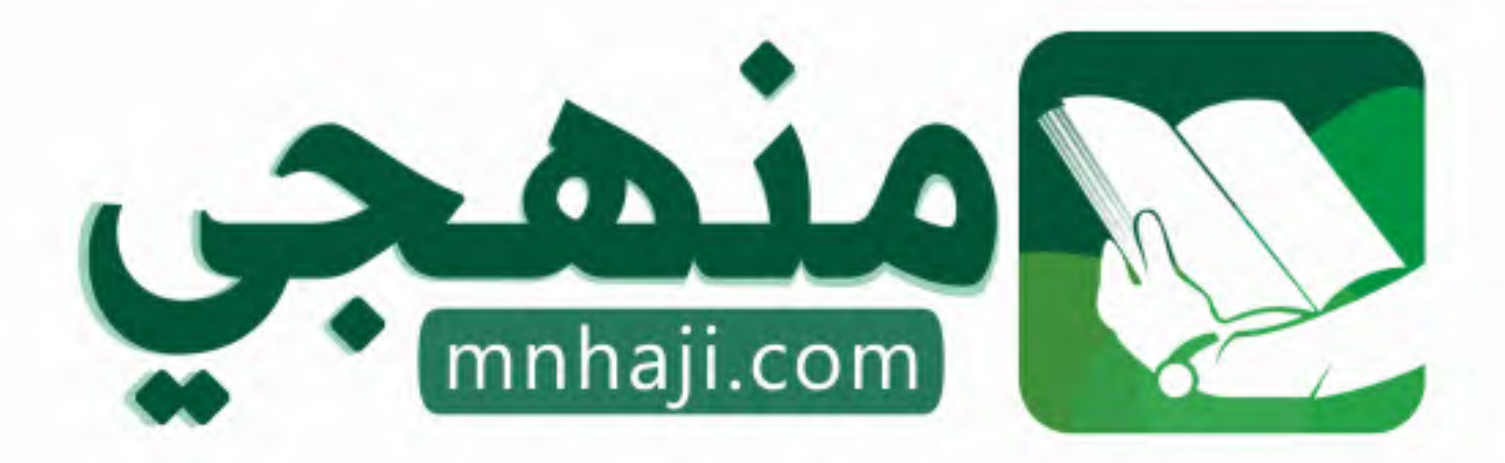

موقع منمجى منصة تعليمية توفر كل ما يحتاجه المعلم والطالب من حلول الكتب الدراسية وشرح للدروس بأسلوب مبسط لكافة المراحل التعليمية وتوازيع المناهج وتحاضير وملخصات ونماذج اختبارات وأوراق عمل جاهزة للطباعة والتحميل بشكل مجاني

حمل تطبيق منهجى ليصلك كل جديد

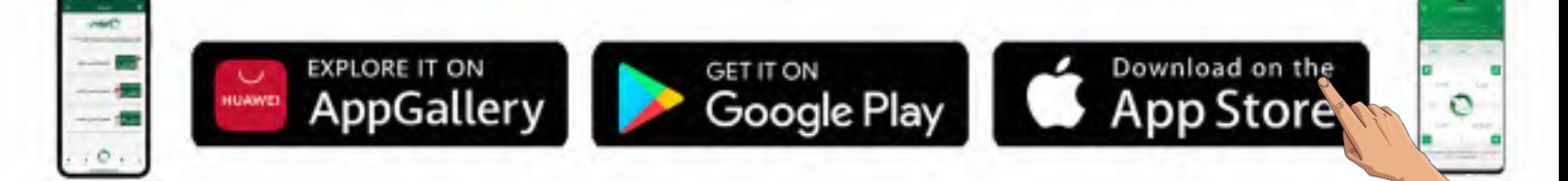

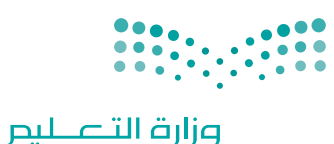

Ministry of Education

قـــــررت وزارة الـــتــعلـيــــم تــدريـــ�سهـذا الكتاب وطبعه على نفقتها

المملكة العربية السعودية

إنرتنت األأ�شياء

# التعليم الثانوي - نظام المسارات

# ال�سنة الثانية

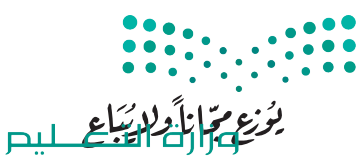

Ministry of Education  $2023 - 1445$ 

طبعة **2023-1445**

#### ح وزارة التعليم، 1444 هـ

**فهرسة مكتبـة امللـك فهد الوطنيـة أثنـاء النـشـر التعلـيـم ، وزارة** إنرتنت األشياء - التعليم الثانوي - نظام املسارات - السنة الثانية. / وزارة التعليم-. الرياض، 1444 هـ 352 ص ؛ 21 x 25.5 سم **ردمـك : 978-603-511-507-0** 1 ـ احلواسيب ـ تعليم ـ السعودية 2 ـ التعليم الثانوي ـ السعودية ـ كتب دراسية أ . العنوان  **ديـوي ,07 004 11670 / 1444**

رقم اإلإيداع : 11670 / 1444 (دمك : ١-٧٠٧-٥١١-٩٧٨-7

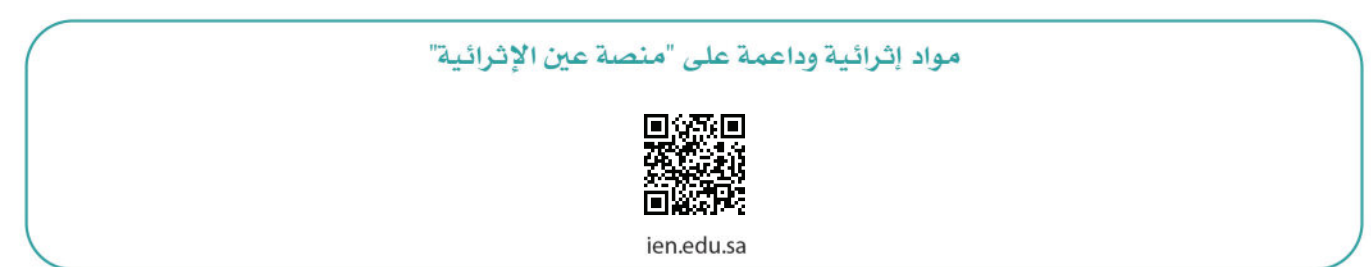

أعزاءنا المعلمين والمعلمات، والطلاب والطالبات، وأولياء الأمور، وكل مهتم بالتربية والتعليم: يسعدنا تواصلكم؛ لتطوير الكتاب المدرسي، ومقترحاتكم محل اهتمامنا.

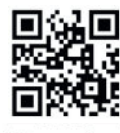

fb.ien.edu.sa

أخي المعلم/أختى المعلمة، أخي المشرف التربوي/أختى المشرفة التربوية: نقدر لك مشاركتك التي ستسهم في تطوير الكتب المدرسية الجديدة، وسيكون لها الأثر الملموس في دعم العملية التعليمية، وتجويد ما يقدم لأبنائنا وبناتنا الطلبة.

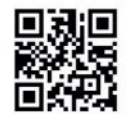

fb.ien.edu.sa/BE

 $\mathcal{L}$ وزارة التلم للبص

Ministry of Education  $2023 - 1445$ 

شالناشر : شركة تطوير للخدمات التعليمية

تم النشر بموجب اتفاقية خاصة بين شركة Binary Logic SA وشركة تطوير للخدمات التعليمية ش.<br>(عقد رقم 2023/0003) للاستخدام في المملكة العربية السعودية

> شحقوق الن� © 2023 SA Logic Binary

جميع الحقوق محفوظة. لا يجوز نسخ أي جزء من هذا المنشور أو تخزينه في أنظمة استرجاع البيانات أو نقله بأي شكل أو بأي وسيلة إلكترونية أو ميكانيكية أو بالنسخ الضوئي أو التسجيل أو غير ذلك دون إذن كتابي ئ شمن الناشرين.

ُ شيُرجى ملاحظة ما يلي: يحتوي هذا الكتاب على روابط إلى مواقع إلكترونية لا تُدار من قبل شركة Binary َُّLogic. ورغم أنَّ شركَة Binary Logic تبذل قصارى جهدها لضمان دقة هذه الروابط وحداثتها وملاءمتها، إلا أنها لا تتحمل المسؤولية عن محتوى أي مواقع إلكترونية خارجية.

إشعار بالعلامات التجاربة: أسماء المنتجات أو الشركات المذكورة هنا قد تكون علامات تجارية أو علامات ي ،<br>تجارية مُسجَّلة وتُستخدم فقط بغرض التعريف والتوضيح وليس هناك أي نية لانتهاك الحقوق. تنفي ٍَّ<br>م شركة Binary Logic وجـود أي ارتباط أو رعاية أو تأييد من جـانب مـالكي الـعلامات الـتجارية المعنيين.<br>. ُعد Tinkercad عالمة تجارية لة لـ شركـة Corporation Microsoft. ت سج ُعد Excel عالمة تجارية م ت ٍَّ<br>م ُمُسجَّلة لشركة Autodesk Inc. تُعد "Python" وشعارات Python علامات تجارية مسجلة لشركة َُّ.<br>Python Software Foundation . تُعد Jupyter علامة تجارية مُسجَّلة لشركة Project Jupyter. تُعد َُّpyCharm علامة تجارية مسجّلة لشركة JetBrains s.r.o. .<br>PyCharm علامة تجارية مُسجّلة لشركة JetBrains s.r.o. تُعدّ Multisim Live علامة تجارية مُسجّلة َُُّلشركة National Instruments Corporation. تُعد CupCarbon علامة تجارية مُسجَّلة لشركة ُُر بیست الله المسلم المسلم المسلم المسلم المسلم العالم السابعي.<br>CupCarbon علامة تجارية مُسجَّلة لشركة Arduino SA. تُعد Micro:bit علامة تجارية ٍ<br>م .<br>مُسجَّلة لشركة Micro:bit Educational Foundation. ُ

شولا ترعى الشركات أو المنظمات المذكورة أعلاه هذا الكتاب أو تصرح به أو تصادق عليه.

ًحاول الناشر جاهدا تتبع ملاك الحقوق الفكرية كافة، وإذا كان قد سقط اسم أيٍّ منهم سهوًا فسيكون من ش.<br>دواعي سرور الناشر اتخاذ التدابير اللازمة في أقرب فرصة.

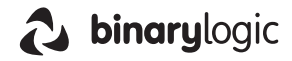

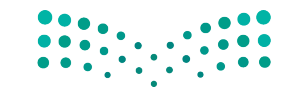

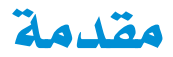

إن تقدم الدول وتطورها يقاس بمدى قدرتها على الاستثمارية التعليم، ومدى استجابة نظامها التعليمي لتطلبات العصر ومتغيراته. وحرصًا من وزارة التعليم على ديمومة تطوير أنظمتها التعليمية، واستجابة لرؤية الملكة العربية السعودية 2030 فقد بادرت الوزارة إلى اعتماد نظام «مسارات التعليم الثانوي» بهدف إحداث تغيير فاعل وشـامل في المرحلة الثانوية.

إن نظـام مسـارات التعليـم الثانـوي يقـدم أنموذجًـا تعليميًـا متميـزًا وحديثًا للتعليـم الثانـوي بالملكـة العربيـة السـعودية يسـهم يكضاءة فخ:

- تعزيز اقيم الانتماء لوطننـا الملكـة العربيـة السعودية، والـولاء لقيادتـه الرشيدة حفظهـم الله، انطلاقًـا من عقيدة صافيـة  $\bullet$ مستندة على التعاليم الإسلامية السمحة.
- تعزيز قيم المواطنـة مـن خـلال التركيـز عليهـا ـفي المواد الدراسية والأنشـطة، اتسـاقًا مـع مطالب التنميـة المستدامة، والخطط التنموية في الملكة العربية السعودية التي تؤكد على ترسيخ ثنائية القيم والهوية، والقائمة على تعاليم الإسلام والوسطية.
- تأهيل الطلبة بما يتوافق مع التخصصات المستقبلية في الجامعات والكليات أو الهن المطلوبة؛ لضمان اتساق مخر جات التعليم مع متطلبات سوق العمل.
	- تمكين الطلبة من متابعة التعليم في المسار المفضل لديهم في مراحل مبكرة، وفق ميولهم وقدراتهم.
	- تمكين الطلبة من الالتحاق بالتخصصات العلمية والإدارية النوعية المرتبطة بسوق العمل، ووظائف المستقبل.
- دمج الطلبة في بيئة تعليمية ممتعة ومحفـز ة داخل المدرسة قائمة على فلسفة بنائية، وممارسـات تطبيقيـة ضمن مناخ تعليمي نشط.
- نقل الطلبة عبر رحلة تعليمية متكاملة بدءًا من الرحلة الابتدائية حتى نهاية الرحلة الثانوية، وتُسهِّل عملية انتقالهم إلى مرحلة ما بعد التعليم العام.
	- تزويد الطلبة بالمهارات التقنية والشخصية التي تساعدهم على التعامل مع الحياة، والتجاوب مع متطلبات المرحلة.
- توسيع الفرص أمام الطلبة الخريجين عبر خيارات متنوعة إضافة إلى الجامعات مثل: الحصول على شهادات مهنية، والالتحاق بالكليات التطبيقية، والحصول على دبلومات وظيفية.

ويتكون نظام السارات من تسعة فصول دراسية تُدرّس في ثلاث سنوات، تتضمن سنة أولى مشتركة يتلقى فيها الطلبة الدروس في محالات علمية وانسانية متنوعة، تليها سنتان تخصصيتان، يُسكِّن الطلبة بها في مسار عام وأربعة مسارات تخصصية تتسق مع ميولهم وقدراتهم، وهي: المسار الشرعي، مسار إدارة الأعمال، مسار علوم الحاسب والهندسة، مسار الصحة والحياة، وهو ما يجعل هذا النظام هو الأفضل للطلبة من حيث:

- وجود مواد دراسية جديدة تتوافق مع متطلبات الثورة الصناعية الرابعة والخطط التنموية، ورؤية الملكة 2030، تهدف  $\bullet$ لتنمية مهارات التفكير العليا وحل المشكلات، والمهارات البحثية.
- برامج المجال الاختياري التي تتسق مع احتياجات سوق العمل وميول الطلاب، حيث يُمكّن الطلبة من الالتحاق بمجال اختياري محدد وفق مصفوفة مهارات وظيفية محددة.
- مقياس ميول يضمن تحقيق كفاءة الطلبة وفاعليتهم، ويساعدهم في تحديد اتجاهاتهم وميولهم، وكشف مكامن القوة لديهم، مما يعزز من فرص نجاحهم فے المستقبل.
- العمل التطوعي المصمم للطلبة خصيصًا بما يتسق مع فلسفة النشاط في المدارس، ويعد أحد متطلبات التخرج؛ مما يساعد على تعزيز القيم الإنسانية، وبناء الجتمع وتنميته وتماسكه.
	- التجسير الذي يمكن الطلبة من الانتقال من مسار إلى آخر وفق آليات محددة.
- حصص الإنقـان الني ينم مـن خلالهـا تطويـر المهـارات وتحسـين المستوى التحصيلـي، مـن خلال تقـديم حصـص إنقـا<mark>ن إثر اثية م</mark> وعلاجية.

- خيارات التعليم المدمج، والتعلم عن بعد، والذي بُني في نظام المسارات على أسس من المرونة، والملاءمة والتفاعل والفعالية.
	- مشروع التخرج الذي يساعد الطلبة على دمج الخبرات النظرية مع المارسات التطبيقية.
	- شهادات مهنية ومهارية تمنح للطلبة بعد إنجازهم مهامٌّ محددة، واختبارات معينة بالشراكة مع جهات تخصصية.

وبالتالي فإن مسـار علـوم الحاسـب والهندسـة كأحد المسـارات المسـتحدثة فـي المرحلة الثانويــة يسـهم فـي تحقيــق أفضل المارسات عبر الاستثمار في رأس المال البشـري، وتحويـل الطالب إلـى فرد مشـارك ومنتـج للعلـوم والمارف، مع إكسـابه المهـارات والخبرات اللازمة لاستكمال دراســته في تخصصــات تتناسـب مع ميولــه وقدراته أو الالتحاق بســوق العمــل.

وتعد مادة إنترنت الأشياء أحد المواد الرئيسة في مسار علوم الحاسب والهندسة، حيث تسهم في توضيح ماهية إنترنت الأشياء والتقنيات المرتبطة بها بما يساعد على توظيف هذه التقنيات فح عدة مجالات حياتية مثل المدن الذكية والتعليم والزراعة والطب وغيرها من المجالات الافتصادية المتنوعة. وتهدف المادة إلى تعريف الطالب بأهمية إنترنت الأشياء ودورها في الجيل الرابع من الصناعة مع التعريف بالسياسات والتشريعات المتعلقة بالاستخدام الأمن والأخلاقي لتقنيات إنترنت الأشياء. وكذلك تركز على تعزيز مهارات الريط بين أجهز ة انترنت الأشياء، وكيفية ارسال واستقبال البيانات فيما بينها، ودورها في منظومة البيئات الذكية. كما تشتمل هذ*ه* المادة على مشاريع وتمارين تطبيقية لما يتعلمه الطالب؛ لحل مشاكل واقعية تحاكي مستوياته المعرفية، بتوجيه وإشراف من الملم.

ويتميز كتاب إنترنت الأشياء بأساليب حديثة، تتوافر فيه عناصر الجذب والتشويق، والتي تجعل الطلبة يقبلون على تعلمه والتفاعل معه، من خلال ما يقدمه من تدريبات وأنشطة متنوعة، كما يؤكد هذا الكتاب على جوانب مهمة في تعليم إنترنت الأشياء وتعلمه، تتمثل في:

- الترابط الوثيق ببن المحتويات والمواقف والمشكلات الحياتية.
	- تنوع طرائق عرض المحتوى بصورة جذابة ومشوقة.
		- إبراز دور المتعلم في عمليات التعليم والتعلم.
	- الاهتمام بترابط محتوياته مما يجعل منه كلًّا متكاملًا.
	- الاهتمام بتوظيف التقنيات المناسبة في المواقف المختلفة.
- الاهتمام بتوظيف أساليب متنوعة في تقويم الطلبة بما يتناسب مع الفروق الفردية بينهم.

ولواكبة التطورات العالية فے هذا الجال، فإن كتاب مادة إنترنت الأشياء سوف يوفر للمعلم مجموعة متكاملة من المواد التعليمية المتوعة التي تراعي الفروق الفردية بين الطلبة، بالإضافة إلى البرمجيات والمواقع التعليمية، التي توفر للطلبة فرصة توظيف التقنيات الحديثة والتواصل المبنى على المارسة؛ مما يؤكد دوره في عملية التعليم والتعلم.

ونحن إذ نقدم هذا الكتاب لأعزائنـا الطلبـة، نأمل أن يستحوذ على اهتمامهم، ويُلبى متطلباتهم، ويجعل تعلّمهم لهذه المادة أكثر متعة وفائدة.

والله ولى التوهيق

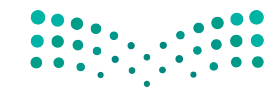

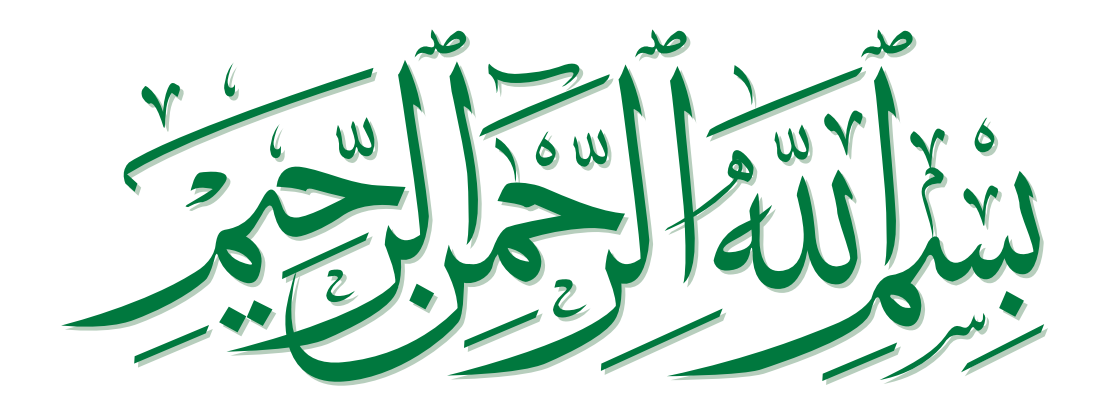

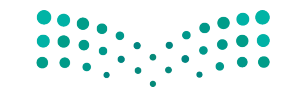

#### اجلزء الثاين

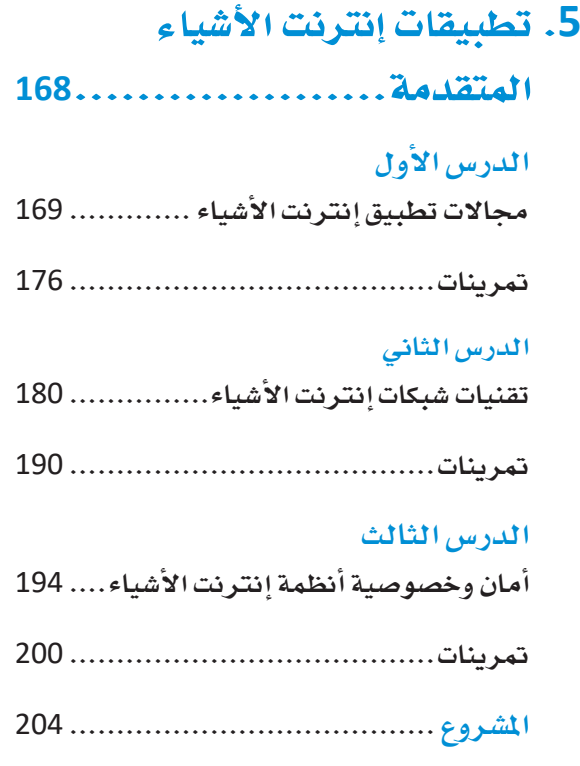

# **.6** برمجة إنترنت األأ�شياء

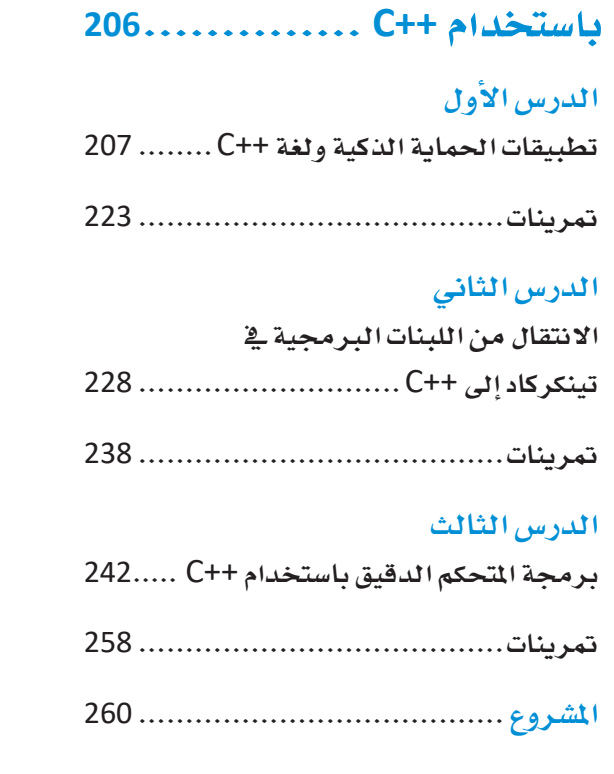

### **.7** الر�سائل في إنترنت األأ�شياء **<sup>262</sup>**..

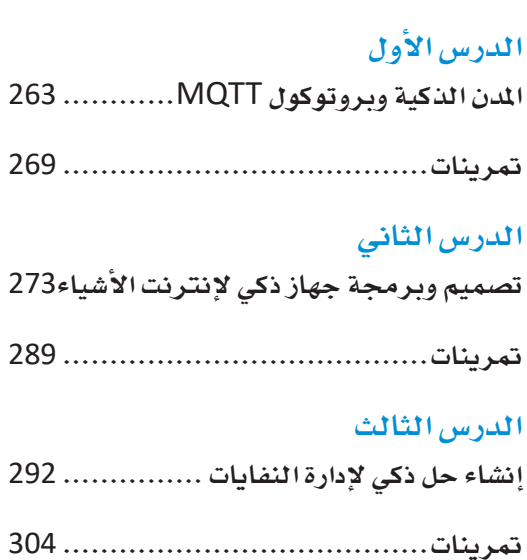

**امل�شروع.......................................** <sup>306</sup>

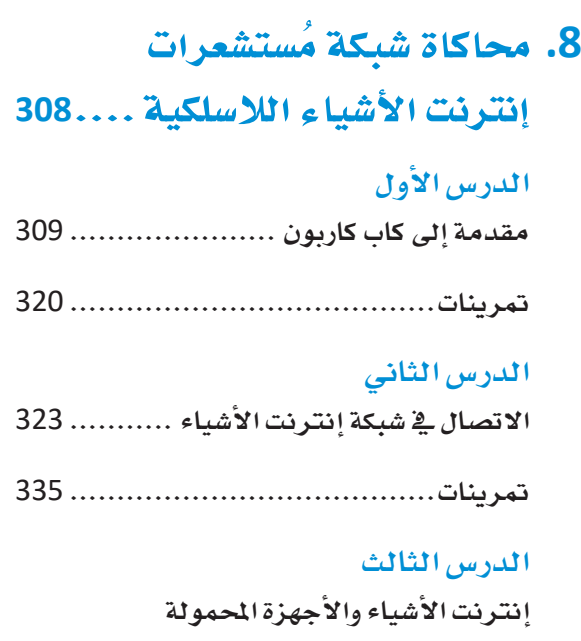

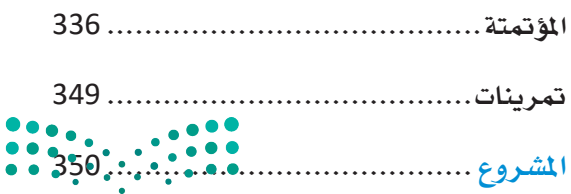

# الجزء الثاني

الوحدة الخامسة تطبيقات إنترنت الأشياء المتقدمة

الوحدة السادسة برمجة إنترنت الأشياء باستخدام ++C

> الوحدة السابعة الرسائل في إنترنت الأشياء

الوحدة الثامنة محاكاة شبكة مستشعرات إنترنت الأشياء اللاسلكية

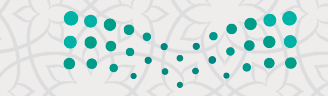

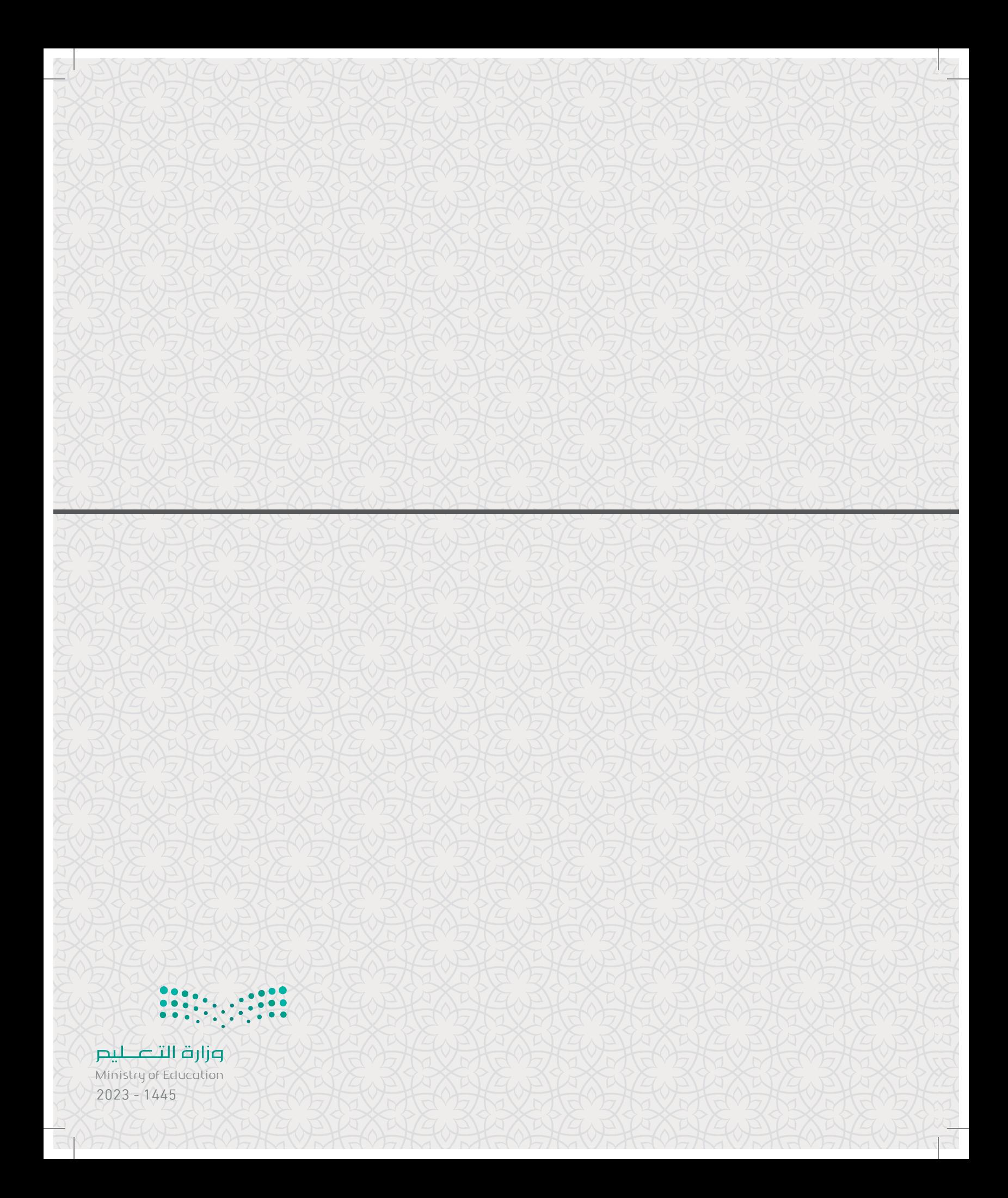

# 5. تطبيقات إنترنت الأشياء as still

سيتعرف الطالب في هذه الوحدة على التطبيقات المستخدمة لحلول إنترنت الأشياء في مجـال الزراعــة ومجـال الرعايــة الصحيــة. وسـيتعرف أيضًـا علـي هيكليات إنترنت الأشياء، ويكتشف برو توكولات الشبكات المختلفة . وفي الختام سيتعرف على مفاهيم الأمان والخصوصية في أنظمة إنترنت الأشياء.

# أهداف التعلّم

بنهاية هذه الوحدة سيكون الطالب قادرًا على أن: > يصف كيفية استخدام تقنيات إنترنت الأشياء في مجال الرعاية الصحية (JoHT). > يحدِّد تطبيقات الرعاية الصحية الذكية المختلفة. > يصف مساهمة تقنيات إنترنت الأشياء ـ إنحسين قطاع الزراعة . > يصنُف طبقات إنترنت الأشياء الأحادية من آلة إلى آلة (M2M). > يشرح وظائف طبقات الهيكلية العالمية لإنترنت الأشياء. > يحدُد الخصائص الرئيسـة لتقنية تحديد الترددات الراديويـة (RFID) وتقنية الاتصال قريب المدى (NFC). كيحسِّد التقنيسات والبروتوكـولات المستخدمة في شبكات المنطقـة الشـخصية اللاسلكية (WPANS).

> يميِّز التحديات الأمنية في شبكة الجيل الخامس من أنظمة إنترنت الأشياء.

> يعرِّف المخاوف المتعلقة بالخصوصية الكامنة في إنترنت الأشياء وح<mark>لولها المكنة . وهي</mark>

**Ministru of Education** 

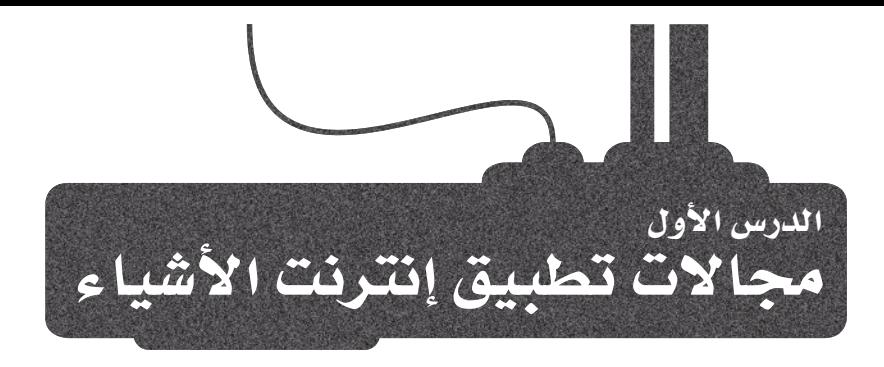

رابط الدرس الرقمي

لقد سبق لك وأن تعرفت في كتاب إنترنت الأشياء 1−1 على المفاهيم الأساسية لإنترنت الأشياء (loT) بصفتهـا إحدى أهـم التقنيـات الناشئة، وتعرفت أيضًـا على بعض التطبيقات الأساسية التي تُستخدم بها تقنية إنترنت الأشياء، وستوسع الآن معرفتك السابقة بتعلم تطبيقات جديدة لإنترنت الأشياء.

### الرعاية الصحية الذكية Smart Healthcare

إن تطبيق إنترنت الأشياء في مجال الرعاية الصحية له أثرٌ كبيرٌ في المجتمع، فأجهزة إنترنت الأشياء المختلفـة القابلـة للارتـداء مثل: المُستشـعرات، وأجهـزة مراقبـة الصـحـة عـن بُعـد، وتنبيهـات الطـوارئ، بالإضافة إلى أجهزة مراقبة المؤشرات الصحية، جميعها تشتمل على أدوات لمراقبة صحة الأشخاص وتتبعها من خلال تقنيات مبتكرة تهدف لتعزيز جودة حياة الإنسان ورفاهيته، وذلك بدءًا من مراقبة الأطفـال المرضـى إلى تشـخيص الأمراض المزمنـة ومراقبتها لدى كبار السـن، مما يتيح توفير خدمات رعاية صحية فعّالة لجميع الأعمار.

#### تطور الرعاية الصحية The Evolution of Healthcare

أدَّت الزيادة الْمُطردة في عدد السكان إلى ظهور تحديات جديدة يمكن التغلب عليها من خلال الرعاية الصحيـة الذكيـة. يشير مصطلـح الرعايـة الصحيـة الذكيـة إلى تطبيـق التقنية لتحسـين نوعية الحياة. ورغمَ أنَّ القصور العام في المعرفة الرقمية لدى بعض العاملين في مجال الرعاية الصحية أدَّى إلى إبطاء عملية الانتقال إلى الرعاية الصحية الذكية، إلا أنَّ الحكومات والمؤسسات الخاصة تستثمر بشكل واسع يخ مشاريع دمج التقنيات لتحسين نظام الرعاية الصحية، ويعتمد النظام التقليدي للخدمات الطبية والصحية على مبدأ زيارة المريض لعيادة الطبيب أو المركز الطبي المحلي أو المستشفى عند الحاجة، أما النظام القائم على الرعاية الصحية الذكية فيتيح للمرضى التعامل مع الظروف الطارئة باستقلالية، وبذلك يتحول التركيز على الرعاية الصحية الفردية من العلاج التقليدي في المستشفى إلى الرعاية المنزلية الذكية. توفر الرعاية الصحية الذكية باستخدام أجهزة إنترنت الأشياء إمكانية مراقبة الصحة عن بُعد، وعرض تنبيهـات الطـوارئ، وتوفير خدمـات علاجيـة بتكلفـة معقولـة، وكذلك ضمـان توافـر الخدمات الطبية للجميع بغض النظر عن الموقع أو البعد والقرب من المراكز الطبية والمستشفيات. تتنوع أجهزة مرافبة الصحة هذه، بدءًا من أجهزة مرافبة الليافة البدنية وأجهزة التتبع التي تقيس المؤشرات الصحية، مرورًا بالتقنيات المتطورة القابلة للارتداء التي تجمع العديد من المؤشرات الحيوية معًا.

> مراقبة حالة الطوارئ

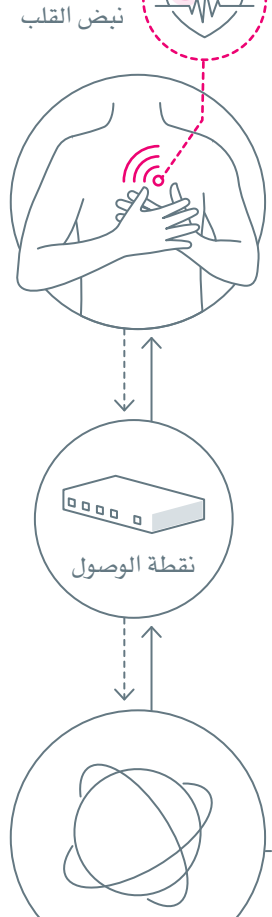

شكل 5.1: مراقبات فإنا باتف المتحية الملص

Ministry of Education<br>2023 - 1445

#### إنترنت أشياء الرعاية الصحية Internet of Healthcare Things

إنترنت أشياء الرعاية الصحية ( loHT) هو أحد حلول إنترنت الأشياء التي تستخدم تلك التقنية لربط الأشخاص بخدمات الرعاية الصحية المختلفة، ويُمكن للأطباء الأخصائيين من خلال استخدام هذه التقنية القيام بمراجعة التقارير والسجلات الطبية للمرضى عن بعد، وتقديم التشخيص والتوصيات دون الوجود الفعلى في نفس الموقع مع المريض. يتكون إنترنت أشياء الرعاية الصحية من شبكة متصلة من التقنيات الطبية تشمل التصوير الطبي، وتقارير المختبرات الطبية وأجهزة مراقبة الرعاية الصحية عن بُعد، ويشمل التصوير الطبي التصوير بالأشعة السينية، والتصوير بالرنـين المغناطيسـي (Magnetic Resonance Imaging – MRI) ، والتصويـر المقطعـي المحوسب (Computerized Tomography – CT) ، والأنواع الأخرى من التصوير ، ويشمل إنترنت أشياء الرعاية الصحية أيضًا خدمات الطوارئ كسبارات الاسعاف الذكية والعيادات الذكية.

#### الأجهزة القابلة للارتداء Wearables

الأجهـزة القابلـة للارتداء هـي أشياء ذكيـة توضـع علـي جسـم الإنسـان، ويُمكنهـا جمـع البيانات المتعلقة بصحة الشخص وتخزينها ومعالجتها وتحليلها؛ لتوفير الملومات المطلوبـة وإرسـال التنبيهـات ـِـِّ سـيناريوهـات الطـوارئ، ويُعـدّ المرضـي الذيـن يعانـون من إعاقات مؤقتة أو دائمـة، وكذلك كبار السـن والأطفال من المستخدمـن الأسـاسـيـن لهـذه الأجهـزة، حيـث تقـوم المستشـعرات الحيويـة المُدمجـة \_فخ ملابس المريض بالتقـاط البيانات وإنتاج مخرجات كهربائية رقمية يمكن استخدامها لمراقبة المؤشرات الصحية الخاصة بذلك المريض، ويُعدّ المُستشعر البيولوجي أداة تحليلية مُصغرة مُدمجة مع مُكون حيوي يتعرف على إشارات معينة، وتختلف المُستشعرات والمُشغلات حسب طبيعة أنظمة المراقبة المنوطة بها، ويمكنها جمع البيانات ونقلها كالإشارات الحيوية، ودرجة حرارة الجسم، ومستوى تشبع الأكسجين في الدم (فياس التأكسج النبضي)، وحركة الإنسان، والموقع الجغرافي للشخص. توجد العديد من الإشارات الحيوية المتولدة من الجسم مثل: مخطط كهربية القلب ( Electrocardiogram – ECG ) ، ومخطط كهربية الدمـاغ (Electroencephalogram – EEG) ، ومخطـط كهربيـة العضـل (Electromyography – EMG) . يمكن للمُستشعرات مراقبة المؤشرات الفسيولوجية أو الميكانيكية الحيوية للإنسان مثل مُعدَّل ضربات القلب، ونشاط العضلات، ومُعدَّل التنفس، ودرجة حرارة الجسم، وضغط الدم، ووضع الجسم، والحركة، والتسارع، وعادةً ما تكون مُخرجات المستشعرات الذكية وأجهزة إنترنت الأشياء عالية التعقيد، مما يستلزم تطبيق الذكاء الاصطناعي وتحليلات البيانات وتقنيات أخرى مثل الحوسبة السحابية.

#### مخطط كهربية الدماغ : (Electroencephalogram - EEG) جهاز تخطيط كهربيّة الدماغ هو أداة لتشخيص النشاطات غير الطبيعية فخ الاشارات الكهرسة في الدماغ.

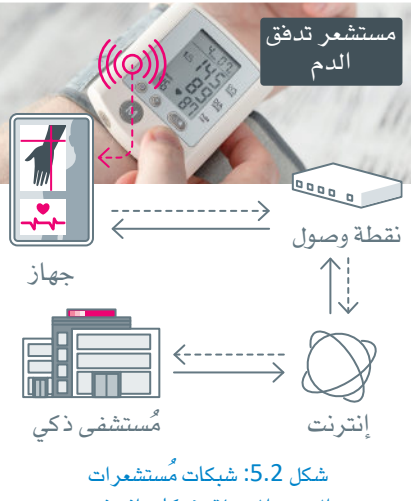

الجسم التصلة بشبكات إنترنت أشياء الرعاية الصحية

#### شبكة مُستشعرات الحسم Body Sensor Network

شبكة مُستشعرات الجسم ( BSN) هـي شبكة مستشعرات لاسلكية ( Wireless Sensor Network – WSN) تستخدم لمراقبـة جسم الإنسـان، فهـي عبـارة عـن شبكة عقدية حساسـة يمكن ارتداؤهـا ، ويمكنهـا الاتصـال بالعُقد والكائنـات الذكية الأخرى. تحتوي عَقد الاستشعار على قدرات الحوسبة والتخزين والإرسـال اللاسلكي بالإضافة إلى الاستشـعار. وكما يظهر في الشكل 5.2، يُرسل مُستشعر تدفق الدم بيانات المريض إلى جهاز ذكى يتصل بالإنترنت، ويرسل هذه البيانات إلى المستشفى الذكى. وعلى الرغم من أن الأنظمة القائمة على شبكة مستشعرات الجسم تضم مجموعة متنوعة من التطبيقات، إلا أنه يمكن استخدامها للمراقبة المستمرة وغير الجراحية للمؤشرات الحيوية، حيث تُوضع مُستشعرات لاسلكية صغيرة على الجلد، وقد تدمج في بعض الحالات بالملاس، وهذا من شـأنه أن يُسهّل التعرف المبكر على المرض وتشـخيصه. عادةً ما تكتشف هذ*ه* المستشـعرات بيانات <mark>عن كِرِّ كَ</mark>ة جشبُّم الإيسان ودرجة حرارة الجسم ومعدل ضربات القلب ومعدل مُوصلية الجلد ووظائف العضلات.

#### وزارة التصليم

Ministry of Education  $2023 - 1445$ 

#### تطبيقات الرعاية الصحية الذكية Smart Healthcare Applications

#### Blood pressure monitoring مراقبة ضغط الدم

يرتبط الاختلاف في المعدل النموذجي لضخ القلب للدم بارتفاع ضغط الدم لدى البشر، ويُعدّ ارتفاع ضغط الدم مشكلة صحية عالمية ناجمة عن ارتفاع ضغط الدم في الشرايين، ويتسبب ارتفاع ضغط الدم المُزمن في العديد من المشاكل الصحية بما فيها فصور عضلة القلب، وأمراض الكلى المزمنة، وتلف العصب البصرى وبالتالي فقدان البصر. تستخدم الساعات الذكية بصفتها أجهزة إنترنت أشياء فابلة للارتداء فخ تتبع بيانات ليافة المستخدم وتسجيلها وفياس معدل ضربات القلب وكذلك في مرافبة مؤشرات حيوية أخرى كضغط الدم، حيث تقوم بإرسال تلك البيانات ومعالجتها، وقد أصبحت أنظمة إنترنت أشياء الرعاية الصحية القائمة على الحوسبة السحابية شائعة على نطاق واسع، مما يسمح للمرضى بمراقبة ضغط الدم والسيطرة عليه باستخدام أجهزة إنترنت الأشياء.

#### Pain monitoring مراقبة الألم

يُعدُّ التعرف على المشاعر والأنواع المختلفة من الألم لدى البشـر أمرًا ضروريًا لأجل تقديم رعاية صحية جيدة للمرضى. يكتسب التعرف على المشاعر والألم أهمية خاصة عند التعامل مع صغار السـن والمسنين وأولئك المصابين بالأمراض العقلية أو الذين يفتقدون القدرة على التعبير بشكل لفظي أووصف مشاعرهم وآلامهم بشكل واضح. تُعدُّ تعابير الوجه مؤشرًا سلوكيًّا للألم نظرًا لأن الشعور بالألم يولِّد تغيرات في تعابير الوجه، فيمكن استخدامها كأسلوب تلقائي لتشخيص انزعاج الإنسان. توفر القدرة على فياس تعابير الوجه بديلًا عن الأساليب القياسية لقياس المشاعر والألم، ويمكن استخدامها مع من لا يستطيعون التعبير كمرضى العناية المركزة والرِّضَّع، ويـَّ الواقع يلاحظ الكثير من الآباء تعبيرات أوجه أطفالهم لأنها تنقل معلومـات حـول صـحتهـم، ويُعـدُّ تطويـر نظـام آلـي للتعـرف علـى الألم باسـتخدام مُدخلات فسـيولوجية من مستشعرات إنترنت الأشياء وتحليل البيانات مهمًا في تقييم أنواع مختلفة من المشاعر والألم.

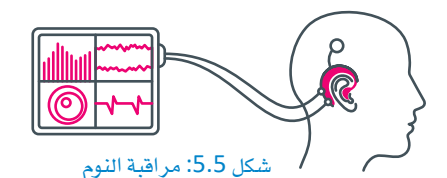

#### مراقبة النوم Sleep monitoring

النوم هـو حالـة طبيعيـة ودوريـة مـن الراحـة النفسـية والجسدية، وقد يعاني العديد من الأفراد من اضطرابات النوم، والتي تشمل الأرق وتوقف التنفس وانقطاع النفس الانسدادي أثناء النوم، ويُعدّ انقطاع النفس الانسدادي النومي (Obstructive Sleep Apnea – OSA) مرضًا تنفسيًا فاتلًا أثناء النوم يُؤثر سلبًا على حياة الشخص على الصعيد النفسي والجسدي. تتوفر أنظمة عديدة للكشف عن هـذا المرض، مثل أجهـزة **مخطـط كهربيـة الدمـا**غ (EEG) في الأذن القابل للارتداء والمتصل بشبكة إنترنت الأشياء في الغرفة. تُوفِّر هذه الأنظمة طريقة مستمرة وغير مزعجة لمراقبة النوم على مدار الساعة طوال أيام الأسبوع وذلك لتقييم جودة النوم. تُستخدم البيانات المُجمَّعة للتنبؤ بمراحل النوم باستخدام خوارزميات الذكاء الاصطناعي.

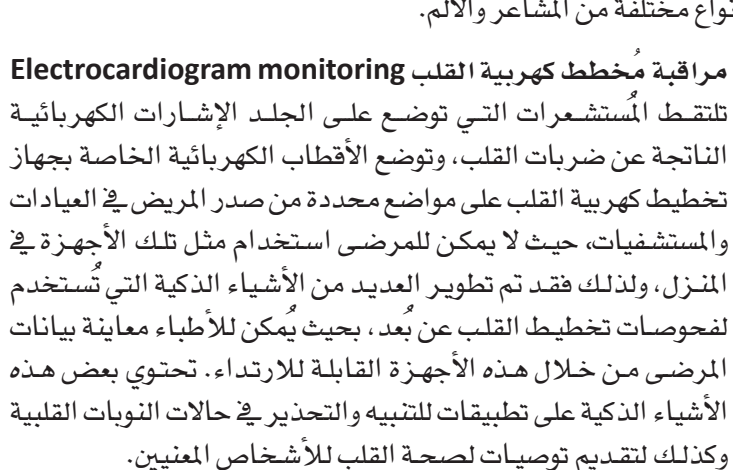

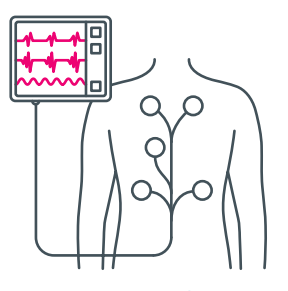

شكل 5.6: مراقبة مخطط كهربية القلب

مخطط كهربية القلب : (Electrocardiogram - ECG) مخطيط كهربيبة القلب هيو اختبيار يقيس النشاط الكهربائي للقلب لتحديد ما إذ<mark>ا كان الث</mark>قب **يعدل بيتكل** صحيح.

وزارة التصليم Ministry of Education  $2023 - 1445$ 

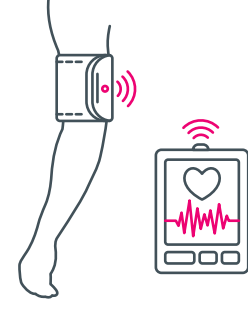

شكل 5.3: مراقبة ضغط الدم

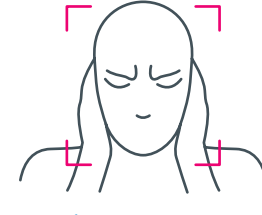

شكل 5.4: مراقبة الألم

شكل 5.7: مراقبة علم الأمراض

مراقبة علم الأمراض Pathology monitoring يوصف علم الأمراض بأنه الدراسة العلمية لأصول وتأثيرات المرض والإصابة، ويقوم جهـاز مخطط كهربية الدمـاغ (EEG) بتشـخيص الأمراض مـن خـلال توصيل أقراص معدنية صغيرة بأسلاك رفيعة بفروة الرأس ترسل إشارات إلى جهاز حاسب لتخزين النتائج، ويُستخدم جهاز مخطط كهربية الدماغ على نطاق واسع لتشخيص الاضطرابات المتعلقة بالدماغ بسبب تكلفته المخفضة وطبيعته غير الجراحية، ويُمكن لجهاز تخطيط كهربية الدماغ تشخيص بعض الاضطرابات المتعلقة بالدماغ، مثل الصرع والسكتة الدماغية. يحتاج المرضى الذين يعانون من هذه الحالات إلى عناية فورية لأن أي تأخير قد يؤثر على حياتهم. وهكذا يُمكن أن يكون نظام إنترنت الأشياء الذي يراقب حالة المريض مُنقذًا للحياة في مثل هذه المواقف.

> مراقبة الأشخاص ذوى الإعاقة Disabled persons monitoring تُعدُّ الكراسي المتحركة الذكيـة (Smart wheelchairs – SMW) المتصلة بأنظمة إنترنت الأشياء موضوعًا بحثيًا جديدًا، و يتكون تصميم هـذه الأنظمـة مـن عنصريـن: خدمـة الخرائـط المستخدمة للملاحـة، والكرسي المتحرك للمستخدم، وتتضمن الكراسي المتحركة الذكية تقنية قياس المسافات ثلاثية الأبعاد ( 3D LIDAR ) ، وذلك لرسم خرائط للمحيط الخارجي وحركتها المستقلة دون الحاجة إلى نظام تحديد المواقع العالمي (Global Positioning System – GPS) . تستخدم هـذه التقنيـة كلًا مـن هندسـة التحكم للكرسـى المتحرك المزود بمحرك، ونظامًا مُدمجًا لمراقبة المرضى ذوى الحالات الحرجة، ويستخدم النظام الْمَممَّن أيضًا الخصائص الحيوية للمستخدم لاكتشاف المواقف الخطرة المحتملة. يُصدر الكرسي المتحرك تحذيرًا عن طريق تنشيط تنبيه عند قياسه لنبضات القلب وارتفاع ضغط الدم بشكل دوري.

تقنية اكتشاف الضوء والمدى : (Light Detection And Ranging - LIDAR) هي تقنية لقياس المسافات عن طريق توجيه الليزر إلى عنصر أو سطح وقياس الوقت اللازم لانعكاس الضوء إلى المُرسل.

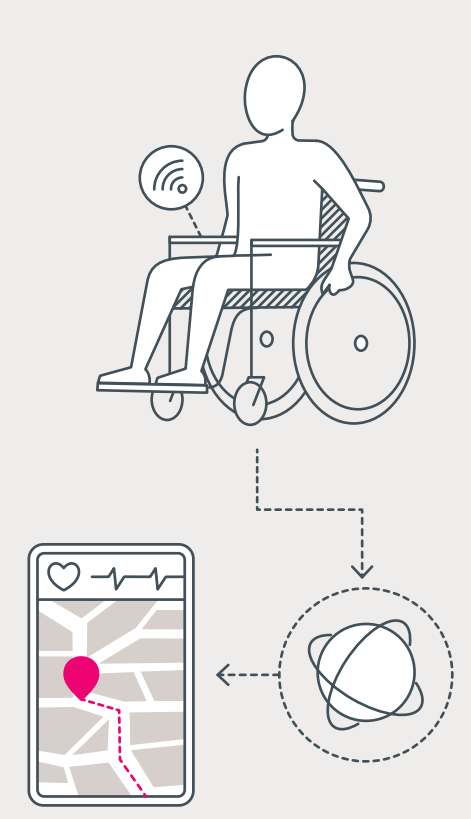

شكل 5.8: مراقبة ذوى الإعاقة

مثال

أطلقت شركة اتصالات سعودية مشروع العيادة الافتراضية، وتُستخدم هذه العيادة من قبل الأطباء لتشكيص هرزضاهم عن بَعد، وتستخدم هذه الخدمات أنظمة شبكات إنترنت الأشياء من خلال الأجهزة القابلة للارتداء لمساعدة الأطُّباء لأجممْ البيانات الضرورية، والتي تُرسل للمستشفيات والمراكز الطبية المحلية لمتابعة حالات المرضى. وزارة التصليم

Ministry of Education  $2023 - 1445$ 

### الزراعة الذكية Smart Agriculture

لقد فُّمت في الوحدة السـابقة بـأولى خطواتك في مجـال الزراعـة الذكيـة، وذلـك مـن خـلال إنشـاء نظـام لـري النبـات. يمكن تحسين وتطوير القطاع الزراعي وسير عمله من خلال استخدام العديد من تقنيات إنترنت الأشياء، حيث يتيح تطبيق إنترنت الأشياء في القطاع الزراعي مزايا خاصة مثل: ترشيد استخدام الموارد كالأرض والمياه والأسمدة ومبيدات الآفات؛ وكذلك تحسين الأرباح وتحقيق الاستدامة، وسلامة الغذاء وحماية البيئة، وخفض تكاليف الإنتاج.

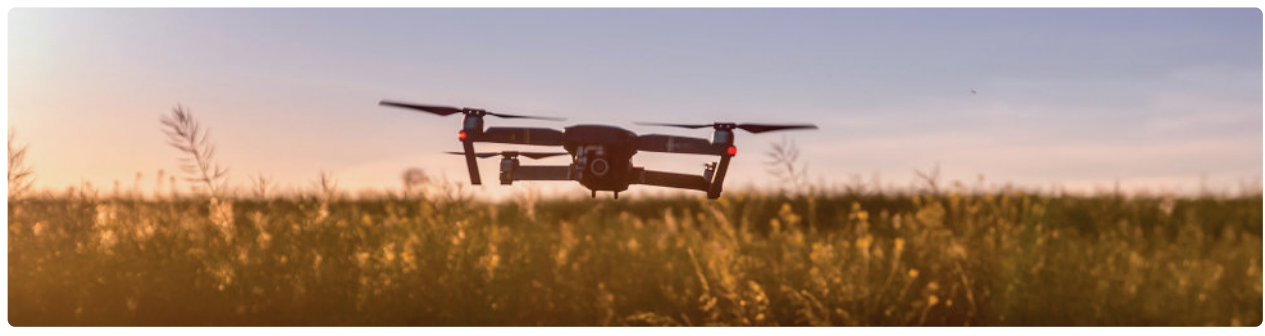

شكل 5.9: الزراعة الذكية باستخدام الطائرات دون طيار

#### تطبيقات الزراعة الذكية Smart Agriculture Applications

#### الزراعة الدقيقة Precision farming

تتضمن الزراعـة الدفيقـة ري النباتـات حسب موقعهـا ووفق كميَّـات المياه التي تحتاج إليهـا الأنواع المختلفة من النباتـات، ويتطلب هذا النـوع مـن الزراعـة جمـع وتحليل البيانـات مـن خلال العديد من المُستشـعرات مثل موقـع النبـات والرطوبة ودرجة حـرارة الأرض، والتي يمكن الحصـول عليهـا مـن خـلال المسـح والمراهبـة الجوية، وهد اكتسـبت الطائرات التي يُتحكم فيها عن بُعد ، والتي تُعرَف غالبًا باسـم المركبات الجوية دون طيار ( Unmanned Aerial Vehicles – UAVs) أو الطائرات المسيرة ( Drones ) ، شيوعًا كبيرًا في عمليات المراهبة الجوية. فعلى مدار السنوات الماضية، استُخدمت الطائرات دون طيار على نطاق واسع لمراقبة الحقول والمزروعات، ولتقديم حلول زراعية دقيقة وفعّالة. لقد أضحى من المكن من خلال استخدام الاستشعار عن بُعد متابعة مجموعة متنوعة من المقاييس المتعلقة بالمحاصيل والغطاء النباتي، وذلك بالاستعانة بصور ذات أطوال موجية متفاوتة حلّت بديلًا عن صور الأقمار الصناعية التي كان يُعتمد عليها في الماضي، وقد أثبتت أنظمة الطائرات دون طيار فعاليتها في العديد من تطبيقات الزراعة الدقيقة، بما فيها رش مبيدات الآهات، والتعرف على نقص المياه، وتحديد أمراض النباتات. وهكذا أصبح بالإمكان اتخاذ العديد من القرارات بناءً على البيانات المُلتقطة من الطائرات دون طيار لتقدير تكاليف معالجة المشـاكل المحددة وتحسـين جودة الإنتاج.

> يتمثل دور الطائرات دون طيارية التقاط البيانات بتفاصيل مكانية دقيقة، حيث تُستخدم العديد من المُستشعرات اعتمادًا على المؤشرات الزراعية التي يجب مرافبتها، ويجب أن تفى مستشعرات الطائرات دون طيار بثلاثة متطلبات أساسية: استهلاك مُنخفض للطاقة، وخفة الوزن، وصغَر الحجم. تعمل هذه التقنيات على إنشاء خرائط بيئية تصور طبيعة التربة، مما يسمح بتخطيط أنظمة ري أكثر كفاءة لجميع المحاصيل، وتُستخدم تقنيات نظام تحديد المواقع العالمي (GPS) على نطاق واسع للمساعدة في تحديد المواقع والإسناد الجغرافي للأشياء الْمُتقطة بواسطة الاستشعار عن بُعد، ونظرًا لأن معلومات الاستشعار عن بعد تُعدُّ مصدرًا رئيسًا للبيانات البيئية؛ فإنّه يتم في العادة استيرادها إلى أنظمة المعلومات الجغرافية ( Geographic Information Systems – GISs ) ودمجها مع مجموعات البيانات الأخرى.

مركبة جوية دون طيار : (Unmanned Aerial Vehicle - UAV) يتم تسيير "المركبات الجوية دون طيار" دون طيارين أو طاقم أوركاب.

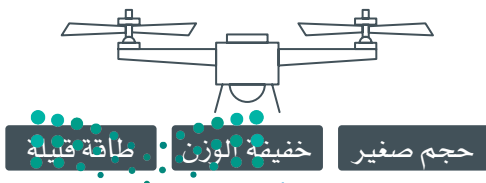

شكل 5.10: التطليات الأساسية للمركبات الجوية دون طيار

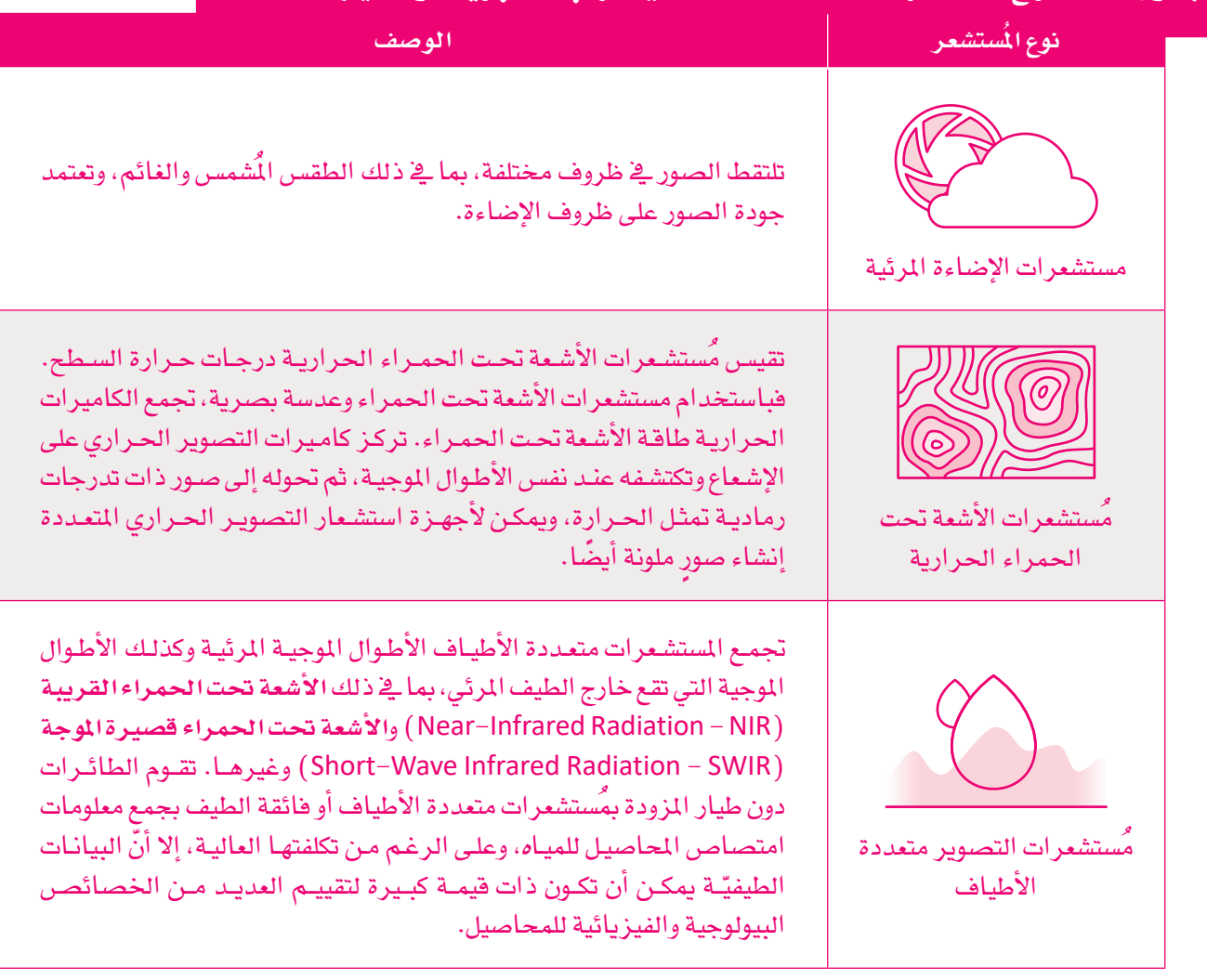

#### جدول 5.1: أنواع المُستشعرات الهامة المُستخدمة في المركبات الجوية دون طيار (UAVs)

#### الرى الدقيق Precision irrigation

تُعدُّ تقنية الرى الدقيق تقنية زراعية تحافظ على العناصر الغذائية وتُحسِّن كمية المياه التي تتطلبها النباتات من خلال تزويد جذور النباتات بقطرات الماء ببطء تحت سطح التربة أو فوقه، كما يتم زيادة إنتاجية المحاصيل باستخدام تقنيات إنترنت الأشياء الدقيقة للري، حيث تحدد المستشعرات الثابتة الخصائص الفيزيائية والكيميائية للأراضى الزراعية، بما فيها الطقس ودرجة الحرارة والرطوبة، وصحة النبات، ورطوبة وحموضة التربة، ومغذيات التربة. يتم تحليل البيانات التى تُجمع لإبلاغ المزارعين بالتعديلات التى يتعين عليهم إجراؤها، كما يساعد تحليل البيانات في تحديد العناصر الغذائية المناسبة وكمياتها، وكذلك تحديد كمية المياه اللازمة للري.

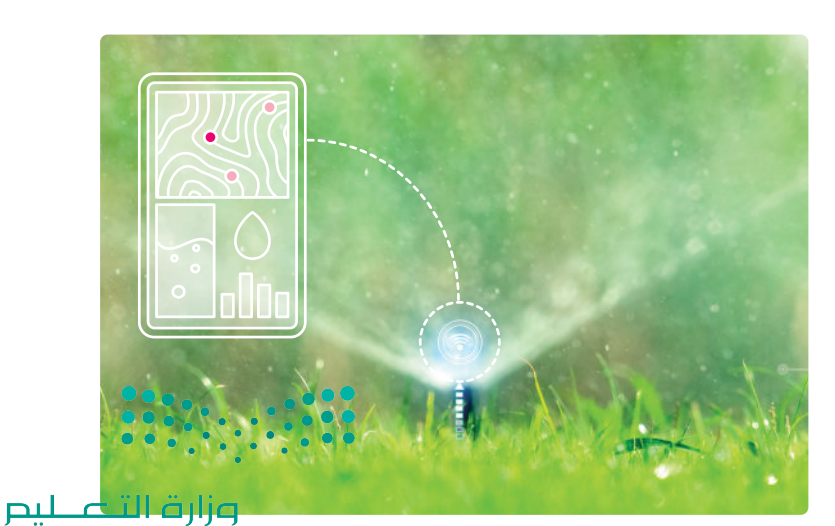

شكل 5.11: تطبيق الري الدقيق

Ministry of Education  $2023 - 1445$ 

#### الزراعة العمودية Vertical farming

يتم في الزراعـة العموديـة زراعـة النبـاتـات بنطـاق رأسـى وليس أفقـى، ممـا يسـمـح بإنتـاج المزيـد مـن المحاصيل في مسـاحاتٍ صغيرة، وكذلك زراعة أنواع متعددة من المحاصيل في ذات الوقت. يمكن التعامل مع الأجهزة باستخدام تقنيات إنترنت الأشياء عن بَعد باستخدام تقنيات الاتصال مثل البلوتوث والواي فاي وتقنية الاتصال اللاسلكي( RFID ) ، وتهدف الزراعة العمودية إلى زراعة المحاصيل في البيئات الحضرية، ويتمتع نظام الزراعة العمودية الداخلي بمناخ مثالي بعيدًا عن القلق من المؤثرات البيئيـة الخارجيـة، وتُعدُّ تقنيـات إنترنت الأشياء ضروريـة في بيئـة الزراعة لمراقبـة صحة النبـات والري، حيث تتطلب الزراعة العمودية معالجة كميات هائلة من البيانات وتحليلها للمساهمة في تطور المحاصيل بشكل فعّال، كما يمكن تحسين الإنتاجية الزراعية بالزراعة العمودية مثل أتمتة العملية برمتها من وضع البذور إلى حصاد المحصول في بيئة مغلقة.

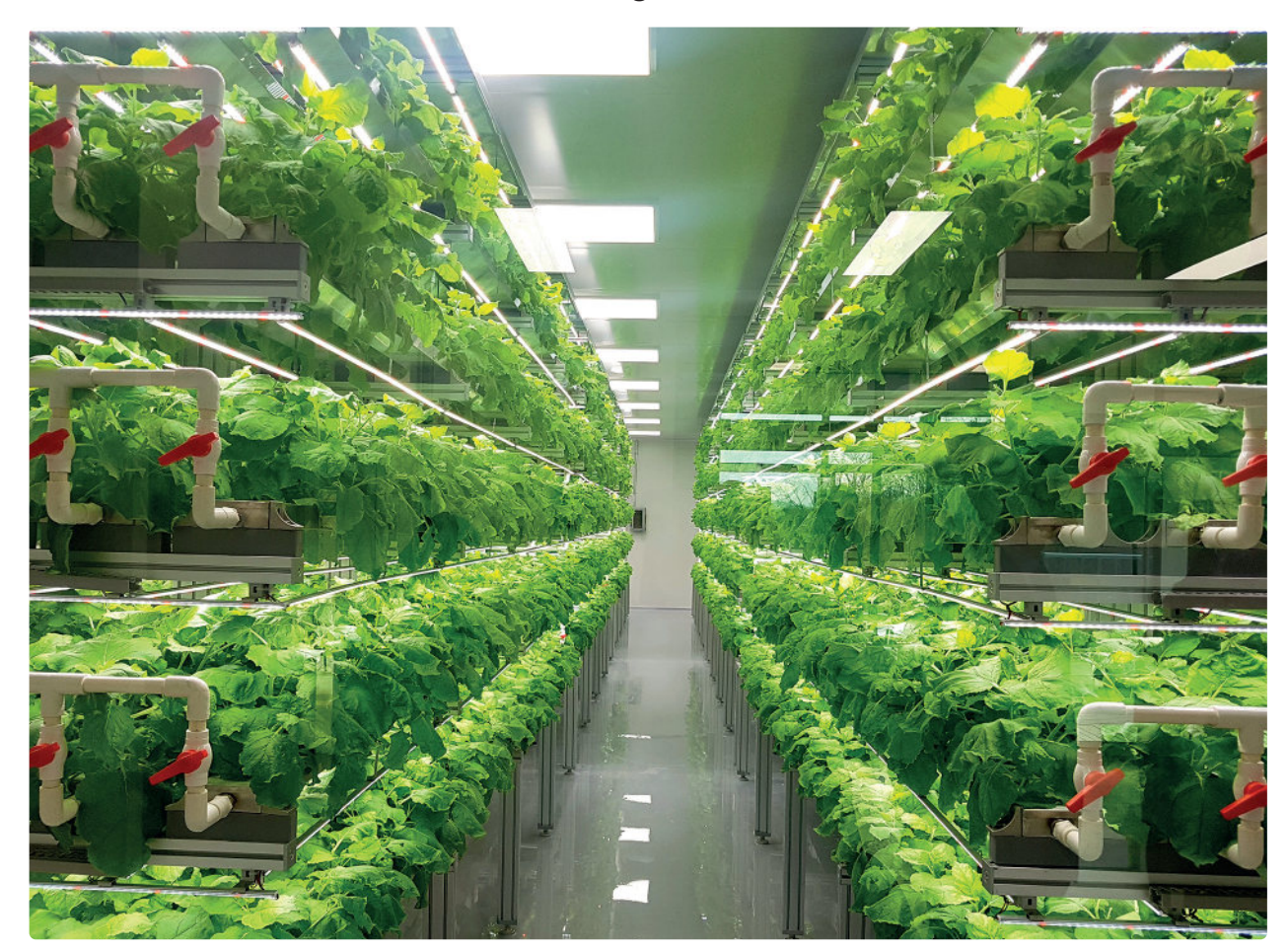

شكل 5.12: تطبيق الزراعة العمودية

مثال

من المخطط أن تكون مدينة نيوم العملاقة في المملكة العربية السعودية مدينة عمودية تستخدم فيها أحدث التقنيات لحل مشاكل التلوث والنقل واستدامة الغذاء. ستحتوي مدينة نيوم على مبنيين يبلغ ارتفاع كل منهما 500 متر، ويبعدان عن بعضهما مسافة 200 متر، ويمتدان بالتوازي لمسافة 170 كيلومترًا. تقع المدينة العمودية المتطورة في المنطقة الواقعة بين هدين المبنيين، وتهدف نيوم إلى إنشاء أول نظام متكامل للاكتفاء الذاتي الغدائي الصحراوي ومع يدرة المياه ا لمتاحة، ستكون هناك حاجة لأنظمة زراعة ذكية لإنشاء مجتمعات مُكتفية ذاتيًا. تُعزّز تقنيات الزراعة ا<mark>لد</mark>ائري<mark>ة و</mark>الزراع<mark>ة</mark>، العمودية من خلال تقنيات إنترنت الأشياء والذكاء الاصطناعي لتحسين استخدام الموارد وتعزيز الإنتاج الزراعي. تفرف أكثر على مشروع ذا لاين بمدينة نيوم من هنا: https://www.neom.com/ar-sa/about. وزارة التصليم

Ministry of Education  $2023 - 1445$ 

# تمرينات

# $\bullet$

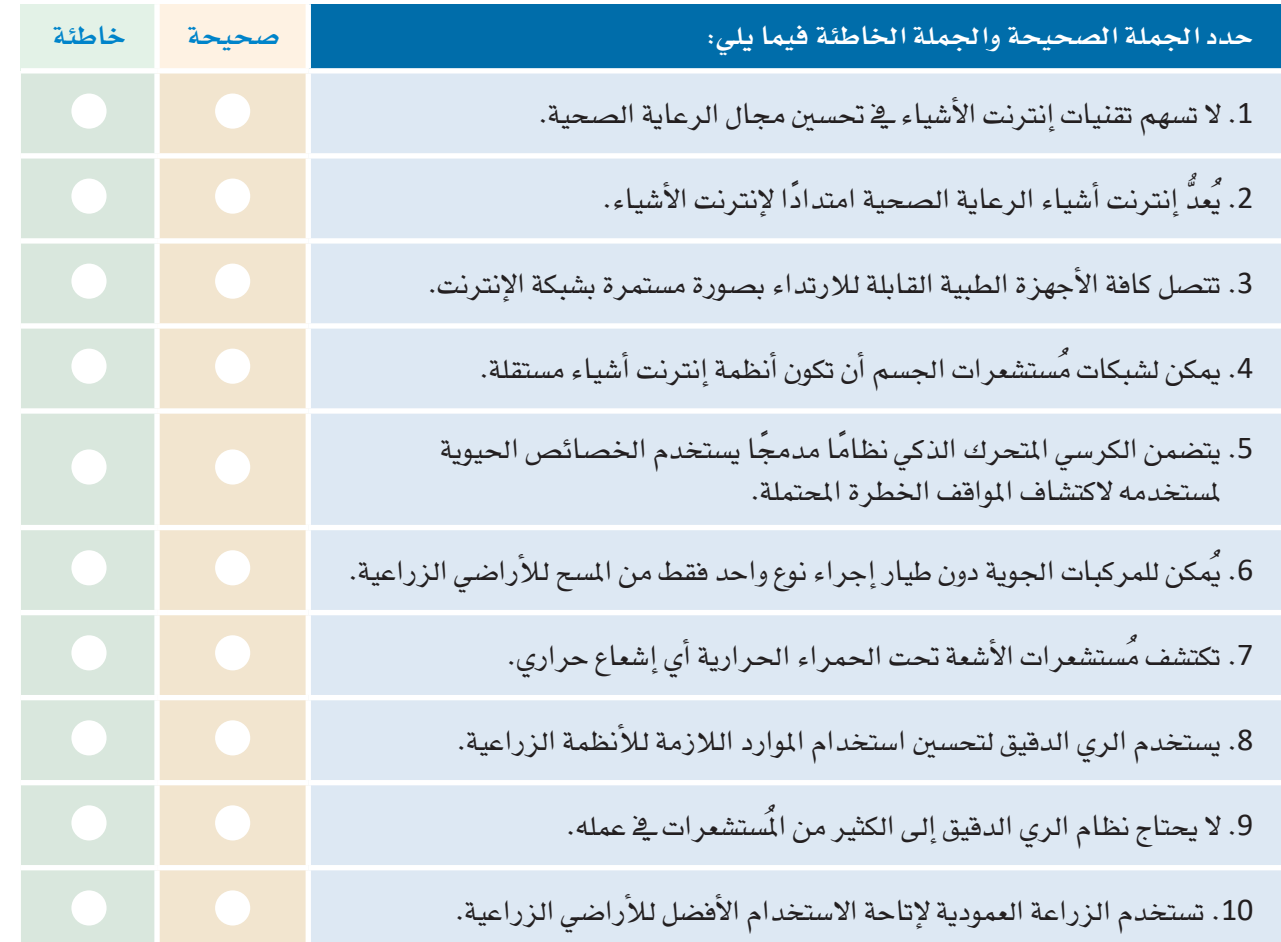

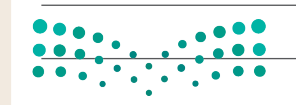

وزارة التصليم Ministry of Education

 $2023 - 1445$ 

 $\sim$ 

<mark>3</mark> قارن بين أنواع البيانات التي يمكن جمعها بواسطة الأشياء الذكية القابلة للارتداء.

د المستخدام تقنيات الذكاء الاصطناعي لحلول إنترنت الأشياء في مراقبة الشاعر والألم؟ الله على الله على المرب

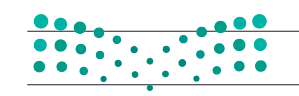

وزارة التصليم

Ministry of Education<br>2023 - 1445

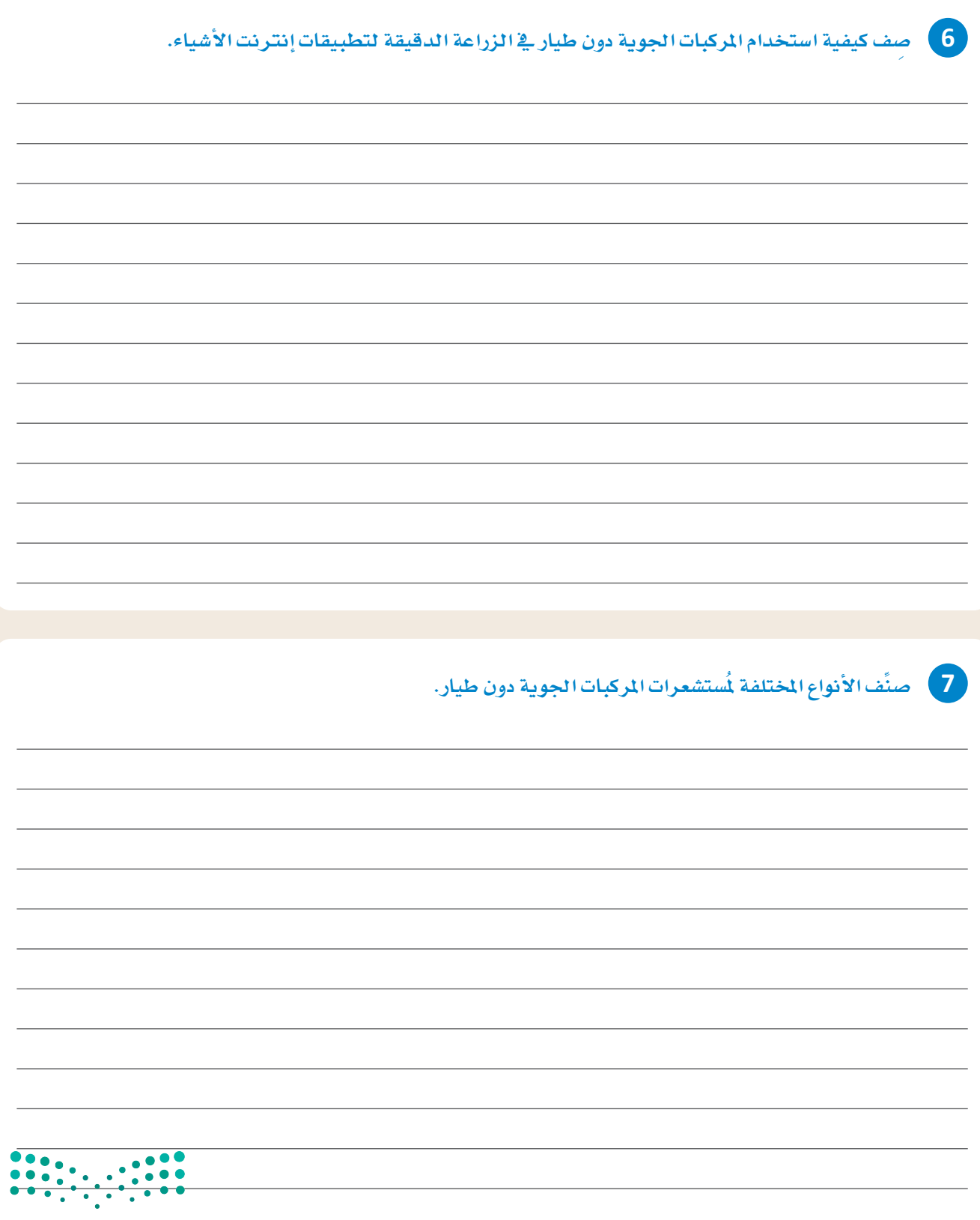

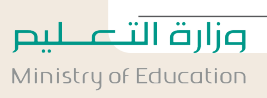

 $2023 - 1445$ 

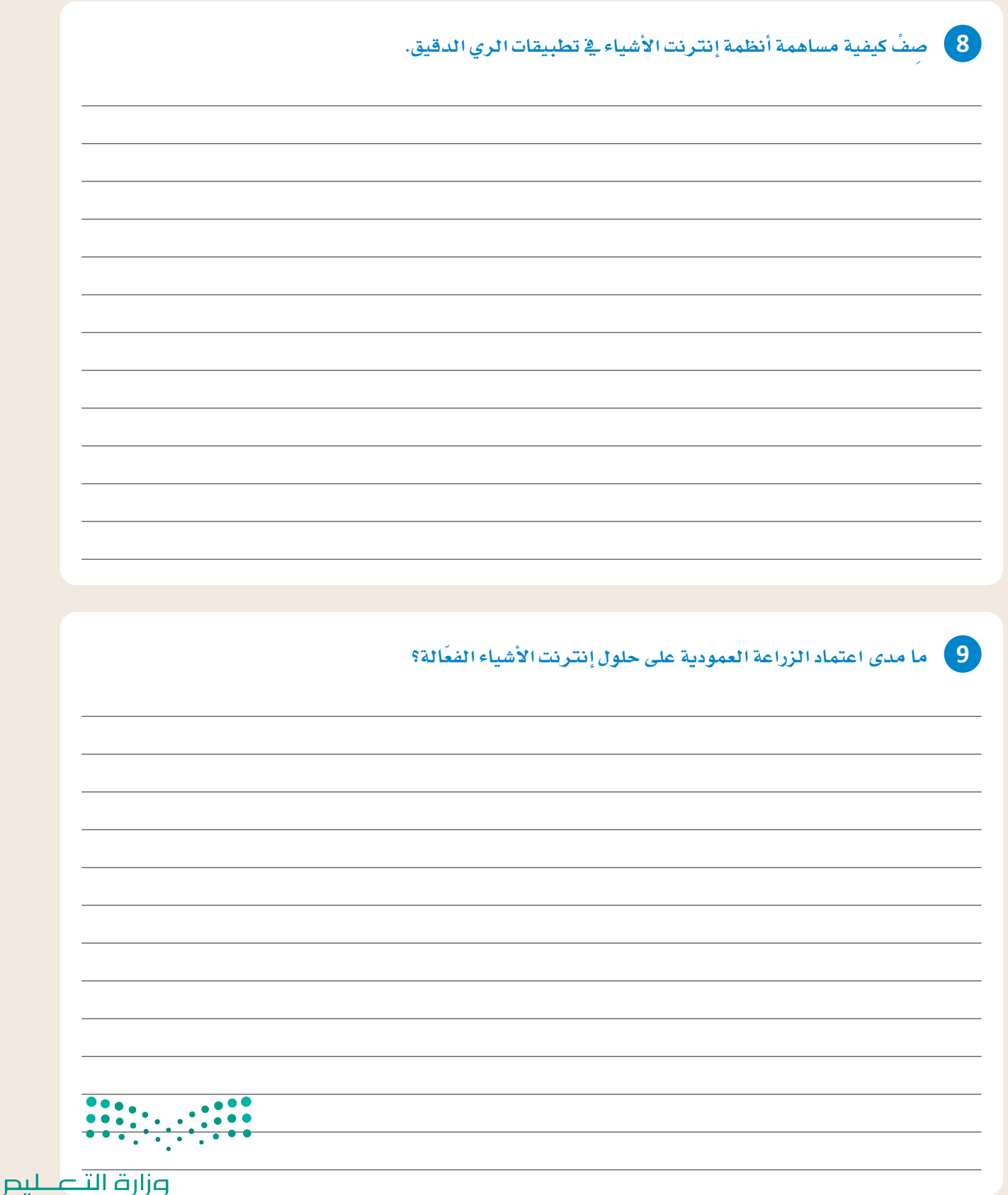

Ministry of Education<br>2023 - 1445

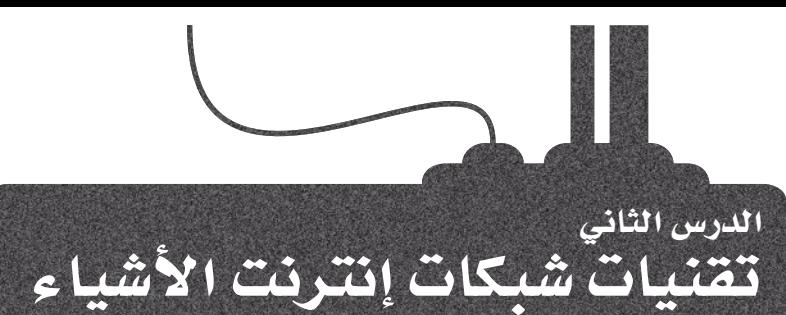

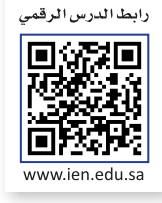

# المقارنسة بين هيكليسة شبكة oneM2M وهيكليسة أنظمة إنترنت الأشياء العالى

#### oneM2M Architecture Versus IoT World Forum Architecture

أدى التطـور السـريع للاتصـالات مـن آلـة إلى آلـة (M2M) إلى إنشـاء هيكليـات إنترنت أشياء مختلفة. تساعد هذه الهيكليات في تسريع اعتماد تطبيقات وأجهزة (M2M) بما فيها إنترنت الأشياء، وتُعدُّ هيكلية (oneM2M) وهيكلية أنظمة إنترنت الأشياء العالمي من هيكليات إنترنت الأشياء الأكثر شيوعًا على نطاق واسع. تصمم هيكلية ( oneM2M) حلول إنترنت أشياء تختص بالأجهزة وتطبيقاتها فقط، بينما تراعى هيكلية أنظمة إنترنت الأشياء العالمية تقنيات أخرى مثل تخزين البيانات ومعالجتها والاتصال بالشبكة والحوسبة المتطورة.

# one NO A

#### آلة إلى آلة

: (Machine To Machine - M2M) يصف مصطلح آلة إلى آلة (M2M) أى تقنية تُمكِّن الأجهـزة المتصلـة بالشبكة من تبادل البيانات وتنفيذ المهام دون اًی تدخل بشـری.

#### oneM2M Architecture oneM2M هيكلية

يُعدُّ التعامل مـع مجموعـة متنوعـة مـن الأجهـز ة والبر امـج وطـرق الوصول أحد أكبر التحديات التى تواجهها عملية تطوير هيكلية إنترنت الأشياء. تقوم هيكلية (oneM2M) من خلال إنشاء تصميم منصة أفقية بإنشاء معايير التشغيل البيني على جميع مستويات مراحل إنترنت الأشياء. بناءً على هيكلية (oneM2M) ، يتم تقسيم وظائف إنترنت الأشياء إلى ثلاث طبقات: طبقة التطبيقات، وطبقة الخدمـات، وطبقـة الشـبكة. هـّد تبـدو هـذه الهيكليـة للوهلـة الأولى أساسية وعامة نسبيًا؛ ولكنها رغم ذلك غنية جدًا وداعمة للتشغيل البيني عبر واجهات برمجة لتطبيقات تقنية الملومات، وتدعم مجموعة واسعة من تقنيات إنترنت الأشياء.

#### الشيكات المعرفة بالبرمجيات

: (Software-Defined Networks - SDN)

الشبكة المعرفة بالبرمجيات هى إحدى هيكليات الشبكات، والتي يُتحكَّم بهـا مـن خـلال وحدات تحكـم قائمـة علـي البرامـج أو واجهـات برمجـة التطبيقـات (Application Programming Interfaces - APIs) عوضًا عن استخدام المدات أو الأجهزة المتخصصة.

#### Applications layer طبقة التطبيقات

تعطى هيكلية ( oneM2M) الأولوية للاتصـالات بـين الأجهـزة والتطبيقـات الخاصة بهـا. يحتوي هذا المجال علـى بروتوكولات طبقة التطبيق والتكامل مع أنظمة ذكاء الأعمال (Business intelligence - BI).

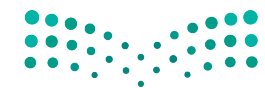

#### Services layer طبقة الخدمات

يتم تمثيل هذه الطبقة أفقيًا عبر التطبيقات الخاصة بكل نوع من الصناعات المحددة. تتكون الوحدات الأفقية في هذا المستوى من الشبكة المادية التي تعمل عليها تطبيقات إنترنت الأشياء، وبروتوكولات الإدارة الأساسية، والأجهزة. من الأمثلة المهمة هنـا: الاتصـالات الخلويـة، والتبديـل متعدد الاتفاقيـات باستخدام المؤشرات التعريفية (MPLS) والشبكات الافتراضية الخاصة (Virtual Private Networks – VPNs) والشبكات المُعرَّفة بالبرمجيات (SDNs) وغيرهـا، وتُعدُّ طبقـة الخدمات المشتركة أعلـى طبقة هنـا.

التبديل متعدد الاتفاقيات باستخدام المؤشرات التعريفية

: (Multiprotocol Label Switching - MPLS) يعمل التبديل متعدد الاتفاقيات باستخدام المؤشرات التعريفيـة علـى توجيـه البيانـات بـين العُقد بنـاءً علـى المؤشـرات التعريفيـة والوسـوم وليس عناوين الشبكة.

#### طبقة الشبكة Network layer

تّشكل هذه الطبقة مجال الاتصال بين أجهزة إنترنت الأشياء والنقاط النهائية، وتتكون طبقة الشبكة من كافة الأجهزة وشبكة الاتصالات التي تربط أنواعًا مختلفة من الشبكات، مثل الشبكات المتداخلة اللاسلكية وأنظمة النقطة إلى عدة نقاط.

نظام من نقطة إلى عدة نقاط : (Point-to-multipoint system) يوفر نظام نقطة إلى عدة نقاط مسارات مختلفة من عُقدة شبكية واحدة إلى عُقد وجهات متعددة.

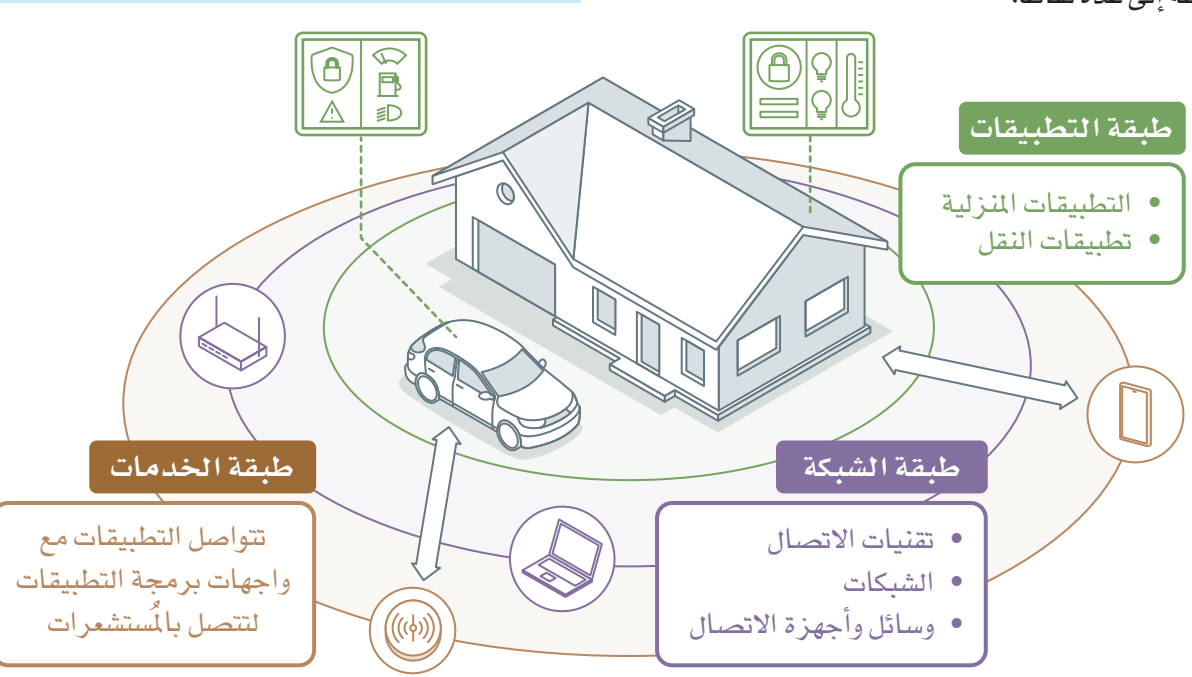

#### شكل 5.13: طبقات هيكلية oneM2M

تتواصل الآلات الذكيـة وغير الذكيـة مـع بعضهـا البعض بشـكل متكرر، ويـق بعض الحالات، يكون الاتصـال من آلـة إلى آلة غير ضروري، حيث تتصل الأجهزة فقط بتطبيقات خاصة بالاستخدام ية مجال تطبيق إنترنت الأشياء عبر شبكة منطقة ميدانية (Field Area Network – FAN) . تُعدُّ هذه الشبكة أكثر العناصر تعقيدًا في شبكة الاتصالات نظرًا لكونها مسؤولة بشكل أساسي عن توفير اتصالات المل الأخير ( last–mile ) للأجهزة الطرفية. يتكون نطاق الجهاز أيضًا <mark>من جما</mark>ز البثرابة الدي يوفر اتصالات بالشبكة الأساسية ويعمل كحد بين نطاقات الجهاز والشبكة.

#### هيكلية أنظمة إنترنت الأشياء العالمي IoT World Forum Architecture

يُحدد النمـوذج المرجعـى لإنترنت الأشياء –الـذي قُدّم في المنتدى العالمي لإنترنت الأشياء – سلسلةً مـن المستويات مـع تحكم رئيس من نقطة مركزية إلى طبقـات الحافة، والتي تتكون من المستشـعرات والأجهـزة والآلات وعُقد النهايـة الذكية الأخرىّ. يمكن القول إنه بشكلٍ عام، تنتقل البيانات من الطبقات الطرفية إلى المركز.

يمكنك باستخدام هذا النموذج المرجعي تحقيق ما يلي:

- تقسيم التحديات التي تواجه إنترنت الأشياء إلى مشاكل فرعية.
	- تحديد التقنيات المختلفة في كل طبقة وطبيعة العلاقة بينها.
- تعريف نظام متكامل قائم على مكونات متعددة من مزودين مختلفين.
- تحديد الواجهات (Interfaces) بطريقة تعزز إمكانية التشغيل البيني.
- تحديد نموذج حماية متعدد الطبقات يُفرض في نقاط الانتقال لكل مستوى.

يشبه النموذج المرجعي لإنترنت الأشياء نموذج شبكات الربط البينى للأنظمة المفتوحة (OSI).

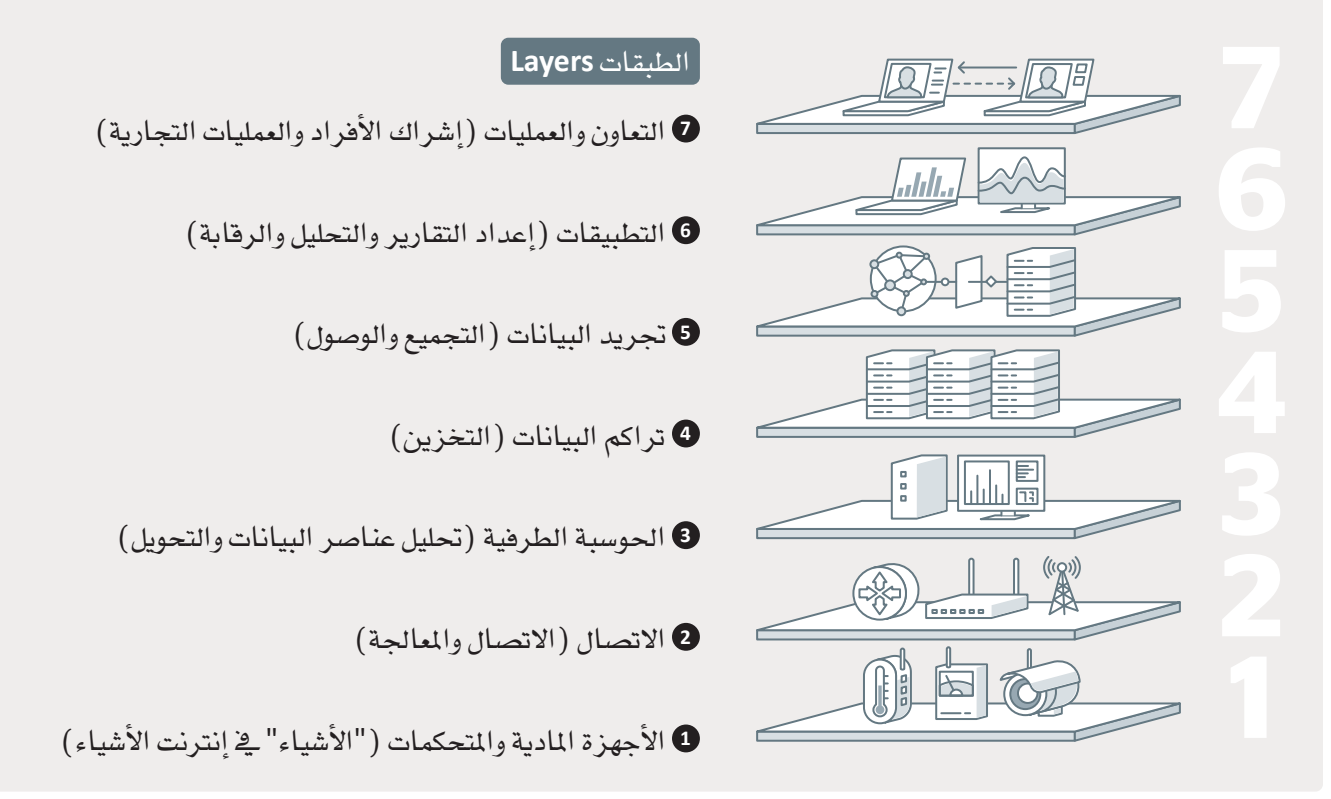

شكل 5.14: طبقات هيكلية إنترنت الأشياء العالمى

الطبقة الأولى: طبقة الأجهزة المادية والمتحكمات Layer 1: Physical Devices and Controllers Layer

إن أول طبقة في النموذج المرجعي لإنترنت الأشياء هي طبقة الأجهزة المادية والمتحكمات. تحتوي هذه الطبقة على "الأشياء" الخاصة بإنترنت الأشياء، مثل الأجهزة الطرفية والمُستشعرات التي ترسل البيانات وتستقبلها. يمكن أن تتراوح هـذه "الأشياء" في حجمهـا من مُستشـعرات صغيرة للغاية إلى آلات تصنيع ضخمة، والمهمة الرئيسة لهذه الطبقة هي إنتاج البيانات والسماح بالتحكم عبر الشبكة.

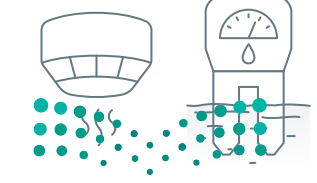

شكل 5.15: طبقة الأدهزة<br><sub>والتحك</sub>ها لراث التــــــــــليص Ministry of Education  $2023 - 1445$ 

#### الطبقة الثانية: طبقة الاتصال Layer 2: Connectivity Layer

يتمثل دور طبقة الاتصال في نقل البيانات بطريقة موثوقة وفي الوقت المناسب، ويشمل هذا عمليات النقل بين أجهزة الطبقة الأولى والشبكة، وكذلك عمليات النقل بين الشبكة وطبقة الحوسبة الطرفية (معالجة معلومات الطبقة الثالثة). تشتمل طبقة الاتصال على جميع أجزاء الشبكات في إنترنت الأشياء، ولا تميز بين شبكة (الميل الأخير ) – الشبكة بين المستشعر أو نقطة النهاية وبوابة إنترنت الأشياء، والتي سيتم تناولها لاحقًا في هذا الفصل- وشبكة البوابة، والشبكة الرئيسة.

#### الطبقة الثالثة: طبقة الحوسبة الطرفية Layer 3: Edge Computing Layer

تلعب الحوسبة الطرفية دور الطبقة الثالثة في الهيكلية. تركز هـذه الطبقـة علـى تقليل البيانـات وتحويل تدفقات بيانات الشبكة إلى معلومات جاهزة للتخزين والمالجة بمستويات أعلى، وتتمثل إحدى الأهداف الأساسية لهذا النموذج المرجعى في بدء معالجة الملومات بالقرب من حافة الشبكة بقدر الإمكان وبأسرع ما يمكن، كما تقوم الطبقة الثالثة أيضًا بفحص البيانات لمرفة ما إذا كان يمكن تصفيتها أو تجميعها قبل نقلها إلى طبقة أعلى. يسمح هذا أيضًا بإعادة تنسيق البيانات أو هك تشفيرها ، مما يُسهِّل المالجة الإضافية بواسطة الأنظمة الأخرى.

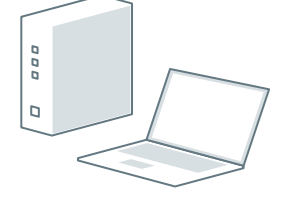

 $\boxed{\underline{\sigma_{\alpha\alpha}}_{\alpha\beta}}$ 

شكل 5.16: طبقة الاتصال

شكل 5.17: طبقة الحوسبة الطرفية

#### الطبقة الرابعة: طبقة تراكم البيانات Layer 4: Data Accumulation Layer

يتم يخ هذه الطبقة التقاط وحفظ البيانات حتى تتمكن البرامج من الوصول إليها عند الضرورة، كما تَحوّل البيانات المستندة على الأحداث إلى تنسيقات يمكن الاستعلام عنها يواسطة خدمات أخرى.

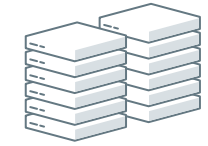

شكل 5.18: طبقة تراكم البيانات

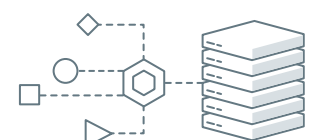

شكل 5.19: طبقة تجريد البيانات

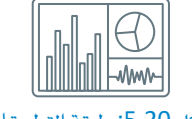

شكل 5.20: طبقة التطبيقات

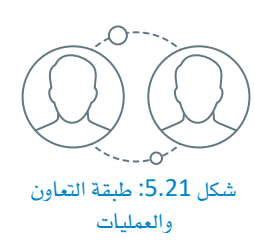

#### يخ هـذه الطبقـة يتم التوفيـق بـين تنسيقات البيانـات المتنوعـة وضمـان اتسـاق الـدلالات مـن

الطبقة الخامسة: طبقة تجريد البيانات Layer 5: Data Abstraction Layer

المصادر المتنوعة، وفي هذه الطبقة يتم التحقق باستخدام الحوسبة والمحاكاة الافتراضية من أن مجموعة البيانـات تحتوي على بيانـات كاملـة، كمـا تُدمـج البيانـات في موقـع واحـد أو عدة مخازن سانات.

يخ هذه الطبقة، تَستخدم البرامج لتفسير البيانات، حيث تتيح البرامج والتطبيقات مراقبة التقارير، وإنشاءها، وتنظيمها اعتمادًا على تحليل البيانات.

الطبقة السادسة: طبقة التطبيقات Layer 6: Applications Layer

الطبقة السابعة: طبقة التعاون والعمليات Layer 7: Collaboration and Processes Layer

يتم هنـا "اسـتهلاك" وتوزيـع بيانـات التطبيـق، وتنبـع فائـدة إنترنت الأشبياء مـن حقيقـة أن . الشاركة في بيانات إنترنت الأشياء تتضمن في كثير من الأحيان العديد من الخطوات، ويمْكُنْ • • من خلال هذه الطبقة الحصول على بيانات تسهم في تغيير عمليات الشركة وتحسينها، وذلك بالاستفادة من مز ايا إنترنت الأشياء. وزارة التصليم

Ministry of Education<br>2023 - 1445

# بروتوكولات وشبكات الاتصالات قصيرة المدى **Short Range Communication Network and Protocols**

#### تحديد الترددات الراديوية والاتصال قريب الدي RFID and NFC

تَعبّ تقنيـة تحديـد الـترددات الراديويـة ( Radio Frequency Identification – RFID) وتقنيـة الاتصـال قريب المدى (Near Field Communication – NFC) من تقنيات الاتصال التي تسمح بالاتصالات قصيرة المدي بين أجهزة إنترنت الأشياء والشبكة، ويتم استخدام تقنيات (RFID) و(NFC) لتخزين البيانات واستردادها عن بُعد، وتشتمل هذه التقنيات على جهاز إرسال وجهاز استقبال لاسلكي، حيث تستخدم الحقول الكهرومغناطيسية للتعرف تلقائيًا وتتبع الرقاقات المُدمجة بالأشياء الذكية. ترسل الرقاقة البيانات الرقمية وتستقبلها عندما يتم تنشيطها بواسطة نبضة كهرومغناطيسية تصدر من قارئ (RFID) أو (NFC) قربها. تتيح (RFID) تتبع الأدوات والمدات والمواد في المخازن والمركبات والأشخاص، وذلك من خلال الرفافات المُرفقة بها. يُمكن لأجهزة قراءة الرقاقات قراءة الرقاقة القريبة منها، حتى لو لم تكن مرئية، كما يمكن قراءة عدد كبير من الرقاقات في ذات الوقت سواء كانت ظاهـرة أو مخفيـة داخل صنـدوق أو حاويـة مثـلًا ، وذلك خلافًـا للرمـوز الشـريطية – البـاركـود (barcodes) ، والتـى يجب أن تكون ظاهرةً أمام جهاز القراءة ولا يمكن قراءتها إلا واحدة تلو الأخرى. تُستخدم تقنية (NFC) على نطاق واسع لتبادل البيانات بين الأجهـزة في نطـاق يبلـغ حـوالي 4 سـنتيمترات، وتُستخدم هـذه التقنيـة في عمليـات الدفـع غـير التلامسـية ببِّطاقـات الائتمـان، وكبديل لمفاتيح المكاتب التقليدية وغرف الفنادق، وفي ربط إعداد بعض الأجهزة مثل سماعات الرأس، ويتمثل الاختلاف الرئيس بين تقنيتي ( RFID ) و ( NFC ) في أن ( NFC ) صُممت لتبادل البيانات بشكل آمن، مما يجعلها مناسبة للمعاملات المالية، بينما تُستخدم (RFID ) بصورة أساسية في التطبيقات التي نحتاج فيها إلى تحديد عناصر معينة لاسلكيًا.

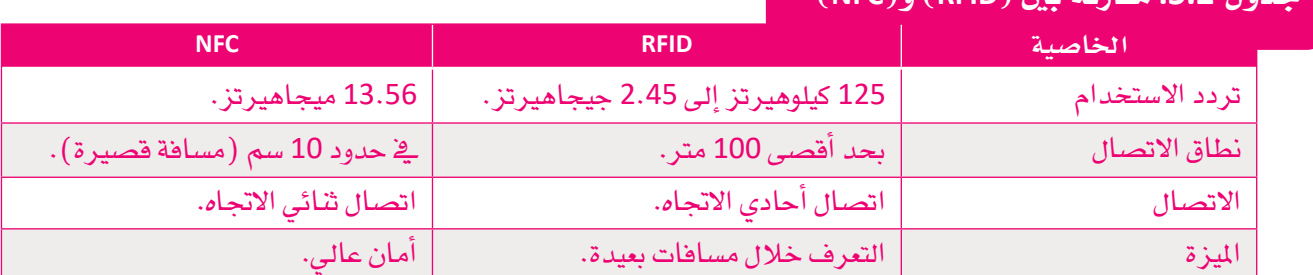

### $(NEC)$   $(REID)$  in  $2$ ida :5.2 in

# شبكات المنطقة الشخصية اللاسلكية ويروتوكولاتها **Wireless Personal Area Networks (WPANS) and Protocols**

تتطلب المستشعرات والكائنات الأخرى المتصلة بالإنترنت وسيلة معينة لنقل البيانات واستقبالها. سيتم في هذا الدرس تناول شبكات المنطقة الشخصية (PAN) وتقنية الاتصالات بعيدة المدى. يمكن للمستشعرات والمُشغلات في بيئة إنترنت الأشياء الاتصال عبر الأسـلاك أو من خلال شبكات المنطقة الشـخصية اللاسلكية ( WPAN ) .

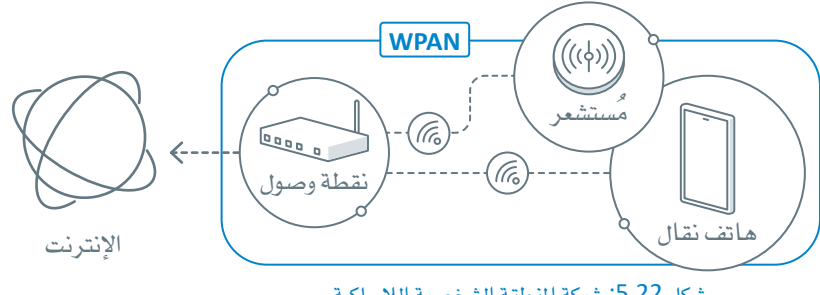

.<br>شكل 5.22: شبكة المنطقة الشخصية اللاسلكية

شبكة المنطقة الشخصية : (Personal Area Network - PAN) شبكة المنطقية الشعصوة هي إحدى شبكات الحاسب المستخدمة لتؤصيل الأحهى 5 سبب<br>الإلكترونية داخل مساحة عمل المستخدم.<br>العالم التي المسلم

Ministry of Education  $2023 - 1445$ 

184

# بروتوكولات شبكات المنطقة الشخصية اللاسلكية غيرالمستندة إلى عنوان

### **Non-IP Based WPANS Protocols**

#### زیجبی Zigbee

يُعدُّ بروتوكول زيجبـي أحد بروتوكولات ( WPAN) القائم علـي أساس معيـار ( IEEE 802.15.4) الـذي صُمّـم لشبكات إنترنت الأشياء التجارية والسكنية ذات التكلفة والطافة والمساحة المحدودة. يمكن لزيجبي تكوين الشبكات، واكتشاف الأجهزة، وتأمين وإدارة الشبكة، ولكن بروتوكول زيجبي لا يوفر خدمـات نقـل البيانـات أو بيئـة لتنفيـذ تطبيقـات معينـة. تُعـدُّ زيجبي *ش*بكة **متداخلة** ( Mesh Network ) ذاتية الإصلاح، ويوضح الجدول الآتي المكونات الرئيسة لهذه الشبكة:

### جدول 5.3: المكونات الرئيسة لشبكة زيجبي

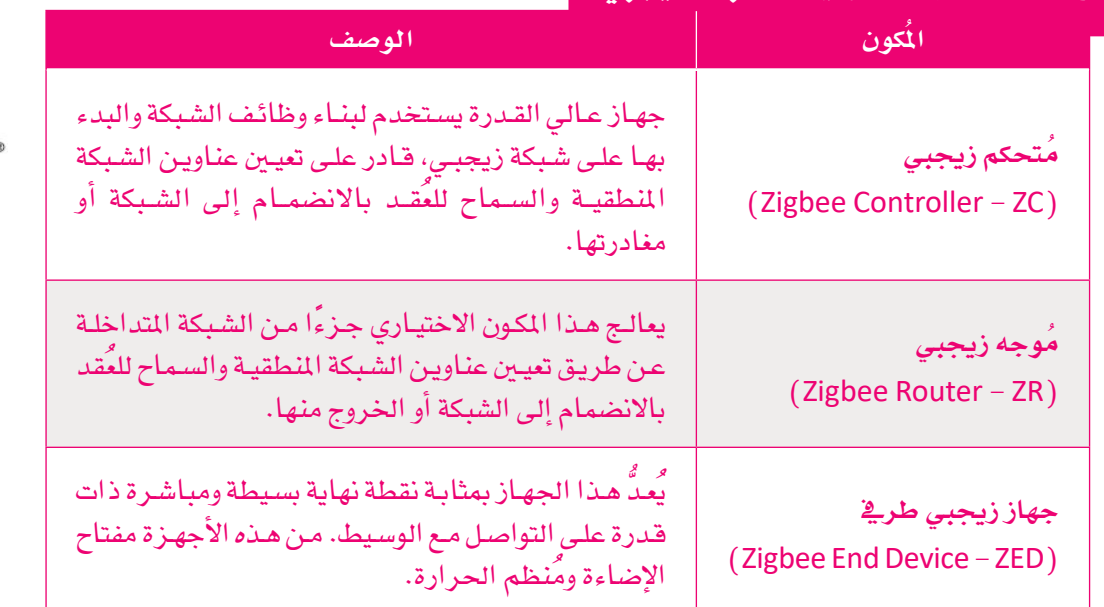

يعالج زيجبي ثلاثة أنواع مُختلفة من حركة البيانات:

- **0** البيانات الدورية: يُحدّد معدل التسليم الدوري للبيانات أو إرسالها من خلال التطبيقات (على سبيل المثال المُستشعرات التي تُرسل البيانات بصورة دورية). تُنتج بيانات متقطعة عند حدوث تطبيق أو مُحفز ات خارجية بوتير ة عشوائية.
- البيانات المُتقطعة: يُعدُّ مفتاح الإضاءة مثالًا جيدًا على البيانات المتقطعة المثالية لزيجبي.
- بيانات زمن الانتقال المنخفض المتكررة: يُعيّن زيجبيِ فترات زمنية للإرسـال، ويمكن أن يكون بزمن انتقال منخفض جدًا، مما يجعله مناسبًا لأجهزة الفأرة ولوحات المفاتيح.

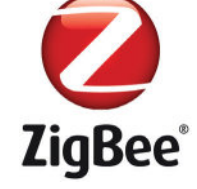

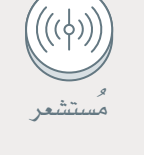

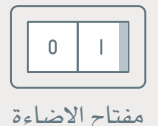

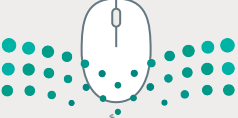

توجد ثلاث هيكليات أساسية لزيجبي:

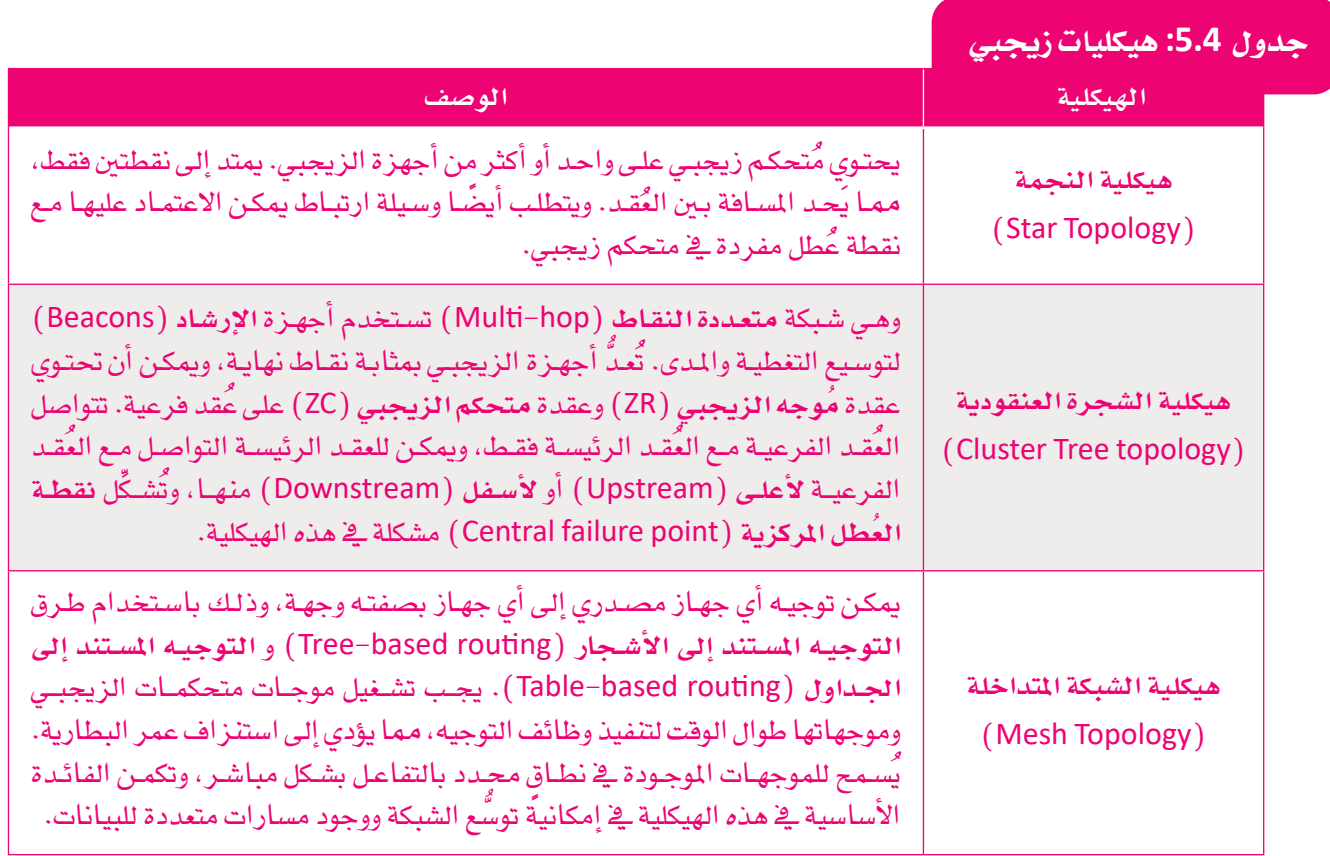

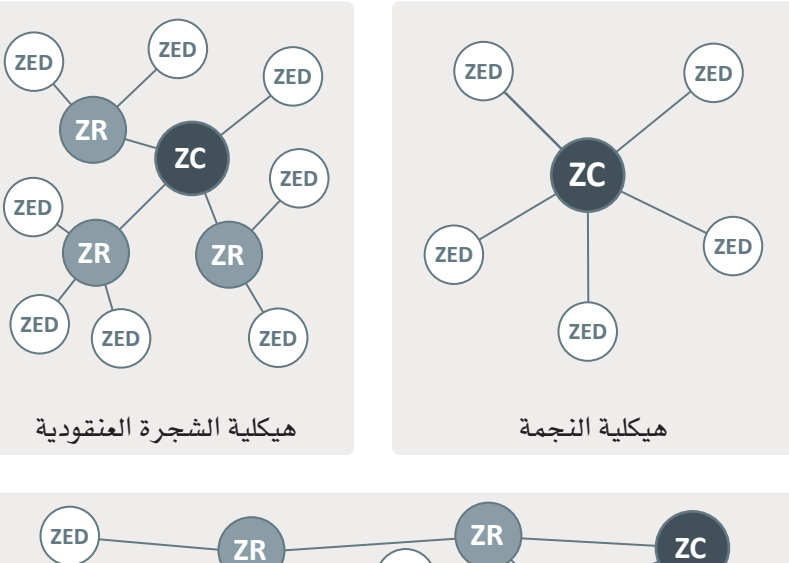

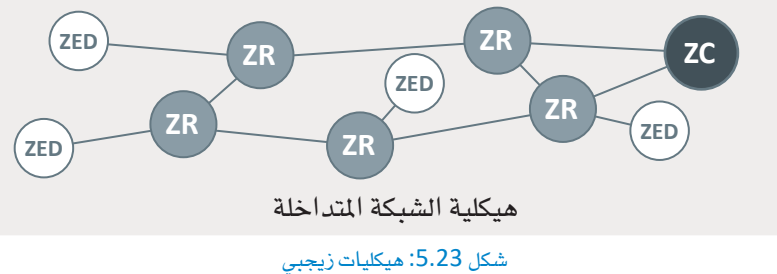

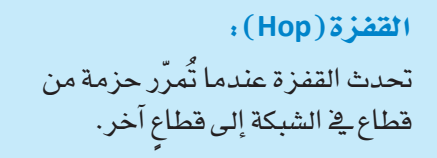

#### : (Beaconing) المنارة ترمـز المنـارة في الشـبكات إلى مـا يشـبه جهاز الإرشاد، وذلك عبر القيام بالبث الرقمى بصـورة دوريـة.

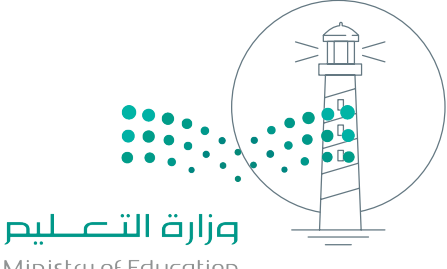

Ministry of Education  $2023 - 1445$ 

#### البلوتوث Bluetooth

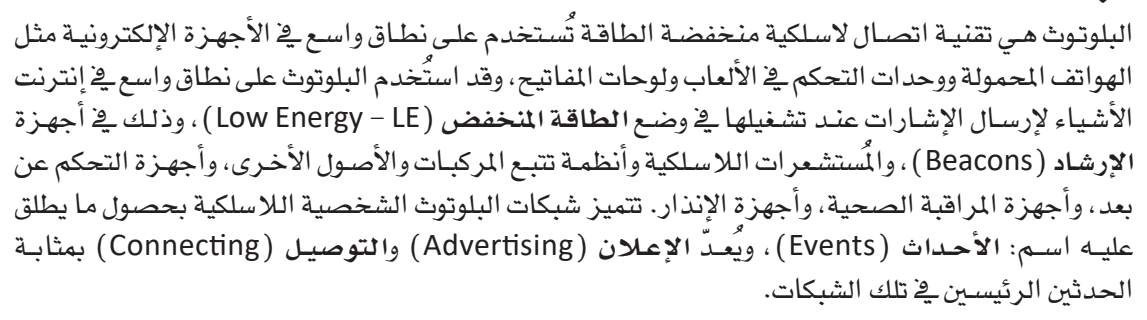

#### الاعلان Advertising

يبدأ الإعلان بوجود جهاز يطلب القيام بعملية اقتران مع الأجهزة الأخرى التي تقوم بالمسح، أو بإرسـال رسالة تحتوى على معلومات التعارف.

#### التوصيل Connecting

يصف هذا الحدث عملية افتران الجهاز بجهاز آخر يسمى بالمُضيف.

يمكن للجهاز في وضع الطاقة المنخفضة إجراء اتصال كامل باستخدام قنـاة الإعـلان فقـط. قـد يكون هذا الاتصـال أيضًا اتصالًا رسـميًا ثنائى الاتجاه بين الأجهزة، وستبدأ الأجهزة حينها بالقيام بما يسمى بإجراء التكوين لإجراء الاتصال، وذلك من خلال الاستماع إلى حزم الإعلانات. فح هذه الحالة، يُعدّ الجهاز المُستمع بادئًا، وإذا أرسل المُعلن حدثًا إعلانيًا قابلًا للاتصـال، يجـوز للجهـاز البـادئ إرسـال طلب اتصـال باسـتخدام نفس القناة التي استُلمت الحزمة الإعلانية من خلالها. يمكن للمُعلن أن يقرر بعد ذلك ما إذا كان سيِّنشيِّ الارتباط أم لا، وإذا أُنشيُّ الارتباط، ينتهـي الحـدث الإعـلاني، وحينهـا يُشـار إلى البـاديِّ باسـم: رئيسـي (Master) والمُعلن باسم: فرعي (Slave). يطلق على مثل هـذا الاتصـال بمصطلحـات البلوتـوث تسـمية بيكونيت ( piconet ) ، حيث تحدث أحداث الاتصال بين الجهاز الرئيس والفرعي على نفس فناة البداية، وبعد نقل البيانات وانتهاء حدث الاتصال، يمكن تغيير التردد لتحديد فناة حديدة للمُرسل والمُستقبل.

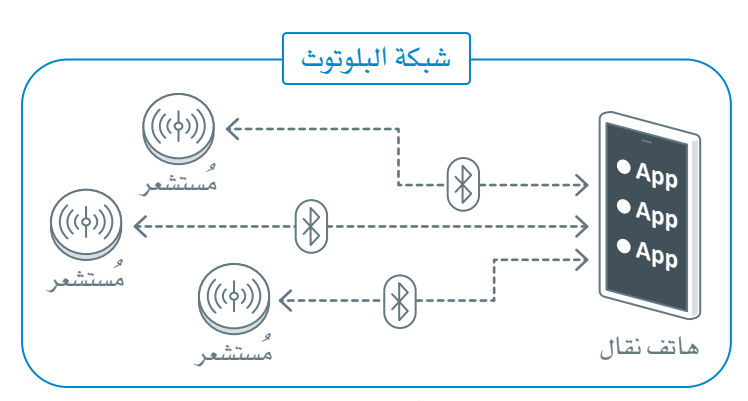

شكل 5.24: شبكة البلوتوث

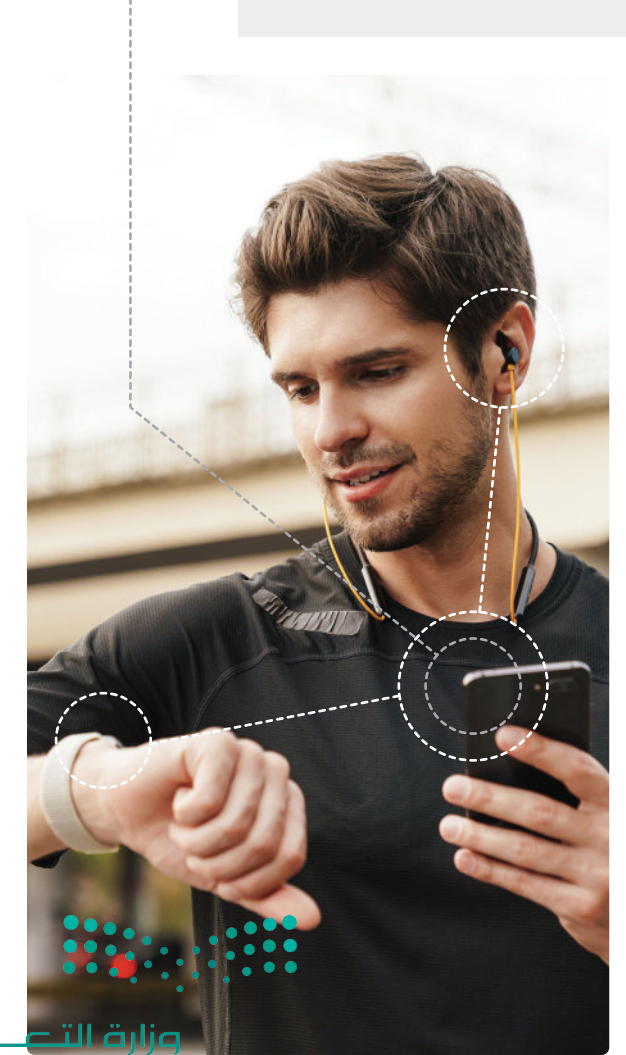

شكل <mark>5.25: توصيل البلوتوب</mark>هof Educatio  $2023 - 1445$ 

### بروتوكولات شبكات المنطقة الشخصية اللاسلكية IP Based WPANS Protocols

الاصدار السادس لبروتوكول الإنترنت عبر شبكات المنطقة الشخصية اللاسلكية منخفضة الطاقة 6LoWPAN تُصمّم شبكات (IP) عبر أنظمة اتصالات ترددات لاسلكية منخفضة الطاقة لتعمل مع الأجهزة ذات الطاقة والقدرات المحدودة التي لا تتطلب خدمات شبكات ذات نطاق ترددي عال. يتوافق هذا البروتوكول مع العديد من اتصالات شبكات (WPAN)بما فيها معايير(IEEE.802.15.4) ، وتقنيات البلوتوث (Bluetooth ) ، وتقنيات الترددات اللاسلكية الفرعية واحد جيجاهرتز (sub-1 GHz RF) ، بالإضافة إلى الاتصالات عبر خطوط الكهرباء (Power Line Controller – PLC) . تتمثل اليزة الأساسية لبروتوكول ( 6LoWPAN ) في أن معظم المستشعرات الأساسية تعمل بتوافق مع نظام عنونـة (IP) وبذلك يمكنهـا أن تعمل كعناصر في الشبكة عبر موجهات الشبكة المحلية أو الواي فاي أو شبكات الجيل الثالث وشبكات(LTE)، وشبكات الجيل الرابع. يمكن لعنونة (IPV6) تغطية ما يصل إلى 50 مليار جهاز متصل بالإنترنت، مما يسمح لها بالاستمرار كنظام للعنونة في المستقبل، وبالتالي إتاحة التوسع المطلوب فج نشر انترنت الأشباء.

تُعدّ شبكات ( 6LoWPAN) شبكات متداخلة تبنى على جوانب شبكات أكبر. تتميز هذه الشبكات بهيكلياتها المرنة مما يسمح بوجود شبكات مخصصة (Ad hoc) ومفككة (Disjoined) دون اشتراط الارتباط بالإنترنت أو بأنظمة أخرى. يمكن لهذه الشبكات الارتباط بالشبكة الرئيسة أو بالإنترنت من خلال ما يسمى **بموجهات طرفية** ( Edge routers ) . يمكن للموجهات الطرفية المختلفة توصيل شبكات ( 6LoWPAN ) متعددة من خلال ما يُعرف باسم التوجيه المتعدد ( Multi-homing ) ، ويمكن إنشاء الشبكات المخصصة دون الحاجة إلى الوصول إلى الإنترنت من الموجه الطرية، حيث تُنشئ الموجهات الطرفية شبكات ( 6LoWPAN ) متداخلة على محيط الشبكات التقليدية الأكبر حجمًا، ويمكنها أيضًا تسهيل تبادلات عناوين (IPV6) إلى (IPV4) عند الضرورة. يتم التعامل مع حزم البيانات بشكل مشـابه لشـبكة عنـاوين(IP) ، والتي تَّقدِّم بعض المزايا مقارنة بالبروتوكولات المروفة الأخرى. تشـترك جميع العُقد داخل شبكة ( 6LoWPAN ) \_ في بادئة ( IPv6) التي أنشـأهـا الموجه الطرية. يُسـجّل العُقد مع الموجهات الطرفية بشـكل مسـتمر خلال مرحلة اكتشاف الشبكة. تحكم مرحلة اكتشاف الشبكة التفاعل بين المضيفين والموجهات في شبكة ( 6LoWPAN ) المحلية. وتُمكّن خاصية التوجيه المتعدد ( Multi-homing ) عدة موجهات ( 6LoWPAN ) من تشغيل الشبكة؛ على سبيل المثال، عندما يتطلب تجاوز العطل أو التجاوز عن الخطأ وسائط مختلفة (الجيل الرابع و واي فاي).

#### بروتوكول التشعب Thread

التشعب هو بروتوكول لشبكات إنترنت الأشياء يعتمد على IPV6 ( 6LoWPAN ). الهدف الأساسي لهذا البروتوكول هو إتاحة أتمتة المنازل والشبكات المنزلية، ويمكن وصف التشعب بأنه عنوان (IP) يستند إلى معايير وهيكلية (IEEE 802.15.4) و(6LoWPAN). يتشابه التشعب مع زيجبي ونسخ 802.15.4 الأخرى، ولكنـه يختلف مـن حيث قابليته لعنونـة(IP) . يعتمـد هـذا البروتوكول علـى البيانـات والطبقـات الماديـة للمعايير التقنيـة 802.15.4 وخصائص الأمان والتوجيه لـشبكات( 6LoWPAN ) . يعتمد التشعب أيضًا على هيكليـة الشبكة المتداخلـة ( Mesh Network ) ممـا يجعلـه خيـارًا عمليًـا لأنظمـة الإضاءة المنزلية الذكية، وذلك بسعة تصل إلى 250 جهـاز لكل شبكة. يتميز بروتوكول التشعب بقابلية عنونـة (IP) في الأجهـز ة المختلفـة بما فيها المُستشـعر ات الصغير ة للغاية، وأنظمة تشغيل الأتمتة المنزلية، كما يتميز بتوهيره في استهلاك الطافة ؛ لأن البروتوكول لا يتطلب استمرار تنفيذه في طبقـة الشبكة. يعنـى هـذا أيضًـا أن الموجـه الطـرفي الـذي يستضيف الشبكة المتداخلة لا يحتـاج إلى التعامـل مـع بروتوكـولات طبقـة التطبيقـات، ممـا يحـد مـن متطلبـات الطاقـة والمعالجـة، ويُعدُّ هـذا البروتوكـول آمنًـا جدًا نظـرًا لكونـه متوافقًـا مـع ( IPV6) ولكون جميع الاتصـالات مُشـفـرة باسـتخدام **معيار التشـفيـر المتقدم** . (Advanced Encryption Standard - AES)

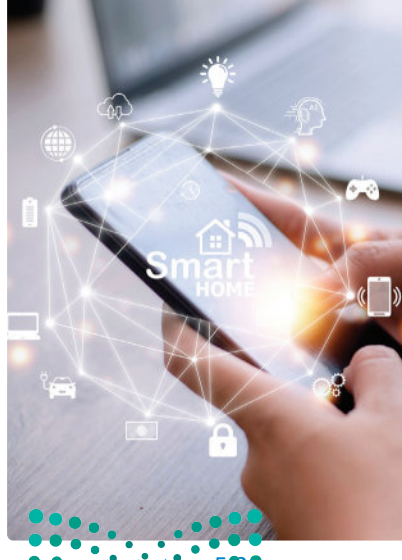

شكل 5.20 شيكات المنطقة -<br>الشخصية اللاسلكية

# شبكات ويروتوكولات الاتصالات يعيدة المدى **Long Range Communication Networks and Protocols**

تربط شبكات المنطقة الشخصية اللاسلكية ( WPAN ) وشبكات المنطقة المحلية اللاسلكية (WirelessLocalAreaNetworks – WLAN الْمَستشعرات بشبكة محلية، ولكن ليس بالضرورة بشبكة الإنترنت أو بأنظمة الشبكات الأخرى. تشمل بيئة إنترنت الأشياء المُستشعرات والْمُشغلات والكاميرات والأدوات الذكية المُدمجة والمركبات، وحتى الروبوتات التي تعمل في الأماكن النائية. لقد أصبح من المُسلَّم به أنّ علينا الاعتياد على التعامل مع شبكة المنطقة الواسعة ( Wide Area Network – WAN ) على المدى الطويل.

#### تقنية لوراوان LoRaWAN

تَعدُّ التقنيات اللاسلكية منخفضة الطاقة واسعة النطاق (Low Power Wide Area – LPWA) مثالية لنقاط النهاية ( الأجهزة المختلفة) طويلة المدى التى تعمل بالبطارية. عادةً ما يشار إلى هيكلية (LoRaWAN) باسم هيكلية نجمة النجوم (Star of Stars). تقوم نقاط النهاية بتبادل الحزم عبر بوابات تعمل كجسور، وذلك بوجود خادم شبكة ( LoRaWAN ) مركزي. تتصل نقاط النهاية مباشرة بواحدة أو بأكثر من البوابات، بينما تتصل المداخل بالشبكة الخلفية (Backend Network) عبر اتصالات (IP) العادية. يمكن في هذه التقنية استلام الحِزم نفسها ونقلها بواسطة العديد من البوابات، وفي حال تلقى حزم مُكررة، يكون خادم الشبكة مسؤولًا عن إلغاء التكرار، وتوفر تقنيات (LPWA) المفتوحة المتوفرة خيارات جديدة لشبكات الشركات الخاصة والبث ومُقدِّمى الخدمات المتنقلة وغير المتنقلة لنشر البُني التحتية لإنترنت الأشياء وحلولها. تتوسع بيئة نقاط النهاية بسرعة، وستكون بلا شك العامل الحاسم بين تقنيات وحلول التقنيات اللاسلكية منخفضة الطاقة واسعة النطاق (LPWA) المختلفـة مثـل(LoRaWAN) ، ويُعدّ بنـاء البنـى التحتيـة وتطويرهـا المحليـة منهـا والإقليمية أمرًا حيويًا لتفعيل استخدام إنترنت الأشياء على نطاق استهلاكي أوسع، ويتحمل مسؤولية ذلك الأشخاص المسؤولون عن المدن الذكية، وهيئات تنظيم البث والإذاعة، ومقدمو خدمات الاتصالات الخلوية والعادية.

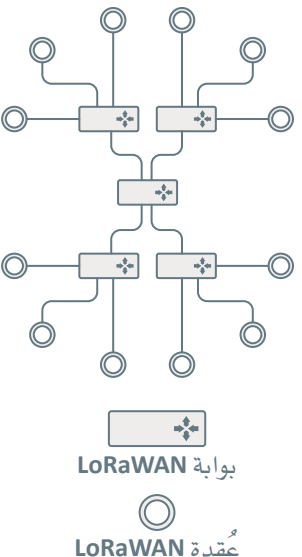

شكل 5.27: هيكلية LoRaWAN "نجمة النجوم "

#### الشبكات الخلوية (الجيل الخامس) **Cellular Networks (5G)**

من أكثر أنواع الاتصالات شيوعًا استخدام الترددات الخلوية خاصةً البيانـات الخلويـة. فقبـل تطـور التقنيـة الخلويـة، كانت تغطيـة أجهـزة الاتصالات المحمولة محدودة، واستُخدمت مساحة ترددات مشتركة، فالأجهزة كانت بمثابة أجهزة إرسال لاسلكي ثنائية الاتجاه. ثم أصبحت الشبكات الخلوية ممتازة في نقل البيانات في كلا الاتجاهين بسرعات عاليـة، ولكن علـى حسـاب النطـاق واسـتهلاك البطاريـة. يُعـدّ الجيـل الخامس (5G) الجيل التـالي مـن تقنيـة الاتصـالات القائمـة علـي بروتوكول الإنترنت والتي يتم تطويرها لتحل محل شبكات الجيل الرابع الخلوية، بالإضافة إلى ذلك تعمل شبكات الجيل الخامس على تحسين النطاق الترددي ووقت الاستجابة والكثافة وتقليل نفقات المستخدم، وتهدف إلى أن تكون معيارًا شاملًا واحدًا يشمل جميع الخدمات والفئات الخلوية، بدلًا من إنشاء خدمات وتصنيفات مميزة لكل حالة استخدام.

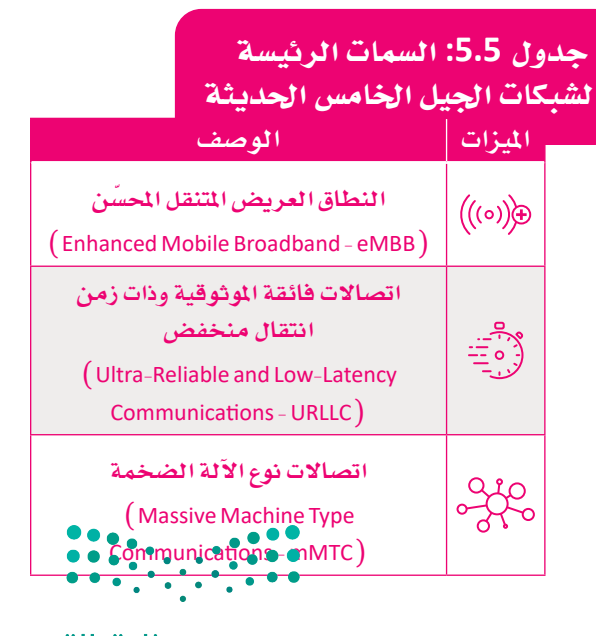

# تمرينات

 $\bullet$ 

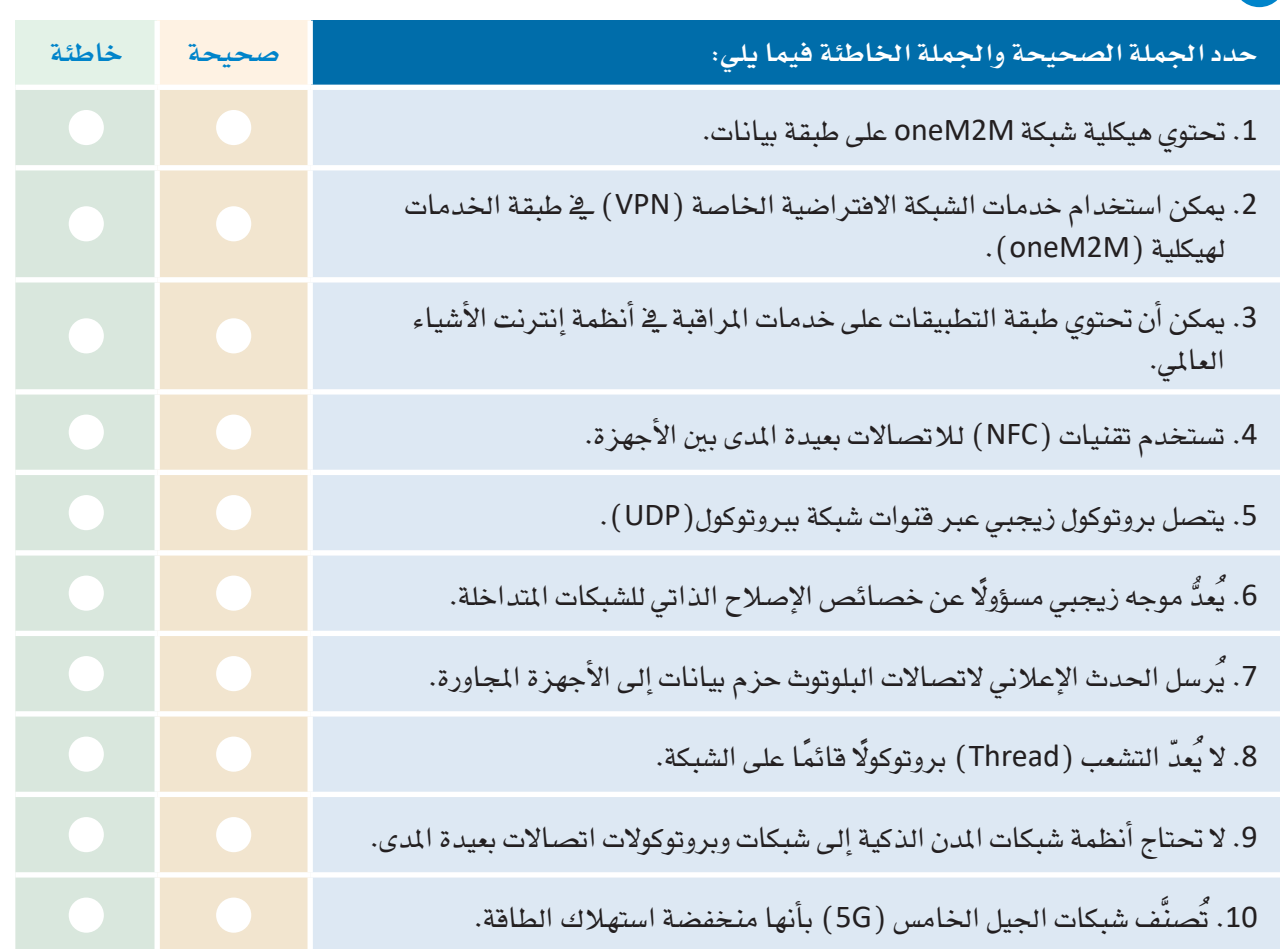

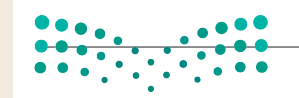

8 - حلل الطبقات الرئيسة لهيكلية أنظمة إنترنت الأشياء العالمي. 4) حدَّد الخصائص الرئيسة لتقنية تحديد الترددات الراديوية (RFID) وتقنية الاتصال قريب الملى (NFC). 5 \_ صنَّف النوعين الرئيسين لشبكات المنطقة الشخصية اللاسلكية ( WPANS)، واعرض بعض الأمثلة على كل نوع.  $\begin{array}{|c|c|c|c|c|}\hline 0 & 0 & 0 & 0 \\ \hline 0 & 0 & 0 & 0 & 0 \\ \hline 0 & 0 & 0 & 0 & 0 \\ \hline 0 & 0 & 0 & 0 & 0 \\ \hline \end{array}$ وزارة التصليم

Ministry of Education<br>2023 - 1445

8 - قدَّم وصفًا لبروتوكولي (WPANS) الرئيسين المُستندين إلى عنونة(IP).  $\begin{array}{|c|c|c|c|c|}\hline \multicolumn{1}{|c|}{0.0} & \multicolumn{1}{|c|}{0.0} \\\hline 0.0 & \multicolumn{1}{|c|}{0.0} & \multicolumn{1}{|c|}{0.0} \\\hline 0.0 & \multicolumn{1}{|c|}{0.0} & \multicolumn{1}{|c|}{0.0} \\\hline 0.0 & \multicolumn{1}{|c|}{0.0} & \multicolumn{1}{|c|}{0.0} \\\hline \multicolumn{1}{|c|}{0.0} & \multicolumn{1}{|c|}{0.0} & \multicolumn{1}{|c|}{0.0$ وزارة التصليم

Ministry of Education  $2023 - 1445$ 

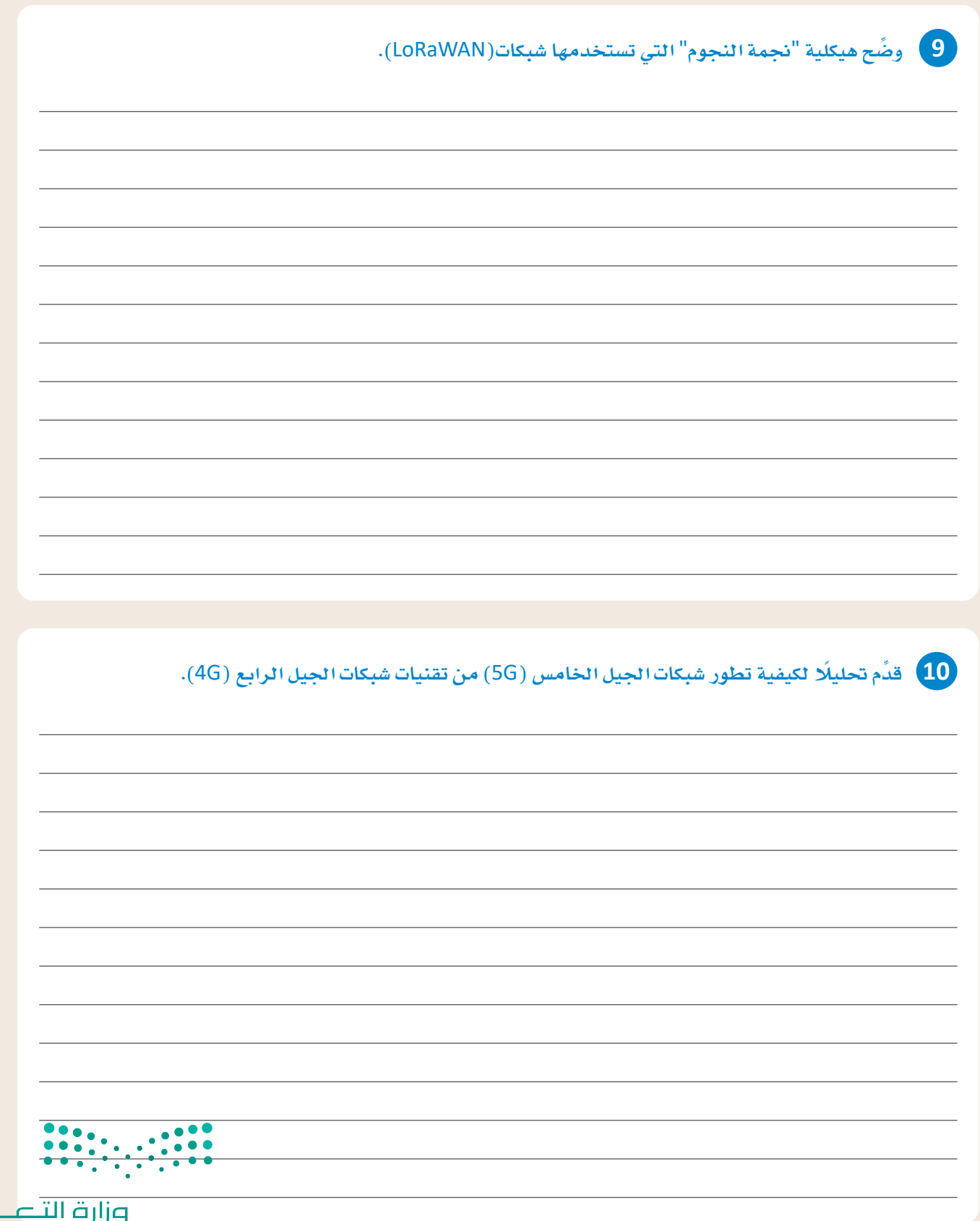

T

**صزارت التصليص**<br>Ministry of Education<br>2023 - 1445

T,
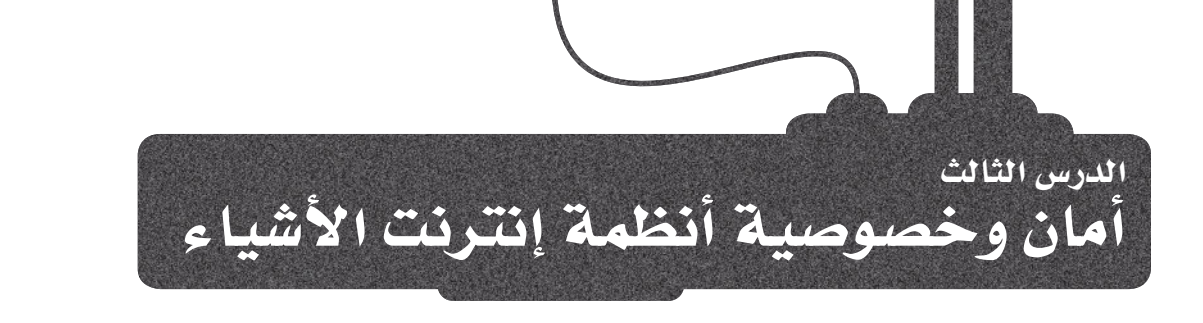

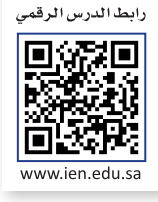

## الأمان Security

يُشكِّل الإنترنت وأنظمة إنترنت الأشياء والخدمات السحابية والأنظمة الإلكترونية الملموسة ( CPSs ) والأجهزة المحمولة ملامح الحياة الحديثة في القرن الحادي والعشرين، فقد أسهمت التقنية في التواصل بين أطراف العالم بما يعود بالفائدة على كافة المجتمعات. ولكن هذا التطور التقني أدّى إلى تَمكَّن مجر مي الإنترنت من استغلال العديد من نقاط الضعف لتهديد مستخدمي هذه التقنيات. يتزايد تأثير إنترنت الأشياء على المؤسسات ونماذج الأعمال، ويعتمد إنترنت أشياء الشركات على ثقة المستهلك. ومع ذلك تُقدّم العديد من المنتجات والخدمات التقنية إلى الأسواق بصورة متسارعة مع اهتمام غير كافٍ بأمان وخصوصية المستخدمين، فالأمان يُعدُّ جزءًا مُّهمًا من عملية التصميم من أدنى المستويات، إلى أعلاها؛ ولهذا يجب إنشاء السياسات والبروتوكولات والمعايير الأمنية بموازاة أي تطور تقنى لدعمه وحمايته. يعرض الجدول الآتي أسس الأمان في إنترنت الأشياء:

النظام الإلكتروني الملهوس : (Cyber Physical System - CPS) هـو نظـام محوسب يتحكـم أو يراقب آليـة معينة باستخدام خوارزميات محوسبة.

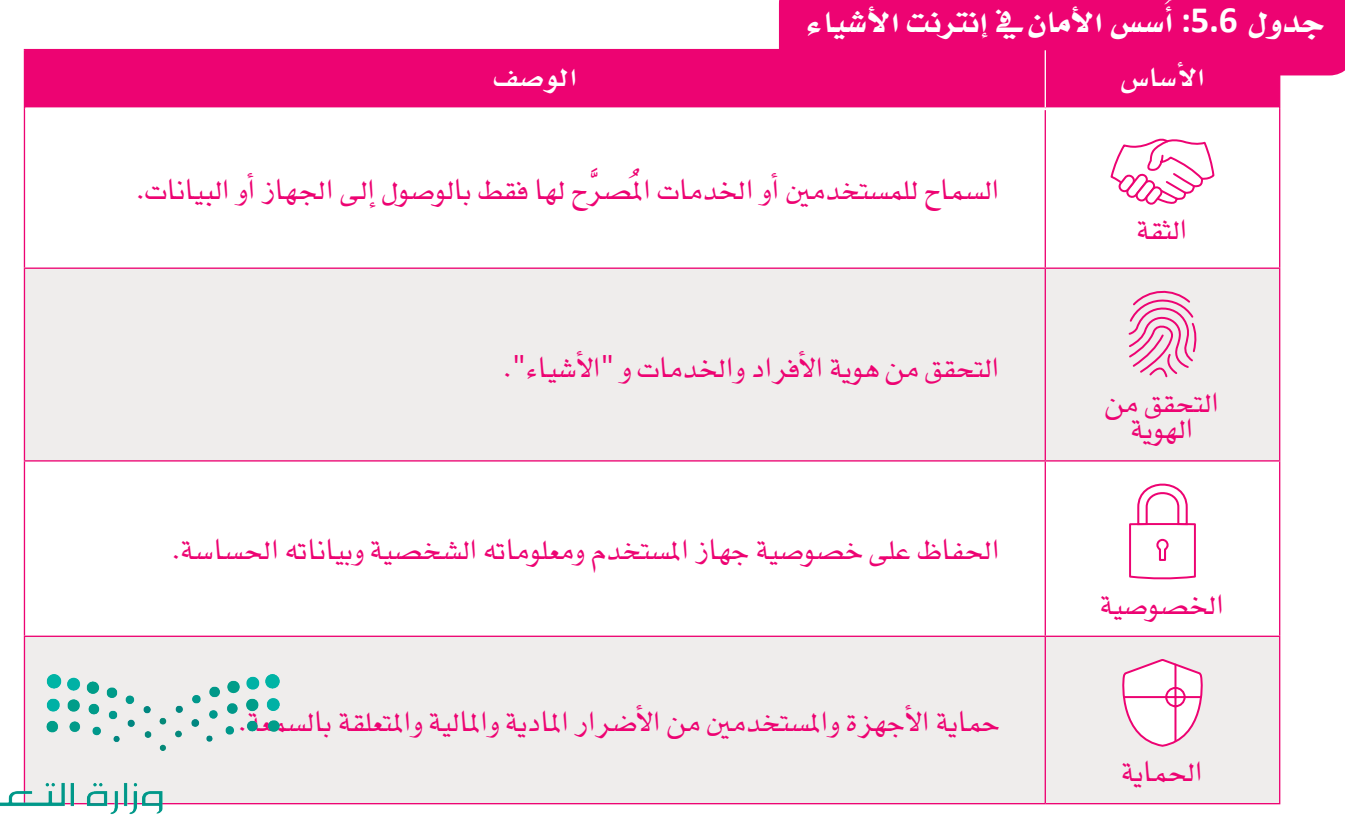

Ministry of Education  $2023 - 1445$ 

 $p$ 

# تحديات أنظمة إنترنت الأشياء المرتكزة على المستخدم

#### **User-Centered Challenges of IoT Systems**

أصبحت التدابير الأمنية التقليدية غير كافية لتوفير الأمان الكافئ للعالم الحديث المطور تقنيًا والْمُتصل معًا، فعلى النقيض من الأجهزة الإلكترونية التقليدية، فإنَّ أجهزة إنترنت الأشياء تتفاعل معًا ومع الخدمات على الإنترنت. لا يمكن تحقيق الفوائد المرجوة من تطبيق الأنظمة والتقنيات الحديثة دون الحصـول علـى ثقـة المستخدمين بهـذه التقنيـات الحديثـة؛ لذلك تُعدّ المساءلة أمرًا بالغ الأهمية لزرع الثقة بين المستخدمين ومُنشئي أنظمة إنترنت الأشياء، ويسهم تعقيد تدفق البيانات الموزعة، وآليات التوافق غير الكافية، ونقص المعلومات بالنسبة للمستخدمين في ظهور الحاجة إلى وجود نظام للمساءلة في إنترنت الأشياء.

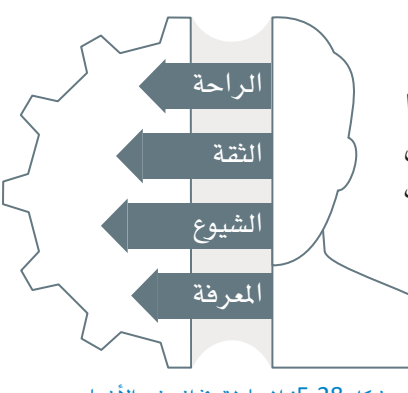

شكل 5.28: المساءلة في إنترنت الأشياء

# الأمان في إنترنت الأشباء والحرائم الإلكترونية **IoT Security and Cybercrime**

تَّعدُّ البِّنية التحتية للإنترنت بمثابة المَّنشآت الحيوية داخل الحدود الإقليمية للدول ذات السيادة. تَمرُّ البيانات المتدفقة عبر هذه البنية التحتية عبر العديد من الدول الأخرى، مما يشكِّل مصدرًا للقلق فيما يتعلق بسـلامة البيانات، فالجرائم الإلكترونية لا تعرف الحدود، بل وتتجاوز الحدود الجغر اهية بسهولة. ومن الملاحظ أن القوانين المتعلقة بحماية البيانات وأمن الملومات تتباين بين الدول المختلفة؛ لذا، تمثِّل الفجوة الواسعة بين التشريعات القانونية والتقنية عقبة رئيسة في مكافحة الجريمة الإلكترونية، ويواجه نظام العدالة لمكافحة هذه الجرائم تحديات كثيرة ويتسم بالبطء وعدم القدرة على تنظيم هذا الفضاء الإلكتروني. كما أن سرعة تبنى التقنية في المجتمعات تفوق السرعة التي تُوضع بها السياسات والتشريعات لتنظيم وضبط هذه التقنية؛ لهذا السبب، يُتحكّم في الفضاء الإلكتروني والتقنيـة مـن خـلال دمـج مجموعـة مـن القوانين غير المُلائمة والقديمة والمتناقضة أحيانًا، كما يصعب تحقيق توافق دولي أو إقليمي في الآراء حول معايير وقوانين السلامة الإلكترونية نظرًا لأن لكل دولة معاييرها ومعتقداتها وممارساتها المستقلة، مما يقرر رؤى مختلفة لعملية تنظيم الفضاء الإلكتروني. تعزز بعض الدول سيادتها على الفضاء الإلكتروني بحجة أن سياساتها الوطنية العامة تنطبق على الفضاء الإلكتروني أيضًا، وبأن الدولة يجب أن تكون قادرة على تنظيم كيفية استخدام الأفراد والشركات للإنترنت داخل حدودها.

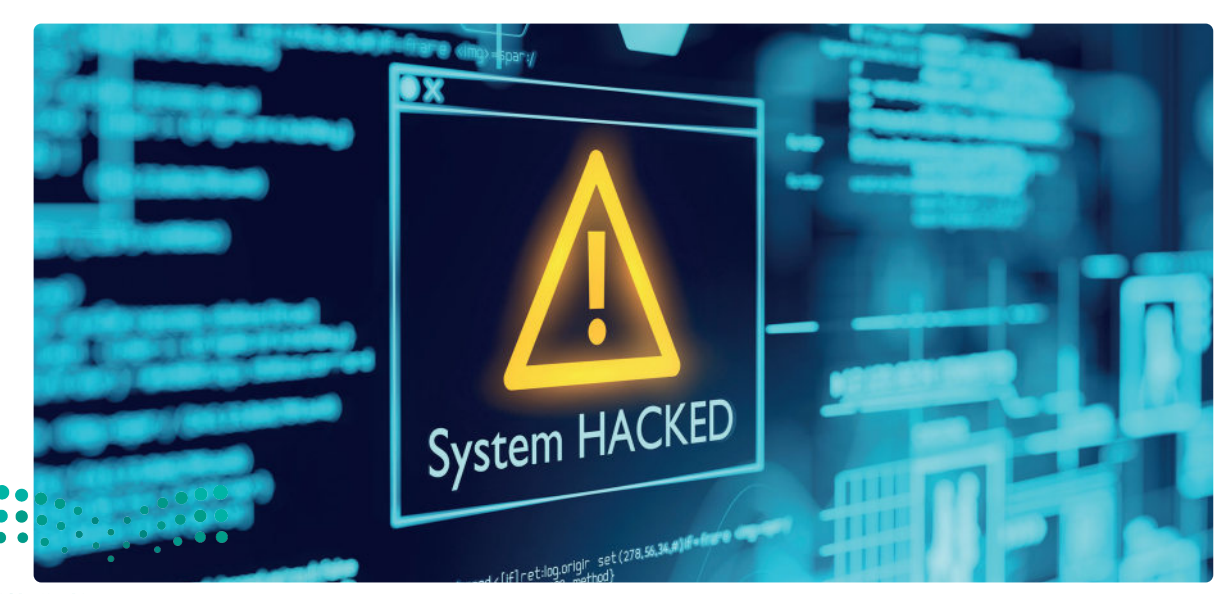

شكل 5.29: هجوم واختراق برامج الفدية الضارة

وزارة التصليم Ministry of Education<br>2023 - 1445

# التحديات الهيكلية للأمان فى إنترنت الأشياء

## **Architectural Challenges of IoT Security**

يتطلب إنترنت الأشياء مجموعة من المعايير ووجود هيكلية مُحددة جيدًا مع واجهات ونماذج بيانات وبروتوكولات تناسب التذوع في الأجهزة والبروتوكولات والخدمات المَغية. يمكن حدوث العديد من الهجمات عند اتصال أجهزة إنترنت الأشياء بالخدمات السحابية وتبادلها للبيانات لأول مرة، كما قد تتسبب خصائص أجهزة إنترنت الأشياء المختلفة في وجود مخاطر ومشكلات أمنية، حيث تقدم قابلية التنقل والاعتماد المتبادل والخصائص المماثلة الأخرى تحديات ومخاطر مختلفة، وتشمل هذه التحديات والمخاطر نقاط الضعف في البرامج الثابتة ( Firmware ) ، والتخزين، وقوة المالجة، وهجمات الشبكة والقواعد والمايير ، والتي تتطلب الزيد من الدراسات الإضافية. يتطلب انترنت الأشياء الزيد من أجهز ة النقل بن عنونة ( IPv4) إلى ( IPv6) ، مما يستلزم زيادة عرض النطاق الترددي ( Bandwidth ) للشبكات، حيث يؤدي اعتماد عنونة ( IPv6) وتقنية الجيل الخامس، واستخدام الجيل الجديد من الاتصالات فائق السرعة إلى ظهور مخاطر وصعوبات إضافية.

توضِّح الرسـوم التوضيحيـة الآتيـة كيفيـة تطـور هيكليـة نظـام بسـيط إلى نظـام مُعقَّـد. وكمـا تلاحظ فـإن إضافـة كل طبقـة من التعقيد تتسبب في ظهور نقـاط ضعف جديدة لمكونات النظام.

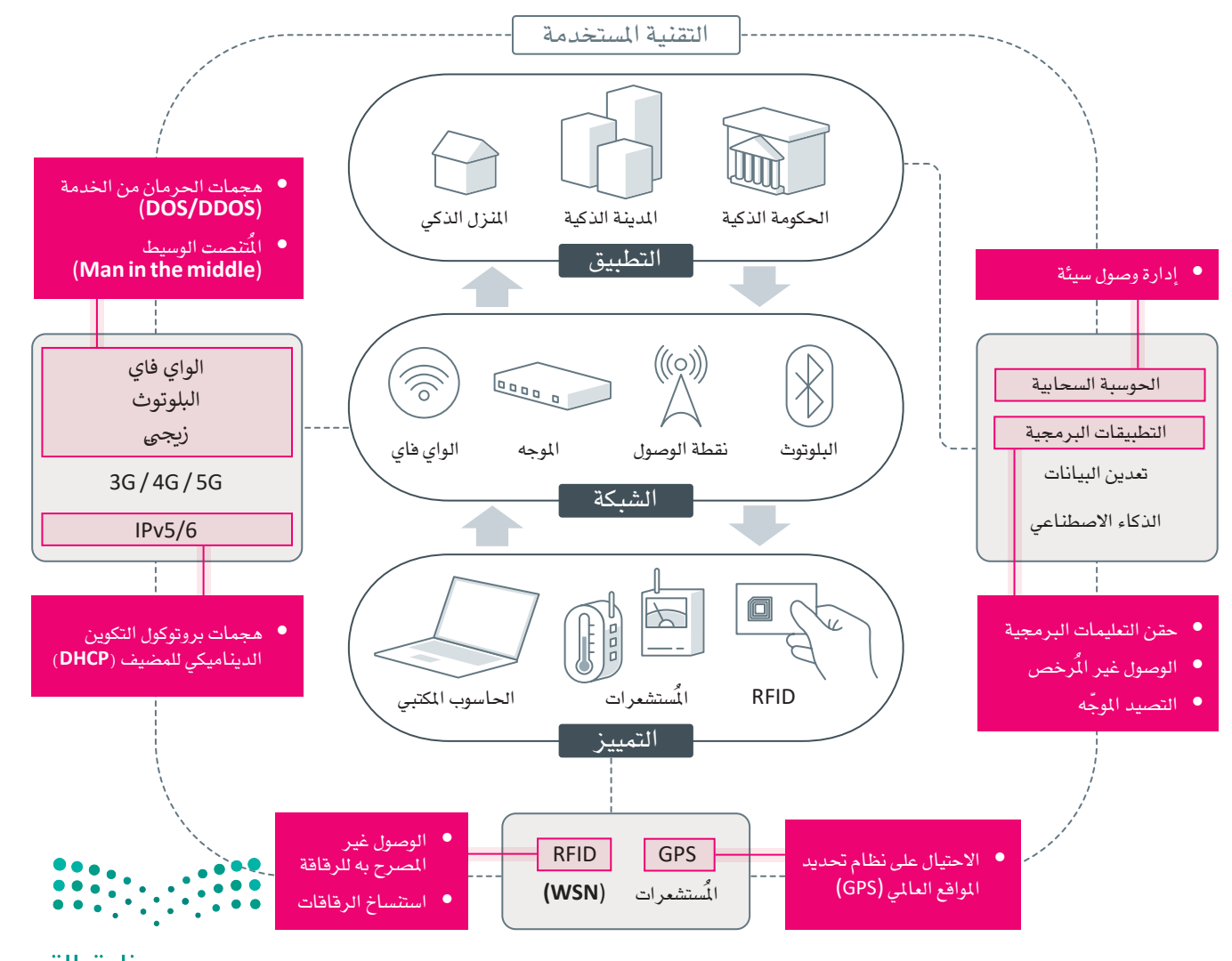

وزارة التصليم Ministry of Education  $2023 - 1445$ 

شكل 5.30: الثفرات الأمنية في أنظمة إنترنت الأشياء

# شبكات الجيل الخامس وأمان إنترنت الأشياء

## **5G Networks and IoT Security**

تَّعدّ تقنية الجيل الخامس (5G) تقنية واعدة بصفتها المستقبل الواعد للتطور العالمي للاتصالات المتنقلة. إن تقنية الجيل الخامس هي المكون الرئيس لاتصال المجتمع بالشبكات وبأنظمة إنترنت الأشياء واتصال آلة إلى آلة ( IOT / M2M ) ، مما يُتيح الوصول السريع إلى الملومات والخدمات، وتهدف تقنية الجيل الخامس إلى تحقيق الاتصالات المحمولة بين البشريخ كل مكان باستخدام أي جهاز أو تطبيق محوسب يمكنه أن يتصل بالإنترنت، مثل إنترنت الأشياء (IoT)، وويب الأشياء (Web of Things – WoT) )، ونظرًا لتطور شبكات الجيل الخامس، أصبح من الطبيعي ظهور مشكلات تتعلق بتأثير الجيل الخامس على الأمان في اتصالات أجهزة إنترنت الأشياء، وأصبحت هناك حاجة إلى برمجيات وسيطة لإنترنت الأشياء، ومعايير أمنية لتنفيذ طرق جديدة لربط مختلف الشبكات والأجهـزة المُعرَّفة. وهكذا ومـع وجـود بُنيـة تحتية للشبكة أفضل وأسـرع، سيكون هنـاك تفاعل أكبر بين الأشياء، لا سيما مع توزيع المالجة عبر الخدمات السحابية، مما سيؤدى إلى إحداث تأثير كبير فيما يتعلق بأمن البيانات وتمكين تطوير تطبيقات جديدة تعمل على تحسين حياة البشر.

يوضِّح الجدول الآتي المخاوف الأمنية الرئيسة لشبكات الجيل الخامس الخاصة بأنظمة إنترنت الأشياء.

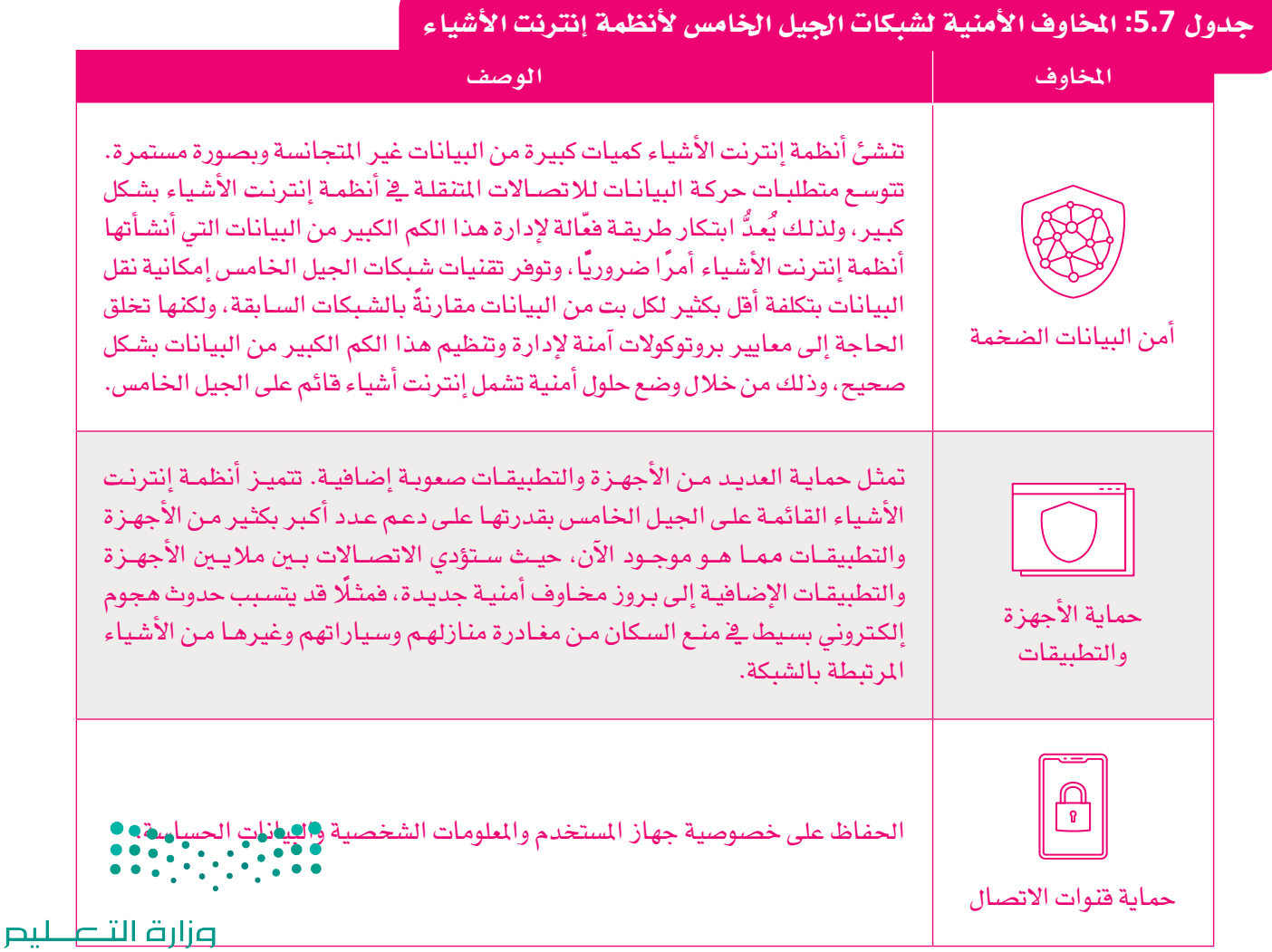

Ministry of Education<br>2023 - 1445

#### الخصوصية Privacy

تَّشـكِّل مسـألة الأمـان عـبر الإنترنـت مصـدر فلـق وتحديّـا كبـيرًا ـفي بيئـة إنترنت الأشياء. ومن ناحية أخرى فإن الحفاظ على خصوصية بيانات المستخدمين يُشكِّل تحديًا كبيرًا أيضًا يتطلب اهتمامًا إضافيًا. قد تتعرض خصوصيـة المستخدمين لإنترنت الأشـياء للخطـر إذا تم تسـريب البيانـات الشخصية إلى جهات غير مُصرح لها، ونظرًا لتنوع الأجهزة المتصلة بإنترنت الأشياء ونقاط الضعف الكامنة في الأجهزة والبرامج، فإن حماية خصوصية المستخدم النهائي تُمثل العديد من التحديات الأمنية. يسمح الكم الهائل من البيانات الشخصية المُجمَّعة من أنظمة البيانات الضخمة للمؤسسات بدمج مجموعات البيانات المختلفة، مما يزيد من القدرة على تحديد الأفراد، وتزداد القدرة على استخراج مجموعات البيانات وتحليل حجمها وتغيرها بشكل يومي. وللتغلب على هذا، فإن من الحِكمة التأكد من إخفاء البيانات التي يمكن أن تدل على شخصية صاحبها وجعل تلك البيانات مجهولة المصدر (Anonymized Data) ، كما يجب على المؤسسات التي تستخدم البيانات مجهولة المصدر إجراء تقييم شامل للمخاطر وتطبيق تقنيات أمنية فعّالة، ويشمل ذلك مجموعة متنوعة من الضمانات التقنية، مثل إخفاء البيانات، والتسمية المستعارة، فضلًا عن الضمانات القانونية والتنظيمية.

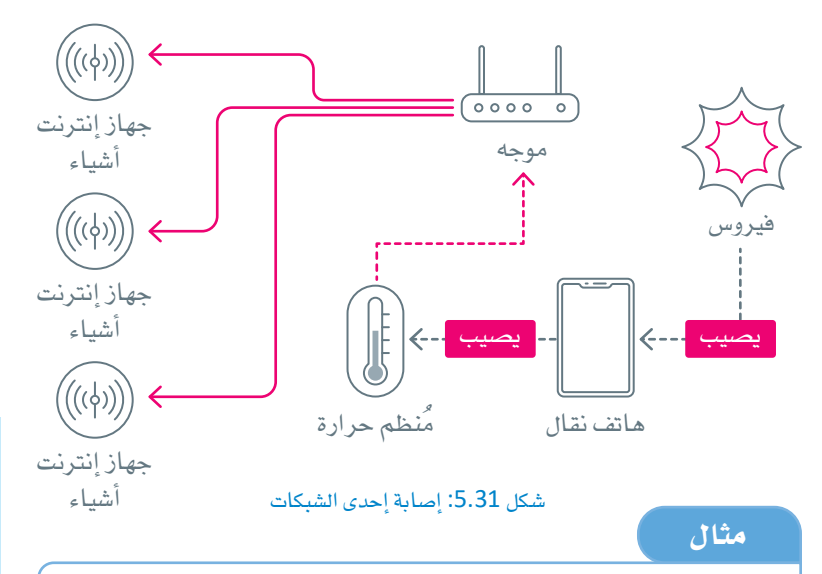

يمكن للقراصنة اختراق شبكة لإنترنت الأشياء، وجمع البيانات الخاصة عن طريق استغلال آلية التوصيل والتشغيل العالمية (UPnP)، والتي تتطلب تكوينًا بسيطًا دون الحاجة إلى وجود مصادقة للاتصال، ويستغل المتسللون هذه الميزة لإصابة جهاز، ومن ثَم إصابة شبكة إنترنت الأشياء. على سبيل المثال، يمكن للهاتف المحمول المصاب بفيروس أن يتصل بمنظم الحرارة في المنزل الذكي عبر شبكة الواي فاي. يُوصل منظم الحرارة هذا من خلال (UPnP) بالموجه الخاص بالمنزل الذكي، وبالتالي تصاب شبكة إنترنت الأشياء المنزلية بأكملها بهذا الفيروس، مما يؤدي إلى خرق كامل لبيانات المعلومات الخاصة.

: خفاء البيانات (Data masking) يتم يخ عمليـة إخفـاء البيانـات تغيـير البيانـات الحساسة. وهكذا فإن البيانات تصبح عديمة الجدوى بالنسبة للمتطفلين غير المصرح لهم، ولكن لا يزال بالإمكان استخدامها من قبل البرامج والموظفين المعتمدين للمزيد من التحليل.

#### الأسماء المستعارة : (Pseudonymization)

تُستخدم الأسماء المستعارة لإدارة البيانات واستبدال محددات الهوية من تلك البيانات، وبالتالي تحل هذه الأسماء مكان حقول معلومات التعريف الشخصية في سجل البيانات، وذلك باستخدام قيم وأسماء مستعارة.

### الخصوصية التفاضلية : (Differential Privacy)

يَضـاف مقـدار عشـوائي مـن الخصـوصيـة، وهـو عبارة عن مجموعة بيانات غير ذات أثر على دقة مجموعة البيانات. تُستخدم هـذه التقنيـة لمنع تحديد أي معلومات شخصية للأفراد في مجموعة البيانات.

#### التوصيل والتشغيل العالى

: (Universal Plug and Play - UPnP) هـي خدمـة تُمكّن الأجهـزة الموجـودة علـي نفس الشبكة المحلية من البحث والاتصال ببعضها تلقائيًا باستخدام بروتوكولات الشبكات القياسية. تُعِدُّ الطابعـات والموجهـات والأجهـزة المحمولـة وأجهزة التلفاز الذكية من أنواع أجهزة (UPnP).

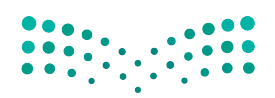

وزارة التصليم Ministry of Education  $2023 - 1445$ 

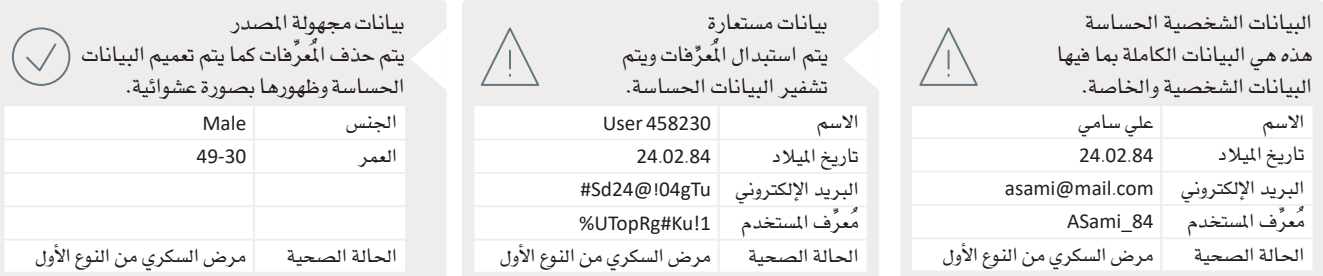

#### شكل 5.32: الأسماء المستعارة وإخفاء البيانات

تُعدُّ حماية البيانات وأمنها أمرًا غير سهل في بيئة إنترنت الأشياء، حيث يعتمد جوهر النظام على وجود واجهة اتصال بين الكائنات<br>الذكية دون تدخُّل بشـري. ونظـرًا للمعـدل ًالمسـارع لتطـور مثل هـذه الأنظمة، فـإن التأخير الملحـوظ إنترنت الأشياء والحلول الممكنة لها.

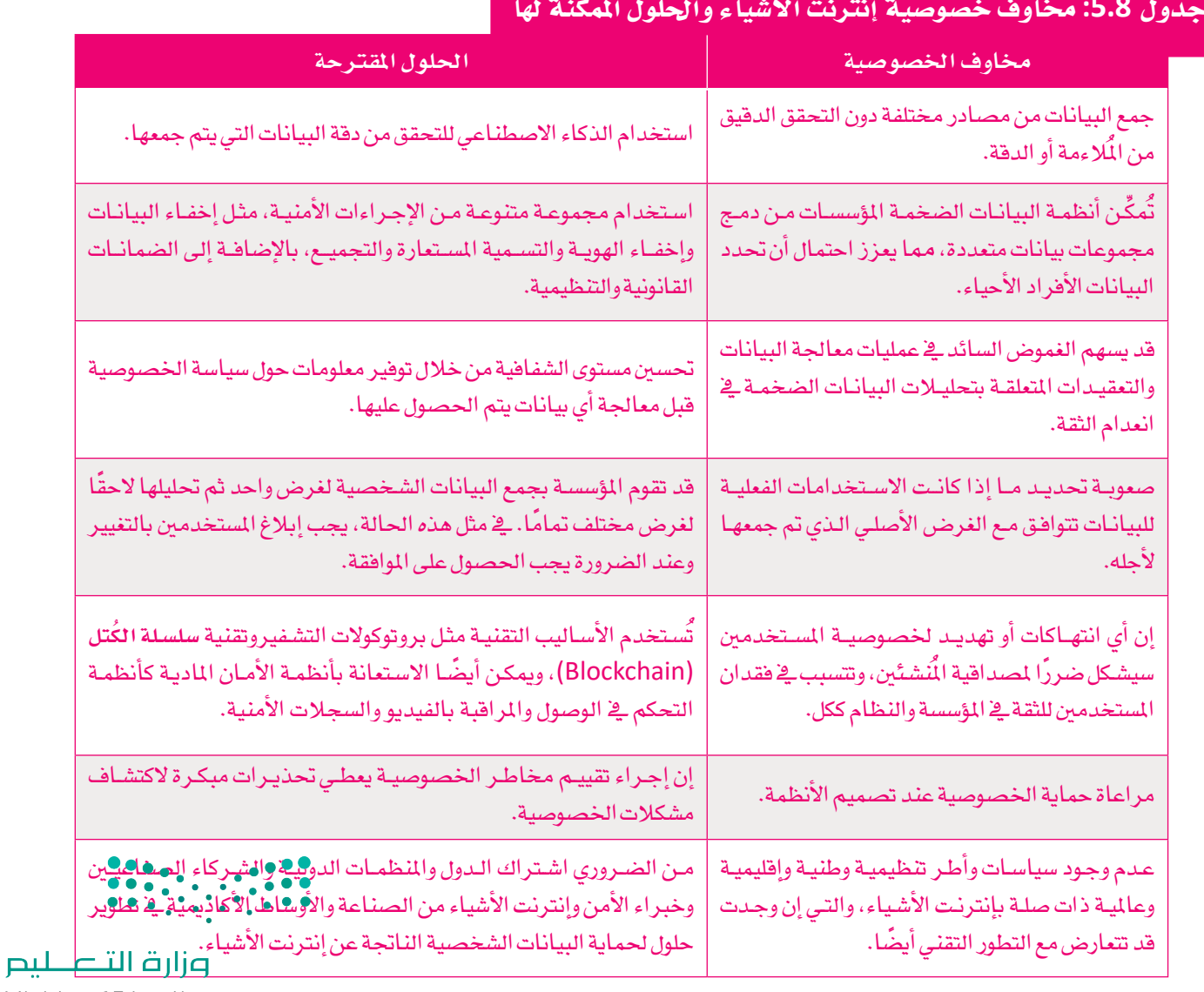

# تمرينات

# 1

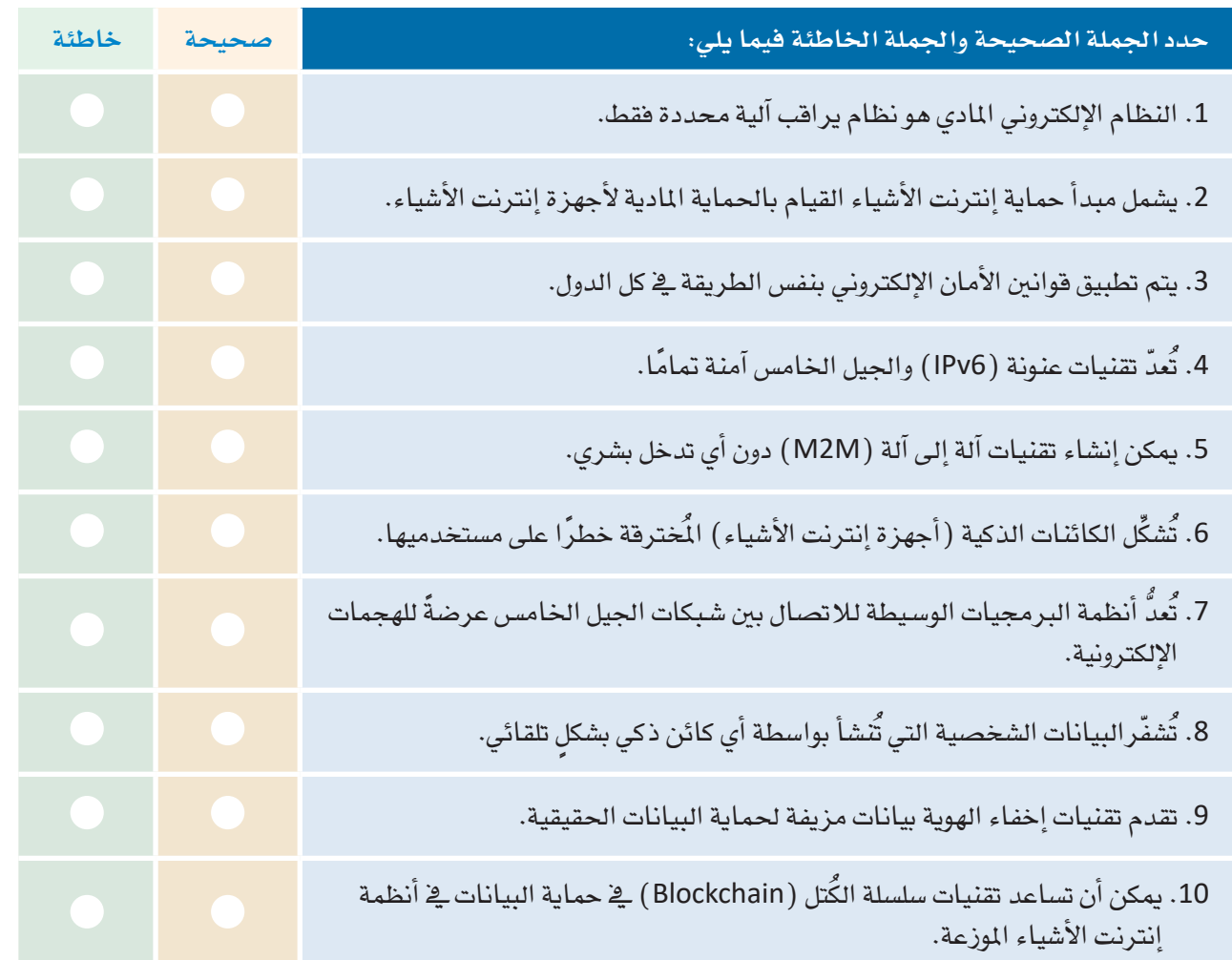

# 

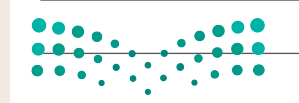

وزارة التصليم

Ministry of Education  $2023 - 1445$ 

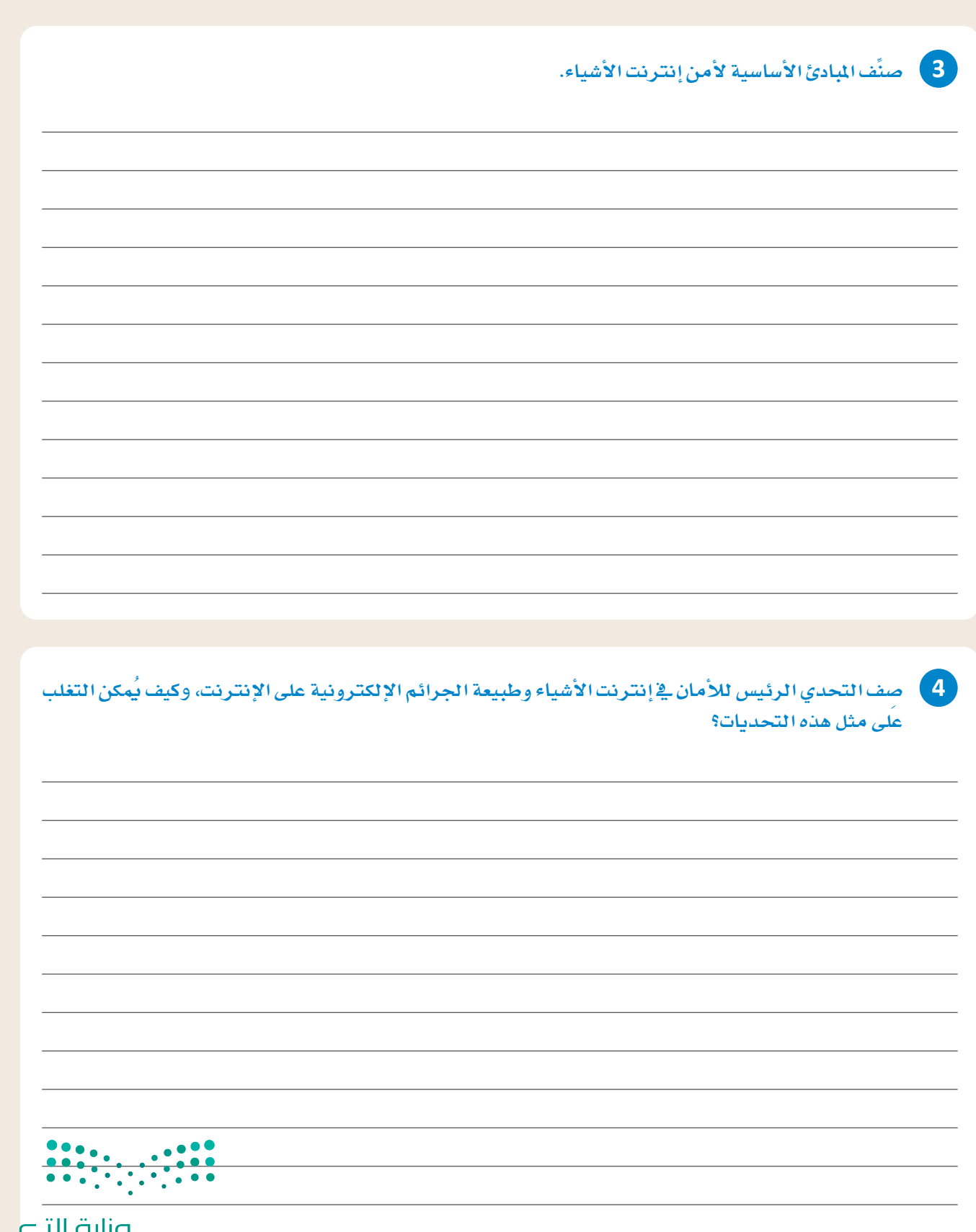

T

**صزارت التـــــــــليص**<br>Ministry of Education<br>2023 - 1445

 $\top_{\parallel}$ 

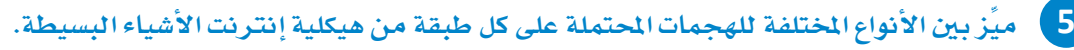

ـ <mark>6 ما التحدي الأمني التقني الأكثر أهمية الذي أسهمت شبكات الجيل الخامس <u>ي</u>ة أنظمة إنترنت الأشياء ية ظهوره؟</mark>

$$
\frac{\frac{1}{2} \frac{1}{2} \frac
$$

#### وزارة التصليم

Ministry of Education  $2023 - 1445$ 

**قدِّ م أفكارك أدناه.**

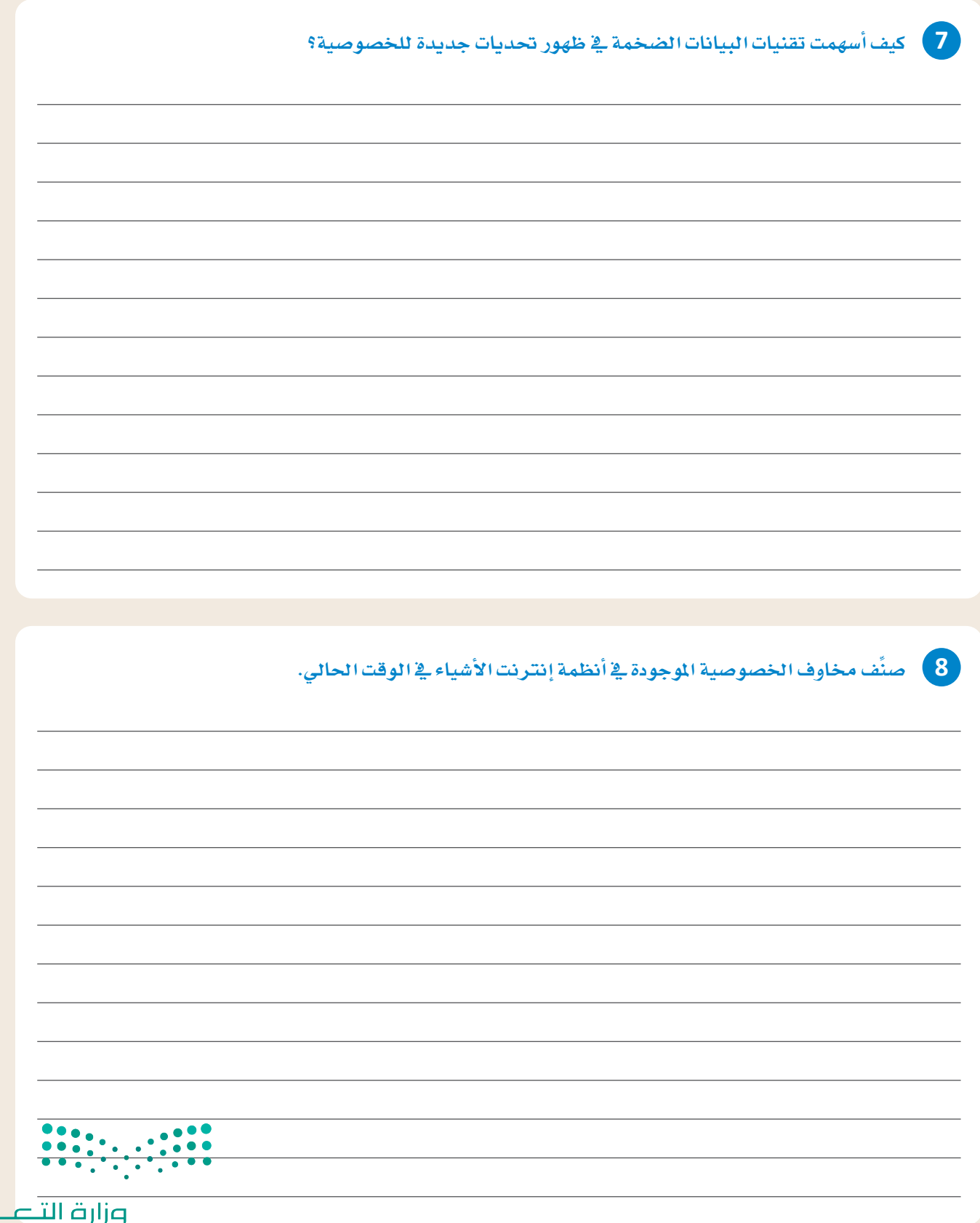

T

**صزارت التصليص**<br>Ministry of Education<br>2023 - 1445

 $\top_{\parallel}$ 

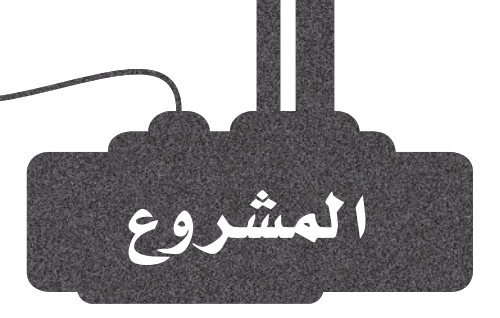

 $\mathbf{1}^-$ 

 $\overline{2}$ 

3

تُعدّ الرعاية الصحية الذكية من أهم القطاعات الت*ى* تعمل على تح*س*ي*ن* تقنيات إنترنت الأشياء، حيث ترتبط مجموعة متنوعة من الأجهزة والأنظمـة ببعضهـا وتتبـادل كميـات كبـيرة مـن البيانـات، وتُعـدّ البيانـات الطبية والحيوية للمرضى من أكثر البيانات خصوصية، والتي يجب على الشركات والحكومات حمايتها بشكل جيد.

يستخدم الرضى والأطباء والراكز الطبية والمستشفيات البيانات الطبية والحيوية داخل تلك المستشفيات والمراكز، أماية الرعاية الصحية الذكية فيمكن الوصول إلى هذه البيانات من أي مكان. دَوِّن أنواع الأجهزة والخدمات والأنظمة التي تنقل البيانات الحيوية الشخصية أو تعالجها أو تَّخزنهـا مـن خلال أنظمة الرعاية الصحية الذكية.

لا تقتصـر عمليـة حمايـة البيانـات الحيويـة علـى شـركات التقنيـة التـى تقـوم بتطويـر أنظمـة إنترنت الأشياء، فالحكومـات مسـؤولة عـن توفيـر التشريعات واللوائح لحماية المواطنين من إساءة استخدام البيانات الشخصية أو اختراقها. ابحث ية الإنترنت عن أمثلة للتشريعات التي فرضتهـا الملكـة العربيـة السـعودية لأنظمـة الرعايـة الصحيـة الذكيـة، وعن تشريعات مُشابهة فرضتهـا دولـة أخرى مـن اختيـارك.

بعد تدوين ملاحظاتك المتعلقة بالمشكلات المحتملة للأمان والخصوصية في الرعاية الصحية الذكية، والمقارنة بين التشريعات في الملكة العربية السعودية ودولة أخرى، قم بعرضها من خلال إنشاء عرض تقديمي باستخدام باوربوينت (PowerPoint).

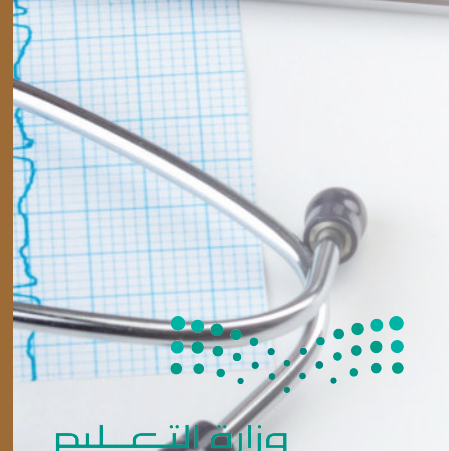

 $\bullet$  117

Ministry of Education  $2023 - 1445$ 

# ماذا تعلّمت

- > كيفية استخدام شبكات مُستشعرات الجسم في تطبيقات الرعاية الصحية الذكية .
- > تحديد أنواع مُستشعرات الطائرات دون طيار المستخدمة في الزراعـة الذكيـة باستخدام تطبيقات إنترنت الأشياء.
	- > تحديد المجالات الرئيسة لهيكلية (oneM2M) .
	- كاتمييز الطبقات الختلفة للهيكلية العالية لأنظمة إنترنت الأشياء.
- > تحديد الاختلافات بين تقنية تحديد الترددات الراديوية (RFID) وتقنية الاتصال قريب المدى (NFC).
- > تحديد بروتوكولات الشبكة المستخدمة في شبكات المنطقـة الشـخصيـة اللاسـلكيـة  $.$  (WPANS)
	- > تصنيف الأسس الرئيسة للأمان في إنترنت الأشياء.
	- > التعرف على تقنيات الأمان المُستخدمة في خصوصية إنترنت الأشياء.

#### المصطلحات الرئيسة

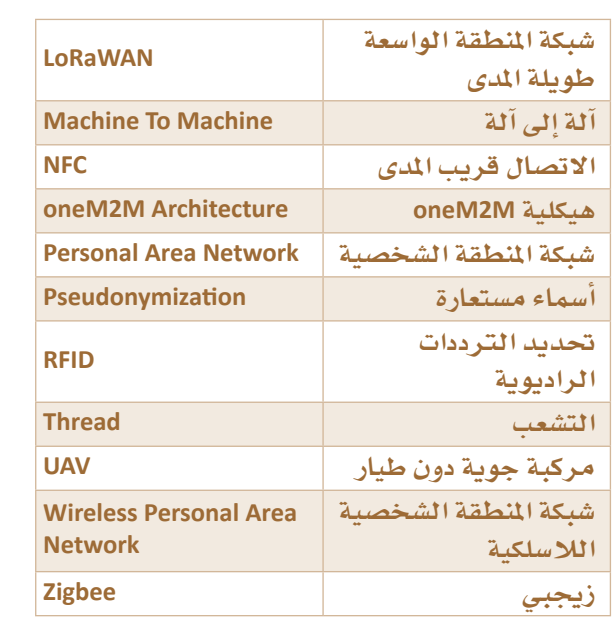

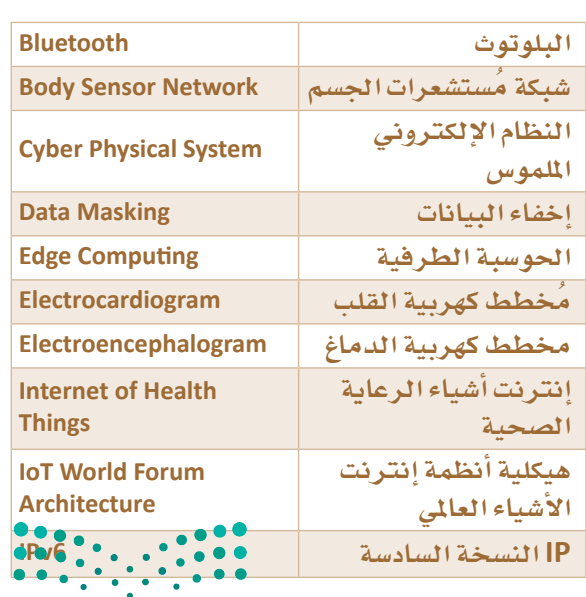

Ministry of Education  $2023 - 1445$ 

وزارة التلم النبع

# 6. برمجة إنترنت الأشياء باستخدام لغة ++C

سيتعرف الطالب في هذه الوحدة على تطبيقات الحماية الذكية . وسيتعلم كذلك كيفية برمجــة جهــاز تحكــم الأردوينــو الدقيــق (Arduino microcontroller) باســتخدام لغـة ++C، وكيفيـة الانتقـال مـن اللبنـات البـرمجيـة إلى هـذه اللغة \_في بيئة محـاكاة دوائر تينكركاد (Circuits Tinkercad) . وفي الختام سيُنشئ مشـروعًا للحمايـة الذكيـة بواسـطة هذا الجهاز، وسيقوم ببرمجته باستخدام لغة ++C.

# أهداف التعلم

بنهاية هذه الوحدة سيكون الطالب قادرًا على أن: > يحدد ميزات ومخاطر نظام الأمان في إنترنت الأشياء. > يتعرف على بعض أجهزة إنترنت الأشياء الأكثر استخدامًا في أنظمة الحماية الذكية. > يتعرف على أنواع البيانات الشائعة في لغة ++C. > بستخدم المُعاملات في لغة ++C. > يستخدم الجُمل الشرطية \_2 ++C. > يستخدم التكرارات في ++C. > يُنشئ دالة في ++C. > يحوِّل اللبنات البرمجية في بيئة تينكركاد إلى أوامر ++C. > يبرمج نظامًا للحماية الذكية باستخدام لوحة الأردوينو ولغة ++C.

# الأدوات:

> بيئة محاكاة دوائر أوتوديسك تينكركاد (Autodesk Tinkercad Circuits)

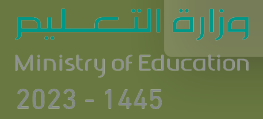

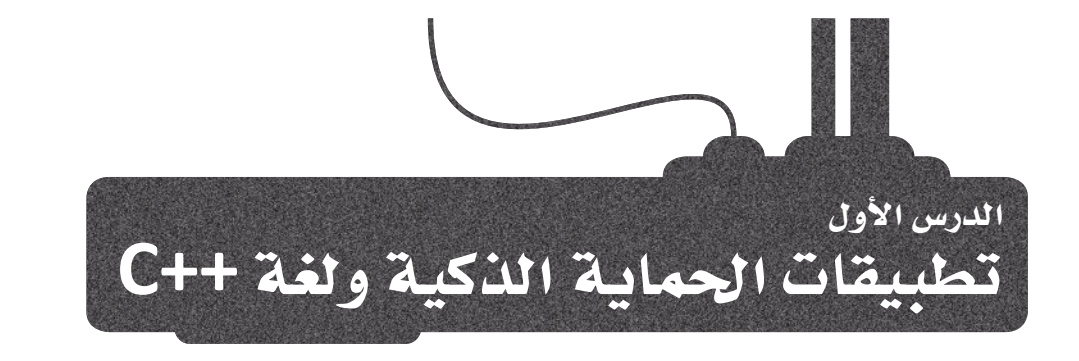

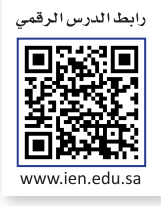

## الحماية الذكية Smart Security

يُعدّ نظـام الحمايـة الذكـي وسـيلة أو عمليـة لحماية شـيء ما باسـتخدام مجموعة من الأدوات والمكونـات التي تعمل معًا. يُمكن لأنظمـة إنترنت الأشـياء التعامل مع عمليات المرافبة الداخلية والخارجيـة للبيوت والمتلكات، وتحديد مَنّ يمكنه الوصـول إلى البوابـات والأبـواب مـن خـلال اسـتخدام الأففـال الذكيـة المُثبتـة عليهـا . علـى سبيل المثال، يُمكن الاسـتعانة بأجراس البـاب الذكيـة للتعـرف علـى الزائرين ومخاطبتهم قبل فتح باب المنـزل، كما يُمكن دمج كاميرات عالية الدقة يتم تنشيطها بواسطة الحركة في هذه الأدوات لحماية المنزل، وتُوفِّر أنظمة الحماية الذكية تحذيرًا من أي تحركات غير اعتيادية، كما يُمكنها تنشيط إنذار معين أو حتى الاتصال بالشـرطة.

#### المزات Benefits

توجد العديد من الميزات لتركيب أنظمة الحماية المنزلية الذكية، حيث يتيح إنترنت الأشياء مراقبة المنزل وإدارته عن بُعد عبر تطبيقات الهاتف المحمول. تستخدم أجهزة الحماية الذكية تقنيات الذكاء الاصطناعى لاكتشاف الأخطار مبكرًا لتحذير المستخدمين واتخاذ الإجراءات المحددة كالاتصال بالشرطة مثلًا ، ويستثمر الناس في أنظمة الحماية المنزليـة الذكيـة لجعل مسـاكنهم أكـثر أمانًا. توفر هذه التقنيـات المتطورة إمكانية الدخول إلى منزلك دون الحاجة إلى المفتاح، وتمنحك تحديثات فورية في حال حصول أي أمور غير اعتيادية.

#### المخاطر Risks

رغم الميزات السابقة، إلا أن انعدام التشريعات الخاصة أو ضعفها باستخدام أجهزة إنترنت الأشياء وتوفير الحماية يَّشـكل تهديدًا خطيرًا عند تطبيق إنترنت الأشياء في المنزل الذكي. كما تبرُّز أخطار الخصوصية وأمن البيانات أشاء استخدام أجهزة إنترنت الأشياء في ظل عدم وجود معايير أمان عالمية. تجمع أدوات وأجهزة إنترنت الأشياء في منزلك البيانات، ولذلك عليك حماية كل نظام يجمع معلوماتكَ الشَّخصية ويحتفظ بها إذا أردت الحفاظ على خصوصيتك.

**FOREST** 

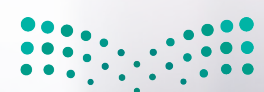

شكل 6.1: استخدام الهاتف الذكي لفتح بوابة أوتوماتيكية في تهة|از ق | التستصدا المعا **Ministry of Education**  $2023 - 1445$ 

ستستكشف بعضًا من أكثر الأجهـزة الشـائعة القائمـة علـى إنترنت الأشياء والمُستخدمة في أنظمـة الحماية الذكية، مع أخذ الخاطر المختلفة بعين الاعتبار.

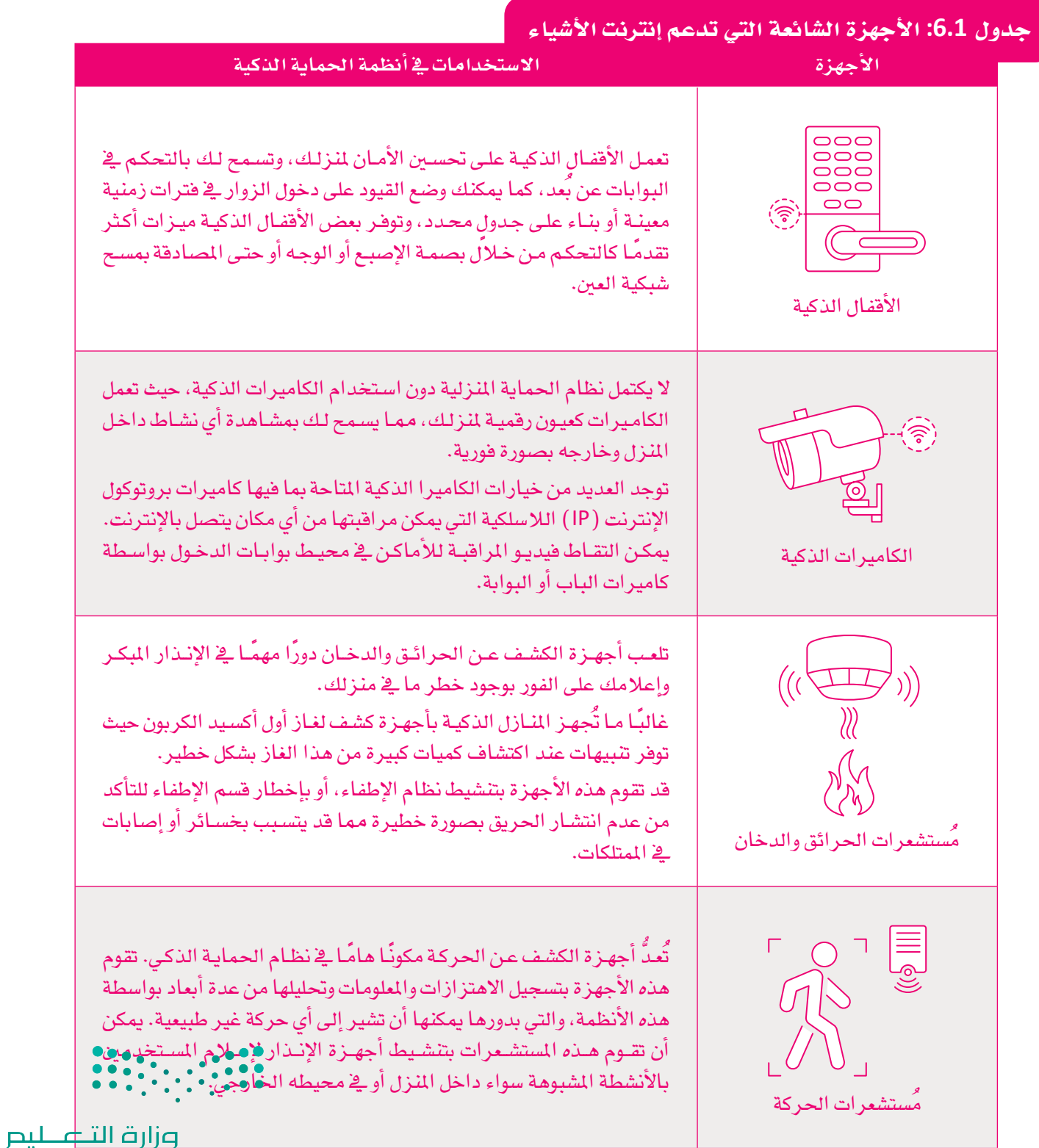

#### $C++$ أَفْ $\tilde{K}$

#### C++ Language

ليس من السهل تحقيق أمن الملومات، ولذلك أنت بحاجة إلى استخدام لغات برمجة قوية مثل لغة ++C لبرمجة واجهات البرامج. تَّعدّ ++C لغـة برمجـة تجميعيـة عاليـة المستوى تتضمـن العديد من ميزات البرمجة الكائنية، إضافـةً إلى العديد من الإمكانيات القوية يخ معالجة الذاكرة، كما تتميز هذ*ه* اللغة بكفاءتها وسرعة أدائها. صُمَّمت لغة ++C كتطوير للغة برمجة C.

#### أنواع البيانات الأساسية Basic Data Types

على عكس الكثير من لغات البرمجة الأخرى، يجب تعريف نوع المتغير في لغة ++C قبل استخدامه، لأن نوع المتغير يشير إلى نوع البيانات التي يحملهـا. يحتاج البرنامج يخ ++C إلى هذه المعلومات لمعرفة مقدار الذاكرة المطلوب تخصيصها لهذه البيانات.

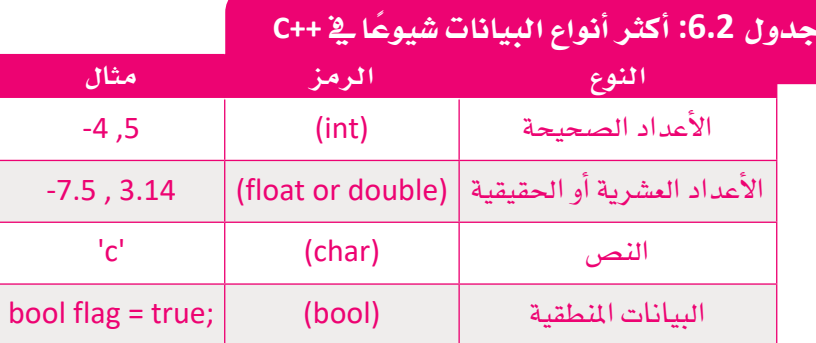

يمكنك تغيير نوع البيانات باستخدام مغيّر النوع، فعلي سبيل المثال (long int) يعني عدد صحيح طويل. تظهر التركيبات المكنة لهذه المجموعات في الجدول أدناه:

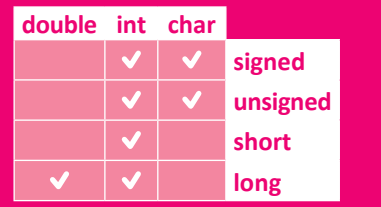

يُمكن للمبرمج تعريف أنواع خاصة به من البيانات بناءً على احتياجاته.

هناك بعض قواعد التسمية التي تحتاج إلى اتِّباعها عند إنشائك لتغير.

شروط تسمية المتغيرات الصحيحة:

- يمكن لاسم المتغير أن يحتوى فقط على الحروف الأبجدية (A-Z ، a-z) والأرقام (O-O) والشرطة السفلية (\_\_\_) .
	- لا يُمكن أن يبدأ اسم المتغير برقم.
- لا يُمكن أن يكون اسم المتغير هـو أحـد كلمـات لغـة البرمجـة، ككلمـة int مثـلًا، والتـى هـى كلمـة أساسـية تُستخدم للدلالة على الأعداد الصحيحة.

يُمكن تعريف المتغيرات مع تحديد قيمتها، أو دون ذلك.

#### المصفوفات Arrays

يُمدَّ هيكل المصفوفة (Array) من أكثر هياكل البيانات شيوعًا ـفي ++C. المصفوفة هي ببسـاطة مُتغيِّر يمكنه الاحتفاظ بقيم بيانات متعددة من نفس النوع.

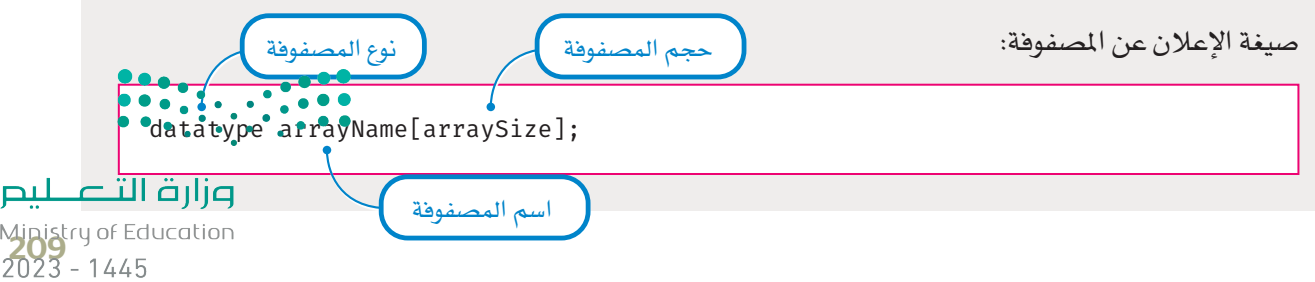

لا يُمكنك تغيير نوع أو حجم المصفوفة بعد الإعلان عنهـا، ويمكنـك الوصـول إلى عنـاصرهـا باستخدام الدليل أو مـا يسمى بفهرس المصفوفة ( Array Index ) .

على سبيل المثال، إذا كنت تريد تخزين 10 قيم صحيحـة، يُمكنـك إنشـاء مصفوفـة تخـزن فيهـا هـذه القيـم. عليـك أولًا الإعلان عن نوع وحجم المصفوفة:

int values[10];

تُّمثِّل "int" نـوع العناصـر المُخزَّنـة ـفي المصفوفـة، و"values" هـو اسـم المصفوفـة وحجمهـا هـو 10. ولتعبئتهـا بالقيم يُستخدم الأمر الآتي:

values  $[10] = \{0,1,2,3,4,5,6,7,8,9\};$ 

للوصول إلى أي من عناصر المصفوفة، تحتاج إلى فهرس العنصر، فيكون الأمر:

int  $a = values[3];$ 

يُعلن عن متغير باسم a، وهـو عـدد صحيح، وفيمتـه تسـاوي العنصـر الرابع من المصفوفـة "values" (تبدأ الفهرسـة يخ ++C من 0). وعلى الرغم من إمكانية استخدام مصفوفات بأكثر من بُعد واحد، إلا أن أكثر أنواع المصفوفات شيوعًا هي المصفوفات أحادية وثنائية الأبعاد. لإنشاء مصفوفة ثنائية الأبعاد، تحتاج إلى إعلان حجم كل بُعد من أبعادها. على سبيل المثال:

```
char keys[4][2];
```
يُعلن عن مصفوفة تتكون من أربعة صفـوف وعمودين، يمكنهـا تخزيـن فيـم مـن نـوع "char". ولتعبئـة المصفوفـة يقيمك، يجب أن تنفذ ذلك كما في المصفوفة أحادية الأبعاد:

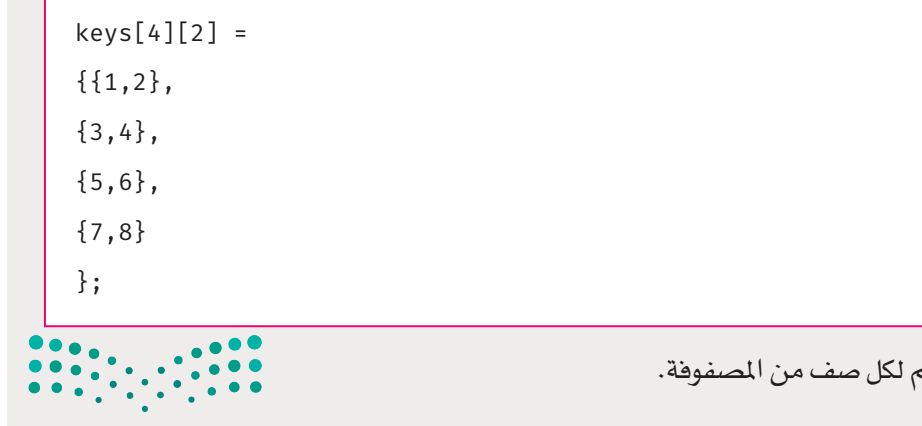

ستحتاج هنا إلى زوج من القيم

وزارة التأعسم Ministry of Education

# المُعامِلات الأ*س*اسية في ++C **Basic Operators in C++**

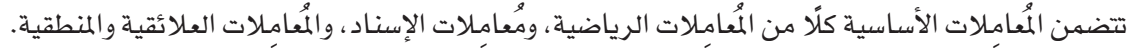

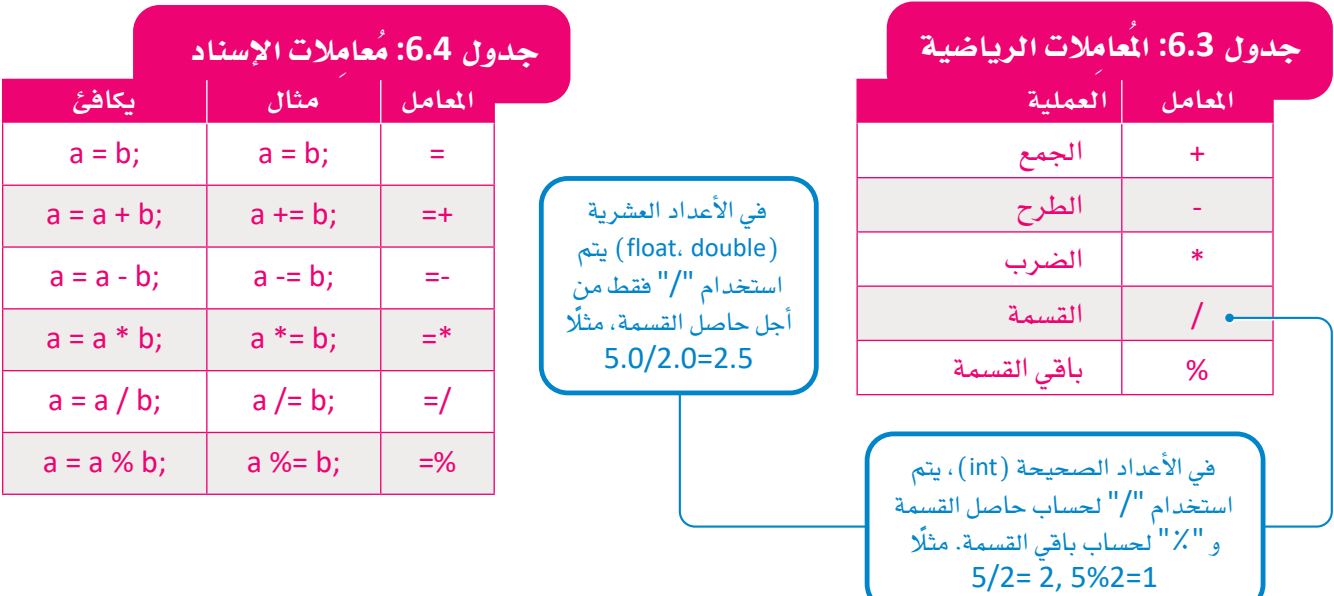

#### جدول 6.5: المُعامِلات العلائقية

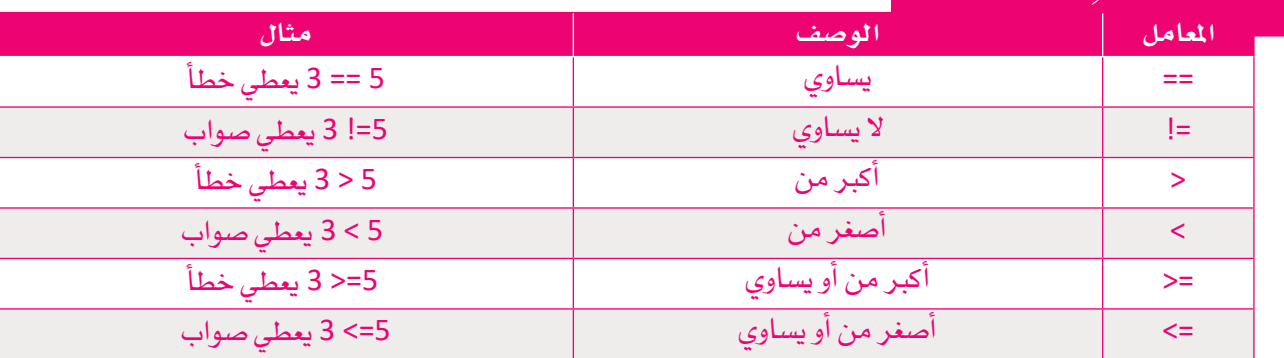

## جدول 6.6: المُعامِلات المنطقية

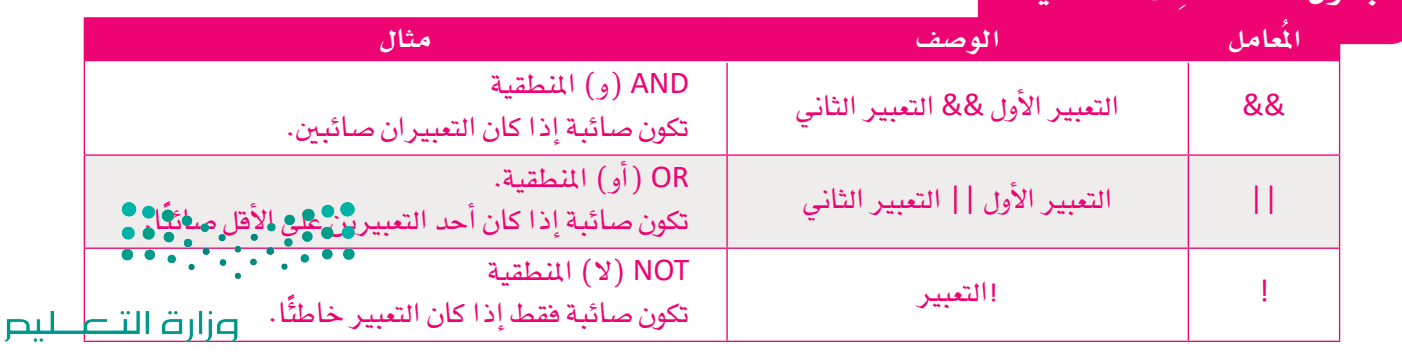

Ministry of Education<br>2023 - 1445

#### التعليقات في لغة ++C **Comments in C++**

تدعم جميع لغات البرمجة ميزة إضافة التعليقات داخل التعليمات البرمجية. لا تَّنَفَّذ هذه التعليقات ضمن البرنامج، ولكنها تَّستخدم لتحسـين فابلية فراءة البرنامج، مما يُسـهِّل على المبرمجين أو مراجعي البرامج فهمّ وظائف البرنامج. توجد طريقتان لإضافة تعليق 

استخدم // لإضافة تعليق يتكون من سطر واحد

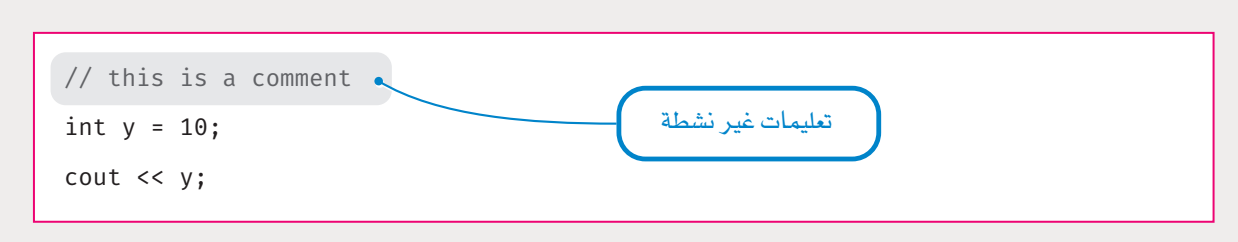

استخدم \*/ لبدء تعليق متعدد و/\* لإنهائه. تُستخدم هـذه الطريقـة أيضًـا لجعل جـزء مـن التعليمـات البرمجيـة غير نشـط أشاء اختبار عمل البرنامج. على سبيل المثال يتم في البرنامج الآتي تخطى الجملة الشرطية if بواسطة مترجم لغة البرمجة.

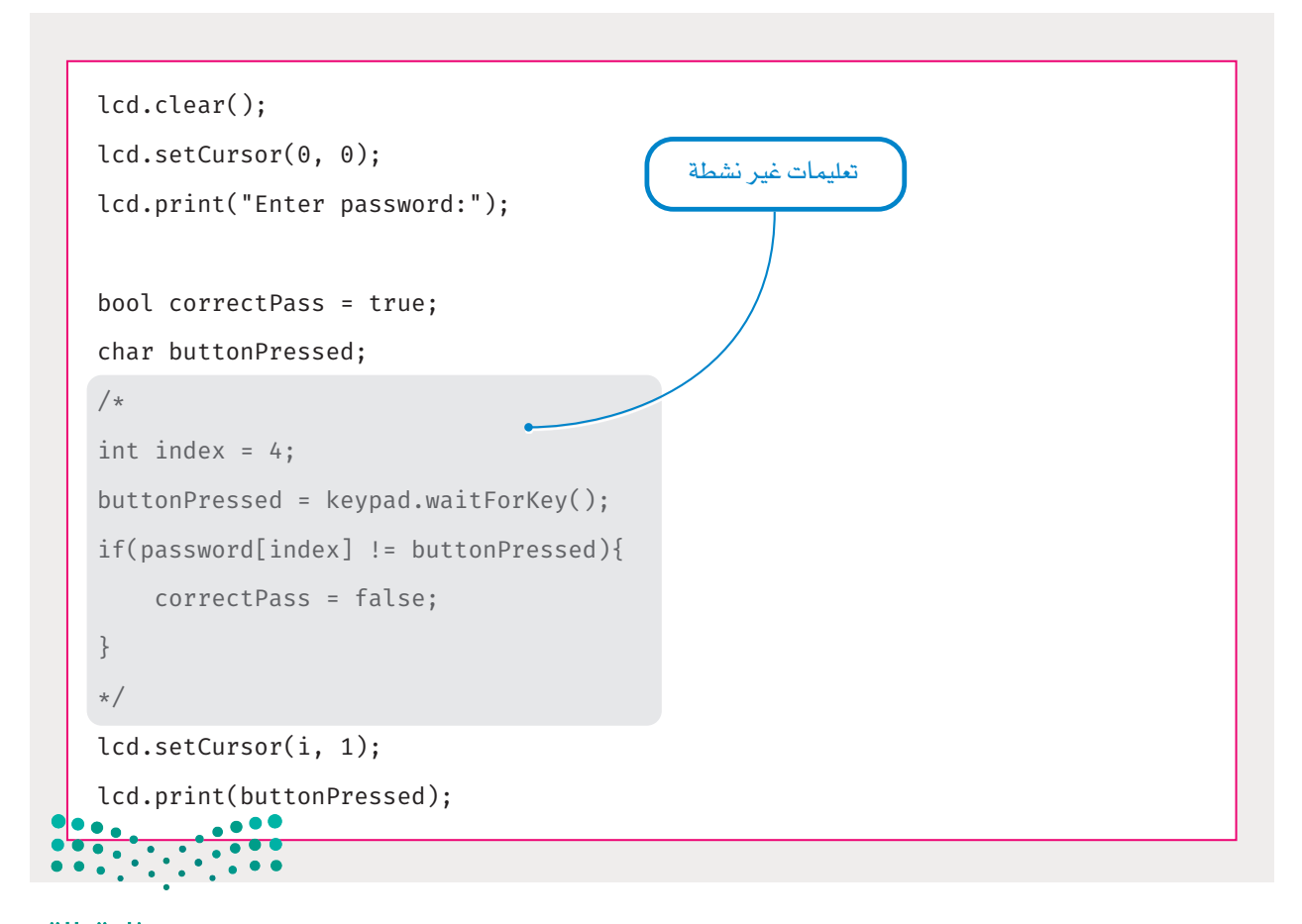

وزارة التصليم Ministry of Education  $2023 - 1445$ 

#### الطباعة في ++C **Printing in C++**

لطباعة المتغير x في ++C ، استخدم الأمر الآتي:

 $\cot < x;$ 

## العبارات الشرطية في ++C

#### **Conditional Statements in C++**

لتنفيذ مجموعة معينة من التعليمات البرمجية بناءً على تحقق شرط ما، يُمكنك استخدام مجموعة من الجُمل الشرطية:

- عبارة if
- عبارة if... else
- عبارة if... else if... else

#### عبارة if الشرطية

يِّستخدم هذا النوع من العبارات الشرطية إذا أردت تنفيذ مجموعة تعليمات برمجية حال تحقق شرط محدد.

صيغة عبارة if البسيطة في ++C كالآتى:

- if (condition) {
- // body of if statement

 $\mathcal{L}$ 

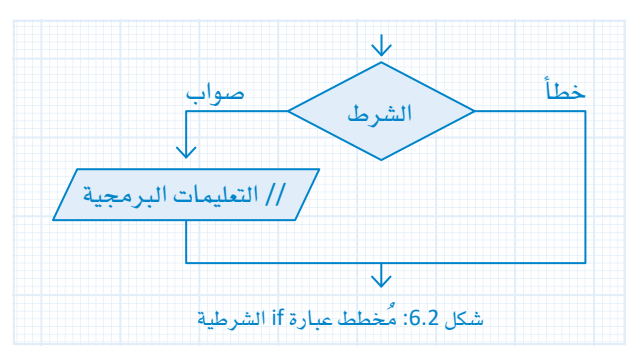

يتم أولًا فحص الشـرط الموجود بـين فوسـين، و\_في حـال كانت فيمته صائبـة، تُنفّذ التعليمات البرمجية الموجودة داخل الأقواس { }، أمـا إذا كانت خاطئَة، فإنـه يتـم تخطـى تلك التعليمـات البرمجيـة. تعمـل عبـارة if كالآتـى:

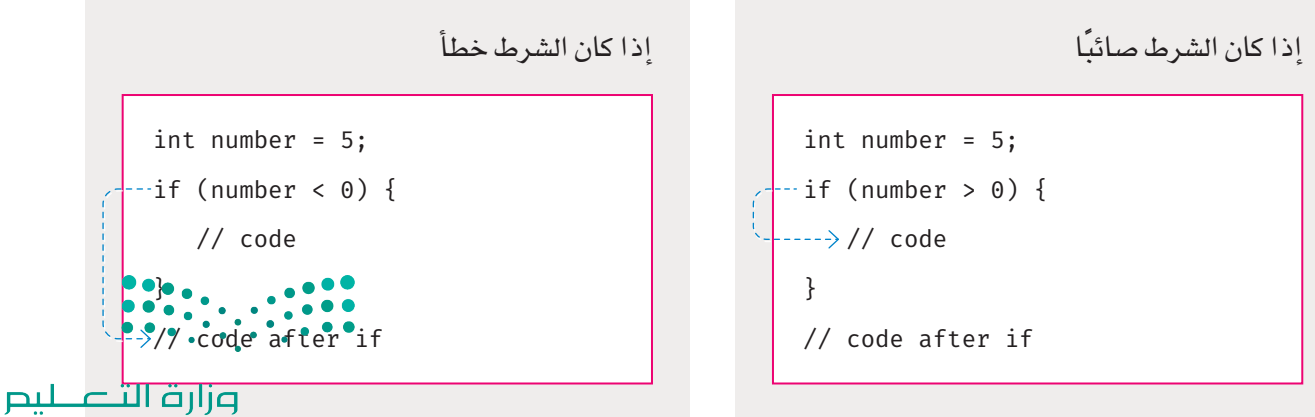

Ministry of Education  $2023 - 1445$ 

#### عبارة if…else الشرطية

تركيب عبارة if…else:

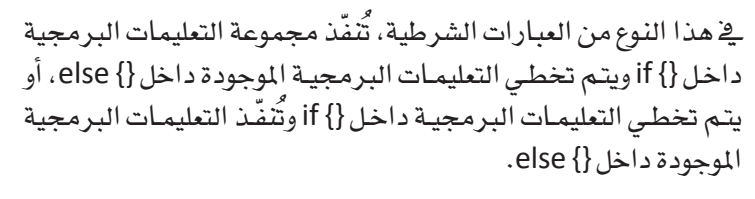

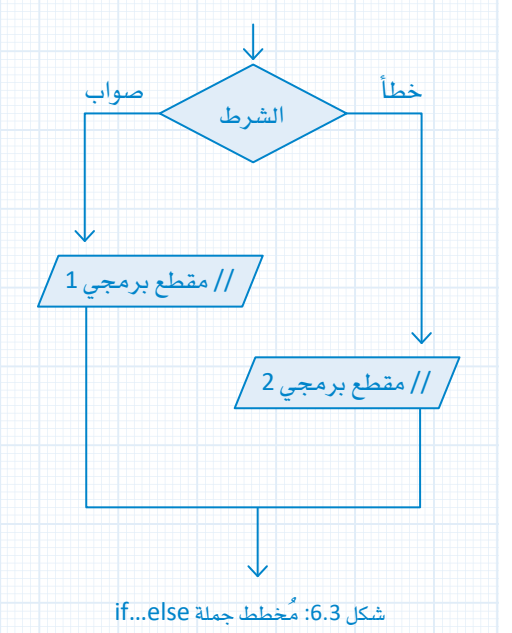

if (condition) { // block of code 1 if condition is true  $\lambda$ else { // block of code 2 if condition is false  $\}$ 

يتم أولًا تقييم الشـرط الموجـود بـين فوسـين وإذا كانـت فيمتـه صـائبـة، فسـتَّنفّذ التعليمـات البـرمجيـة الموجـودة داخل if {} ، وإذا كان الشرط خطأ، فسيتم تنفيذ التعليمات البرمجية الموجودة داخل {} else.

كيف تعمل عبارة if...else:

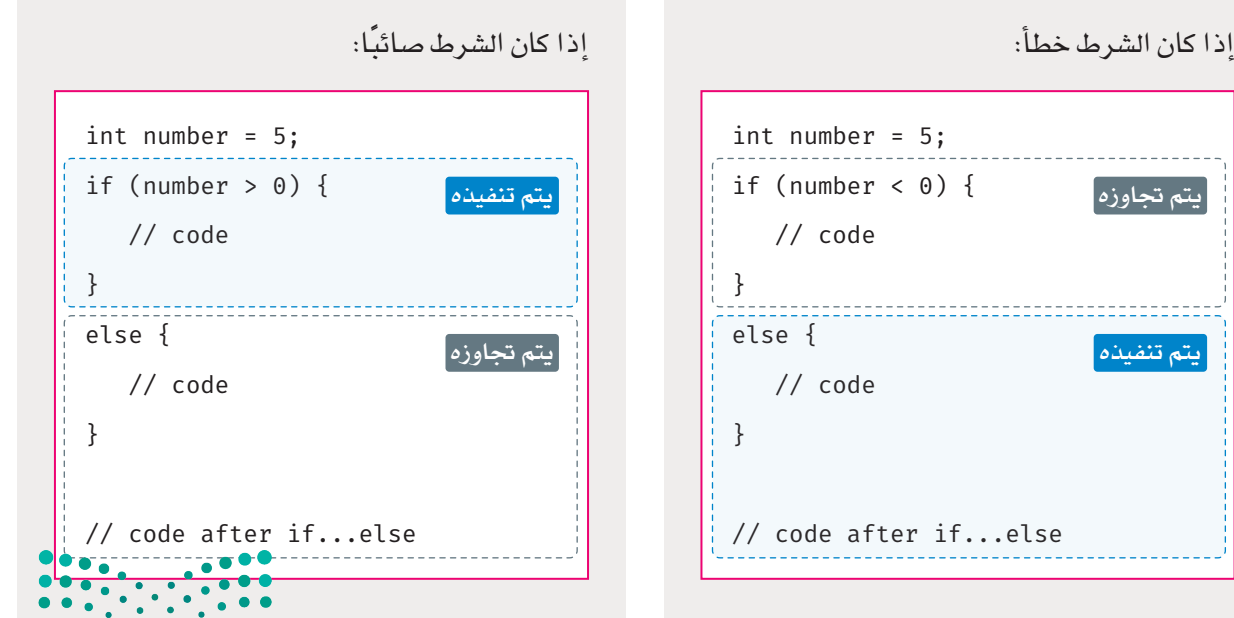

وزارة التصليم Ministry of Education  $2023 - 1445$ 

#### angle if..else if..else

يُستخدم النـوع الأخير مـن العبـارات الشـرطية if... else if... else عندمـا تحتـاج إلى التحقـق مـن أكـثر مـن شـرط واحـد، أو<br>عندمـا تحتـاج إلى تنفيـذ 3 مجموعـات أو أكـثر مـن التعليمـات البـرمجيـة وفقًا لبعض الشـروط.

ترکیب عبارة if .. else if .. else حو:

```
if (condition1) {
   // code block 1
\}else if (condition2) {
   // code block 2
\}else {
  // code block 3
\uparrow
```
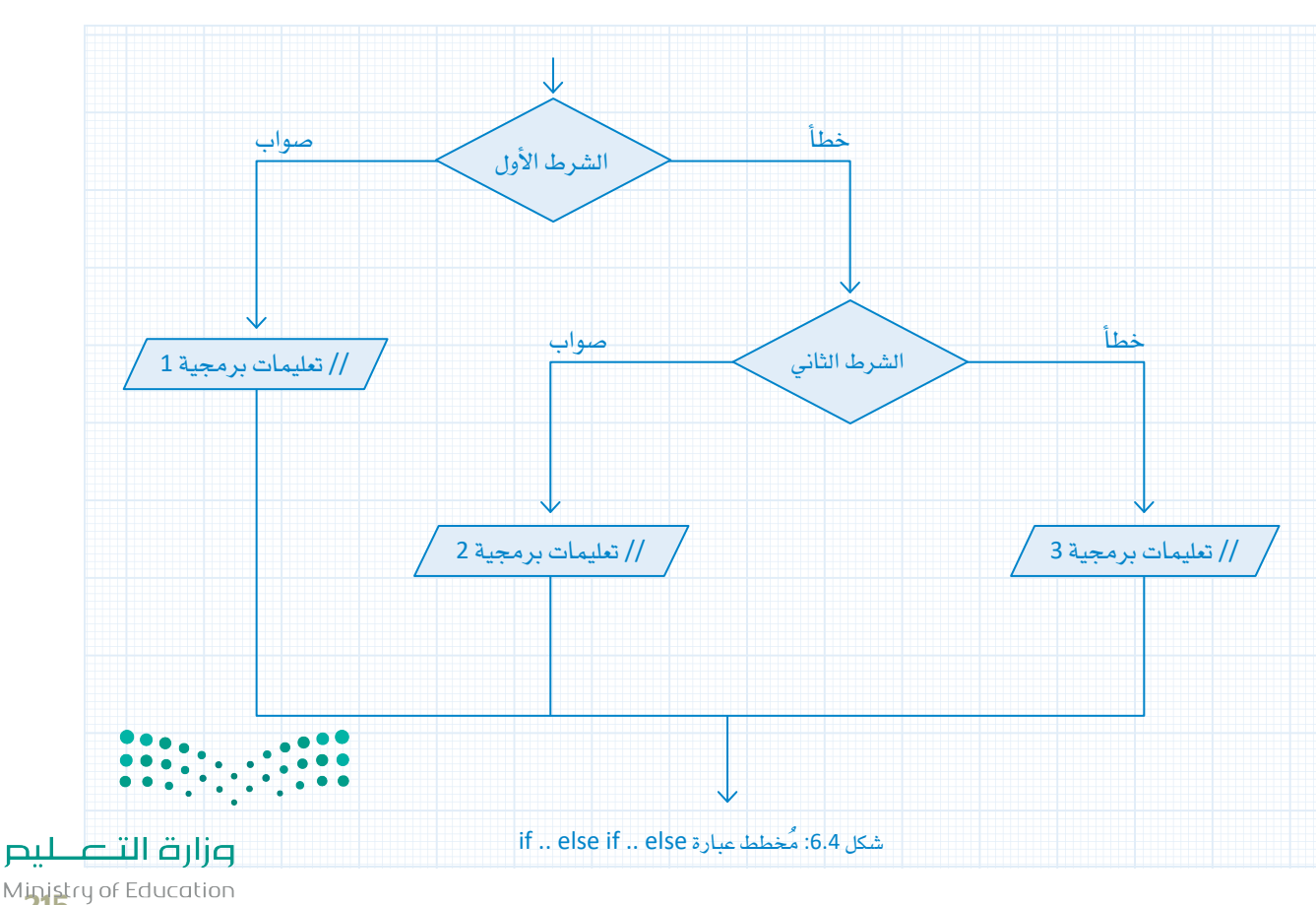

Ministry of Education<br>2023 - 1445

#### if .. else if .. else مبارة

البرمجيـة الأولى ويتـم تخطـى باقـى التعليمـات البرمجيـة. التعليمـات البرمجية الثالثة.

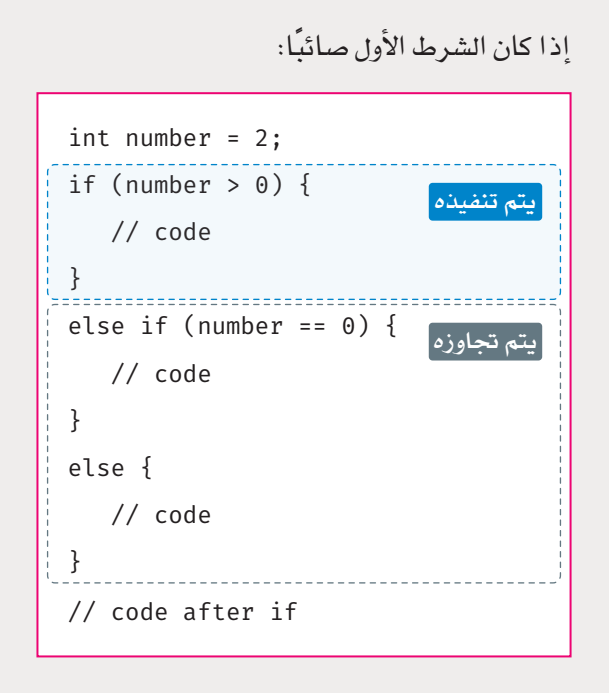

إذا كان الشـرط الأول خطـأ وكان الشـرط الثـاني صائبًـا، إذا كان الشـرط الأول صائبًـا، سـتُنفّذ مجموعـة التعليمـات سَتُنفّذ مجموعة التعليمات البرمجية الثانية،وتخطيءجموعة

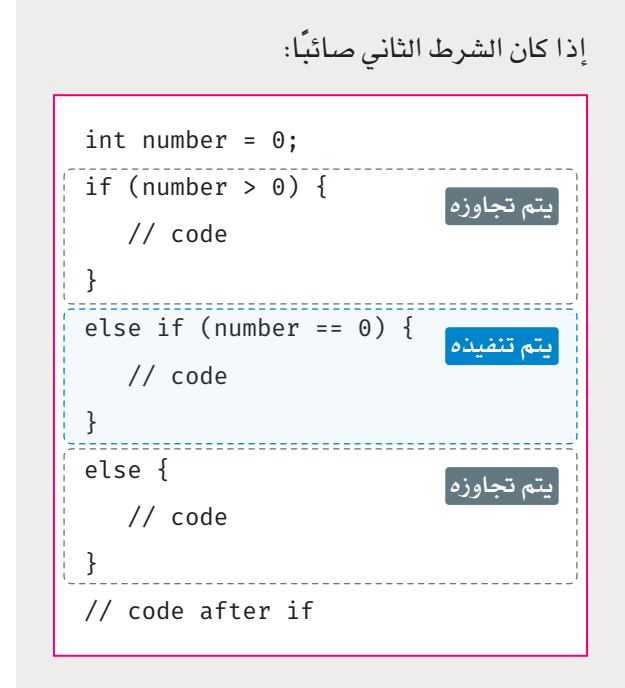

إذا لم يكن أي من الشـرط الأول أو الشـرط الثـاني صائبًـا، ستُنفَّد محموعة التعليمات البر محية الثالثة.

يمكنـك أيضًـا تضمـين عبـارة if داخـل مجموعـة التعليمـات البرمجيــة لعبــارة if أخـري. ولا يُشـترط أن تكـون مــن نفس النـوع. فمثلًا:

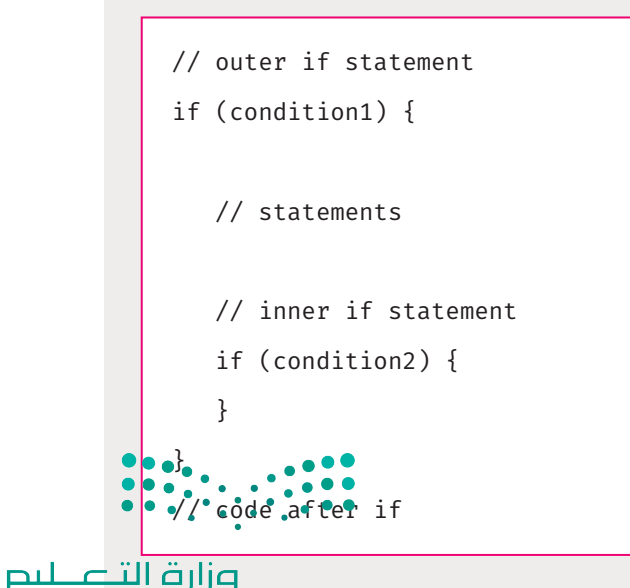

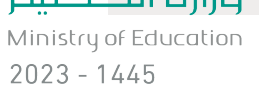

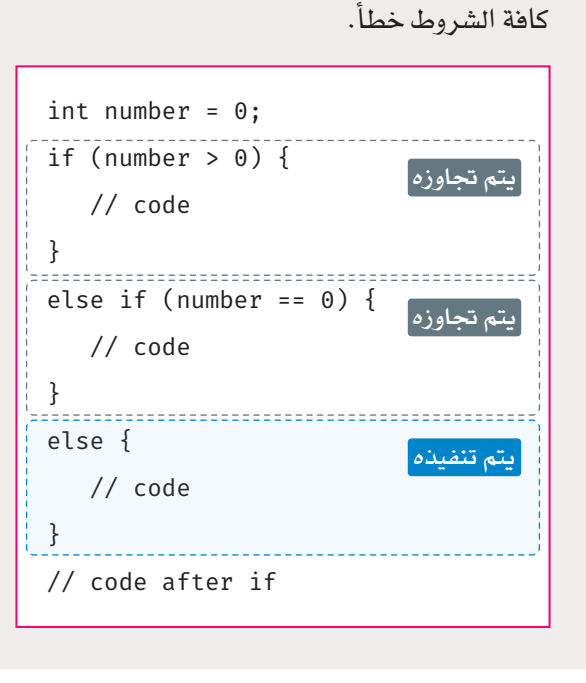

## التكرارات Loops

يمكنك في ++C استخدام ثلاثة أنواع من التكرارات البرمجية:

- for تکرار  $\bullet$
- تکرار while
- تكرار do…while

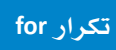

```
صيغة تكرار for هي:
```

```
for (variable initialization;
condition; increment operation) {
// loop statements;
\mathcal{L}
```
<mark>تکر</mark>ار while

صيغة تكرار while هي: while (condition)  $\{$ // loop statements;

#### تکرار do...while

النـوع الثالـث للتكـرارات هـو do... while، وهـو نـوع يختلف عن تكرار while وصيغته هي:

 $do \{$ // statement execution; } while (condition);

 $\mathcal{F}$ 

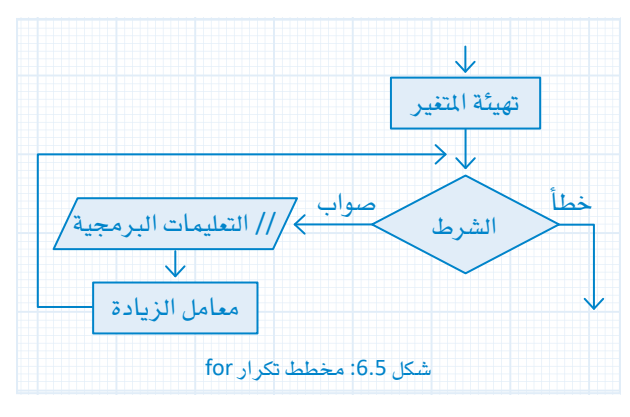

تَّنفُّذ تهيئَة المتغير مـرة واحدة فقـط قبل بدء التكـرار وتعيين قيم البداية للمتغيرات التى تشكل جزءًا من الشرط. يمكنك أيضًا الإعلان عن متغير وتهيئته في هـذه الخطـوة، وغالبًـا يِّستخدم عداد لتنفيذ التكرار عدة مرات حسب الشرط. فإذا كانت فيمة الشرط صواب، تُنفّذ جُمل النكرار ثم تتم الزيادة بتحديث قيم المتغيرات التى تمت تهيئتها. يستمر هذا حتى تتغير فيمة الشرط إلى خطأ.

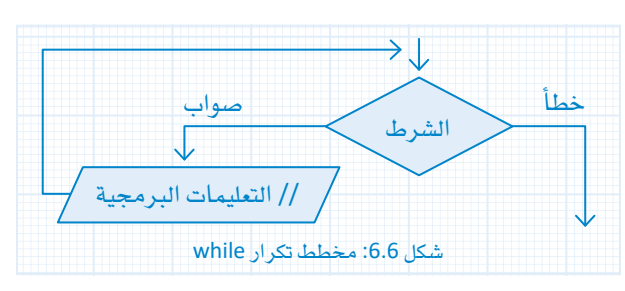

حيث تُنفّذ عبـارات التكـرار عندمـا يكـون الشـرط صـائبًـا، وعندما يصبح الشرط خطأ، يتوقف التكرار ويتم تخطى عبـارات التكرار.

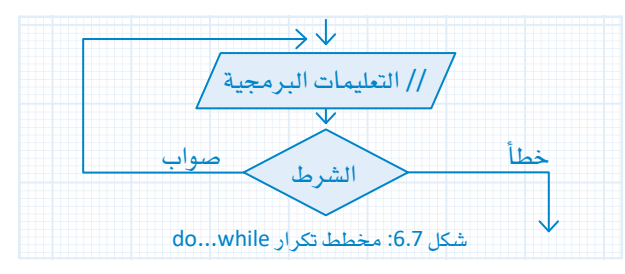

يختلف هـذا التكـرار عـن تكـرار while ـ2 أنـه ـ2 تكـرار do... while loop يُفحص الشعمه بعد جَمل التكوار، وهذا يعنى أن التعليمات البرمجية؟ لَحْلٌ جَمِيْمِ التَّكَرُ إِنْ سَيُّنفذ مرة واحدة على الأقل. ويتوقف التكرار عندْ تحول الشرط وزارة التصليم إلى خطاً.

Ministry of Education  $2023 - 1445$ 

# عبارات التحكم الربجمية **"break "**و **"continue" Statements" continue "and" break"**

توجد عباراتان مفيدتان جدً ا عند التعامل مع التكرارات، وهما break وcontinue واللتان تعمالن مع جميع أنواع التكرارات.

**عبارة "break"**

تنهي عبارة break التكرار حيث تكون موجودة.

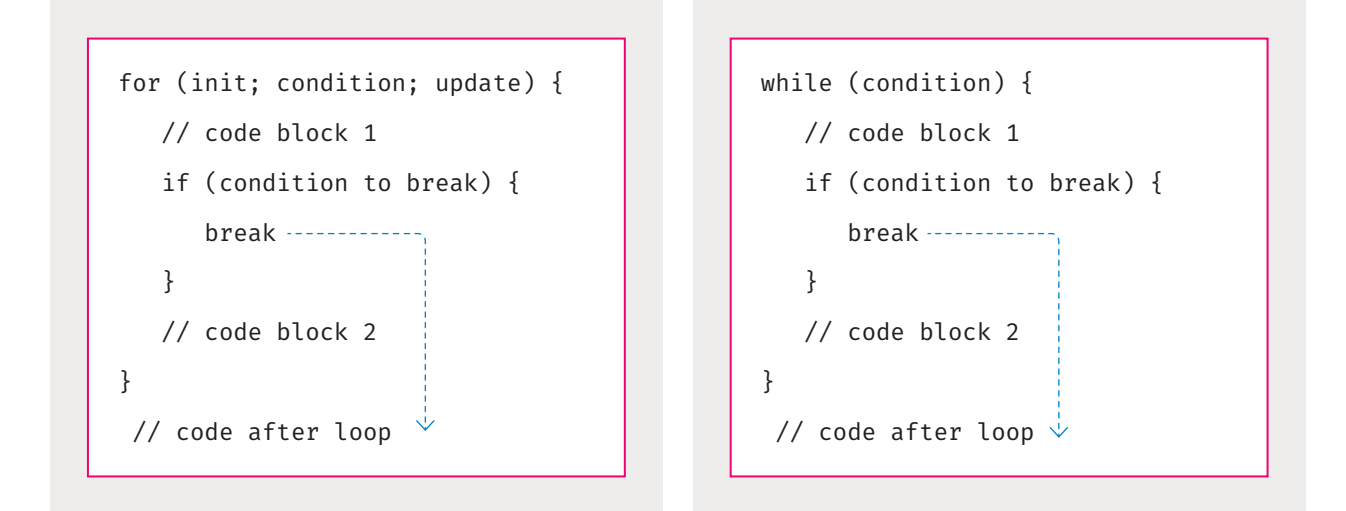

إذا عُثر على عبارة break داخل تكرار مُتداخل، فإنها تُنهى التكرار الداخلي.

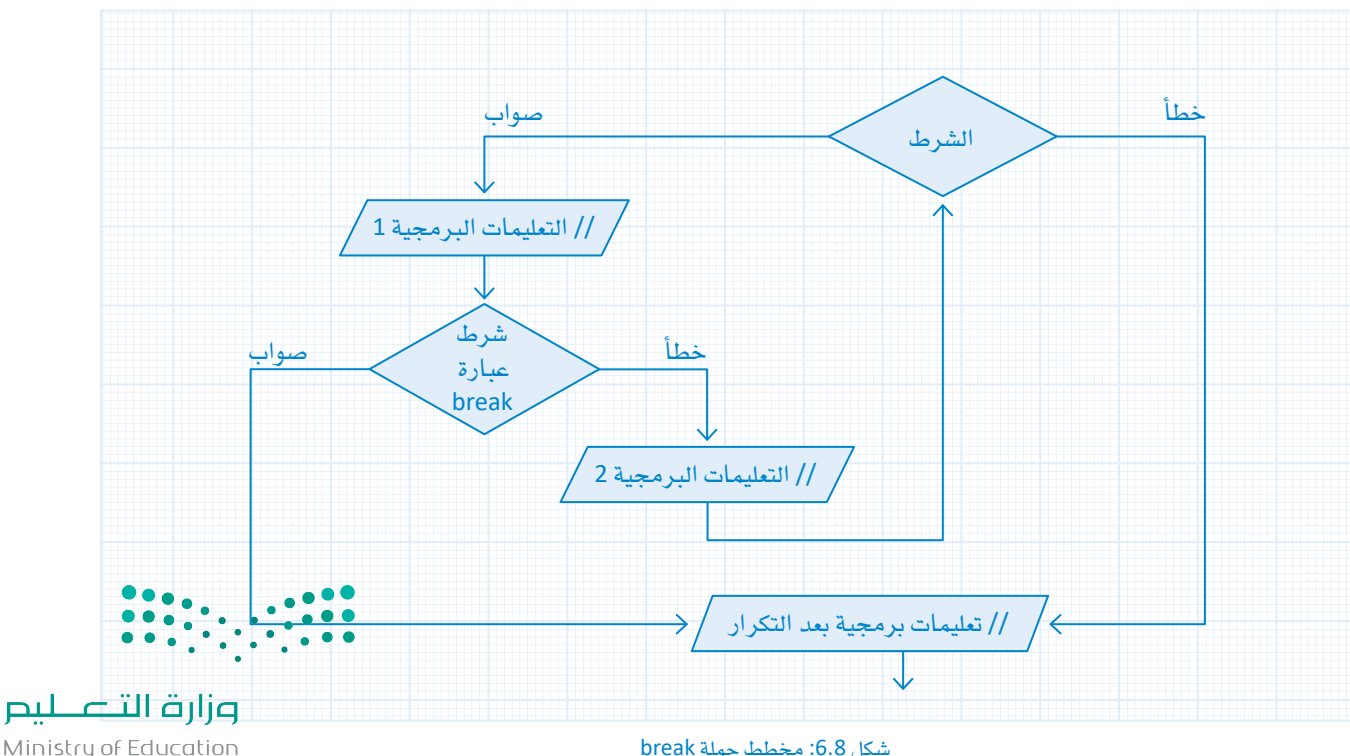

Ministry of Education  $2023 - 1445$ 

#### **عبارة "continue "**

تتخطى عبارة continue بقية التعليمات الربجمية داخل التكرار وتنتقل إىل التكرار التايل.

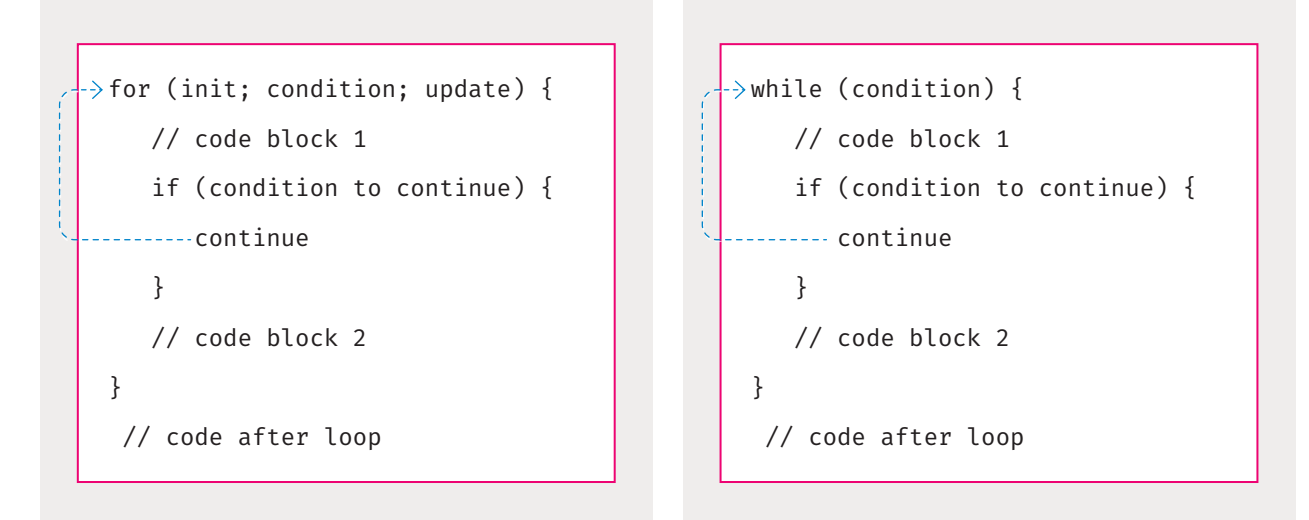

**إذا وُجدت عبارة continue داخل التكرار املتداخل، �سيتم تخطى التكرار احلايل يف التكرار الداخلي.**

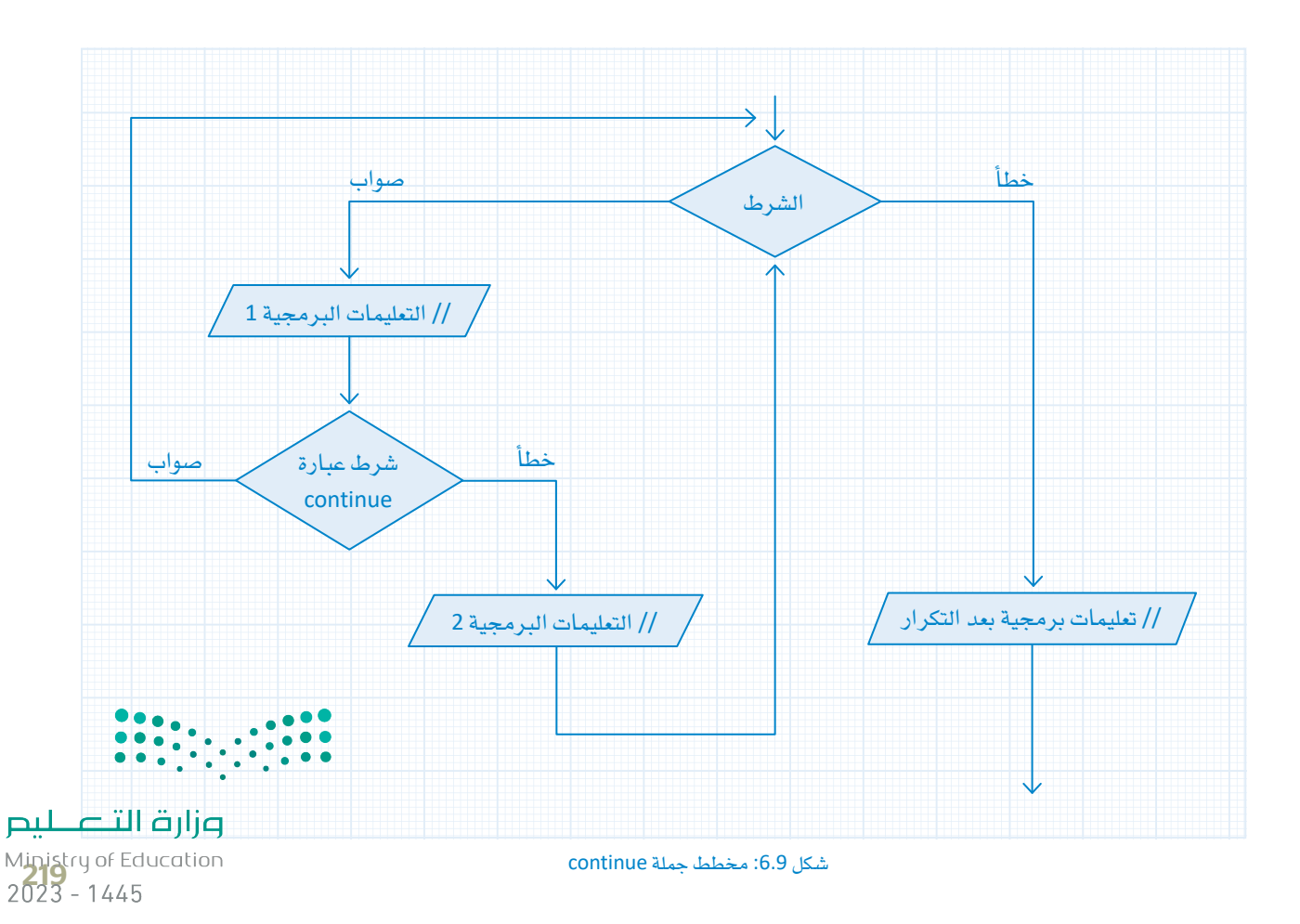

# الله وال في ++C

#### **Functions in C++**

عند القيام بكتابة البرامج، ستلاحظ أن الكثير من المهام البرمجية قد تحتاج إلى تنفيذ عمليات معينة عدة مرات خلال تشغيل البرنامج. يمكنك بالطبع كتابة نفس سطور التعليمات البرمجية كل مرة تحتاج فيها إلى تنفيذ هـذه المهام، ولكن الحل الأفضل هو تجميع هذه التعليمات البرمجية وإنشاء دالة لتؤدي هذه المهام. توجد في ++C العديد من الدوال القياسية المُضمنة والتي يُمكن للمبرمجين استخدامها. يُمكن للمبرمجين أيضًا إنشاء دوالهم الخاصة بناءً على احتياجاتهم حيث يمكنهم تسميتها بأنفسهم. يمكن لكل دالـة قبـول بعض المتغيرات كمُعامـلات إدخـال، وتنفيـذ بعض التعليمـات البرمجية المضمنة بين الأقواس { }، ولإنهـاء الدالة توجد عبـارة إرجـاع (return) تُرجع قيمة. ُ

لإنشاء دالة، تحتاج أولًا إلى الإعلان عنها:

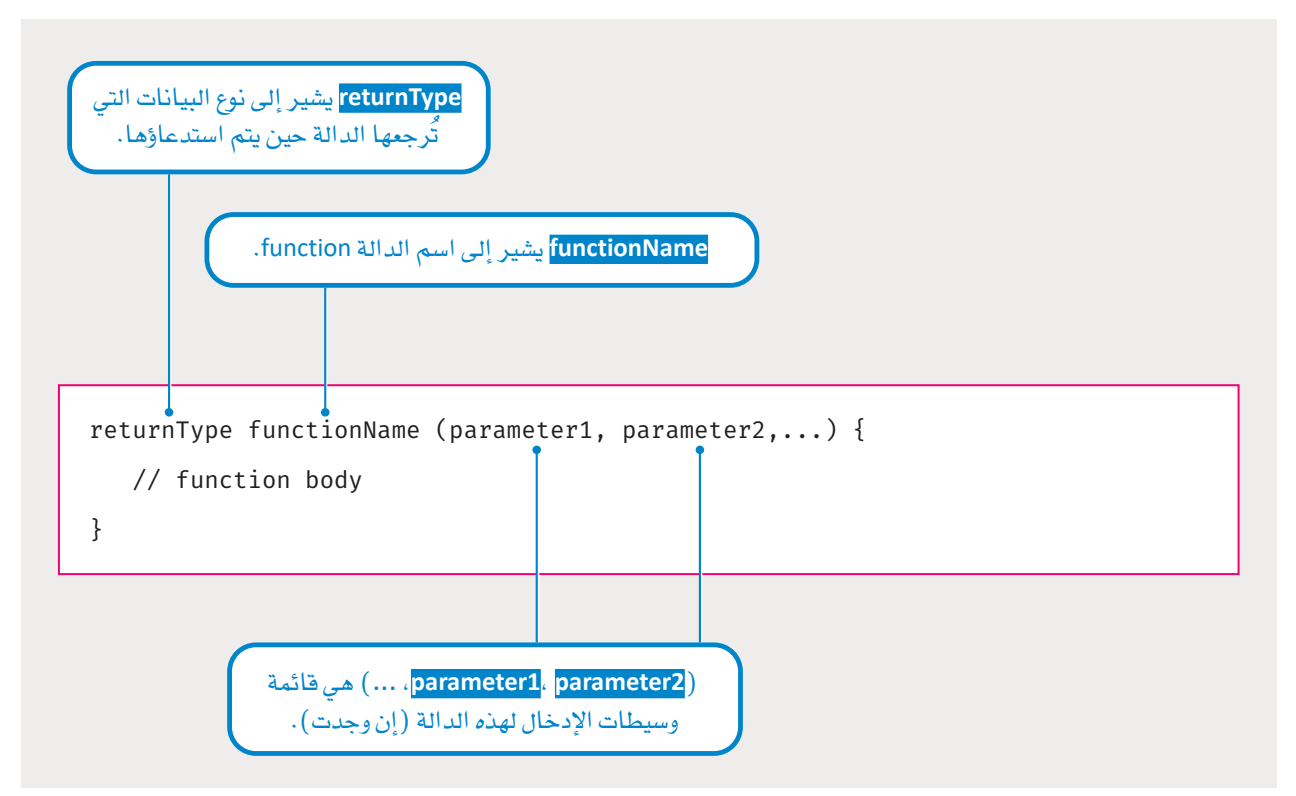

مثال على دالة بسيطة تستقبل عددين صحيحين كوسيطين لتعيد مجموعهما:

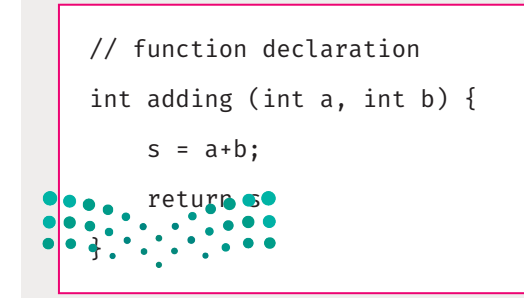

وزارة التلصليم Ministry of Education  $2023 - 1445$ 

لاستخدام هذه الدالة في برنامجك الرئيس، يمكنك استدعاؤها من خلال اسمها وتمرير عددين صحيحين لها كمَعاملات:

int main ()  $\{$  $int a=2$ :  $int b=5$ ; int c: //calling the function and passing a, b as arguments  $c = adding(a, b);$ //cout will print the value of c  $\cot < c$ ; فقط في الدالة ( )main يكون تعبير الإرجاع return  $\theta$ ;  $\leftarrow$ .<br>( return ) اختياريًا، ويمكن الاستغناء عنه.  $\}$ 

كمـا تلاحظ فـإن الدالـة main هـي أيضًـا دالـة تقـوم بإرجـاع القيمـة 0، وهكذا فـإن نـوع البيـانـات الـذي تُرجعه الدالـة هـو int (عدد صحيح)، ولكنـه لا يقبـل أي مُعامـلات إدخـال في هـذه الحـالـة ويشـار إليهـا بالأقواس الفـارغـة ( ) . دالـة main هـي نـوع خاص من الدوال في C++ ، حيث يوجد الجـزء الرئيس من البرنامـج.

يجب أن يتطابق النوع والعدد والترتيب للوسيطات التي تُمرّر إلى دالة ما مع نوع المُعاملات الموجود في إعلان الدالة.

من المكن ألا تُرجِع الدالة أي قيمة، و\_فِ مثل هذه الحالة يكون نوع الإرجاع "void" (فارغًا) .

```
void displyNumber () {
  //code\}
```
# Loop() و Setup() روال **Setup() and Loop() Functions**

عند كتابة برنامج أردوينو في منصة تينكركاد، توجد دالتان يجب استدعاؤهما لتنفيذ برنامج الدائرة. تُستدعى هذه الدوال تلقائيًا عند بدء تنفيذ البرنامج، وذلك على عكس باقي الدوال التي يجب استدعاؤها يدويًا من خلال تعليماتك البرمجية. أول دالـة تُنفّذ هـي ( ) void setup، وتُنفّذ هـذه الدالـة مـرة واحـدة فقـط في البدايـة، وهـي مسـئولة عن تك<mark>وين {جِـوْاءِ الدائرِ ?</mark> المختلفة مثل ضبط وضع أطراف الأردوينو الرقمية، وإنشاء اتصال مع الطرف التسلسلي وغيرها من الأمور. • • • • • بعد تنفيذ دالـة ( )setup، تُستدعى الدالـة ( )void loop بشـكلِ متكـرر أشاء عمـل النظـام، وهـذه الدالـة هـي التـ<mark>ص إأفظ الـتـصـــــلـــــ</mark> الوظيفة الرئيسة للدائرة. Ministry of Education  $2023 - 1445$ 

بشكل عام، يجب أن تكتب برنامج الإعداد داخل دالة ( )void setup، وتكتب منطق البرنامج الرئيس داخل ( )void loop، وأي إعلان عن أي ثوابت أو دوال يكون خارج هاتين الدالتين.

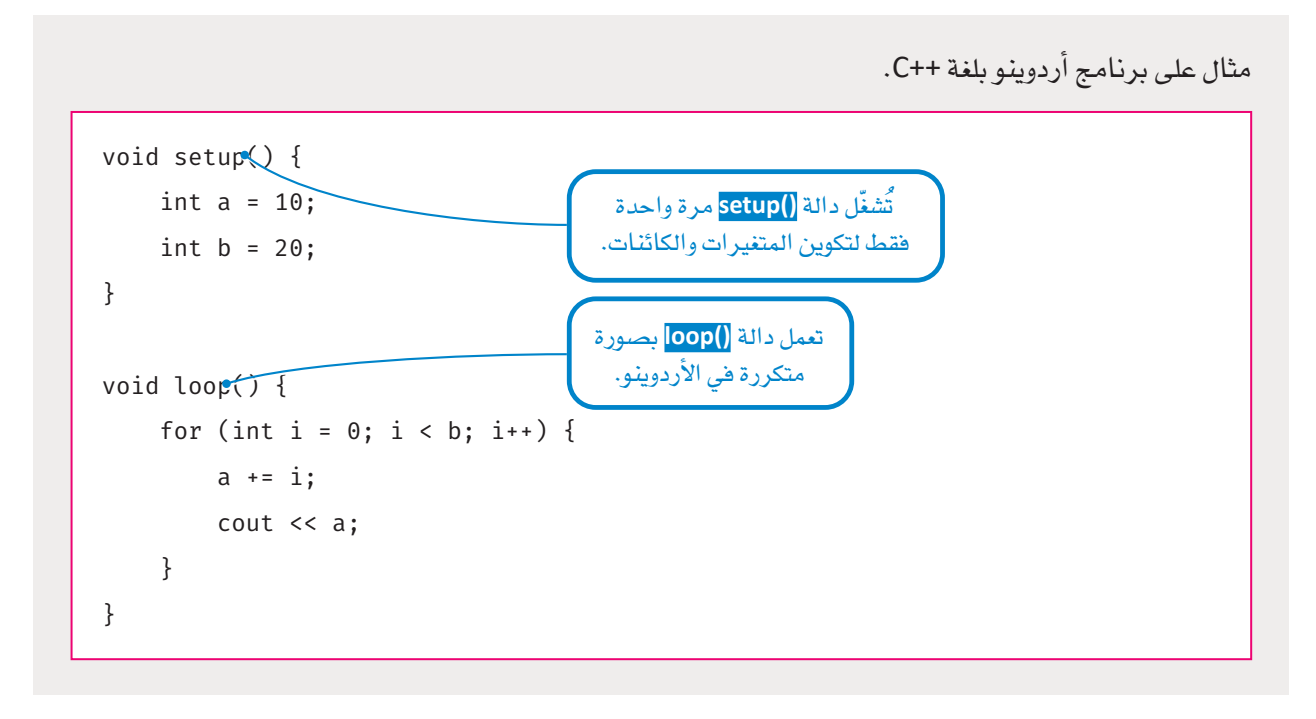

## الفئات والكائنات والوظائف

## **Classes, Objects, and Methods**

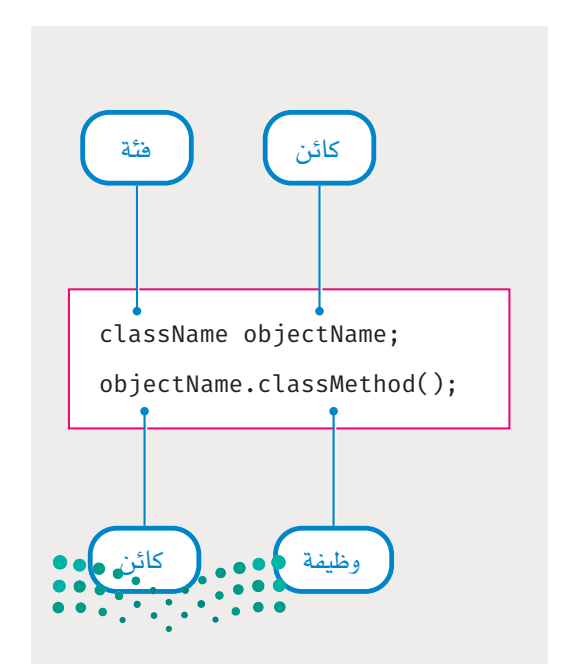

ترتكز البرمجة الكائنية ( object-oriented programming) على إجراء جميع العمليات البرمجية على أساس "الكائنات". الكائن هو الوحدة الأساسية للبرمجة الكائنية. قد يكون لهذه الكائنات خصائص، كما يمكنها أن تنفذ بعض الأحداث (actions) الأساسية. على سبيل المثال، يمكن اعتبار محرك سيرفو (servo motor) بمثابة كائن له بعض الخصائص مثل (الاسم والنـوع)، ويمكنـه تنفيذ بعض الإجراءات الأساسية مثل القراءة من طرف رقمي، وتدوير محركه بعدد مُعين من الدرجات وغيرها. تُسمى هذه الإجراءات التي يمكن لكل كائن تنفيذها بالوظائف (Methods)، وهي فج لغة ++C بالأساس الدوال التي أُعلن عنها داخل جسم الكائن. من الناحية الفنية، يُعلن عن الخصائص والوظائف داخل جسم الفئة ( Class ) وليس الكائن (Object) . لفهم الفرق بين الفئة والكائنات، يمكنك اعتبار الفئة كمفهوم، والكائنات على أنها تجسيد لهذا المفهوم. على سبيل المثال، في محاكاة الدائرة حيث سيكون مناك ثلاثة محركات سيرفو (servo motors )، فستحتاج أولًا إلى الإعلان عن فئة "Servo"، وسيكون كل من هذه المحركات الثلاثة كائنًا مؤازرًا، ويطلق عليه عادةً تسمية العينة ( Instance ) من فئة " Servo" .

وزارة التصليم Ministry of Education  $2023 - 1445$ 

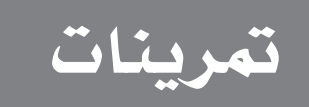

**1**

# **حدد اجلملة ال�صحيحة واجلملة اخلاطئة فيما يلي: �صحيحة خاطئة** 1. يمكن لأجهزة إنترنت الأشياء التحكم في أبواب المنزل، وإغلاقها. .2 ال ميكنك مراقبة املنزل الذكي با�ستخدام الهاتف الذكي. 3. تواكب التشريعات والقوانين القضايا المتعلقة بتطبيقات الحماية الذكية لإنترنت الأشياء. 4. لا يمكن الوصول إلى أنظمة الكاميرات الذكية إلا من خلال الشبكة المنزلية. 5. يمكن لأنظمة المنزل الذكي الاتصال تلقائيًا بخدمات الطوارئ. 6. يمكن لأنظمـة القفـل الذكيـة اسـتخدام البيانـات الحيويـة ( البيولوجيـة ) للتعـرف علـى المستخدمين. .7 تختلف لغة ++C متامً ا عن لغة C. 8. ++C هي لغة برمجة كائنية. 9. المصفوفات ية لغة ++C مُحددة النوع دائمًا. 10. ليست هناك أي أهمية خاصة للدالتين ( )setup و ( )loop ية برنامج الأردوينو.

**2 عدِّ د الفوائد التي توفرها تطبيقات احلماية الذكية يف إنرتنت األأ�شياء.**

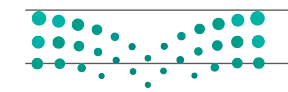

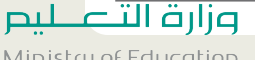

Ministry of Education<br>2023 - 1445

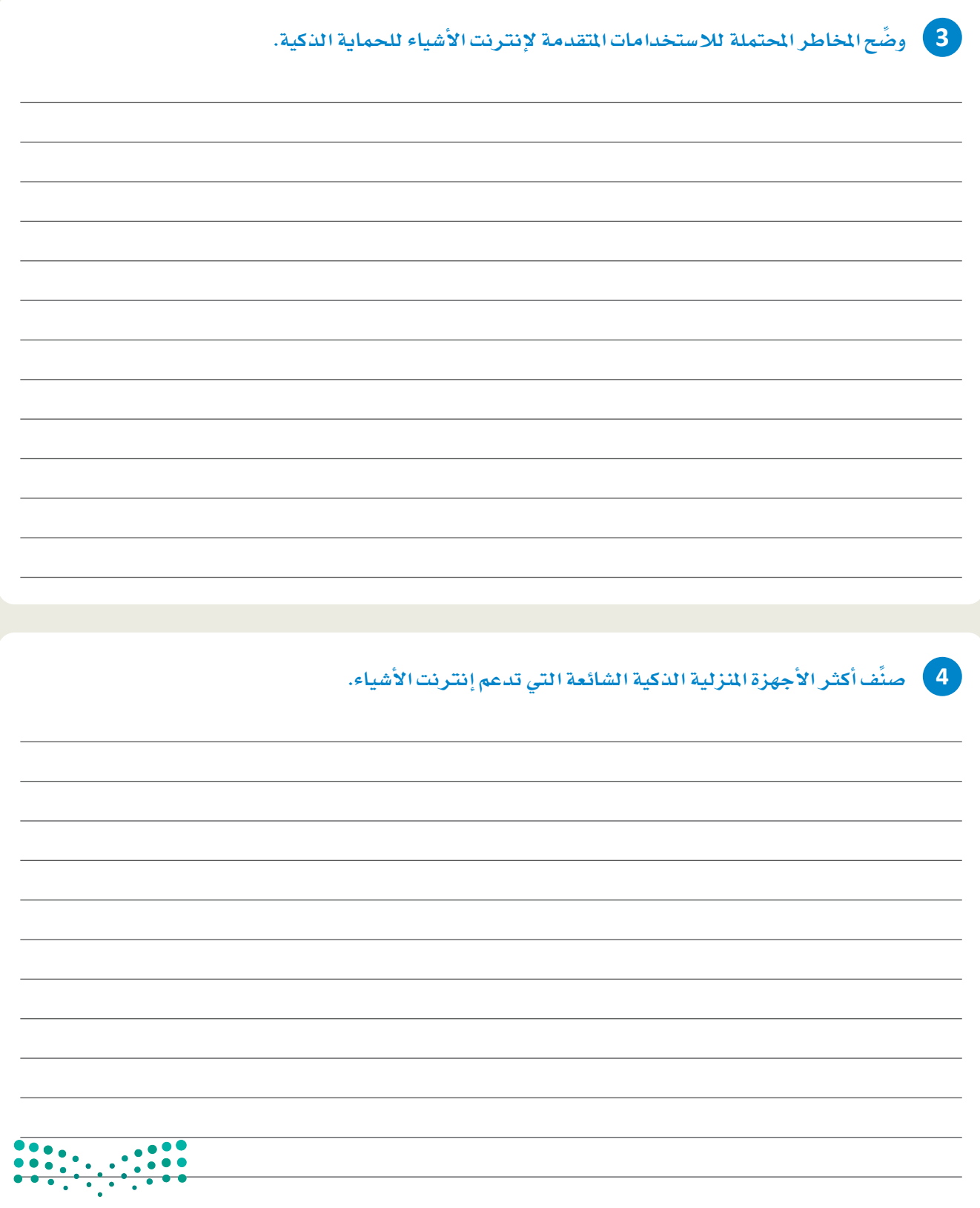

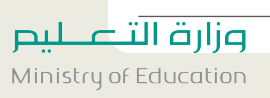

 $2023 - 1445$ 

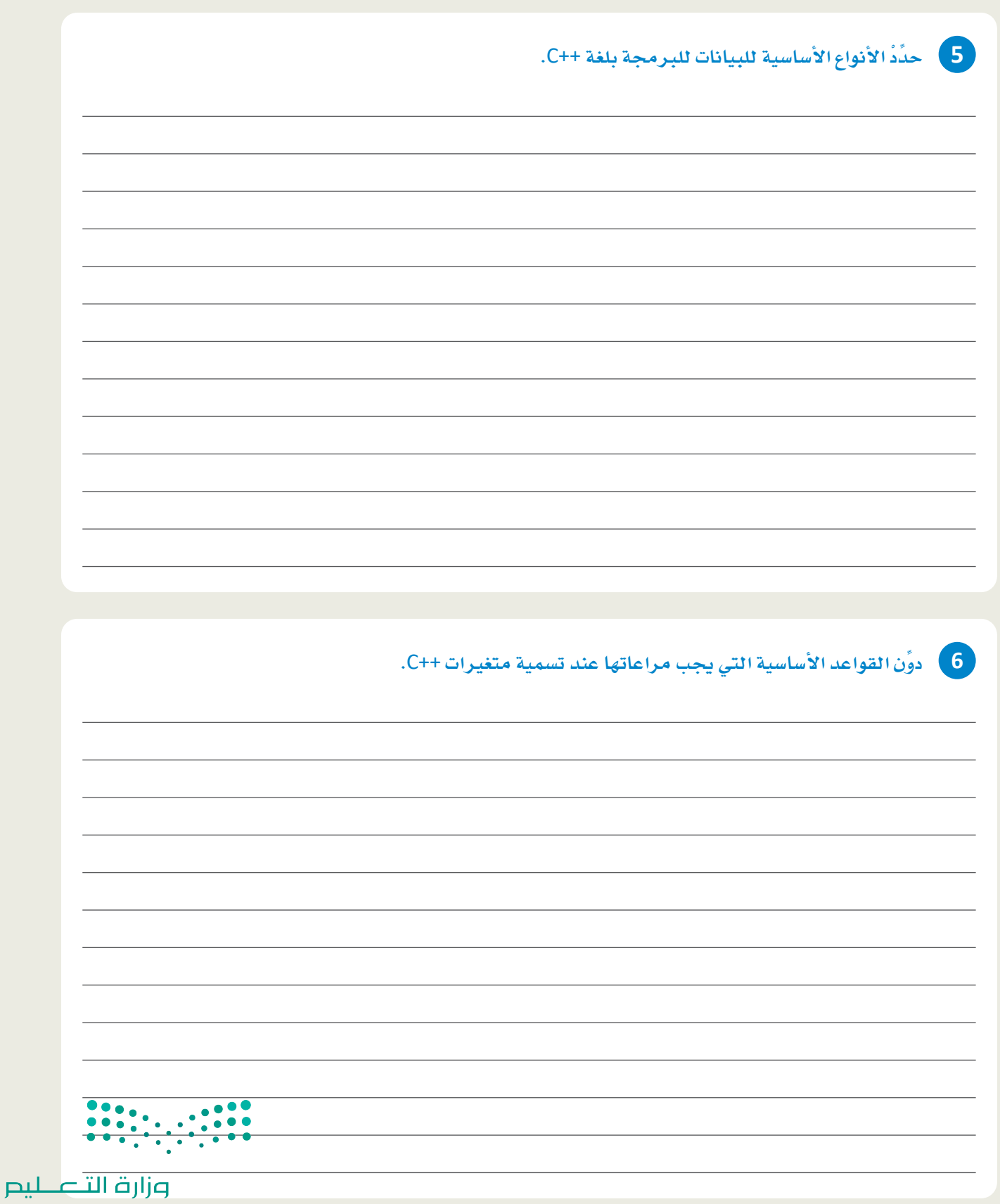

Ministry of Education<br>2023 - 1445

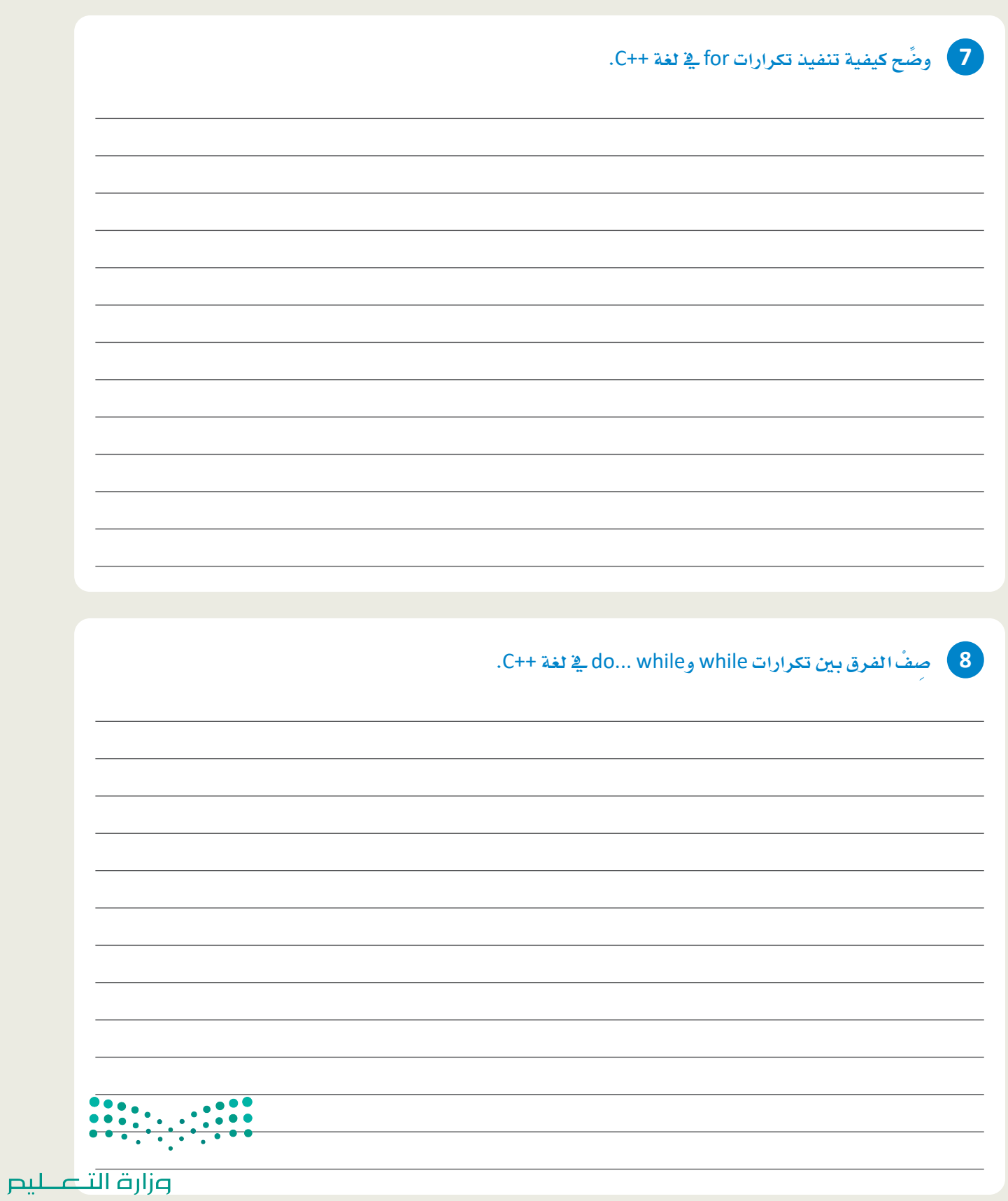

Ministry of Education  $2023 - 1445$ 

 $\mathbb{R}^n$ 

**9 و�ضِّ ح ا�ستخدام دوال )(**setup **و )(**loop **يف خمطط األأردوينو. 10 و�ضِّ ح اخلطوات الالزمة الختزال مُ كوِّن إلكرتوين يت�صل بلوحة األأردوينو إىل فئة وكائن يف لغة** ++C**.** وزارة التصليم

Ministry of Education<br>2023 - 1445

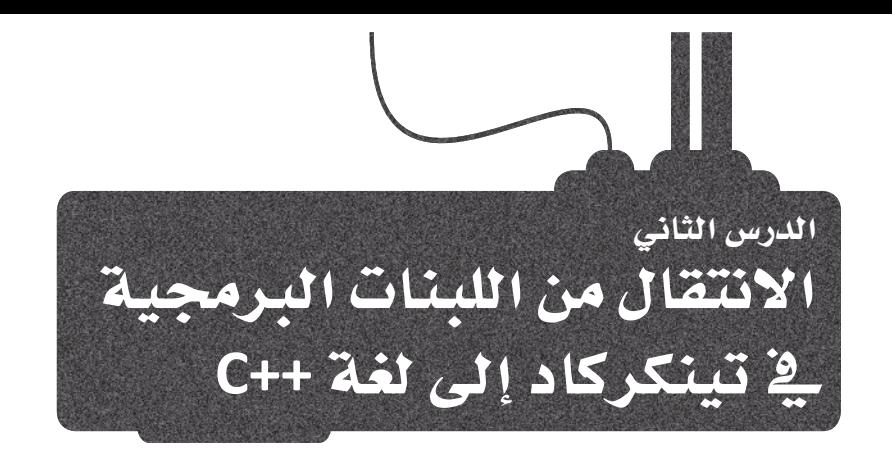

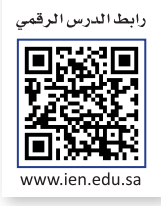

# الانتقال من برمجة اللبنات المرئية إلى البرمجة في ++ C

## **Migrating from Visual Blocks Programming to C++ Programming**

ستتعلم في هذا الدرس كيفية الانتقال من برمجة الأردوينو ( Arduino ) بلبنـات تينكركاد ( Tinkercad) البرمجية إلى برمجته باستخدام لغة البرمجة ++C . تُعدُّ اللبنات البرمجية في تينكركاد مفيدة في تنفيذ النماذج الأولية والمهمات البرمجية البسيطة، إلا أن استخدام ++ C يُعدَّ ضروريًا للاستفادة الكاملة من إمكانات مُتحكم الأردوينو. ستتعلم في هذا الدرس الدوال والجُمل الأساسية لبدء برمجة متحكم الأردوينو باستخدام لغة ++C.

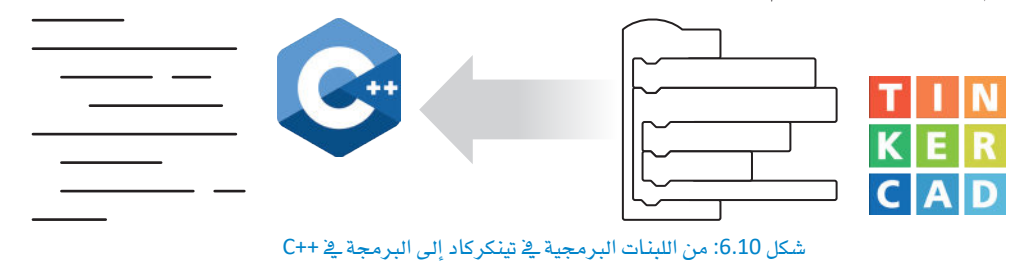

يوفر تينكركاد بيئة محاكاة لبرمجة الأردوينو بالنمذجة، والتي لا تتطلب وجود أردوينو فعليًا وتوصيله بجهاز الحاسب.

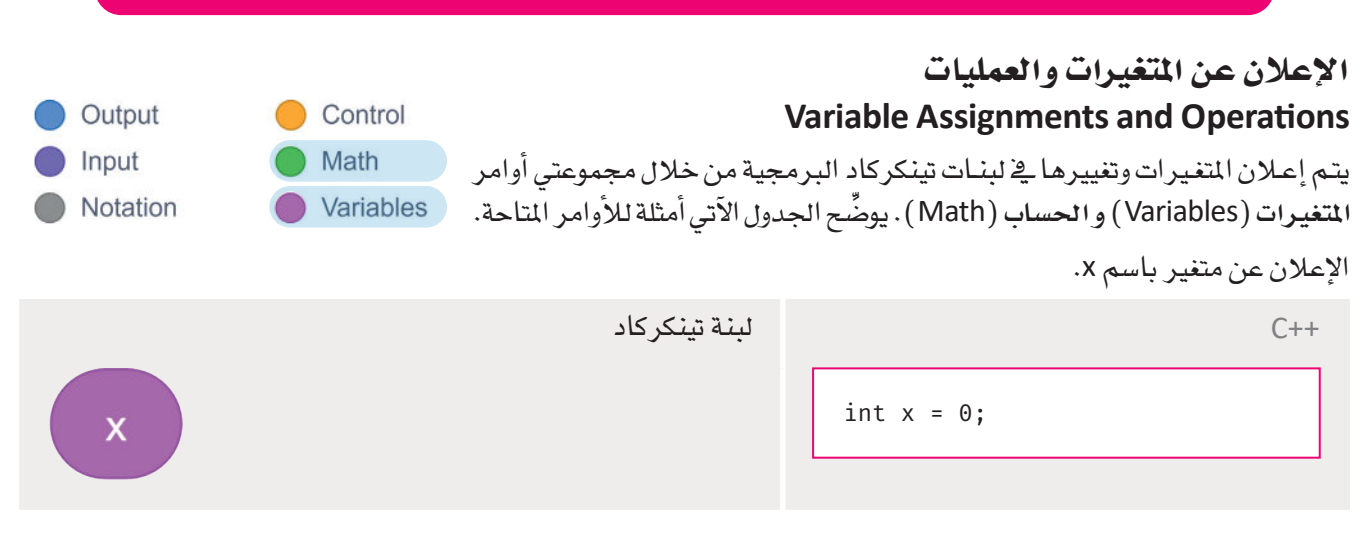

#### تعيين قيمة للمتغير .

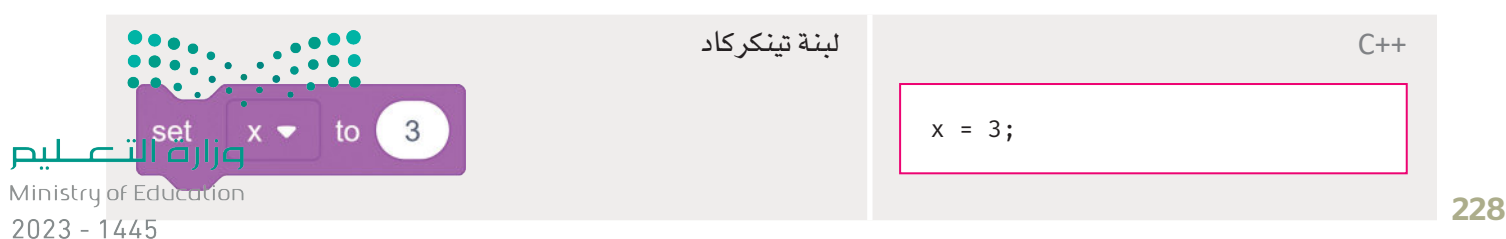

#### تغيري قيمة متغري بقيمة حمددة.

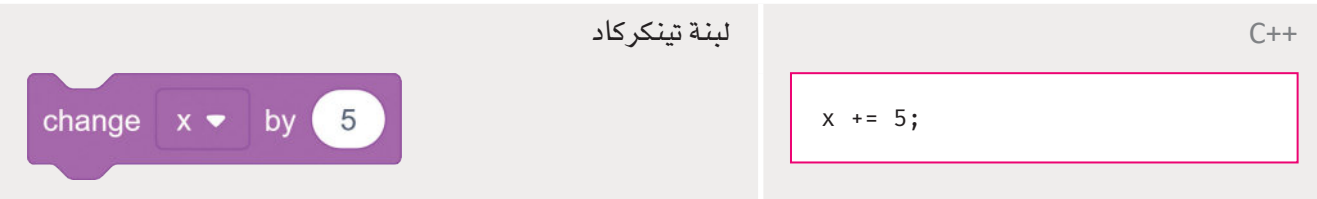

#### تنفيذ عملية رياضية بين المتغيرين x وy.

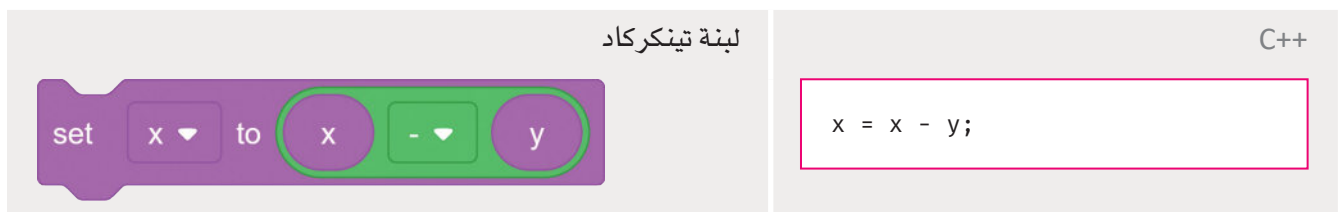

#### تعيين متغير ثالث z لناتج عملية رياضية بين المتغيرين x وy.

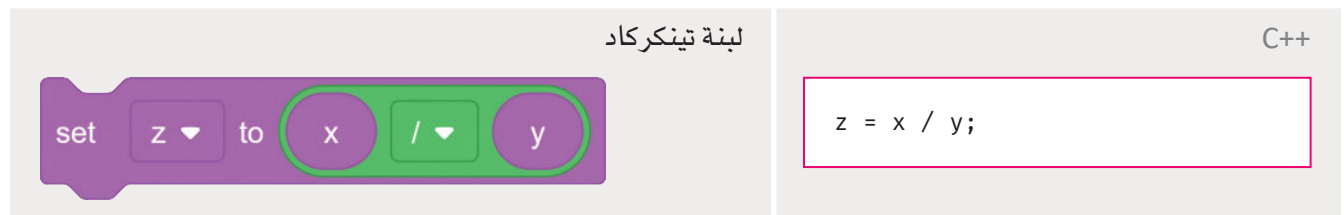

#### إجراء مقارنة ريا�ضية بني املتغريين x وy.

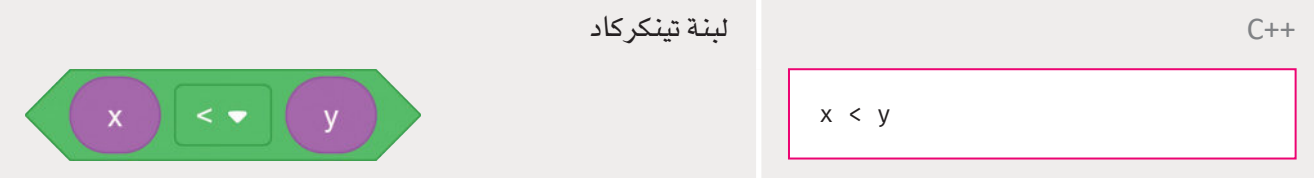

#### إجراء مقارنة منطقية بني املتغريين x وy.

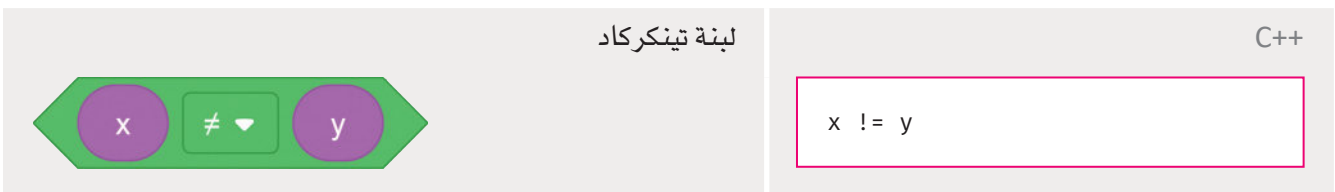

#### إجراء عملية منطقية بني عبارتيني.

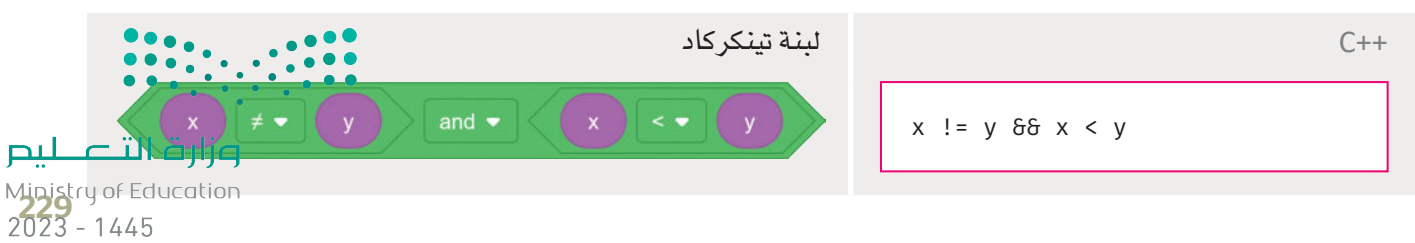
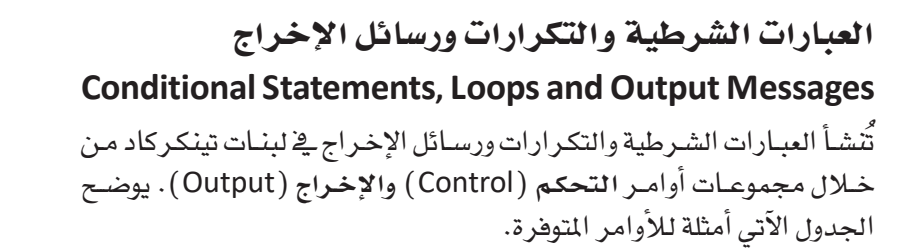

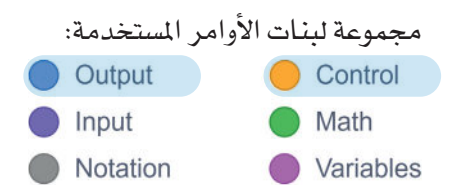

طباعة رسالة على الشاشة التسلسلية (Serial Monitor).

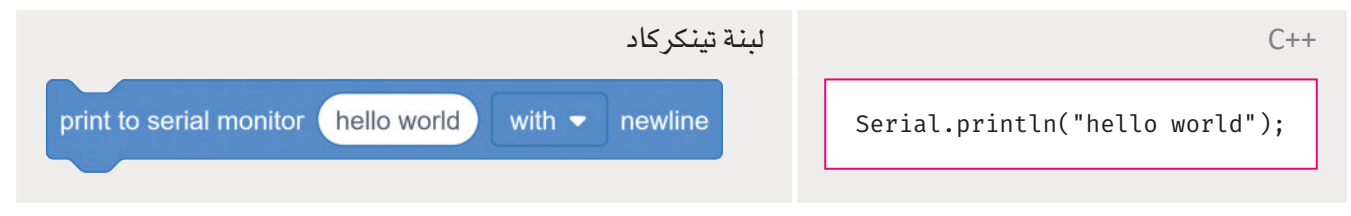

الانتظار 5 ثواني.

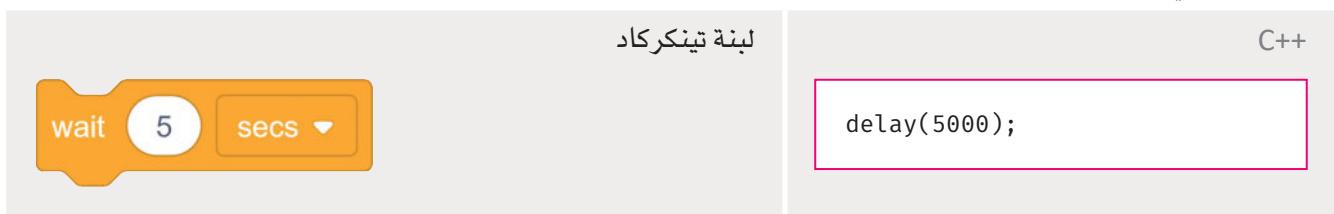

تنفيذ التعليمات البرمجية داخل لبنة if إذا كان الشرط المنطقي صحيحًا.

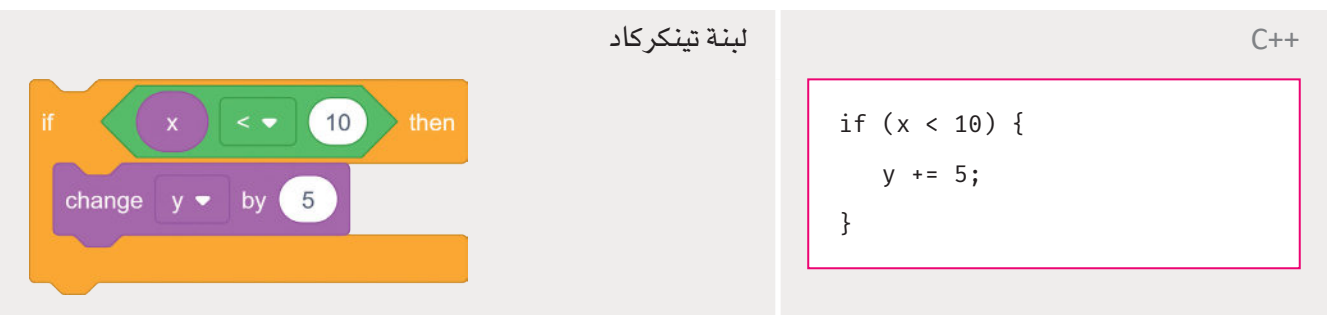

تنفيذ التعليمات البرمجية داخل لبنة if إذا كان الشرط المنطقي صحيحًا.

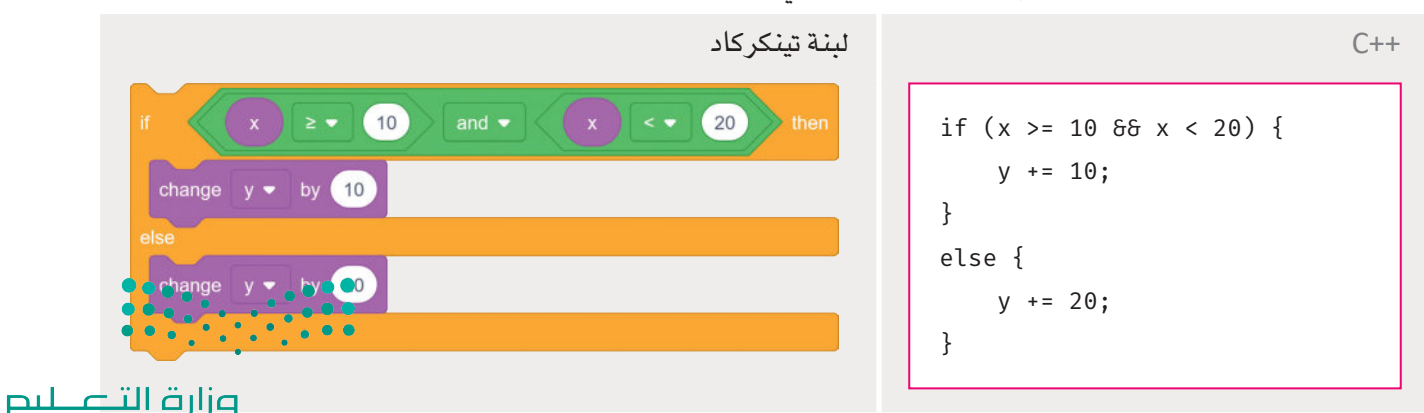

تنفيذ التعليمات البر محية داخل لبنة for اذا كان الشرط المنطقي صحيحًا.

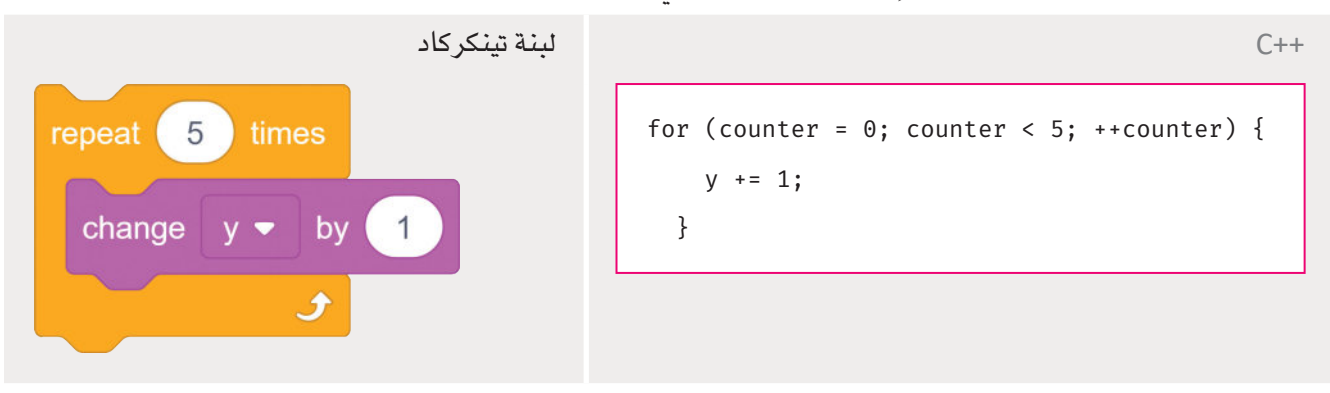

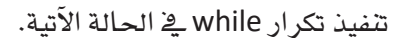

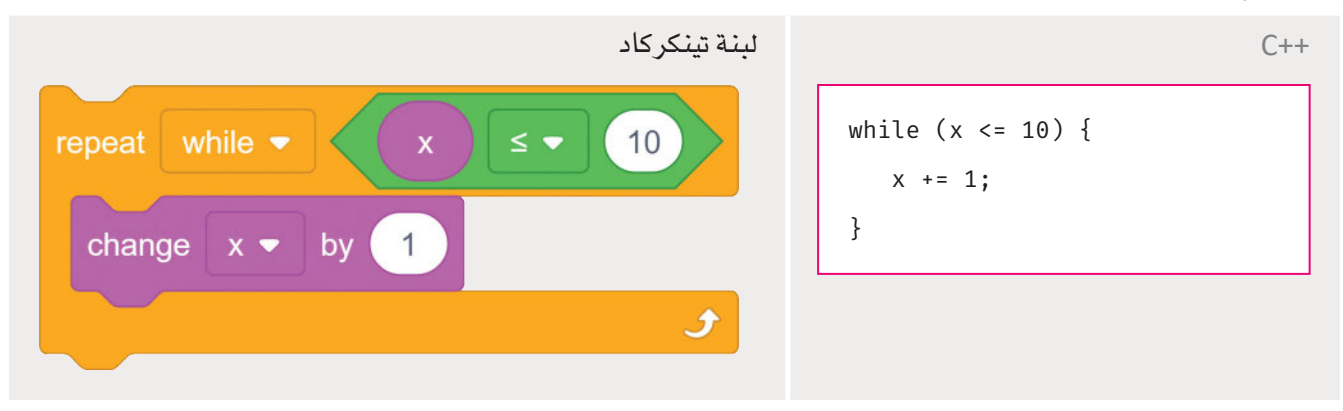

# مدخلات ومخرجات أطراف أردوينو الرقمية والتناظرية **Arduino Digital and Analog Pin I/O**

يتم التفاعل مع الأطراف الرقمية والتناظرية للوحة الأردوينـو\_فخ لبنات تينكركاد من خلال مجموعات أوامر الإدخال ( Input) والإخراج ( Output) ، والحساب (Math) . في كل مرة يُستخدم فيها أحد أطراف الأردوينو التناظرية أو الرقمية، تتعرف لبنات تينكركاد على ما إذا كان سيتم استخدامه للإدخال/الإخراج الرقمى أو التناظري. لاستخدام طرف تحتاج إلى تحديـد ذلـك في دالـة ( )setup في الأردوينــو لتوضيــح مــا إذا كان سيسـتَّخدم ــفي الإدخـال ( Input) أو الإخــراج (Output). يتم استخدام الأطراف 3، 5، 6، 9، 10، 11 مع تعديل قيمة عرض النبضة ( PWM ) . يعرض الجدول أدناه أمثلة لبعض الأوامر التوفرة.

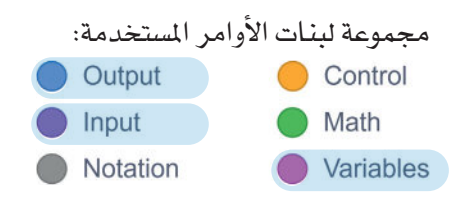

الحصول على فيمة الطرف الرقمي 4 وتخزينه <u>ب</u> المتغير x.

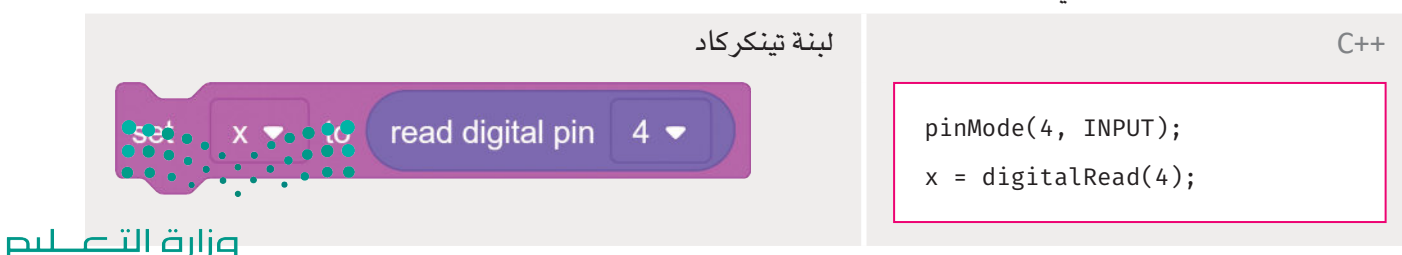

ضبط فيمة الطرف الرقمي 4 على فيمة HIGH (مرتفعة).

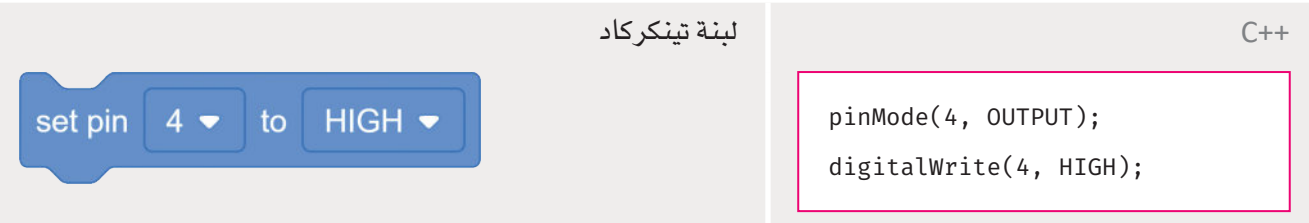

الحصول على فيمة الطرف التناظري A3 وتخزينه في المتغير y.

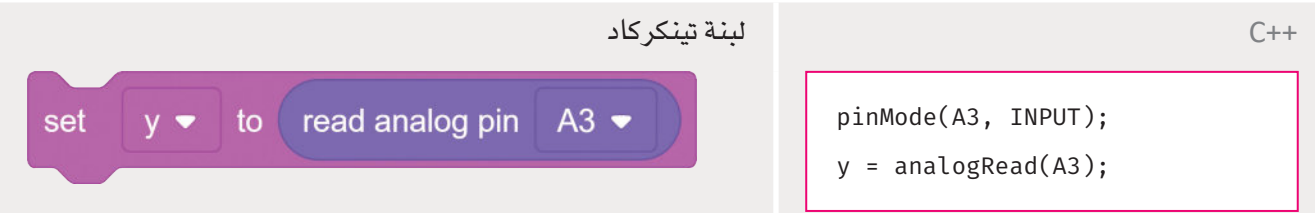

إعداد فيمة الطرف 10 من القيمة التناظرية 15 باستخدام تضمين عرض النبضة ( PWM ) .

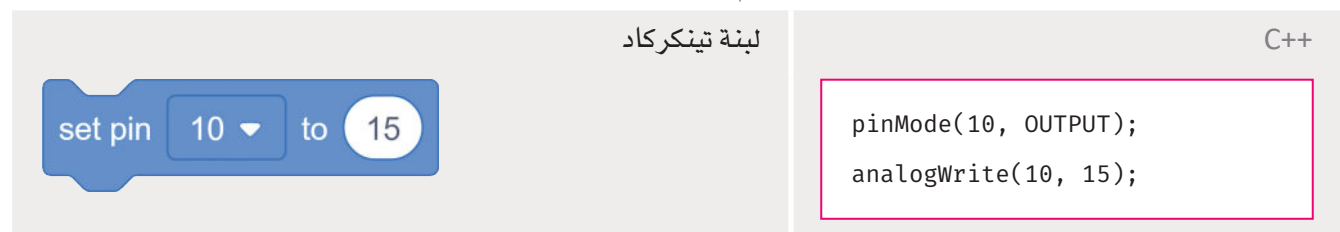

# أمثلة على الانتقال من لبنات تينكركاد البرمجية إلى لغة ++C

# **Examples of Migration from Tinkercad Blocks to C++**

ستَّنشئ أمثلة بسيطة في تينكركاد للانتقـال مـن برمجـة لوحـة الأردوينـو باسـتخدام لبنـات تينكـركاد البرمجيـة إلى اسـتخدام لغـة البرمجة ++C.

# مثال الدابودات المشعة للضوء الوامضة **Blinking LEDs Example**

ستُنشئ برنامجًـا بسـيطًا يحتـوي علـي تكراريـن يجعـلان دايود مشع للضوء يومض 5 مرات و10 مرات بشدة مختلفة. المكونات المطلوبة:

- 1 لوحة أردوينو أونو R3.
- 1 دايود مشع للضوء (LED).

يمكن البرمجة بلغة ++C في تينكركاد وذلك بتحويل نوع التحرير من لبنات (Blocks) الى نص (Text).

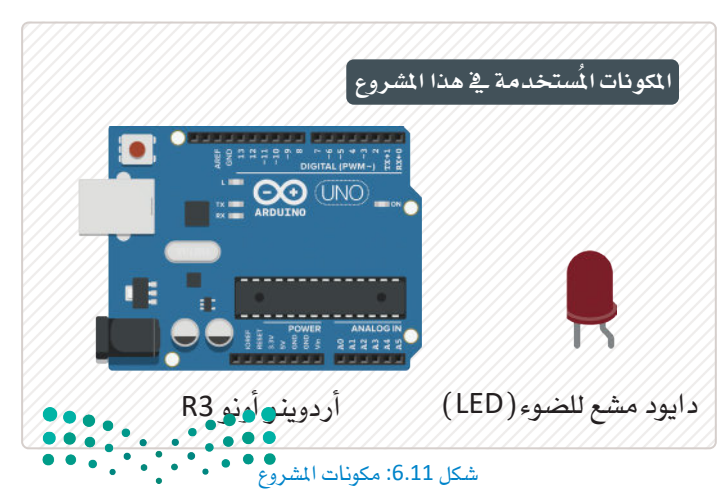

#### لتوصيل الدايود الضوئي:

- > فَّم بتوصيل Cathode (مهبط) LED ( الدايود المشع للضوء ) بالطرف GND (الطرف الأرضي) للوحة الأردوينو، وغيّر لون السلك إلى black (الأسود). •
- > فَّم بتوصيل Anode (مصعد ) الدايود المشع للضوء (LED) بالطرف Digital (الرقمي) 11 للوحة الأردوينو، وغيّر لون السلك إلى green (الأخضر). 2.

#### برمجة الأردوينو

عند تشغيل البرنامـج، سـيومض الدايـود المشـع للضـوء 5 مرات في الثانية الواحدة، ثم سيومض الدايود المشع للضوء 10 مرات وذلك بفارق 200 ملي ثانية بين كل منها.

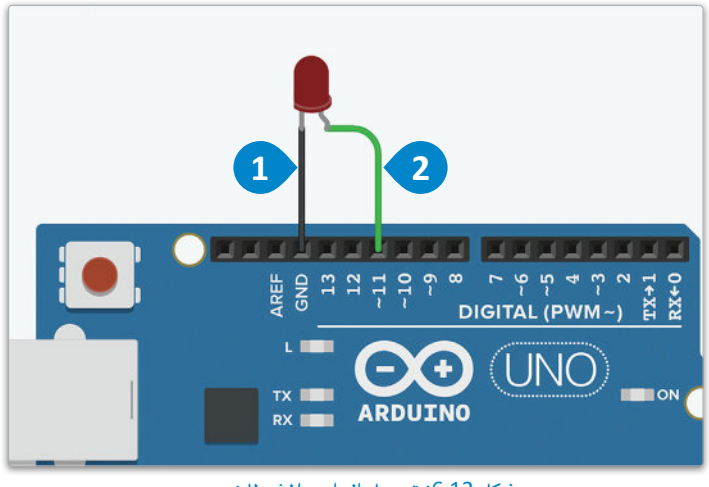

شكل 6.12: توصيل الدايود المشع للضوء

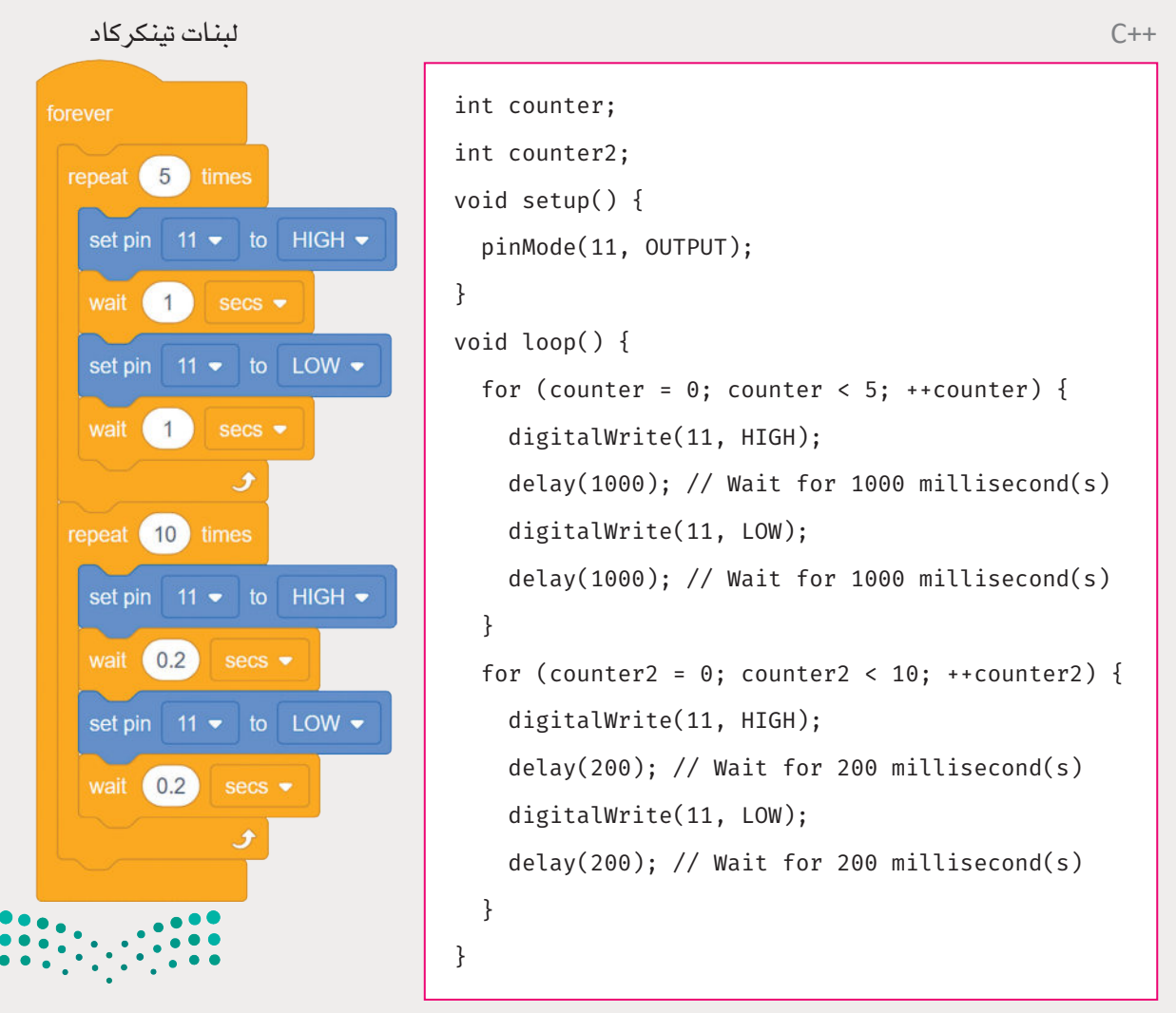

# مثال إنذار مُستشعر الحركة

#### Passive Infrared Sensors (PIR) Alarm Example

سنقوم بتوسيع المشروع السابق بإنشاء جهاز إنذار PIR يرسل إشارة لإضاءة ثلاثة دايودات ضوئية مشعة في تتابع سريع.

المكونات المطلوبة:

- لوحة أردوينو أونو Arduino Uno R3) R3).
	- دايود مُشع للضوء (LED).
		- مُستشعرالحركة (PIR).

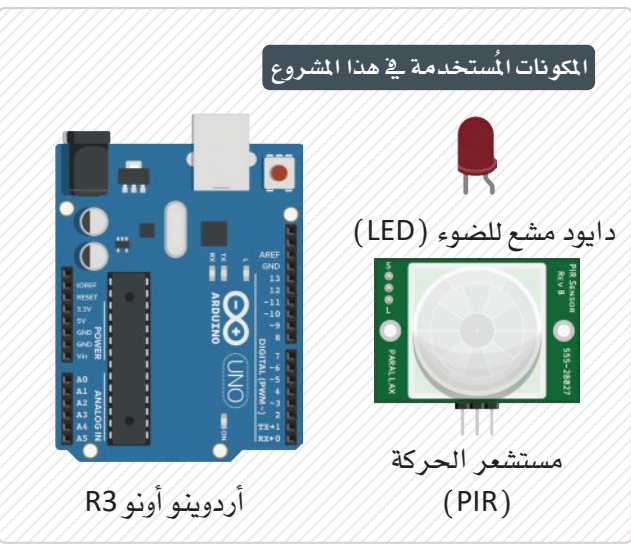

شكل 6.13: المكونات المستخدمة بالمشروع

#### لإنشاء الدائرة:

- > قم بتوصيل Cathode (مهبط) لـ LED (دايود مُشع للضوء) بالطرف GND (الطرف الأرضى) للوحة الأردوينو، وغيّر لون السلك إلى black  $($  الأسود).
- > قم بتوصيل Anode (مصعد) لـ LED (لدايود مّشع للضوء ) بالطرف Digital ( الرقمي ) 11 للوحة الأردوينو، وغيّر لون السلك إلى green (الأخضر). 2
- > فُم بتوصيل طرف إشارة PIR (مُستشعر الحركة) بالطرف Digital ( الرقمي) 10 للوحة الأردوينو، وغيّر لون السلك إلى اللون orange  $($ البرتقالى).
- > قُم بتوصيل طرف إشارة PIR (مُستشعر الحركة) بمصدر 5V (5 فولت) من لوحة الأردوينو، وغيّر لون السلك إلى red ( الأحمر ) . 4
- > فَّم بتوصيل GND ( الطرف الأرضى) لـ PIR (مُستشعر الحركة) بالطرف GND (الطرف الأرضى) للوحة الأردوينو، وغيّر لون السلك إلى black ( الأسود ) . ��

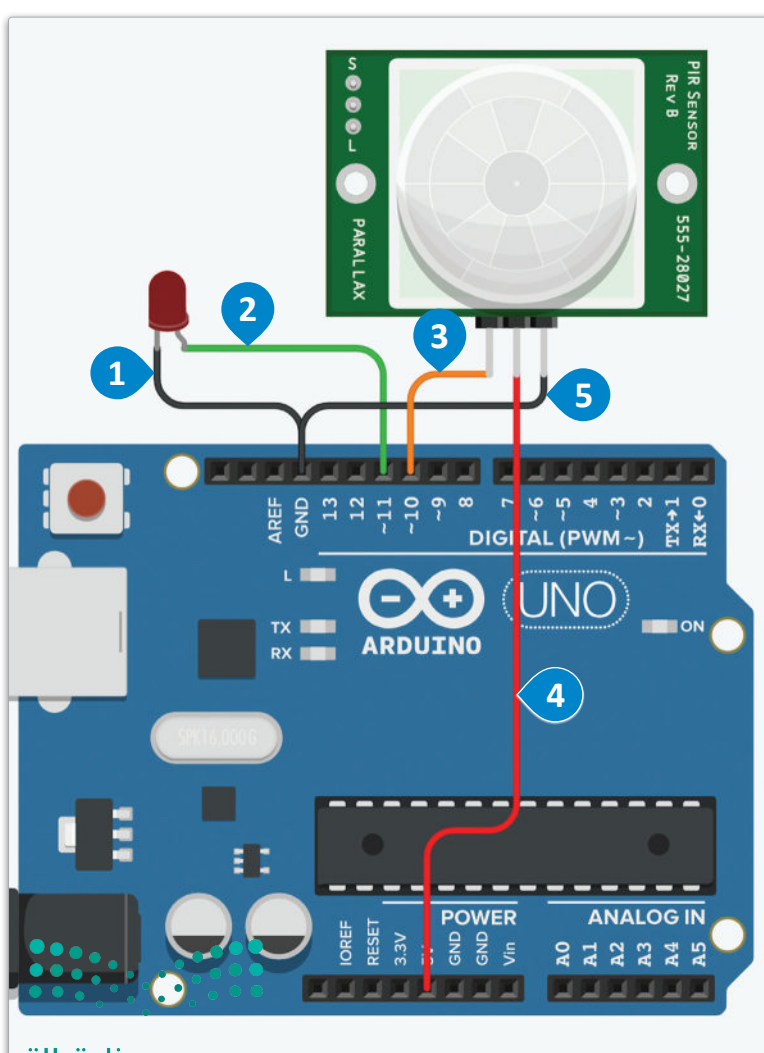

#### وزارة التلع للبع

Ministry of Education  $2023 - 1445$ 

شكل 6.14: توصيل الدائرة

234

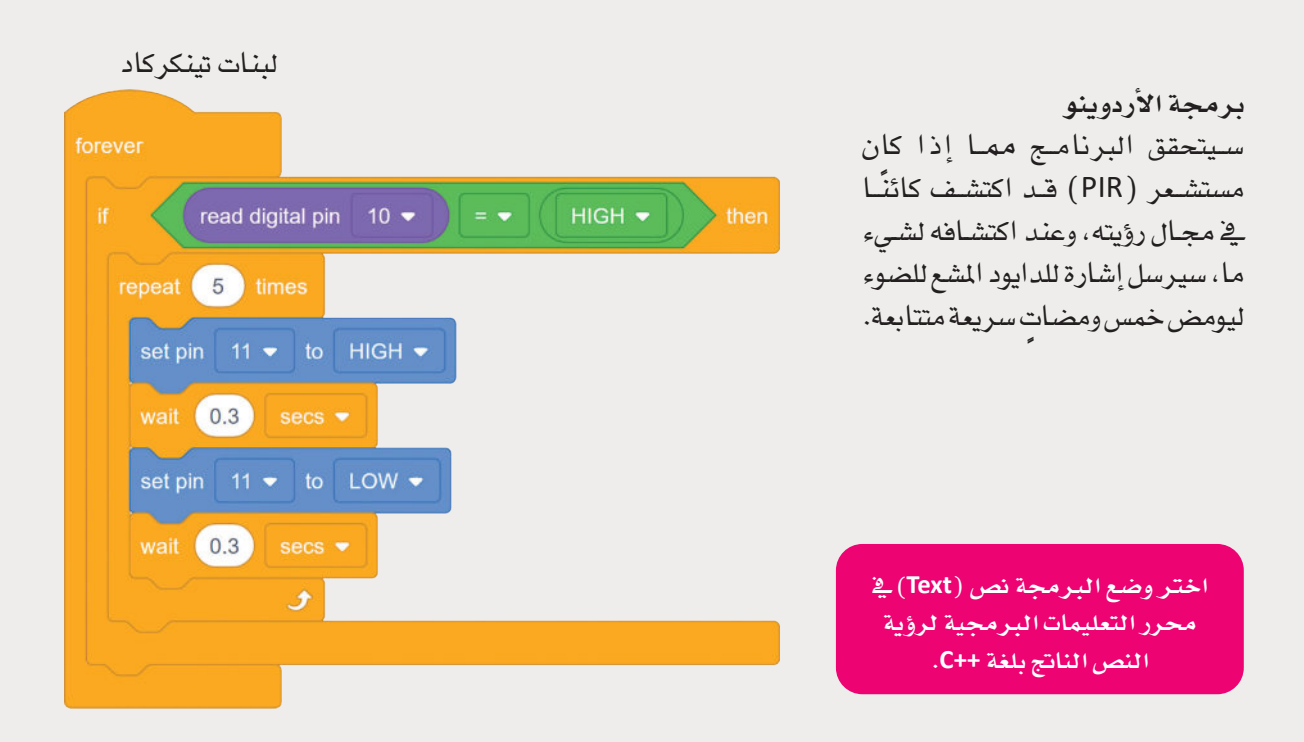

 $C++$ 

```
int counter;
void setup() \{pinMode(10, INPUT);
  pinMode(11, OUTPUT);
\}void loop() {
  if (digitalRead(10) == HIGH) {
    for (counter = 0; counter < 5; ++counter) {
      digitalWrite(11, HIGH);
      delay(300); // Wait for 300 millisecond(s)
      digitalWrite(11, LOW);
      delay(300); // Wait for 300 millisecond(s)
    ł
```
### مثال محرك التيار المستمر DC Motor Example

ستَُنشـئ دائـرة بسـيطة للتحكـم \_2ْ محـرك DC وفـق درجـة الحرارة المحيطة به. ستحتاج إلى المكونات الآتية:

- لوحة أردوينو أونو Arduino Uno R3 ) R3 ).
	- محرك تيار مستمر (DC motor).
	- مُستشعر درجة الحرارة (TMP36) .

#### لانشاء الدائرة:

- > قُم بتوصيل طرف Power (الطاقة) الخاص بمُستشعر درجة الحرارة بطرف 5V (5 فولت) من لوحة الأردوينو، وغيّر لون السلك الى red ( الأحمر ) . 1
- > قُم بتوصيل طرف مخرج الجهد (Vout) الخاص بمُستشعر درجة الحرارة بالطرف التناظري (A0) للوحة الأردوينو وغيّر لون السلك إلى green ( الأخضر ) . 2
- > قُم بتوصيل الطرف GND (الطرف الأرضى) الخاص

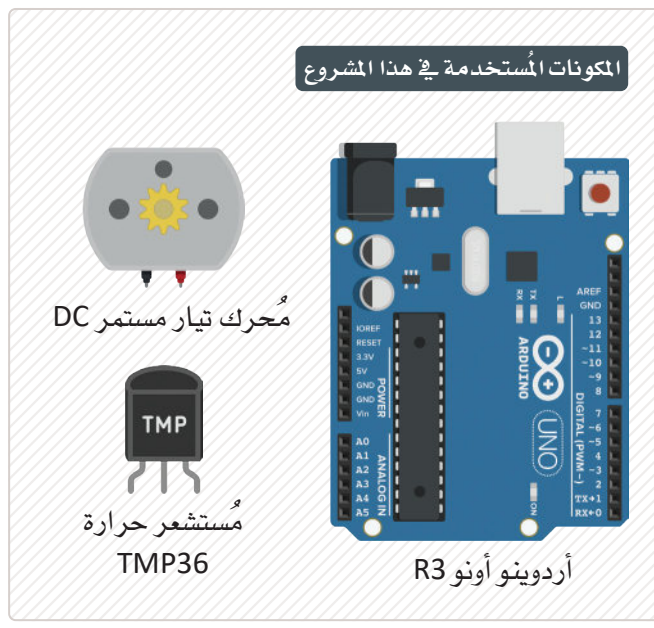

شكل 6.15: مكونات المشروع

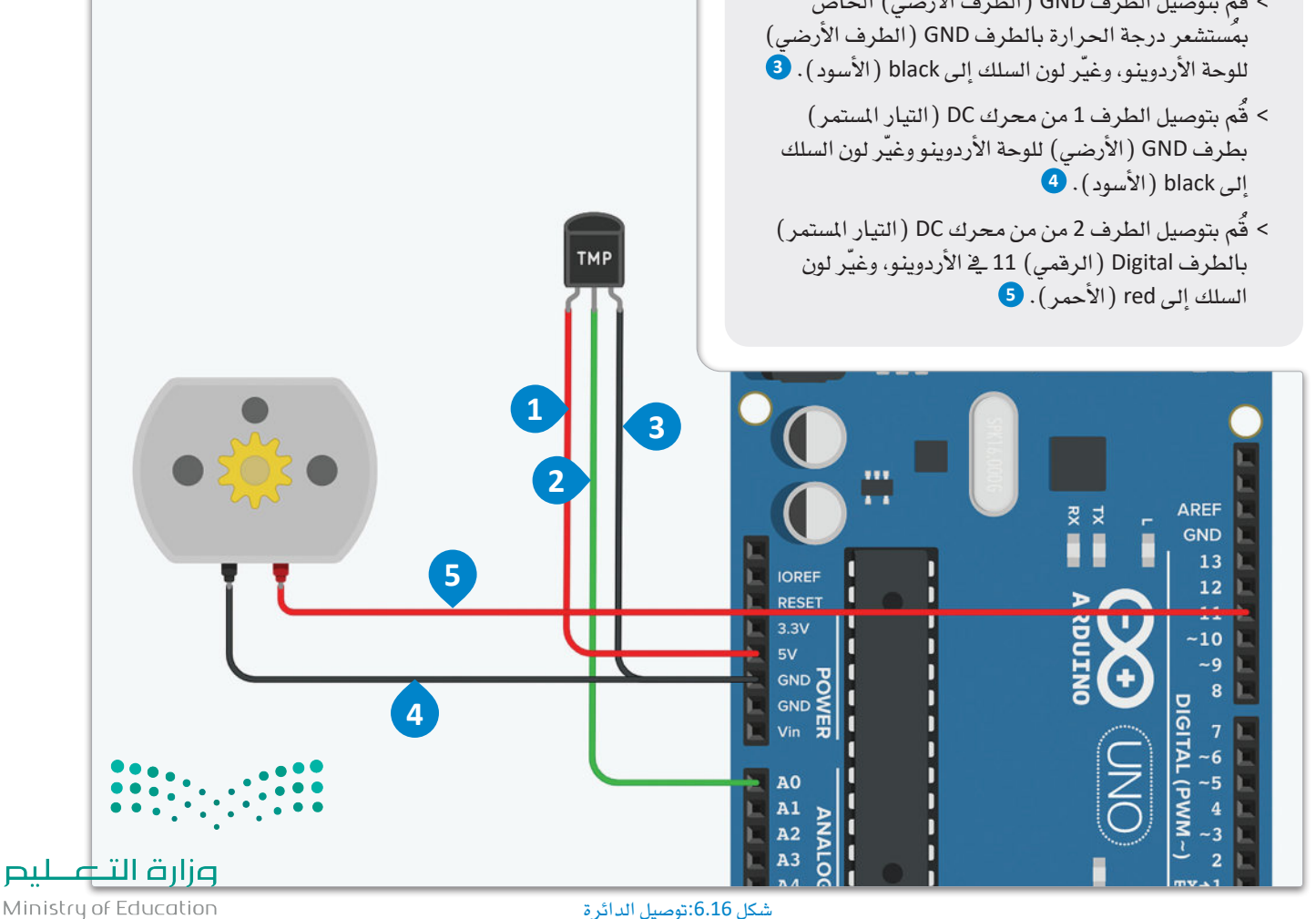

لبنات تينكركاد برمجة الأردوينو سيُنشئ البرنامـج متغيّرًا باسـم temperature وسيتم توصيله بالطرف التناظري A0 يخ لوحة الأردوينو لتسجيل درجة حرارة البيئة المحيطة. عندما temperature  $\bullet$  to read analog pin A0  $\bullet$ يصل متغير درجة الحرارة temperature إلى set القيمـة 27 (درجـة مئويـة) في محاكـي تينكربـاد، with  $\bullet$  newline print to serial monitor temperature يُنشِّط محرك التيار المستمر لمدة ثانيتين.  $\begin{pmatrix} 27 \end{pmatrix}$ temperature  $\longrightarrow$  then set pin 11 ▼ to HIGH ▼ wait  $\left( 2 \right)$  secs  $\bullet$ set pin  $11 \bullet$  to LOW  $\bullet$ اختر وضع البرمجة نص (Text) في محرر التعليمات البرمجية لرؤية النص الناتج بلغة ++C.  $C++$ int temperature =  $0$ ; void setup()  $\{$ يُستخدم الكائن التسلسلي (Serial) للطباعة على الشاشة pinMode(A0, INPUT); التسلسلية. في دالة ( )setup ، تقوم دالة ( ) start بتهيئة الشاشة التسلسلية ليُمكن استخدامها لاحقًا، يُمكن Serial.begin(9600); $\bullet$ للمستخدم بعد ذلك طباعة القيم والرسائل على الشاشة pinMode(11, OUTPUT); باستخدام دالة ( )print أو دالة ( )println ، مع ملاحظة أن  $\mathcal{L}$ دالة ( )println ستضيف سطرًا جديدًا في نهاية الرسالة. void  $loop()$  {  $temperature = analogRead(A0);$ Serial.println(temperature); if (temperature >=  $27$ ) { digitalWrite(11, HIGH);  $delay(2000);$  // Wait for 2000 millisecond(s) digitalWrite(11, LOW);

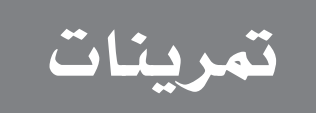

أن تقوم الدالة بتضخيم (مضاعفة) الإشارة ثم إرجاعها.

.<br>2- ارسم مُخطط ++C يقرأ إدخال إشارة تناظرية من طرف يُمثل قراءة درجة الحرارة بالفهرنهايت. ثم أنشئ دالة تُحوِّل هـذه القيمـة إلى درجـات مئويـة، وترسـلها إلى طـرف كمُخـرج تناظـري.

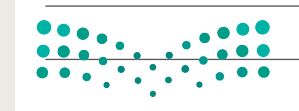

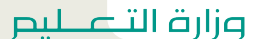

**3 ابحث عن خطأ قاعدي )**error syntax**)، وخطأ منطقي )**error logical **)يف التعليمات الربجمية اآلآتية:**

```
void loop() \{for (counter = 0; counter < 5; --counter) {
   digitalWrite(11, HIGH);
   // Wait for 1000 millisecond(s)
   delay("1000");
   digitalWrite(11, LOW);
   // Wait for 1000 millisecond(s)
   delay("1000");
  }
{
```
**خطأ قاعدي**

**خطأ منطقي**

```
void loop() \{temperature = digitalRead(A0);Serial.println(temperature);
   if (temperature > = 270) {
   digitalWrite(11, 1);
   // Wait for 2000 millisecond(s)
   delay(2000);
   digitalWrite(11, 0);
    { 
{
```
 $\mathbf{C}$ 

**خطأ قاعدي**

**خطأ منطقي**

وزارة التصليم

4) ارسم مخطط ++C للأردوينو يستخدم الدالة في التمرين الأول ويقرأ مُدخل إشارة تناظري. ثم أنشئ تكرار for يستخدم الدالة في التمرين الأول لتضخيم الإشارة الأصلية 5 مرات. وفي كل مرة تُضخّم الإشارة، تُرسل إلى طرف كمُخرج تناظري.

5 - تَوسَّع في المثال السابق الخاص بالدايودات المشعة للضوء الوماضة (LEDs) وقُم بإضافة دايود مشع للضوء آخر بلون مختلف يومض كل مرة يتم فيها إيقاف تشغيل الدايود الشع للضوء الأول.

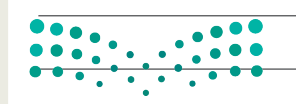

6

تَوسَّع في المثال السابق الخاص بالإندار باستخدام مُستشعر الموجات تحت الحمـراء، وقُم بإضافة إنـذار بواسـطة مُستشعر حركة آخر ودايود مشع للضوء بلون آخر. سيُوصل كل مُستشعر حركة بدايود مشع للضوء يومض بناءً على اكتشاف مُستشعر الحركة لشيء ما.

 $\boxed{7}$ \_قُم بضبط محرك التيار المستمر في المثال الخاص باستخدام المحرك لإرسال إشارة تناظرية إلى المحرك بناءً على درجة الحرارة التي يكتشفها مستشعر درجة الحرارة.

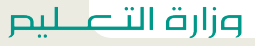

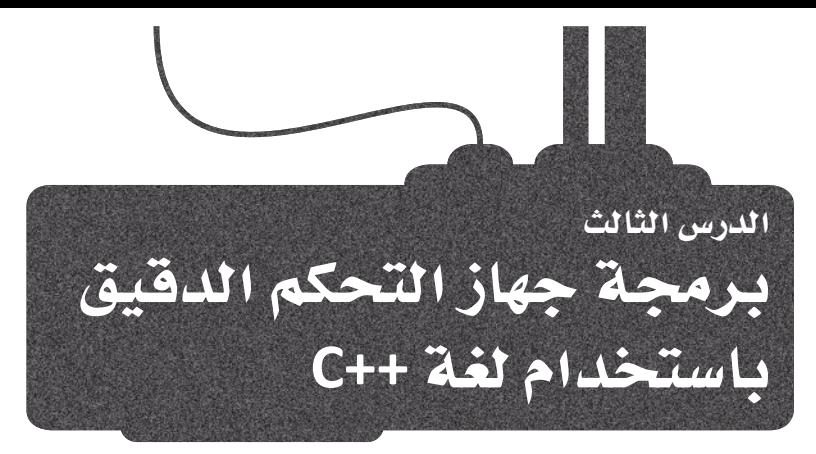

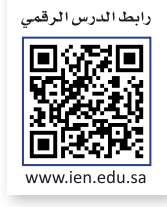

# Build a Smart Door Lock إنشاءِ قفل باب ذكي

ستستخدم في هذا المشروع المكونات الآتية:

- لوحة أردوينو أونو Arduino Uno R3) R3).
	- لوحة مفاتيح (مقاس 4x4).
	- شاشة LCD (مقاس 16 × 2 I2C).
	- محرك سيرفو (Micro Servo).

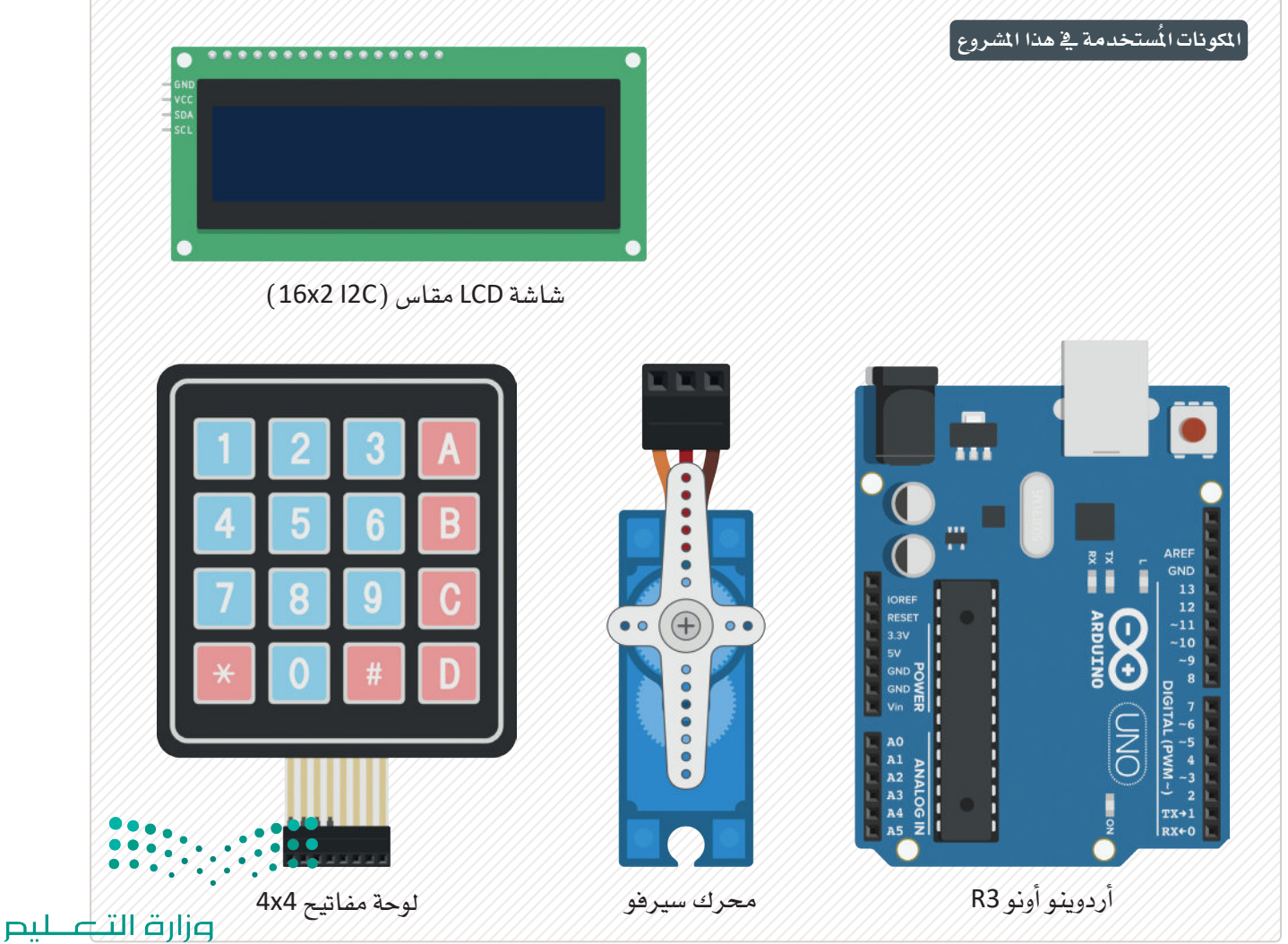

Ministry of Education  $2023 - 1445$ 

شكل 6.17: مكونات المشروع

ستبدأ بإضافة لوحة المفاتيح من فئة Input ( الإدخال ) من components ( المكونات ) وتوصيلها بالأردوينو.

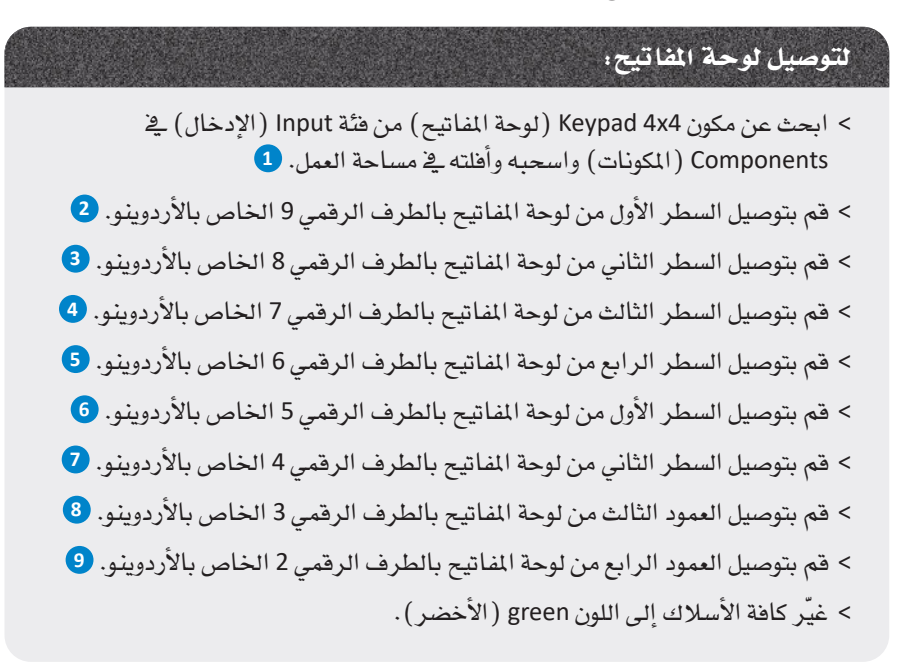

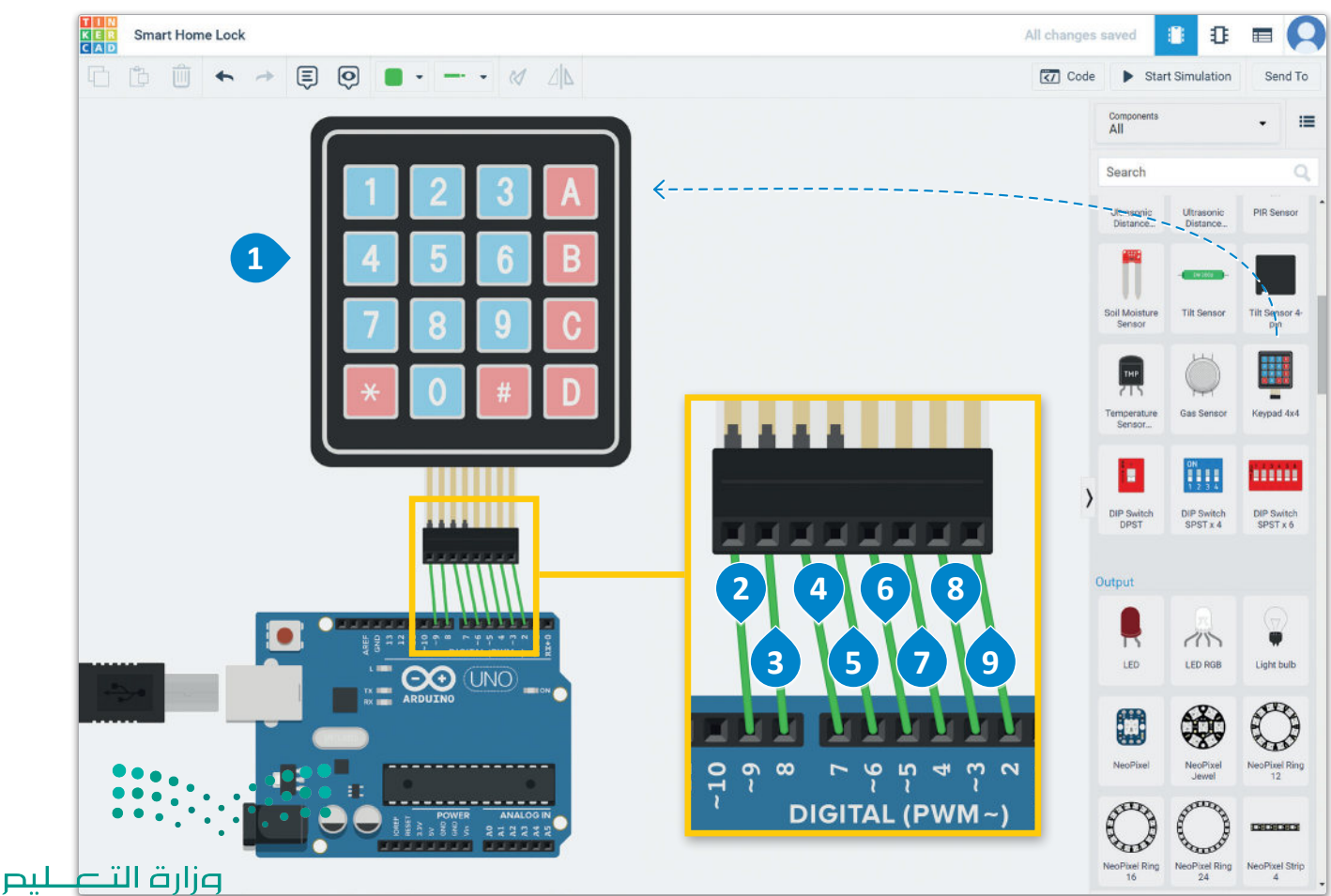

�شكل :6.18 تو�صيل لوحة املفاتيح

ابحث الآن عن شاشة LCD من فئـة Output (الإخـراج) مـن Components (المُكونـات)، ووصلهـا ية breadboard small (لوحة توصيل الدوائر الصغيرة).

#### لتوصيل شاشة LCD .

- > ابحث عن المكون (I2C) LCD 16x2 من فئة Output (الإخراج) من فئة Components (المُكونات) ، واسحبه وأفلته في مساحة العمل. 1
- > قم بتوصيل الطرف GND (الأرضي) لشاشة LCD بطرف GND (الأرضى) الخاص بالأردوينو، وغيَّر لون السلك إلى black (الأسود) . 2
- > قم بتوصيل طرف Power ( الطاقة) لشاشة LCD بالطرف 5V ( 5 فولت) بالأردوينو، وغيّر لون السلك إلى red (الأحمر) . 3
	- > قم بتوصيل طرف SDA لشاشة LCD بطرف SDA بالأردوينو، وغيّر لون السلك إلى green (الأخضر). 4
	- > قم بتوصيل طرف SCL لشاشة LCD بطرف SCL بالأردوينو، وغيّر لون السلك إلى yellow ( الأصفر ) . 5

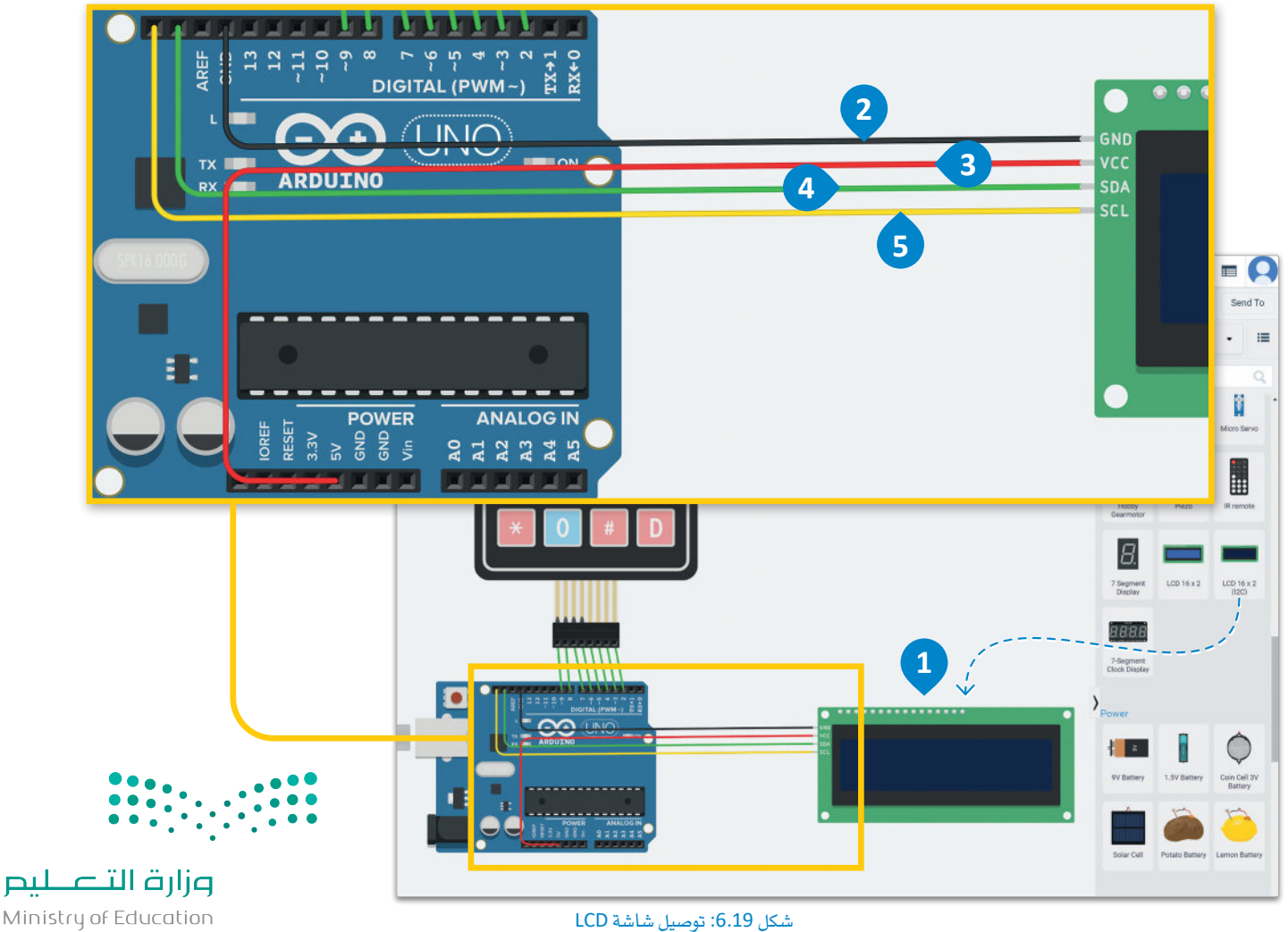

#### ختامًا، ستقوم بتوصيل محرك سيرفو.

ابحث عـن Servo motor (محـرك سـيرفو) مـن فئـة Output (الإخـراج) في Components (الْمُكونـات)، ووصلـه في breadboard small (لوحة توصيل الدوائر الصغيرة).

#### لتوصيل الحرك المؤازرء

- > ابحث عن Servo motor (محرك سيرفو) من فئة Output (الإخراج) يخ Components (المُكونات) ، واسحبه وأفلته يخ مساحة العمل. 1
- > قم بتوصيل الطرف GND (الأرضي) للمحرك بطرف GND (الأرضي) بالأردوينو، وغيّر لون السلك إلى black ( الأسود ) . ۞
- > قم بتوصيل طرف Power ( الطاقة) لشاشة LCD بالطرف 5V ( 5 فولت) بالأردوينو، وغيّر لون السلك إلى red (الأحمر ). 9
- > قم بتوصيل طرف Signal (الإشارة) للمحرك بالطرف Digital (الرقمي) 11 بالأردوينو، وغيّر لون السلك إلى orange (البرتقالي). 4

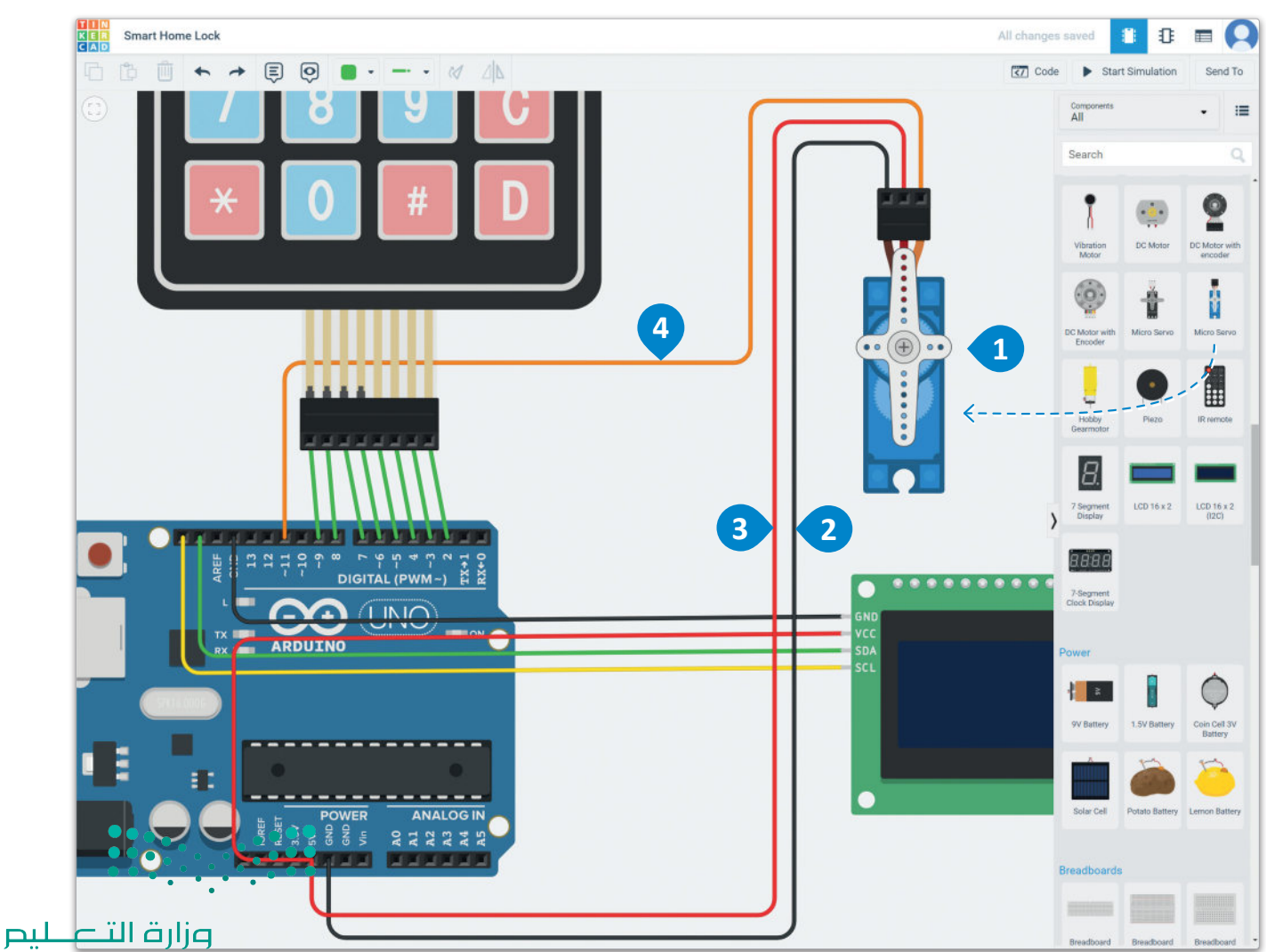

شكل 6.20: توصيل المحرك سيرفو

#### تضمين المكتبات Include the Libraries

بعيدًا عن وحدة تحكم الأردوينـو، ولاسـتخدام باقـي المكونـات وبرمجـة منطقهـا بلغـة ++C، فأنت بحاجـة أولًا إلى تضمـين مكتباتها يخ قسم البرمجة ية بيئة تينكركاد الأساسية. تُوهِّر هـذه المكتبات العديد مـن الـدوال الخاصـة بـكل مُكوّن.

ستحتاج إلى كتابة الصيغة الآتية لتضمين مكتبة في ++C.

#include <library name>

بالنسبة للمشروع الحالي، ستحتاج إلى تضمين المكتبات الآتية:

بالنسبة للوحة LCD

#include <Adafruit\_LiquidCrystal.h>

بالنسبة للوحة الماتيح

#include <Keypad.h>

بالنسبة للمحرك المؤازر

#include <Servo.h>

#### إنشاءِ الكائنات Create the Objects

بعد تضمينك للمكتبات الضرورية، ستحتاج إلى إنشاء بعض الكائنات وتهيئة بعض الوسيطات. ستحتاج إلى إنشاء الكائنات الآتية:

- كائن لشاشة LCD.
- كائن للمحرك المؤازر ( Servo motor ).
	- كائن للوحة المفاتيح.

عند إنشـاء كائـن (object) أو عينـة (instance) لفئـة (class)، تحتـاج أحيانًـا إلى تزويــه بعض الوسـيطان إلى مُنشئُ ( constructor ) هذا الكائن. المُنشئ هووظيفة فئة حاصة تُستدعى عند إنشاء كائن، وتتمثَّلْ وَظيفتْهما فِي قهيمة وسيطات الكائن.

#### كائن المحرك المؤازر

لإنشاء كائن للمحرك سيرفو:

 $\bullet \bullet \bullet \circ (\bigoplus) \circ \bullet \bullet \circ \circ \bullet \bullet$ 

شكل 6.21: محرك سيرفو (كائن تينكركاد)

#### كائن شاشة LCD

لإنشاء كائن لشاشة LCD:

Adafruit\_LiquidCrystal lcd(0);

Servo servo;

يمكنك باستخدام هـذا الأمـر تهيئـة كائـن مـن نـوع Adafruit\_LiquidCrystal، وتمريـر عنـوان الأردوينـو الابتدائـي الخاص بـه (وهـو 0 افتراضيًـا) كوسـيط إلى مُنشئ الفئة.

تشير دالـة "Servo" إلى نـوع الكائـن، وتشـير دالـة "servo" إلى الكائن الفعلي المُستخدم في البرنامج، وهنا

لا تحتـاج إلى إضافـة أي معامـلات للتهيئـة.

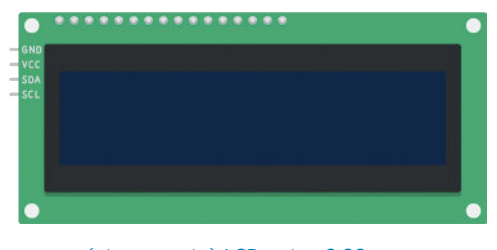

شكل 6.22: شاشة LCD (كائن تينكر كاد)

#### كائن لوحة المفاتيح

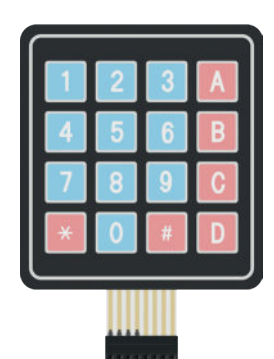

شكل 6.23: لوحة المفاتيح (كائن تينكركاد)

تحتاج عملية الإنشاء والتهيئة لكائن لوحة المفاتيح إلى بعض البرمجة لإعداده. ستحتاج يخ البداية إلى تحديد عدد الصفوف والأعمدة الموجودة يخ لوحة المفاتيح. يتم ذلك بهذه الأوامر:

const byte numRows = 4; // number of rows on the keypad const byte numCols = 4; // number of columns on the keypad

تُحدد هنا عدد الصفوف ( numRows) من النوع "const byte" وقيمته هي 4 وينطبق الشيء ذاته على عدد الأعمدة ( numCols ) .

ستحتاج بعد ذلك إلى تحديد المفتاح المضغوط وفقًا للصف والعمود تمامًا كما يظهر على لوحة المفاتيح. طريقة القيام بذلك هي:

// keymap defines the key pressed according to the rows and columns just as they appear on the keypad

```
char keymap[numRows][numCols] =
  \{{1', '2', '3', 'A'}{14', 5', 6', 8'}\{'7', '8', '9', 'C'\},{ ' \star', '0', '#', 'D' }\cdot
```
ستَّنشئ هنـا مصفوفـة keymap باسـتخدام numRows و numCols التـي فَّمت بتعريفهـا سـابقًا، وتحديد المفاتيح الموجودة على لوحة المفاتيح بشكل صريح.

ستحتاج بعد ذلك إلى إعداد اتصالات لوحة المفاتيح بأطراف الأردوينو. يمكنك القيام بذلك عن طريق تحديد متغيرين من نوع byte:

// Code that shows the the keypad connections to the arduino terminals byte rowPins[numRows] =  $\{9, 8, 7, 6\}$ ; //Rows 0 to 3 byte colPins[numCols] =  $\{5,4,3,2\}$ ; //Columns 0 to 3

تتمثل الخطوة الأخير ة في تحديد كائن Keypad عن طريق استدعاء مُنشئه، وتوفير وسيطاته اللازمة.

// initializes an instance of the Keypad class Keypad keypad = Keypad(makeKeymap(keymap), rowPins, colPins, numRows, numCols);

لاستكمال برنامـج الإعداد، ستُعرّف متغيرًا باسـم password يقـوم بتخزين كلمة مرور ففل البـاب، وهو عبارة عن مجموعة من الأحرف بطول 4.

· char password[4];

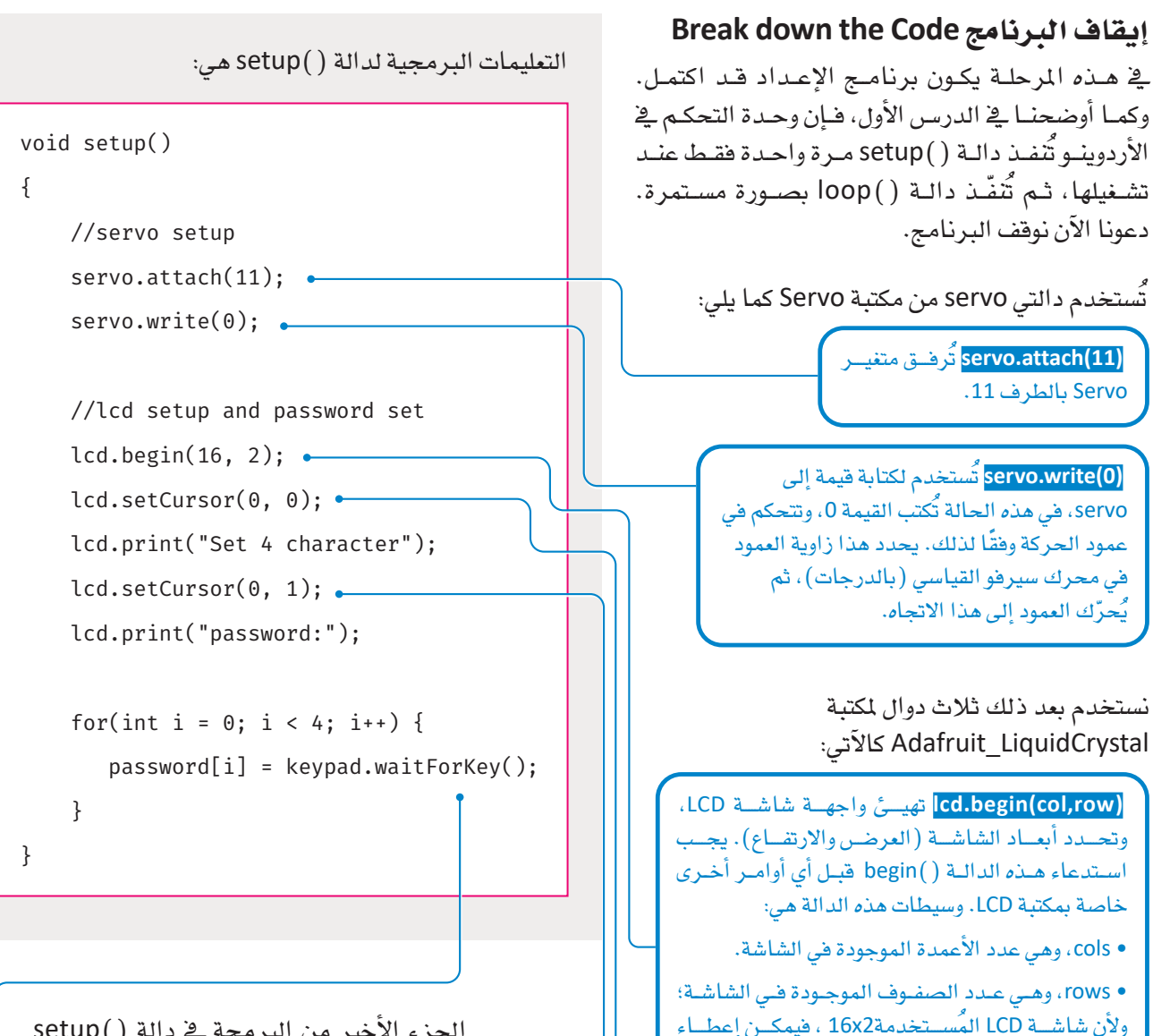

الجزء الأخير من البرمجة في دالة ( )setup هو تكرار for الذي يخزن كلمة مرور تتكون من 4 أحرف يكتبها المستخدم على لوحة المفاتيح، في متغير [4]password. للقيام بذلك، تُستخدم دالة مكتبة لوحة المفاتيح.

تُستدعى الدالية keypad.waitForKey() والتين ستتعرف على المفتاح اللذي تم الضغط عليـه، وتخزنـه في مصفوفة password (كلمة المرور).

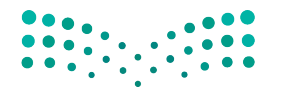

وزارة التصليم Ministry of Education<br>2023 - 1445 الدالة الآتية هي:

. lcd.begin (16.2) Led.

تقسوم دالية <mark>(cd.setCursor(col,row</mark> بتحدييد الموقيع السذي سيُعرض فيـه النصن المكتـوب علـى شاشـة LCD. لعرضن عبـارة "Set 4 character password" (تعييـن كلمـة مـرور مكونـة مـن 4 أحرف) ، فأنت بحاجة إلى كلا الصفين لشاشة LCD . ستُعرض هـي الصــف الأول عبــارة "Set 4 character"، وهـي الصــف الثانــي ســتَّعرض عبــارة "password". للقيــام بذلــكَ، عليــك استدعاء الدالة بالصيغة : Ilcd.setCursor(0، 0) قبل عرض العبسارة الأولس، شبم استقدعاء الدالسة مبرة أخبري بالصيغية : cd.setCursor (0، 1) لعرض العبارة الثانية.

الدالة الوسيطات col=16 وrow=2 وبالتالي تكون

اآلآن وبالن�سبة للمهمة الرئي�سة لهذا امل�شروع، �ستُ�ستدعى دالة **التكرار** )(loop عدة مرات.

أوامر دالة )(loop هي:

```
void loop()
}
 // clear the screen and display the new message
 lcd.clear();
 lcd.setCursor(0, 0);lcd.print("Enter password:");
  bool correctPass = true;
  char buttonPressed;
 // this code checks each button pressed against the corresponding password
     digit
  // e.g. it will check the 1st button pressed against the first digit of the
     password and so on
  for (int i = 0; i < 4; i++) {
    buttonPressed = keypad.waitForKey();
   if(password[i] != buttonPressed){
      correctPass = false;
    { 
   lcd.setCursor(i, 1);lcd.print(buttonPressed);
  { 
  delay(1000);
 //this code will be executed if the password is correct
  if (correctPass) {
    // clear the lcd screen
    ;()clear.lcd
```

```
\frac{1}{3} set the cursor to the beginning of the 1st line
    lcd.setCursor(0, 0);lcd.print("Correct password!");
   \frac{1}{2} set the cursor to the beginning of the 2nd line
    lcd.setCursor(0, 1);lcd.print("Unlocking...");
    // write the angle by which the servo will rotate
    servo.write(180);
    // wait 5 sec and then rotate the servo to its original angle
    delay(5000);
    servo.write(0);
 }
 } else 
   // this code will be executed if the password is wrong
   // clear the lcd screen
   lcd.clear();
   // set the cursor at the 1st col, rowlcd.setCursor(0, 0);\frac{1}{2} print the message
   lcd.print("Wrong password!");
 }
{
```
# إيقاف الربنامج **down Code this Break**

توجد يخ البرنامج بعض التعليمات البرمجية لمسح شاشة LCD، ولعرض رسالة تطلب كلمة المرور.

```
// clear the screen and display the new message
  lcd.clear();
 \cdotlcd.setCursor(0, 0);vertica.print("Enter password:");
```
وزارة الثلعليم istry of Education<br>21<br>'3 - 1445 يتبع ذلك التعليمات البرمجية التي تستقبل كلمة المرور التي يقوم المستخدم بإدخالها وتتحقق من صحتها. يتم ذلك بالمقارنة بين الأزرار التي يتم الضغط عليها واحدًا تلو الآخر بالتتابع مع رقم كلمة المرور الموجود في نفس الموضع.

على سبيل المثال، لنفترض أن كلمـة المرور التـى ضُبطت في البدايـة هـى "5456" ويقـوم المستخدم بكتابـة كلمـة المرور "5453". نظرًا لأن كل مفتاح يضغط عليه المستخدم سيُقارن بمفتاح كلمة المرور المقابل، فإن ما سيحدث هو: 5 مقارنة مع 5 (نفس الشيء، لا توجد مشكلة) 4 مقارنة مع 4 (نفسها، لا توجد مشكلة) 5 مقارنة مع 5 (لا توجد مشكلة بعد) 3 مقارنة مع 6 (ليستا متطابقتين، لذا فإن كلمة المرور التي تم الضغط عليها غير صحيحة).

عندما يقارن البرنامج بين مفتاحين مختلفين، يجب تحديث المتغير بالملومات التي تفيد بأن كلمة المرور غير صحيحة. ولا يُهم مـا إذا كان المفتـاح الخطـأ أول رقـم أو آخـره أو في أي مـكان بينهمـا، فالنتيجـة أن كلمـة المرور بأكملهـا خطـأ. لذلك، ولتخزين هذه الملومات، يمكنك استخدام متغير منطقى يتم تهيئته على أنه صائب (true)، وعند الضغط على مفتاح خطـأ، تتغير فيمـة المتغير إلى خطـأ ( false ). وبعد إجراء المقارنـة يمكنـك التحقـق مـن فيمة هـذا المتغير، وإذا كانت هذه القيمة صائبة، فهذا يعنى أن المستخدم كتب كلمة المرور الصحيحة، أما إذا كانت هذه القيمة خطأ، فهذا يعني أن المستخدم كتب كلمة مرور خطأ.

يتم تنفيذ الدالة التي تم وصفها أعلاه بواسطة هذا الجزء من البرنامج:

```
bool correctPass = true;
char buttonPressed;
// this code checks each button pressed against the corresponding password
   digit
// e.g. it will check the 1st button pressed against the first digit of the
   password and so on
for (int i = 0; i < 4; i++) {
  buttonPressed = keypad.waitForKey();
  if(password[i] != buttonPressed){
    correctPass = false;
  \mathcal{F}lcd.setCursor(i, 1);
 lcd.print(buttonPressed);
```
والآن نصل إلى الجزء المهم من البرنامج وهو عملية فتح الباب (تدوير محرك سيرفو) إذا كانت كلمة المرور المكتوبة صحيحة، وغلق القفل مرة أُخرى بعد فترة من الوقت، أو عرض رسالة تفيد بأن كلمة المرور كانت خطأ.

يتم تنفيذ هذه الدالة بواسطة التعليمات البرمجية الآتية:

```
\frac{1}{1} this code will be executed if the password is correct
if(correctPass){
   // clear the lcd screen
   lcd.clear();
   \frac{1}{2} set the cursor to the beginning of the 1st line
   lcd.setCursor(0, 0);lcd.print("Correct password!");
   \frac{1}{2} set the cursor to the beginning of the 2nd line
   lcd.setCursor(0, 1);lcd.print("Unlocking...");
   // write the angle by which the servo will rotate
   servo.write(180);
   // wait 5 sec and then rotate the servo to its original angle
   delay(5000);
   servo.write(0);
}
} else
   // this code will be executed if the password is wrong
   \frac{1}{2} clear the lcd screen
   lcd.clear();
   // set the cursor at the 1st col, rowlcd.setCursor(0, 0);\frac{1}{2} print the message
   lcd.print("Wrong password!");
   }
```
ختامًا، سيبدو البرنامج بأكمله لمشروع القفل الذكي للباب كالآتي:

```
الربنامج بأكمله Code Complete
// C++code//
#include <Adafruit_LiquidCrystal.h>
#include <Keypad.h>
                                                       اخرت و�ضع الربجمة ن�ص )Text )يف 
#include <Servo.h>
                                                         حمرر التعليمات الربجمية.
Adafruit_LiquidCrystal lcd(0);
Servo servo;
const byte numRows = 4; //number of rows on the keypad
const byte numCols = 4; //number of columns on the keypad
// keymap defines the key pressed according to the rows and columns just as they
   appear on the //keypad
char keymap [numRows] [numCols] =
}
{1', '2', '3', 'A'}{ '4', '5', '6', 'B'}{ '7', '8', '9', 'C' }{ ' \star', ' \circ', ' \sharp', ' D' };{
\frac{1}{2} Code that shows the the keypad connections to the arduino terminals
byte rowPins[numRows] = \{9,8,7,6\}; //Rows 0 to 3
byte colPins[numCols] = \{5,4,3,2\}; //Columns 0 to 3
\frac{1}{2} initializes an instance of the Keypad class
keypad keypad = Keypad(makeKeymap(keymap), rowPins, colPins, numRows, numCols);
```

```
char password[4];
void setup() }
  // servo setup
  servo.attach(11);
  servo.write(0);
  // lcd setup
  lcd.begin(16, 2);// lcd print 1st line
  lcd.setCursor(0, 0);lcd.print("Set 4 character");
  \frac{1}{2} lcd print 2nd line
  lcd.setCursor(0, 1);lcd.print("password:");
  // gets and stores the password
  for(int i = 0; i < 4; i++)password[i] = keypad.waitForKey();{ 
{
void loop() \{\frac{1}{2} clear the screen and display the new message
 lcd.clear();
  lcd.setCursor(0, 0);lcd.print("Enter password:");
  bool correctPass = true;
   har buttonPressed;
```
of Education  $2023 - 1445$ 

وزارقالتك

```
// this code checks each button pressed against the corresponding password digit
   // e.g. it will check the 1st button pressed against the first digit of the
       password and so on
   for(int i = 0; i < 4; i++) {
      buttonPressed = keypad.waitForKey();
      if(password[i] != buttonPressed) {
        correctPass = false;
      { 
     lcd.setCursor(i, 1);lcd.print(buttonPressed);
   { 
   delay(1000);
   //this code will be executed if the password is correct
   if (correctPass){
   // clear the lcd screen
   lcd.clear():
   \frac{1}{3} set the cursor to the beginning of the 1st line
   lcd.setCursor(0, 0);lcd.print("Correct password!");
   \frac{1}{2} set the cursor to the beginning of the 2nd line
   lcd.setCursor(0, 1);lcd.print("Unlocking...");
   // write the angle by which the servo will rotate
   servo.write(180);
   // wait 5 sec and then rotate the servo to its original angle
   delay(5000);servo.write(0);
  \downarrow\bullet \bullet \bulletelse {
\sqrt{2} this code will be executed if the password is wrong
```

```
وزارة التصليم
Ministry of Education
2023 - 1445
```

```
// clear the lcd screen
 lcd.clear();
 // set the cursor at the 1st col, rowlcd.setCursor(0, 0);// print the message
 lcd.print("Wrong password!");
 { 
{
```
**بعد االنتهاء من كتابة الربنامج، ا�ضغط على زرّ بدء املحاكاة )Simulation Start).**

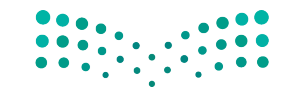

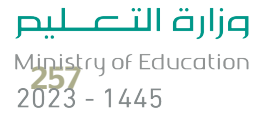

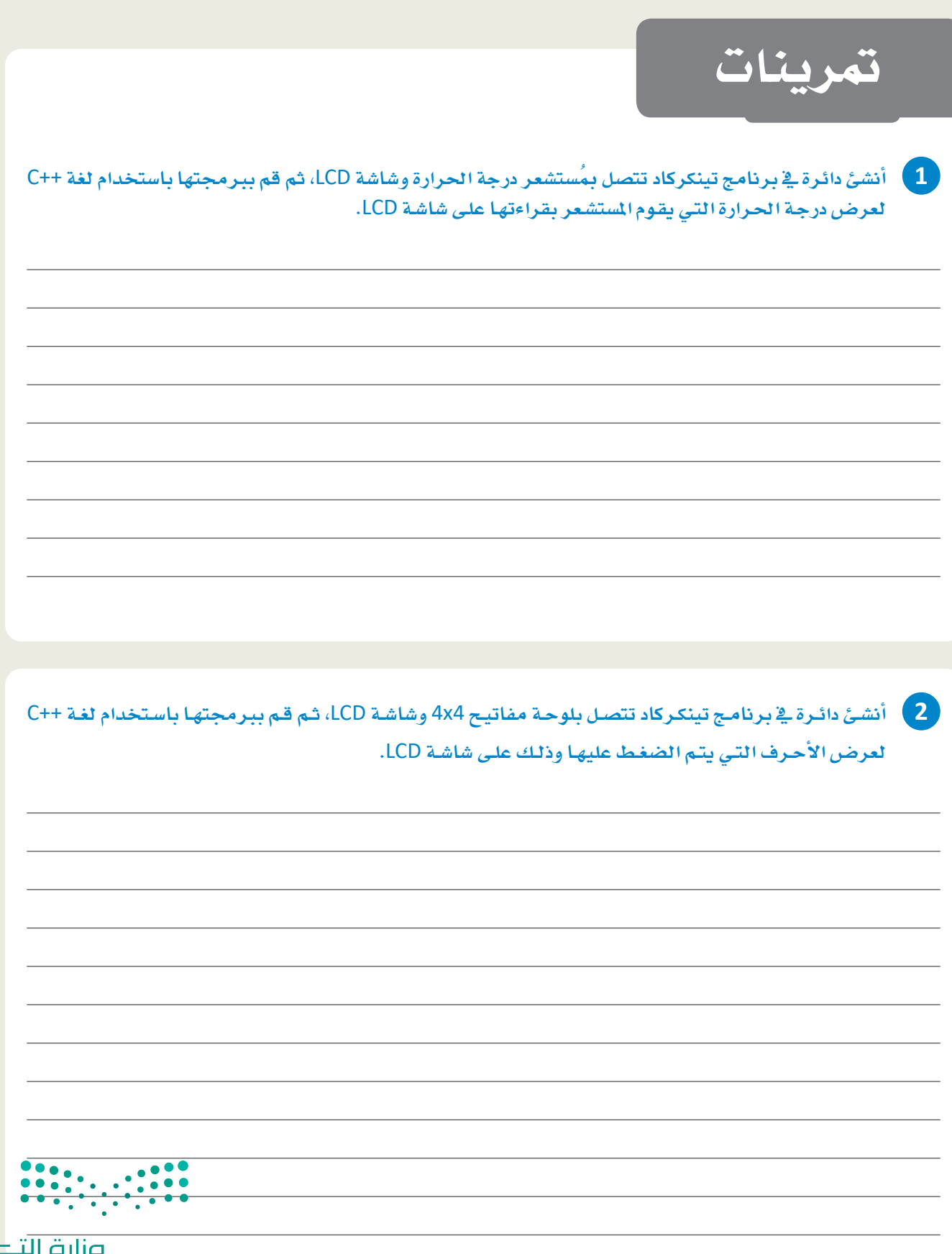

<mark>وزارة التصليم</mark><br>Ministry of Education  $2023 - 1445$ 

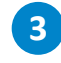

أخضر. سيقوم المستخدم بتعيين كلمة مرور ثم سيحاول استخدامها. إذا كان الإدخال صائبًا، سيضيئ الدايود المشع للضوء الأخضر، وإذا كان خطأ، فإنّ الدايود المشع للضوء الأحمر سيومض بصورة متكررة.

<mark>4.</mark> أنشئ دائرة في برنامج تينكركاد تت*صل* بمُستشعر رطوبة التربة ومحرك سيرفو، ثم قم ببرمجتها باستخدام لغة ++C لتشغيل محرك سيرفو عند وصول درجة رطوبة التربة إلى قيمة معينة.

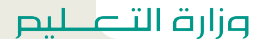

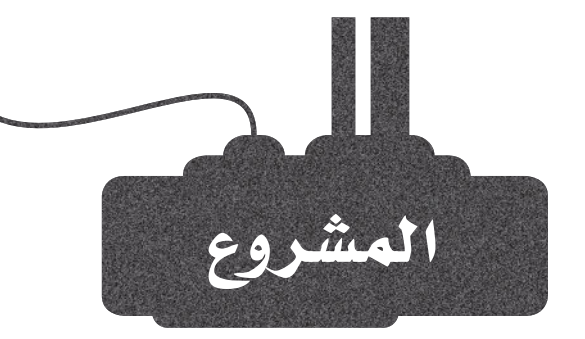

#### Climate

装Co

**8215** 

Living room

4444

 $\frac{1}{2}$ 

يُعدُّ نظام الحماية الذكية جزءًا واحدًا فقط من نظام المنزل الذكي الكامل لإنترنت الأشياء. توجد العديد من التطبيقـات الأخرى لإنترنت الأشياء المنزلية، من أهمها تنظيم درجة الحرارة.

يخ هـذا المشـروع سـتقوم بتوسـعة الدائـرة وبرمجـة مشـروع قفـل البـاب الذك*ي من جد*يد لإضافة المزيد من المكونات الإلكترونية للتحكم <u>ُه</u> درجة الحرارة المنزلية.

 $1$ 

 $2<sup>7</sup>$ 

 $3<sup>7</sup>$ 

القراءات البيئية التي يجب مراقبتها هي درجة الحرارة والساعة الحالية. ستُّراقب درجة الحـرارة بواسـطة مستشـعر درجـة الحـرارة، والحصـول على الوقت بواسطة ترانزيتور ضوئى ( phototransistor ) يشير إلى مستويات الضوء خارج المنزل.

قم بتوصيل محرك التيار المستمر بالدائرة التى تمثل مُنظم الحرارة وشاشة LCD أخرى. ستعرض شاشة LCD درجة الحرارة الحالية بالدرجات النَّوية. سيُنشَّط محرك التيار المستمر عن طريق إشارة تناظرية اعتمادًا على القراءات من البيئة المحيطة.

أنشئ مستويات مختلفة من درجات الحرارة وظروف الإضاءة التى ستُرسل فيمًا تناظرية مختلفة إلى محرك التيار المستمر.

تحتاج البيئات الأكثر برودة إلى المزيد من الخرجات من منظم الحرارة (محرك التيار المستمر). أنشئ الدائرة وقم ببرمجتها باستخدام لغة ++C لتمثيل التنظيم التلقائ*ى* لدرجة الحرارة.

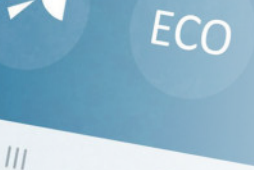

 $\bigcirc$ 

وزارة التاع للبع Ministry of Education  $2023 - 1445$ 

# ماذا تعلّمت

- حتديد املزايا واملخاطر ألأنظمة األأمان املبنية على إنرتنت األأ�شياء.
- > تعيين أمثلــة حــول أجهـزة إنترنت الأشـياء المستخدمة ية أنظمــة الحمايــة الذكية.
	- ا�ستخدام األأوامر األأ�سا�سية يف لغة **++C**.
	- برجمة جهاز حتكم األأردوينو الدقيق با�ستخدام لغة **++C**.
	- إن�شاء دائرة إلكرتونية يف تينكركاد وبرجمتها با�ستخدام لغة **++C**.

# المصطلحات الرئيس<mark>ة</mark>

لغة البر

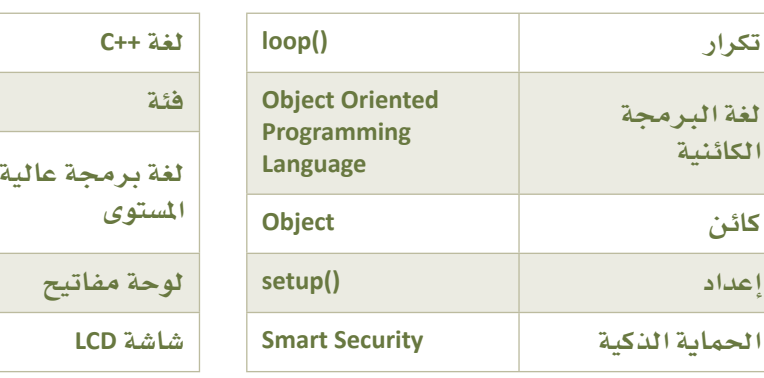

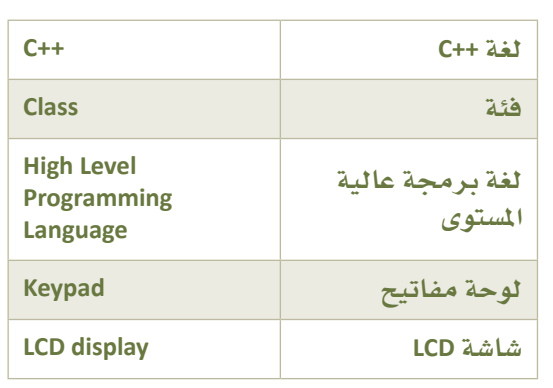

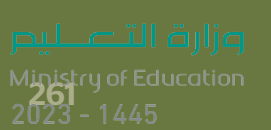

# 7. الرسائل في إنترنت الأشياء

سيتعرف الطالب في هـذه الوحـدة علـى التطبيقـات الخاصـة بالمـدن الذكيـة، وعلـى أساسـيات يروتـوكل نقـل القياسي عـن بعـد في قائمـة انتظـار الرسـائل (Message Queuing Telemetry Transport - MQTT)، كمـا سينشــيْ تطبيــق إنترنـت الأشياء باستخدام متحكم الأردوينو وبروتوكول (MQTT)، وفي الختام سيقوم بإجراء عمليـات لتحليـل البيـانات علـى التطبيق المدمج.

# أهداف التعلّم

بِنهاية هذه الوحدة سيكون الطالبِ قادرًا على أن:

- > يتعرّف على طبقات هيكلية المدن الذكية.
	- > يحدّد أمثلة على المدن الذكية.
	- > يصف وظيفة بروتوكول (MQTT).
- > بصنّف جودة الخدمة (QoS) لبروتوكول (MQTT).
- > يستخدم البرمجة النصية في بايثون لنشر الرسائل إلى عميل MQTT X .
	- > إنشاء ملف بيانات جسون (JSON) لتخزين التقارير.
- > استخدام مَفكرة جوبيتر(Jupyter) لإجراء عمليات تحليل البيانات في ملف بيانات (JSON).

# الأدوات

- > بيئة واجهة الأردوينو (Arduino IDE)
- > جيت برينز باي تشارم (JetBrains PyCharm)
- > دوائر أوتوديسك تينكركاد (Autodesk Tinkercad Circuits)
	- > عميل MQTT X

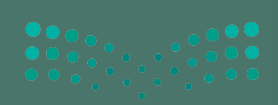

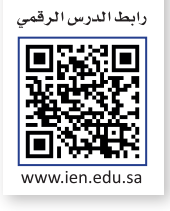

لمقات أأخر

لمقة الدبنة

# الدرس الأول اللدن الذكية وبروتوكول MQTT

# المدن الذكية Smart Cities

بدأت غالبية المدن كمراكز حَضرية متواضعة، وذلك دون وجود تخطيط مُسبق يدعم متطلبات الزيادة السكانية المسارعة. يُؤثر التوسع العُمراني المطّرد للمدن على بنيتها التحتية وخدماتها المختلفة، حيث يتم تجاوز الطاقة الاستيعابية القصوى للطرق والجسور وأنظمة الصرف الصحى، مما يُصعِّب من طبيعة الحياة فيها، ويجعل توفير الأساسيات مثل الماء والكهرباء وتقليل الانبعاثات الكربونية يمثل تحديًا مباشرًا ﴾ هذه المدن.

تزداد الانبِعاثات الحرارية واستهلاك الطافة مع الزيادة الكبيرة في عدد السكان على الكرة الأرضية، كما أن تركَّز السكان في مناطق معينة يَحدَّ من قدرة النظام البيئي على التغلب على اللوثات، فالازدياد يخ الانبعاثات والنفايات يسهم يخ تسارع التغير المناخي. وتعدّ الْمَدن يخ وفتنـا الحاضـر مسـؤولة عمـا يقـرب مـن 80%–60 مـن انبعاثـات الطاقـة وغازات الاحتبـاس الحـراري \_في العالم، حيث تسـتهلك المُّدِن 60% من مجموع المياه الصالحة للشرب، بينمـا تصـل نسبة الفاقد مـن تلك الميـاه إلى %20 بسـبب التسريبات في شبكات المياه.

يُعدُّ تحسين الموارد ومعالجة النفايات والانبعاثات باستخدام تقنيات إنترنت الأشياء أولوية قصـوى لجميع السلطات المسؤولة عن المدن في جميع أنحاء العالم.

### هيكليــة المدينــة الذكيــة باسـتخدام إنترنـت الأشـياء **A Smart City IoT Architecture**

يتمثل التحدي الرئيس لحلول إنترنت الأشياء الذكية في ربط أنظمة معقدة متعـددة في تقنيــة موحـدة، وتوجـد العديـد مـن مُخططــات المـدن الذكيــة المقترحة، ومن أبرزهـا الْمُخطـط المبنـى علـى تقسـيم شـبكة إنترنت الأشياء للمدن الذكية إلى أربع طبقات، وتشمل كل من طبقة الشارع (Street) ، وطبقة المدينة (City)، وطبقة مركز البيانات ( Data Center)، وطبقة الخدمات ( Services ) .

تنتقـل البيانـات مـن الأجهـزة الموجـودة في طبقـة الشـارع إلى طبقـة شـبكة الدينة، حيث يتم دمجها وتوحيدها وتخزينها، وتقوم طبقة مركز البيانات بتغذيبة الملومات فج طبقـة الخدمـات التـى تشـتمل علـى تطبيقـات مـزود الخدمة للمدينة.

شكل 7.1: مُخْطِعًا إنترنت الأشياء في المُلْيَاتِ السَّارِ فِي الْمُسَارِ فِي الْمُسَارِ Ministry of Education<br>2023 - 1445

# طبقة الشارع Street Layer

.<br>تتكون طبقـة الشـارع مـن أجهـزة ومُستشـعرات تجمـع البيانـات وتعمل وفقًـا لمتطلبـات النظـام المتكامـل، وذلـك وفقًـا لمكونـات الشـبكات<br>اللازمة لجمع هذه البيـانات واختزالها، وتُستخدم في طبقة الشارع مجموعة من الأجهزة ذات الا كما يظهر في الجدول أدناه:

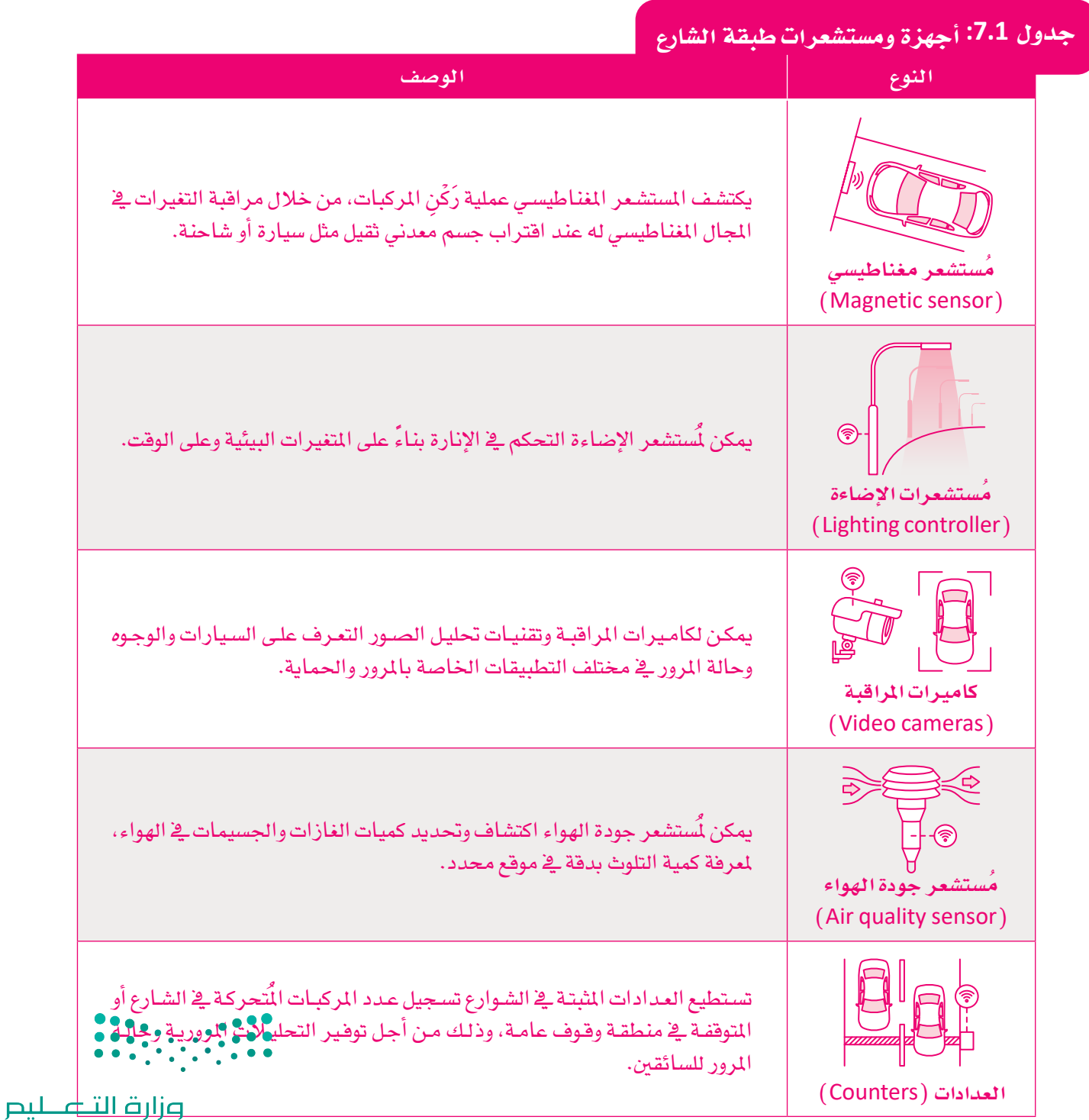

#### طبقة المدينة City Layer

يُمكن النظر إلى طبقة المدينة على أنها طبقة النقل الماشرة بين أجهزة إنترنت الأشياء الطرفية ( Edge devices ) ، ومراكز البيانات أو الإنترنت. ويجب نشر موجهات الشبكة ومحولاتها في هـذه الطبقـة في مستوى أعلـى مـن طبقـة الشارع لدعم نقل البيانات الضخمة، كما يجب أن تنقل طبقة المدينة البيانات من خلال أنواع عديدة من البروتوكولات لتطبيقـات إنترنت الأشياء المختلفـة. قـد تتسـم بعض هـذه التطبيقـات بالحساسيـة للتأخـر الزمنـى أو لفقـدان الحـزم، حيث يمكن أن يؤدي فقدان حزمة معينـة إلى تشغيل تنبيـه أو إنشـاء تقريـر غير صحيـح. لذلك، يجب أن تكون طبقة المدينة مَرنة لضمان وصول حرمة البيانات المُرسلة من مُستشعر أو بوابة إلى وجهتها دائمًا.

#### طبقة مركز البيانات Data Center Layer

تُّرسل البيانات التي تجمعُها المستشعرات إلى مركز البيانات للمعالجة والتخزين، وبناءً على عمليات معالجة البيانات هـذه، تُحدّد المعلومـات والأنمـاط المهمـة، ثم إنشـاء الأفكار ودعـم القـرارات. علـى سـبيل المثـال، يمكن لمركز البيانـات إعطاء تصور لحركة المرور على مستوى المدينة، ومساعدة السلطات في تحديد أهمية إضافة مركبات نقل جماعي إضافية أو تقليلها. ويُمكن استخدام نفس بيانات حركة المرور لإدارة مدة عمل إشارات المرور في المدينة ومزامنتها تلقائيًا للتحكم بالازدحام المروري. وتُعدّ الخدمات السـحابية وتخزين البيانات سـحابيًا ضرورة لتطوير أي حل شـامل لإنترنت الأشياء، كما يمكن تخزين هذه البيانات في مراكز البيانات التابعة لسلطات المدينة أو للشركات الخاصة، وذلك حسب التشريعات المحلية.

#### طبقة الخدمات Services Layer

تكَمُّن الأهميـة الفعليـة لإنترنت الأشياء في الخدمـات التـي تقدمهـا للسـلطات والمواطنـين، ويجب عرض البيانـات التي تُعالج وفقًا للمتطلبات الخاصة بكل مُستهلك للبيانات، ووفق متطلبات تجربة المستخدم وحالات الاستخدام المختلفة. يمكن مثلًا إعادة توجيه الحافلات وأنظمة النقل العام الأخرى لتجنب مواقع الازدحام المروري المتكررة، كما يمكن تسيير المزيد من فطارات الأنفاق بصورة تلقائية وذلك استجابةً لزيادة الازدحام المروري، وتوقع قرارات الركاب باختيار وسائل النقل العام للتنقل بدلًا من السيارات الخاصة في الأيام التي تشهد حركة مرور مُكثفة.

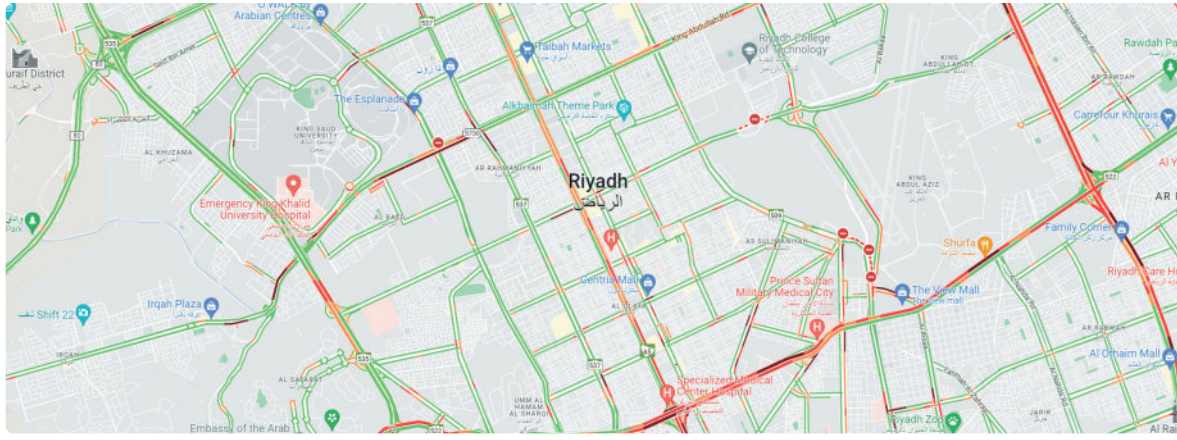

شكل 7.2: التحديث الفوري للحركة المرورية

#### مثال

تُخطط وزارة الشؤون البلدية والقروية والإسكان لتنفيذ أكثر من 50 مشروعًا لمدن ذكية متصلة بإنترنت الأشياء بحلول عام 2030. تشمل هذه المشاريع الإدارة الذكية لحركة المرور ومواقف السيارات وأنظمة الحماظ ع<mark>لى</mark> على إلبيئة وكذلك إدارة التخلص من النفايات، والإسكان الدكي، وأنظمة إدارة الأراضي، وذلك لتحقيق الهدف الرئيس وهو تعسِّينٌ، نوعية حياة المواطنين وتحقيق الاستدامة المالية وجودة الخدمة. وزارةا التصليم
#### تطبيقات المدينة الذكية Smart City Applications

#### الإنارة الذكية للشوارع Connected Street Lighting

تَّعدُّ إنـارة الشـوارع إحـدى أكـثـر المرافـق الحضريـة تكلفـة، لكونهـا تمثل مـا يصـل إلـى%40 من إجمالي تكلفة الطاقة، وتبحث المدن عن طرق لخفض تكاليف الإنارة مع تحسين كفاءة التشغيل وخفض النفقـات الأوليـة. يمكن أن يؤدي تثبيت نظام الإنارة الذكية للشـوارع إلى توفير كبير في الطاقة مما يُتيح المجال لتقديم خدمات جديدة. ويُعدُّ الانتقال إلى استخدام تقنيــات الدايــودات المشـعة للضــوء ( LEDs ) ــِــا طليعــة الوســائل المُسـتخدمة للتحــول مــن الإنارة التقليدية إلى الإنارة الذكية للشوارع، وتتميز الدايودات المشعة للضوء بالاستهلاك الْمُنخفض للطاقة، مما يجعلها مناسبة بشكل مثالي لتطبيقات الحلول الذكية. ويُمكن أيضًاً تعديل ألوان الدايودات المشعة للضوء وشدتها وفقًا للحاجة والظروف المحيطة.

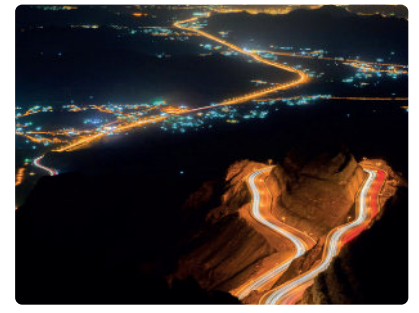

شكل 7.3: الإنارة الذكية للشوارع

#### التحكم الذكي في الحركة المرورية Smart Traffic Control

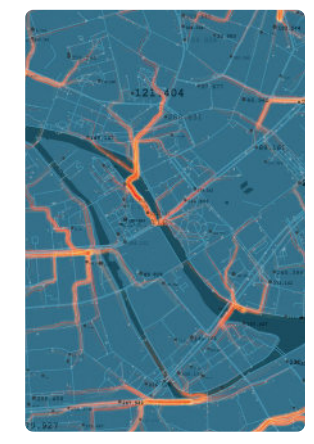

شكل 7.4: التحكم الذكي في الحركة المرورية

يُعدّ الازدحام المروري من أكثر المشـاكل شـيوعًا يۓ المدن الحديثة، حيث يسـهم بشـكل كبـير يۓ التلوث

البيئي وفقدان الإنتاجية، ويشمل الحل الذكي لضبط وتنظيم الحركة المرورية في المدن توفير الملومات حول عدد السكان، وحركة التنقل، وأعداد المركبات على الطريق، حيث يتم إرسـال تلك البيانات إلى المسؤولين عن تخطيط وتنظيم حركة المرور لاتخاذ الإجراءات اللازمة. ومن الممكن تفعيل التطبيقات المرورية من خلال البيانات الواردة من مستشعرات إنترنت الأشياء وذلك لتخفيف الازدحام والتحكم يخ الحركة المرورية، ويستطيع مخططو المُدن من خلال تحليل البيانات التي تم جمعها خلال فترات زمنية معينة إنشاء استراتيجيات أكثر فاعلية لتقليل الازدحام المروري. يتسبب الازدحام المروري في ارتفاع حوادث المرور، والتي بدورها تزيد من الازدحام المروري حتى تلك البسيطة منها، ويتمثل أحد الحلول الشـائعة في التحكم في تدفق حركة السيارات بنـاءً على كثافة الحركة المرورية. يمكن للتطبيق الذى يكتشف كثافة الحركة المرورية الفورية تنظيم مدة دورة إشارة المرور لتقييد أو إزالة تأثير الازدحام المروري بالتحكم في عدد المركبات المنضمة إلى حركة المرور على الطرق الرئيسة.

#### البيئة المتصلة Connected Environment

تَراقب غالبية المدن الكبيرة جودة الهواء، ولكن الكثير من محطات مراقبة جودة الهواء تستخدم معدات مُراقبة قديمة ومُكلفة لجمع هـذه البيانـات، وعـادةً مـا تجمـع هـذه المحطات قراءات دقيقـة جدًا، ولكنها تتسم بمحدوديـة المدى الذي تجمع منه البيانات، وبالتالي يُحتمل ألا يتم تغطية كامل المدينة بالنقاط الكافية، وتؤدي محدودية البيانات التي تُجمع إلى عدم القـدرة علـى تحديد أنمـاط جـودة الهـواء بشـكل صحيـح. إن تكلفة محطات مراقبة جودة الهواء وحجمها يجعلان من الصعب توفير العدد الكافخ من هذه المحطات لتوفير معلومات موثوقة على مستوى محلى وتتبع انتقال التلوث يخ أرجاء المدن على مدى فترة زمنية معينة.

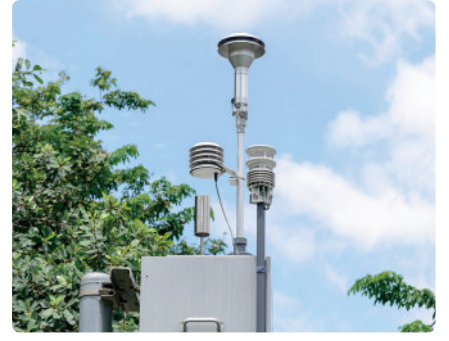

شكل 7.5: محطة جودة هواء ذكية

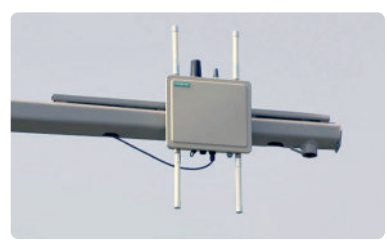

شكل 7.6: وحدة على جانب الطريق (RSU)

#### تنبيهات الأمان الذكية Smart Safety Alerts

توجد على جانب الطريق وحدة اتصالات مخصصة للاتصالات قصيرة المدى (Dedicated Short–Range Communications – DSRC) تعمل كبوابة بين وحدة التواصل داخل المركبـة (On-Board Unit - OBU) والبنيـة التحتيـة. . للاتصالات، كما تعمل وحدة الاتصال على جانب الطريق (Roadside Unit–RSU) ﴿ بمثابة جهـاز اتصـال لاسـلكي علـى جانب الطريـق وتُوفِّر الاتصـال ودعـم الملومـات وزارة التصليم للمركبات المارة بما فيها تحذيرات السلامة والملومات المرورية.

Ministry of Education  $2023 - 1445$ 

تتطلب المدينـة الذكيـة دائمًـا معرفـة فوريـة وشـاملة بجـودة الهـواء، ولجمـع هـذه البيانات تتطلب المدن الذكية ما يلي:

- أنظمة بيانات مفتوحة تتلقى فياسات جودة الهواء من محطات المراقبة الموجودة.
- مستشعرات إنترنت الأشياء منخفضة التكلفةوذات مستوىً من الدقة مماثلًا لذلك الذي يمكن الحصول عليه من محطات جودة الهواء.
- إمكانية تمثيل للبيانات البيئية متوافر للسلطات وللمواطنين، وتخزين سجلات بيانات جودة الهواء السابقة لتتبع الانبعاثات زمنيًا وتحديد اتجاهاتها.

### مثال

يهدف مشروع ذا لاين (The Line) في مدينة نيوم الكبرى في المملكة العربية السعودية إلى دمج أحدث تقنيات المدن الذكية المتطورة لتصبح البيئة الحضرية الأكثر تقدمًا من الناحية التقنية.

ستعتمد نيوم بشكل كبير على حلول إنترنت الأشياء للمدن الذكية للوصول إلى هدفها المتمثل في أن تصبح مدينة خالية من الانبعاثات، دون سيارات أو ازدحام مروري.

# بروتوكول نقل القياس عن بعد في قائمة انتظار الرسائل

# **Message Queuing Telemetry Transport - MQTT**

## مقدمة إلى بروتوكول(MQTT)

### **Introduction to MQTT**

طرح المهندسون من شركتي IBM و Arcom في نهاية التسعينيات من القرن الماضي فكرة تطوير بروتوكول غير معقد وموثوق وفعّال، وكذلك منخفض التكلفة، وذلك لمراقبة الأعداد الكبيرة من المستشعرات، وإدارتها والتعامل مع بياناتها من موقع خادم مركزي، وتحديدًا للاستخدام في فطاعي النفط والغاز، نتج عنه تطوير بروتوكول نقل القياس عن بُعد في قائمة انتظار الرسائل (MQTT ) ، والذي تم توحيده الآن من فبَل مؤسسة المعايـير الدوليــة المنظمــة (OASIS) . يُسـتخدم بروتوكـول (MQTT) علـى نطـاق أوسـع مـن اسـتخدام بروتوكول (HTTP ) في تطبيقات إنترنت الأشياء، وذلك بشكل أساسي لسهولة إنشاء هُياكل مُعقدة باستخدام الأجهزة التي تُرسل وتستقبل حزم البيانات.

### أساسياتMQTT Basics MQTT

يمكن لعميل (MQTT) أن يكون ناشرًا ( Publisher ) لإرسال البيانات إلى خادم (MQTT ) يعمل كخادم رسائل، ويسمى أيضًا بوسيط الرسائل ( Message Broker ). يتلقى خادم ( MQTT ) الاتصال من شبكة الناشرين ورسائل التطبيق، ويدير هذا الخادم أيضًا عمليات الاشتراك وإلغاء الاشتراك ويقدم بيانات التطبيق لعمـلاء (MQTT) الذين يعملون كمُشـتركين (Subscribers) . يُمكن للعمـلاء الاشـتراك لاسـتلام كافـة البيانات أو جزء منها من مجموعة معلومات الناشر (MQTT) . ويُطلق على عميل (MQTT) في هذه الحالة اسـم المشـتـرك (Subscriber) . يؤدي تضمـين وسـيط الرسـائل ـفي ( MQTT ) إلى الفصـل بـين عمليـة نقـل البيانات بين الناشرين والمشتركين، فالناشرون والمشتركون يجهلون بعضهم بعضًا، ويضمن وسيط رسائل (MQTT ) إمكانية تأخير الملومات وتخزينها في حالة فشل الشبكة، وهـومـا يُمدُّ ميـزة لعمليـة الفصل بين الناشرين والمشتركين، ولهذا السبب، لا يُطلب من الناشرين والمشتركين الاتصال بالإنترنت في آن واحد. وتتكون جلسة (MQTT) لكل عميل وخادم من أربعة مراحل وهي: إنشاء الجلسة، والمصادفة، وتبادل البيانات، وإنهاء الجلسـة، وكل عميـل يتصـل بخـادم لديـه مُعـرف عميـل فريـد يحـدد جلسـة (MQTT ) بـين الطرفـين، ويعامـل الخادم كل عميل على حدة عند إرسال رسالة تطبيق إلى العديد من العملاء. من عيوب بروتوكول (MQTT) أنه أبطأ في الإرسال من بروتوكول (HTTP ) ، كما أنه يجب تنفيذ اكتشاف الموارد وخدمات النسخ الاحتياطي" من قبل المستخدم، ويؤخذ على هذا البروتوكول أيضًا قصوره الأمنى في عملية التشفير، وكذلك صعوبة توسيع نطاقه مع زيادة عدد الأجهزة والوسطاء.

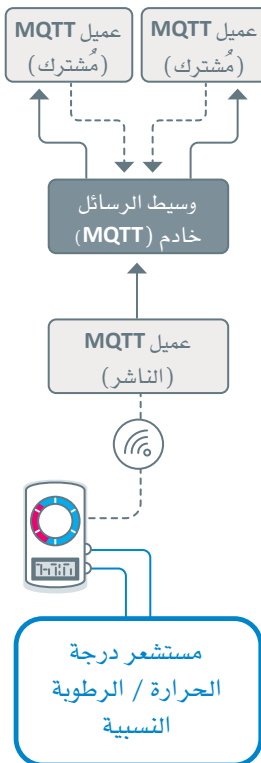

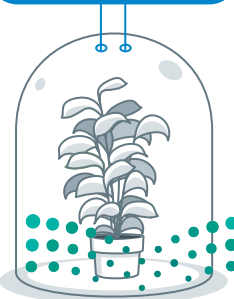

pul criditazz Ministry of Education  $2023 - 1445$ 

#### Quality of Service - QoS جودة الخدمة

يوفر بروتوكول (MQTT) ثـلاث درجـات مـن **جـودة الخدمـة** (QoS) ، وتُطبّـق جـودة الخدمـة لبروتوكـول (MQTT) أشـاء تبـادل رسـائل التطبيق مع النـاشـرين أو المشـتركين، كما يتعلق بروتوكول التسـليم بشـكل أساسـي بتسـليم رسـائل التطبيق من مُرسل واحد إلى مُستلم آخر.

يعرض الجدول الآتي مستويات جودة الخدمة الثلاثة لبروتوكول (MQTT):

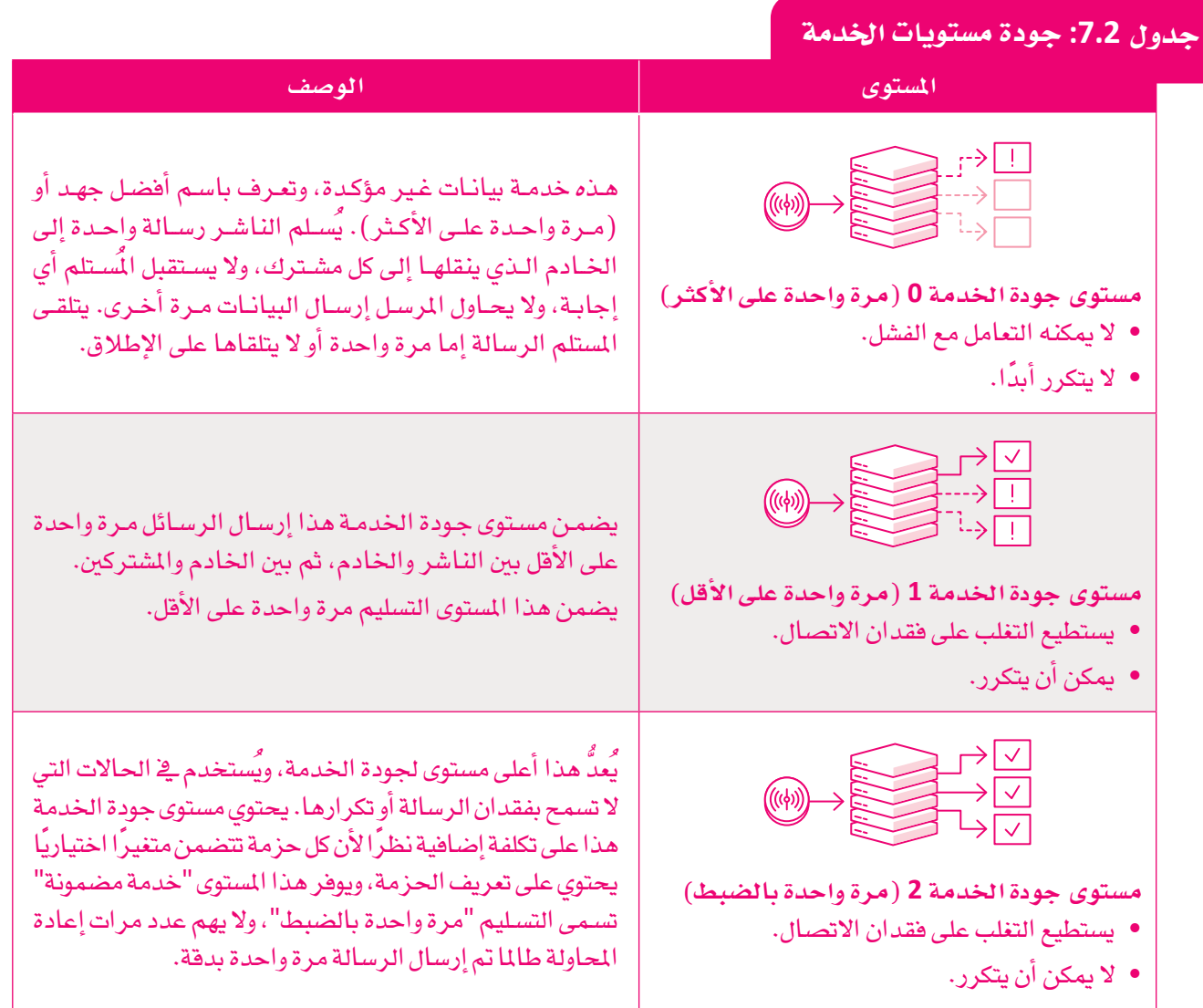

#### مثال

يُمكن أن تتعرض كائنات إنترنت الأشياء في المدن الذكية للمخاطر بسبب هيكليتها المركزية، حيث لا تتناسب أساليب الحماية التقليديـة مـع بيئـة إنترنت الأشـياء المتطـورة. ستُطوّر في المملكـة العربيـة السـعودية تقنيـات سلسـلة<mark>\الكت</mark>ل"(Blockchain). لإنترنت الأشياء في المدن الكبرى لتقليل النقاط المركزية لحالة فشل الشبكة التى تعتمد على الهي<mark>كلية؟ الموْرَعي</mark>ة. س<del>تعتم</del>د" شبكة مشروع نيوم العملاق على تقنيات سلسلة الكُتل لإنترنت الأشياء لتوفير بُنية تحتية آمنة للشبكة ولمواطنيها.

وزارة التـــمــــليم

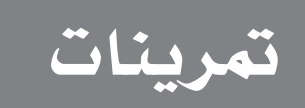

# $\bullet$

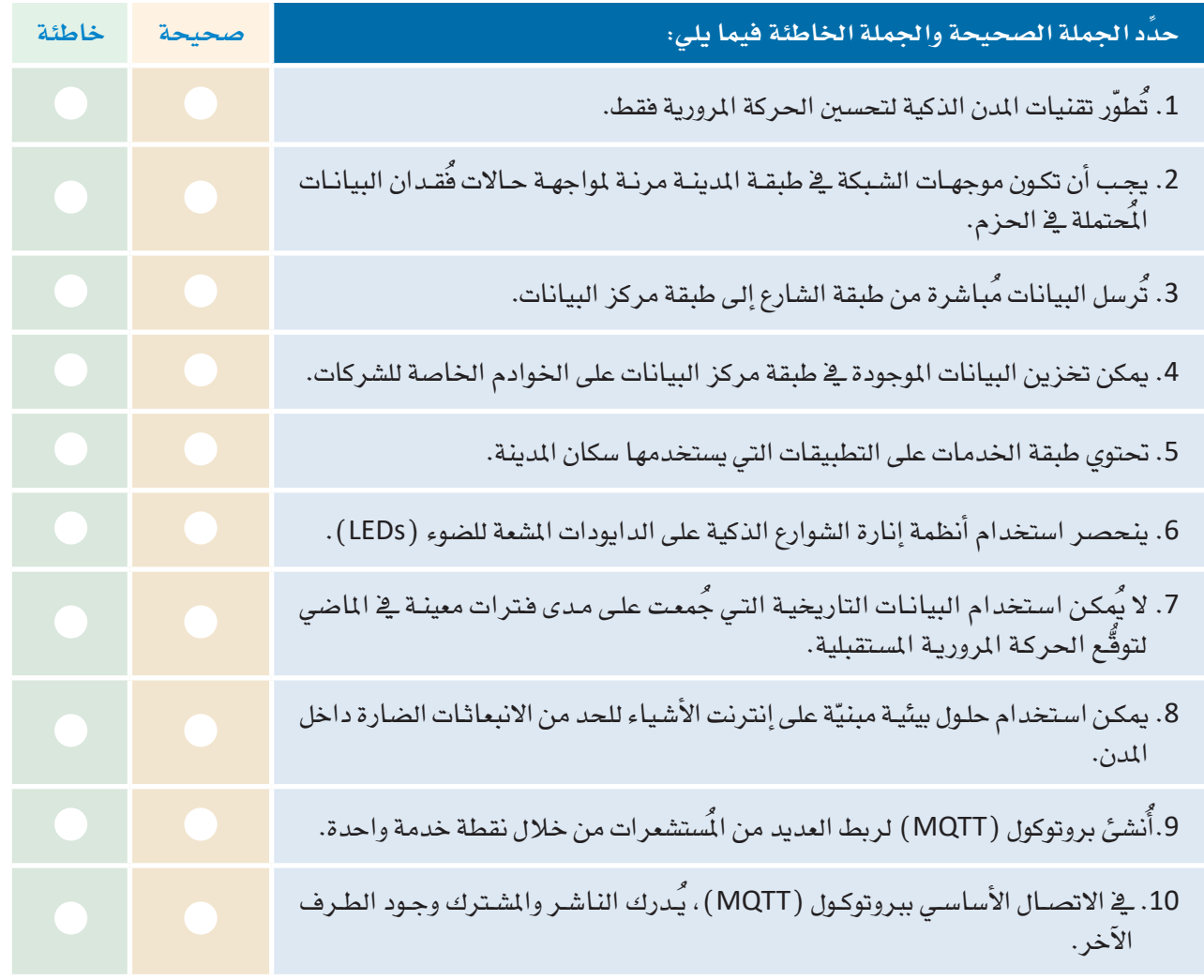

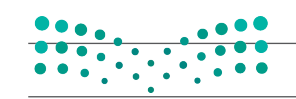

وزارة التصليم Ministry of Education<br>2023 - 1445

 $\sim$  1

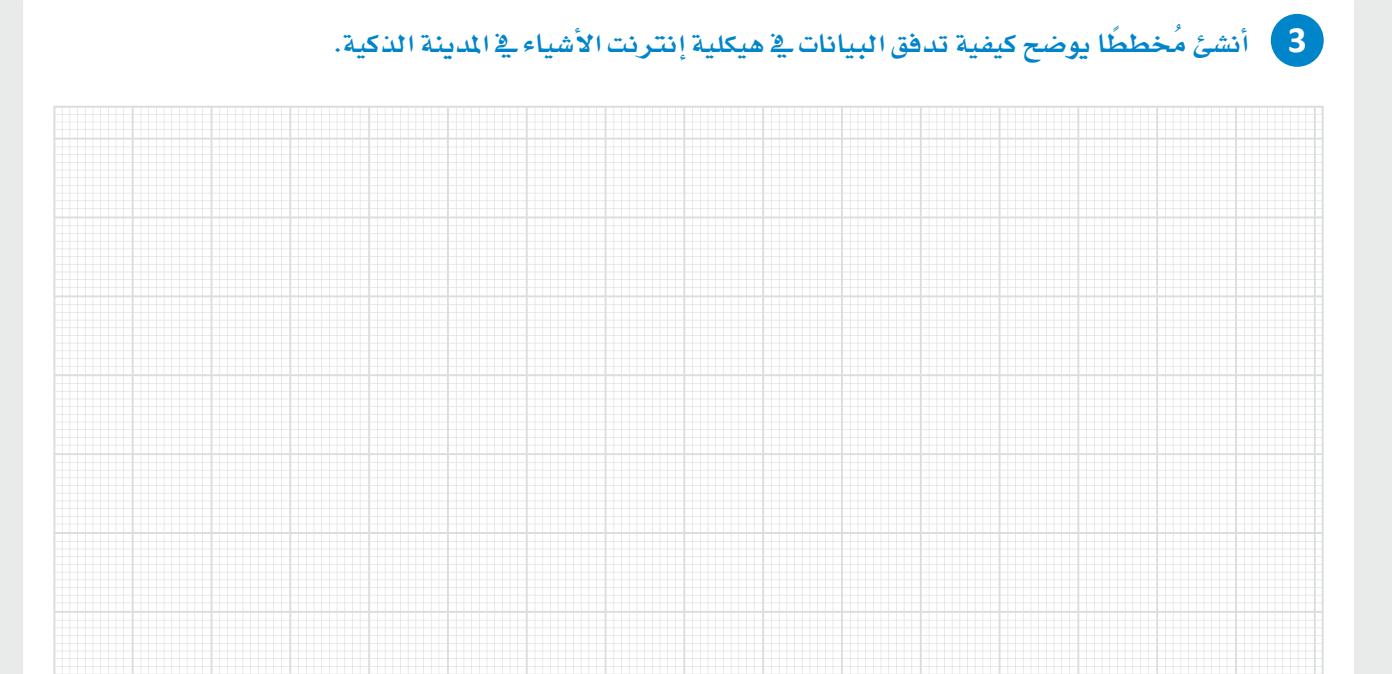

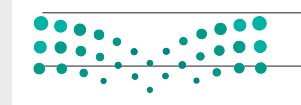

### وزارة التصليم

Ministry of Education  $2023 - 1445$ 

**5 �صِ ف كيف مُيُ كن ا�ستخدام األأنظمة املتطابقة يف طبقة مركز البيانات يف تطبيقات متعددة. دوِّن أفكارك أدناه.**

**6 اعر�ض مثالني على تطبيقات املدن الذكية و�صِ فهما بإيجاز. دوِّن أفكارك أدناه.**

**7 �صِ ف باخت�صار آلية عمل بروتوكول )**MQTT**).**

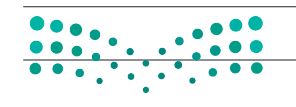

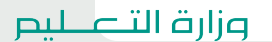

Ministry of Education<br>2023 - 1445

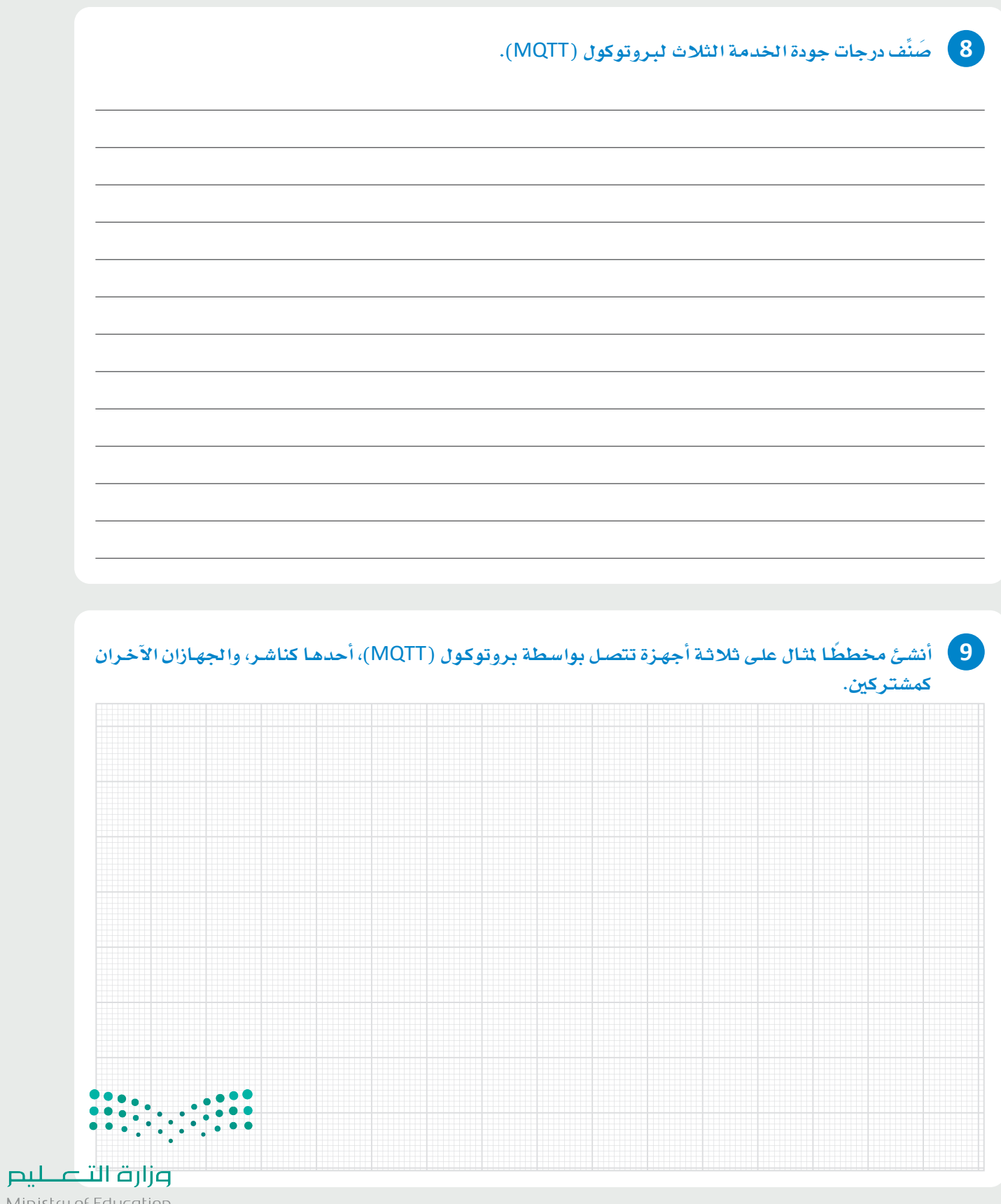

Ministry of Education  $2023 - 1445$ 

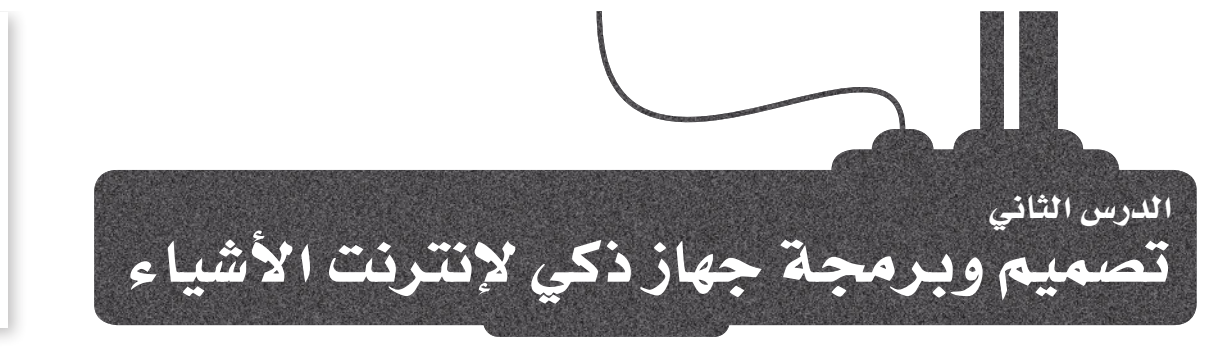

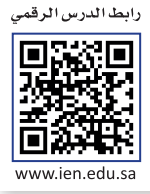

## إدارة النفايات الذكية

## **Smart Waste Management**

نظرًا للاكتظاظ السكاني قد لا تُّجمع ولا تَّعالج كميات كبيرة جدًا من النفايات والمُخلفات بكفاءة، مما يتسبب في زيادة كمية النفايات في عدة أماكن، وتحدث هـذه المشكلة بسبب تجـاوز سـعة حاويـات القمامـة دون إزالتهـا في الوقت الماسب. لكن باستخدام حاويات النفايات الذكية، يمكن أن تُرسل رسائل تنبيهيـة لإعـلام مركبـات جمـع النفايات بهذه الحاويـات. كذلك من خلال عمليات تحليل البيانات الملاءمة يُمكن استنباط الأفكار حول كيفية تعبئة حاويات النفايات لتحسبن العملية برمتها بشكل أكثر كفاءة.

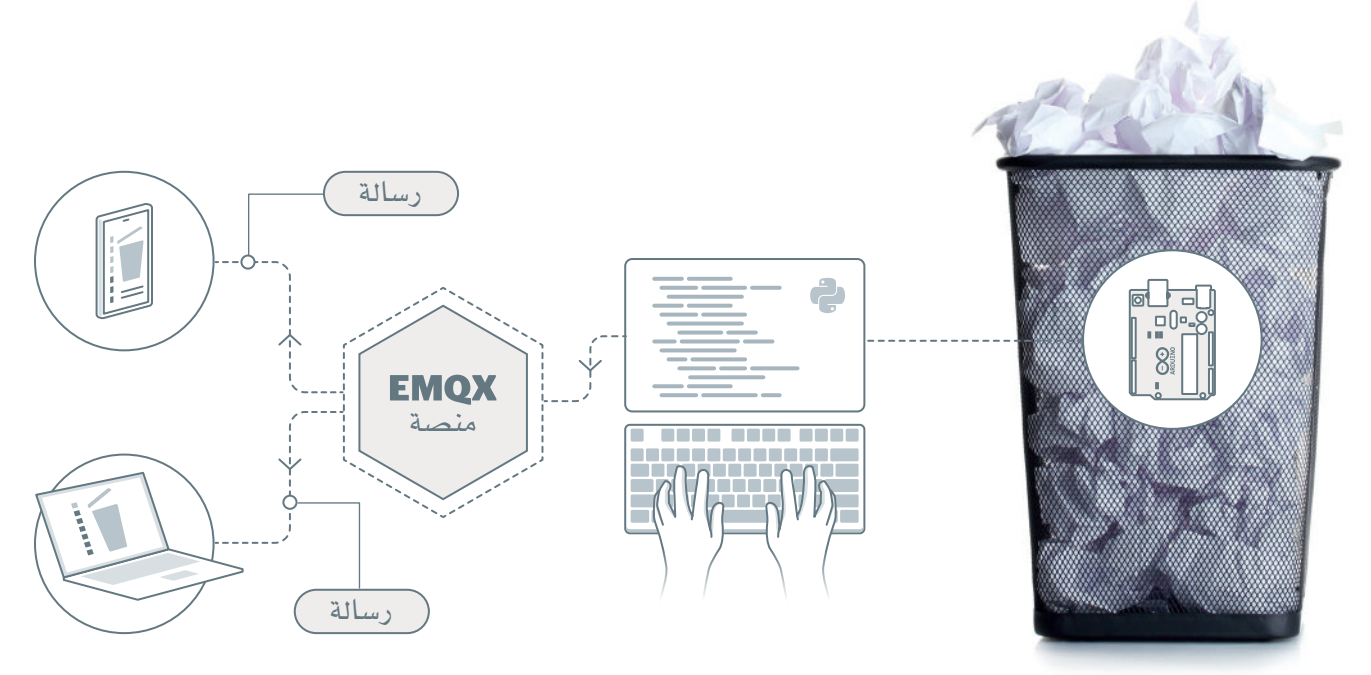

شكل 7.8: مشروع إدارة النفايات الذكية بالأردوينو وبروتوكول MQTT

ستَّنشئ في هـذا الدرس نموذجًـا أوليًـا لحاويـة قمامة ذكية تحسب متوسط عدد المرات المطلوبة لتصل إلى سعتها الكاملة. ستُرسل رســالة إلى وسـيط (MQTT ) كل مــرة تُسـتخدم فيهـا الحاويــة، وعندمـا تمتلئَ الحاويـة، تُرسل رسـالة أخـري إلى مُتحكم النظـام الـذي يُنتـج التقاريـر عـن الحاويـة. ستسـتخدم ـِفـْ هـذا المشـروع مُتحكم أردوينـو يُمثل حاويـة ذكيـة، وسـتقوم ببرمجتـه باسـتخدام بروتوكول (Firmata) وبايثون، كما ستستخدم منصة (MQTT) لتوزيع الرسائل.

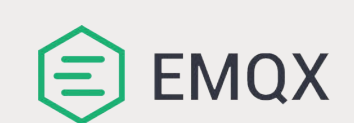

(EMQX) هـووسـيط ( MQTT) مفتـوح المصـدر عالي الأداء مع مُحرك لمعالجة الرهطائل بصورة فوويعة يُستخدم لدعم تدفق الأحداث فواسطة عدد كيير من أجهزة إنترنت الأشياء. وزارة التصليم

Ministry of Education  $2\sqrt{023} - 1445$ 

# مكونات وأدوات المشروع Components & Tools for Project

### الترانز ستور الضوئى Phototransistor

هـو مُكـون كهربائـي يعمـل عنـد تعرضـه للضـوء، حيـث تتدفـق كمية متنـاسـبـة مـن التيـار العكسـي عند سـقوط الضـوء على المستشعر، وتُستخدم أجهزة الترانزستورات الضوئية على نطاق واسع لاكتشاف وتحويل نبضات الإضاءة إلى إشارات كهر بائية.

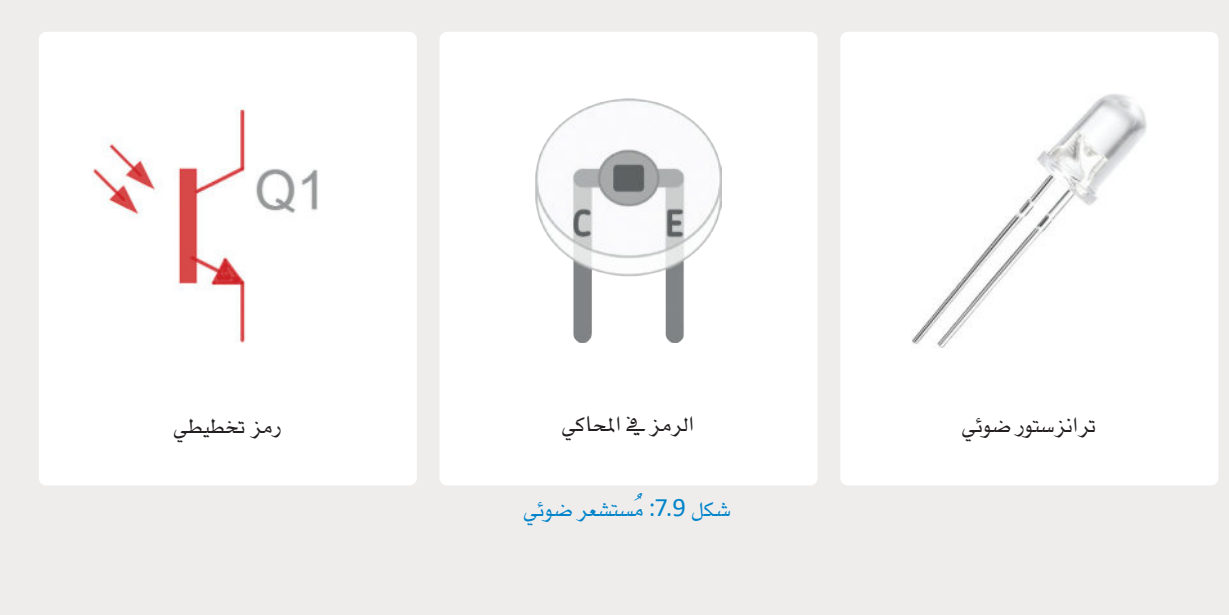

## مستشعر الإمالة Tilt Sensor

يُستخدم مُستشعر الإمالـة لقياس درجة الميل علـى عدة محاور، وتقـوم مستشـعرات الإمالة بتقييم وضع الميل بالنسـبة للجاذبية وتُستخدم في تطبيقات مختلفة، حيث تجعل اكتشاف الميل أو الاتّجاه أمرًا ميسورًا.

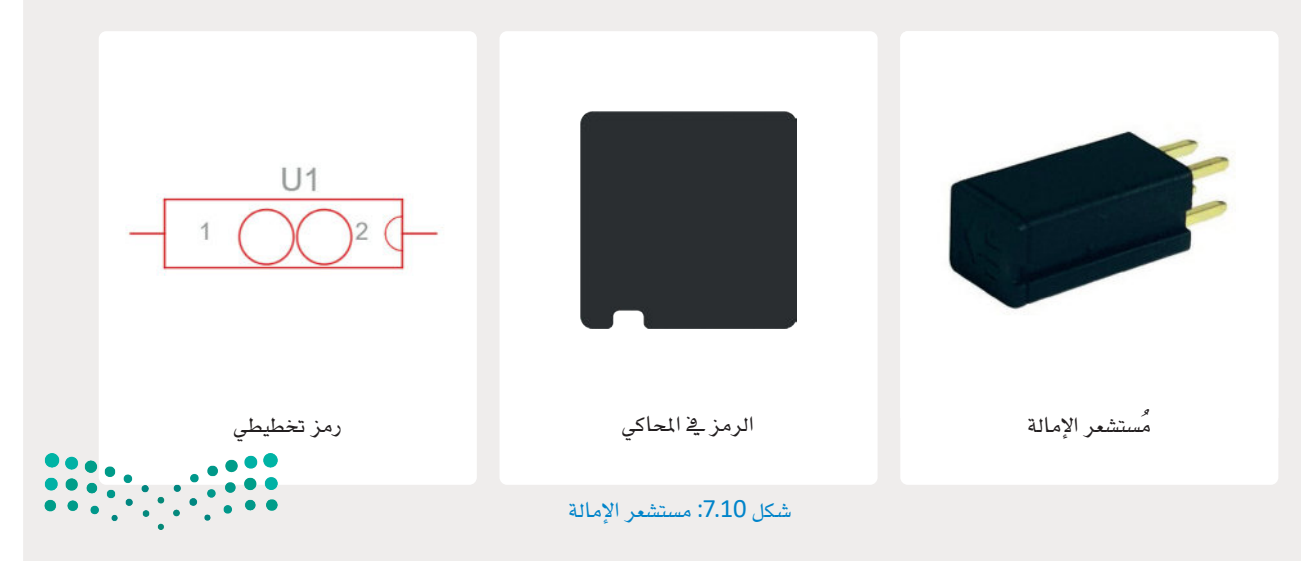

وزارة التصليم Ministry of Education  $2023 - 1445$ 

274

# النموذج الأولى باستخدام الأردوينو Arduino Prototype

سبيراقب مُتحكم الأردوينـو حالـة الحاويـة، ويجمـع بيانـات الأحـداث المختلفـة ويرسـلها مـن خـلال بروتوكـول (Firmata) . سيُستخدم مستشـعر الإمانـة نتسـجيل اسـتخدام انحاويـة ـ2 كل مـرة، ومحـاكاة حركـة غطـاء انحاويـة، وسـيعمل انترانزسـتور<br>انضوئي كمستشعر عند انوصول إن*ـى* حدٍ مُعين مـمـا يعنـي أن انحـاوية مليئة باننفـايـات.

ستحتاج إلى المكونات الآتية:

- 1وحة أردوينو أونو Arduino Uno R3) R3).
- لوحة تجارب مُصغرة ( Breadboard Small ).
	- مُستشعر ضوئی (Phototransistor) .
		- مُستشعر إمالة (Tilt Sensor).
- مقاومتان 1 كيلو أوم (Two resistors 1kΩ).

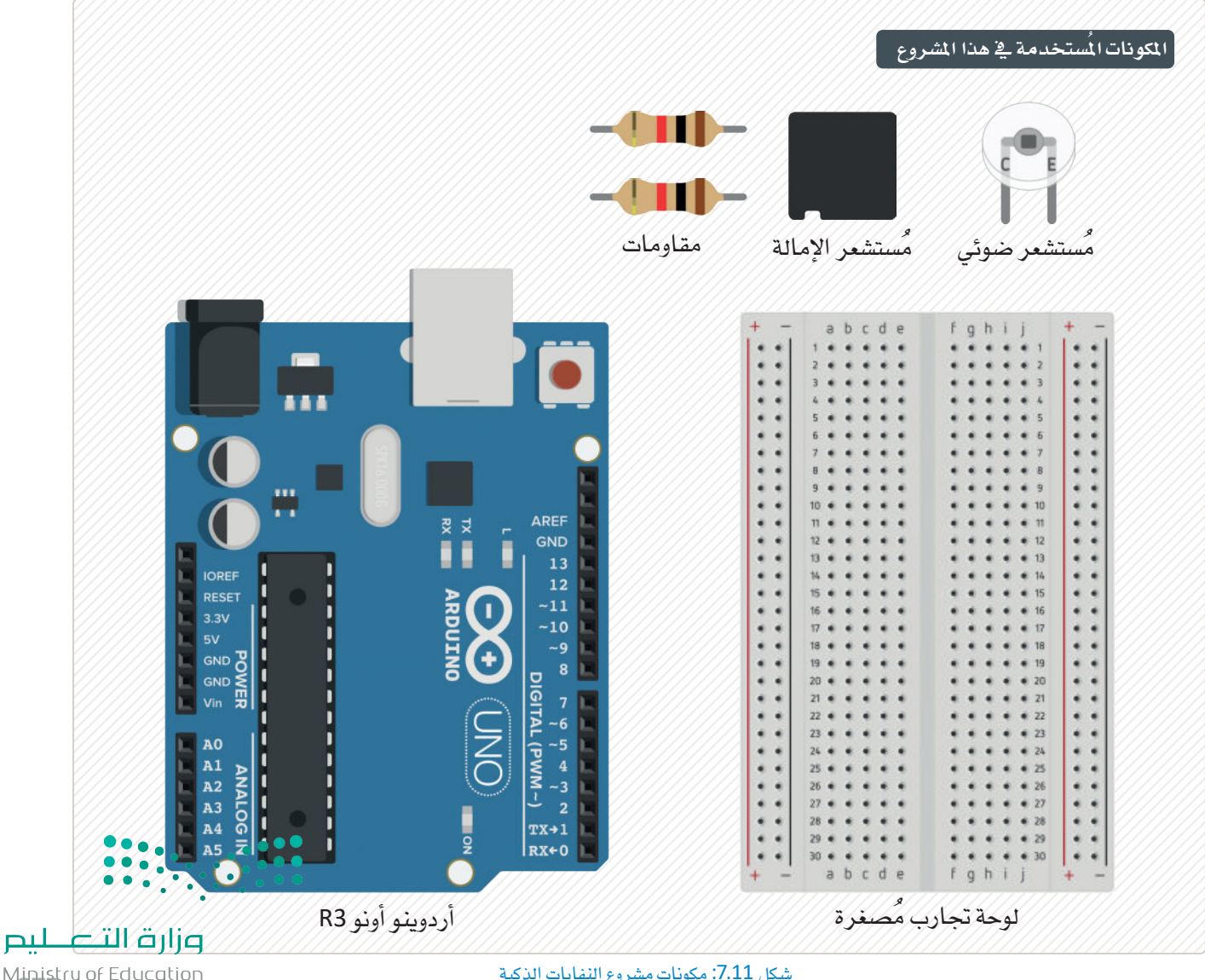

Ministry of Education<br>2023 - 1445

شكل 7.11: مكونات مشروع النفايات الذكية

### الاتصال بوسيط EMQX العام Connecting to the EMQX Public Broker

ستحتاج أولًا إلى تثبيت التطبيق المكتبي MQTTX client، ثم اختبار الاتصال مع وسيط ( EMQX ) العام. .<br>لتثبيت تطبيـق Agent MQTTX، قـم بزيـارة موقـع الويـب://mqttx.app/أوقـم بتنزيـل أحـدث ..<br>إصدار. فم بتشغيل الْمُثَبِّت لإكمال عملية التثبيت. ستقوم الآن بفتح البرنامج العميل، وإنشـاء اتصـال جديد مع وسيط (EMQX) .

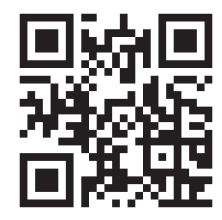

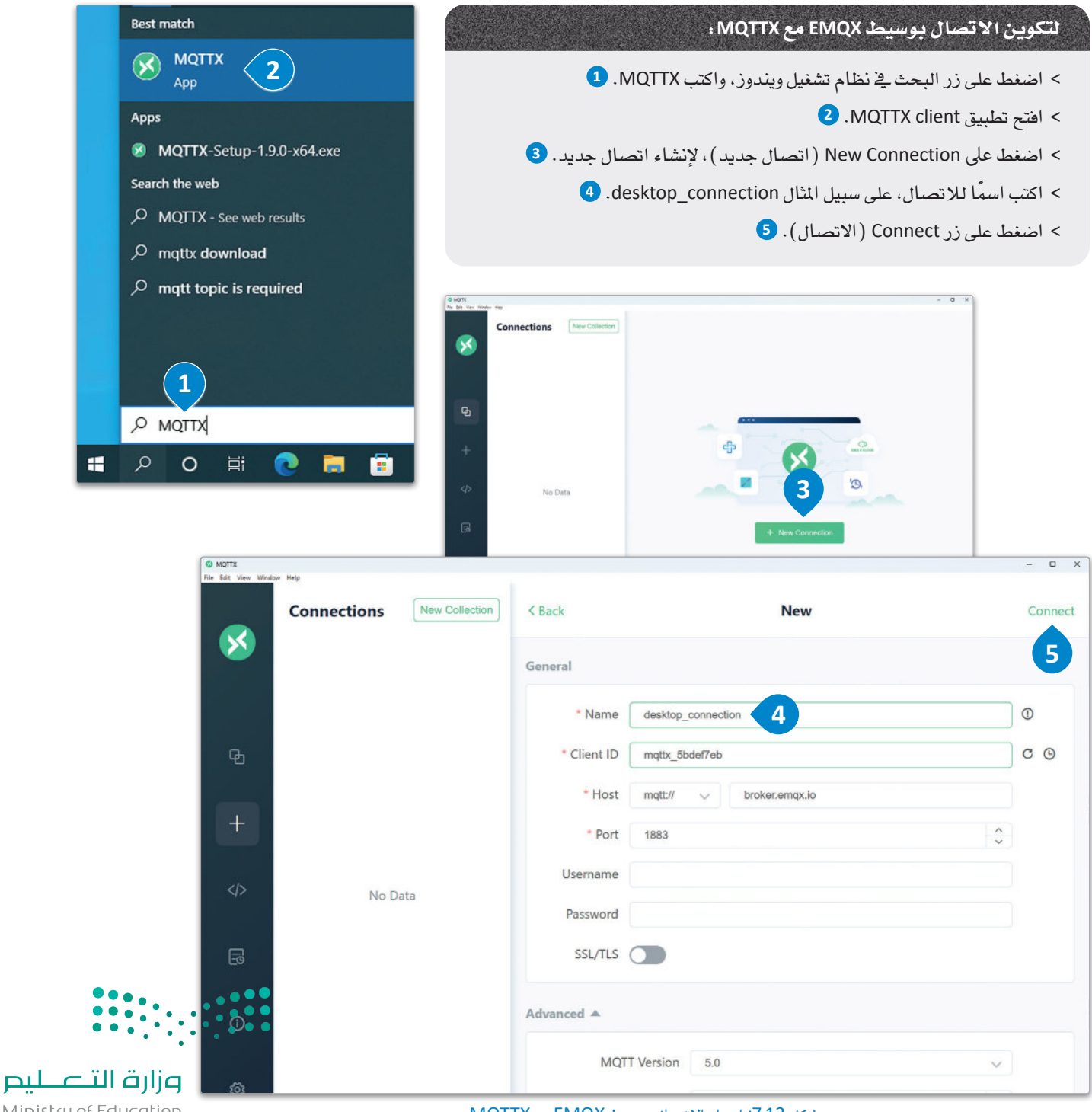

Ministry of Education  $2023 - 1445$ 

شكل 7.12: إعداد الاتصال بوسيط EMQX مع MQTTX

#### دائرة الأردوبنو Arduino Circuit

ستبدأ في إنشاء دائرة الأردوينو عن طريق إضافة المكونات المطلوبة داخل مساحة عمل دوائر تنكركاد.

## لتثبيت المكونات: > ابحث عن Arduino Uno R3 (لوحة أردوينو أونوR3) من مكتبة Components (الْمُكونات) ، واسحبها وأفلتها في مساحة العمل. • > ابحث عن Breadboard Small (لوحة توصيل الدوائر الصغيرة) من مكتبة Components (المُكونات)، واسحبها وأفلتها في مساحة العمل. 2 > ابحث عن Phototransistor (مُستشعر الإضاءة [الترانزستور الضوئي])، من .<br>مكتبة Components (الْمُكونات) واسحبه وأهلته بِخ مساحة العمل. �� > ابحث عن Tilt Sensor 4-pin (مُستشعر الإمالة بأربعة أطراف) من مكتبة Components (الْمُكونات)، واسحبه وأفلته في مساحة العمل. 4

> ابحث عن Resistor (المقاومة) من مكتبة Components (المكونات) واسحب اثنتين منها وأفلتهما في مساحة العمل. 5

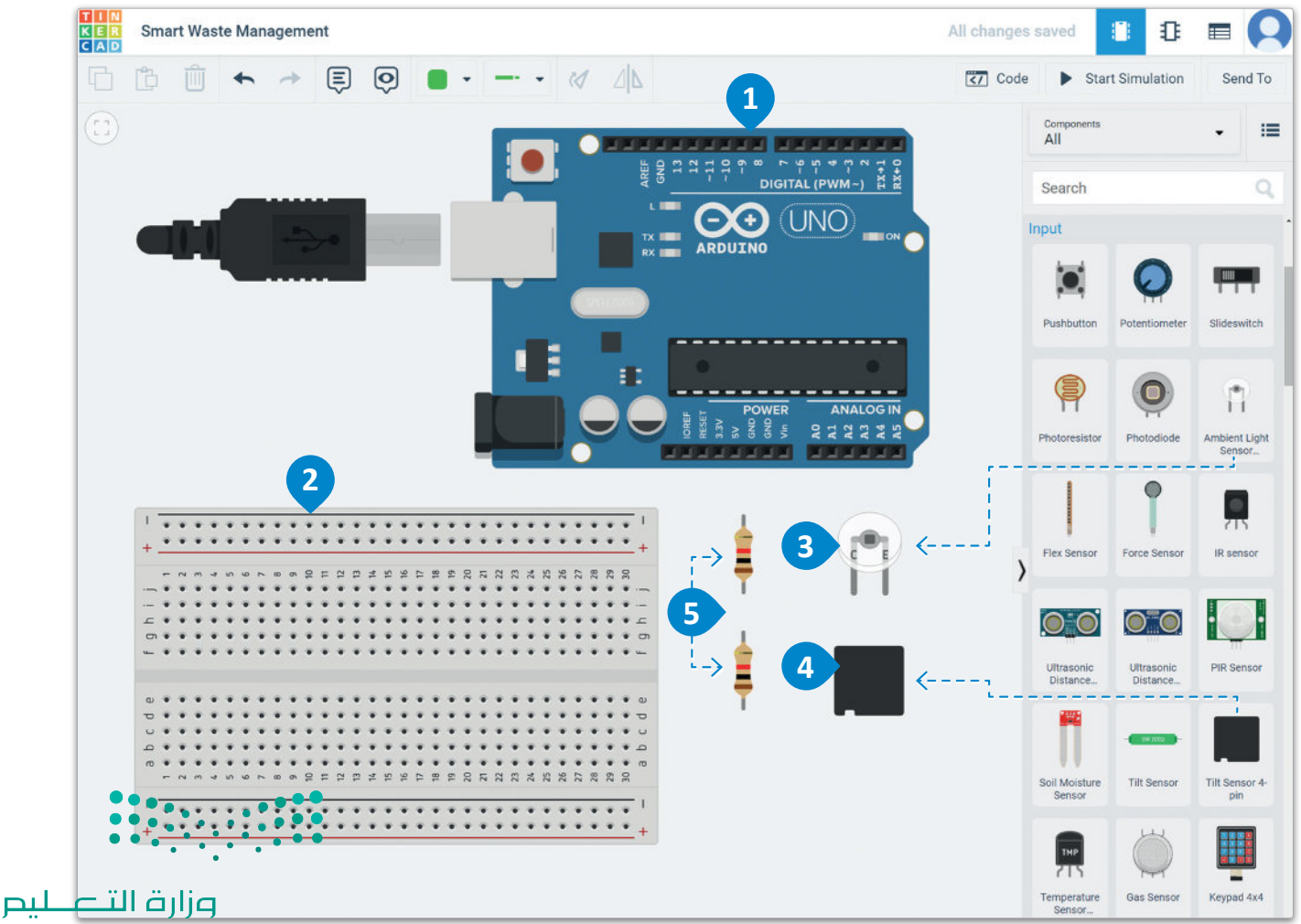

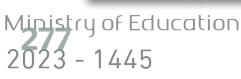

شكل 7.13: تثبيت مكونات الدائرة

#### لتوصيل الترانزستور الضوئي:

- > قم بتوصيل طرف Emitter (الباعث) الخاص بالترانزستور الضوئي بالطرف التناظري A0 في الأردوينو، وغيّر لون السلك إلى yellow  $\bigoplus$ (الأصفر).
- > قم بتوصيل الطرف الثاني للمقاومة الواحدة مع الصف نفسه الذى تم توصيل باعث الترانزستور الضوئي به، ثم وصّل الطرف الأول من المقاومة بالعمود السالب من لوحة الدوائر الصغيرة. 2
- > قم بتوصيل طرف 5V (5 فولت) للوحة الأردوينو أونو R3 بالعمود الموجب من لوحة التجارب، وغيّر لون السلك إلى Red ( الأحمر) . 8
	- > قم بتوصيل GND (الطرف الأرضى) للوحة الأردوينو أونو بالعمود السالب للوحة التجارب، وغيّر لون السلك إلى Black ( الأسود ) . • )
- > قم بتوصيل طرف المُجمع الخاص بالترانزستور الصوئي بالعمود الموجب في لوحة التوصيل المُصغرة. 5

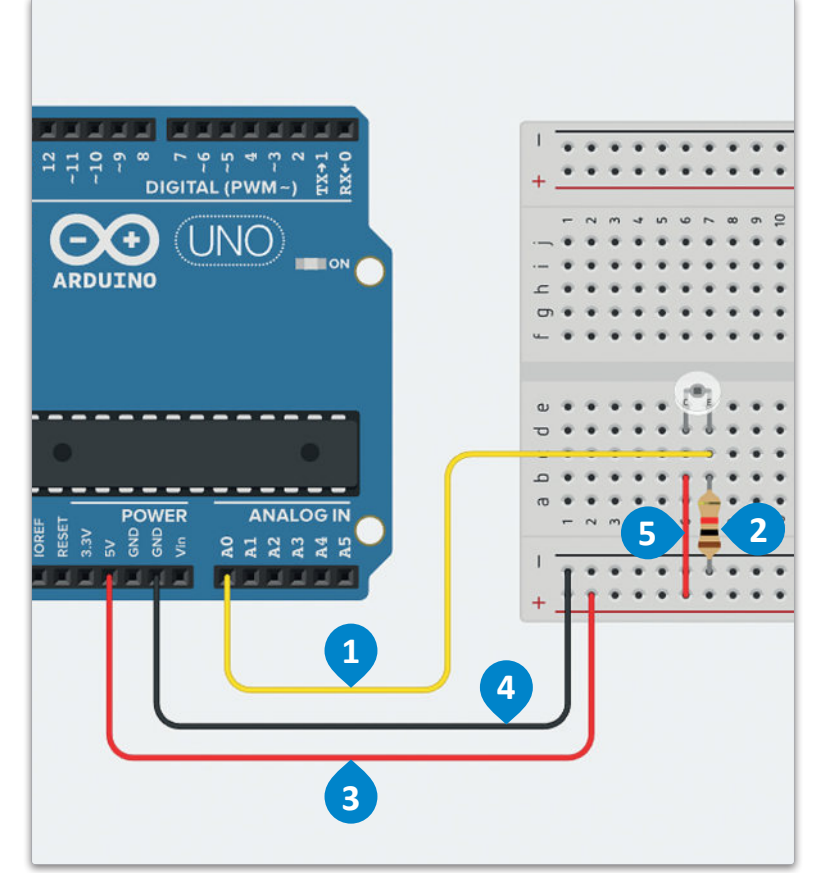

شكل 7.14: توصيل الترانزستور الضوئى

#### لتوصيل مستشعر الإمالة:

- > قم بتوصيل الطرف الثاني للمقاومة الأخرى بالطرف الثاني لمُستشعر الإمالة. 1
- > قم بتوصيل الطرف الثاني من مستشعر الإمالة بالطرف الرفمى 3 للوحة الأردوينو، وغيّر لون السلك إلى Green ( الأخضر ) . 2
	- > قم بتوصيل الطرف الرابع من مستشعر الإمالة بالعمود الموجب من لوحة الدوائر الصغيرة وغيّر لون السلك إلى Red  $(\mathbb{R}^2, \mathbb{R}^2)$
- > قم بتوصيل الطرف الأول من المقاومة بالعمود السـالب من لوحة الدوائر الصغيرة وغيّر لون السلك إلى Black ( الأسود ) . 4

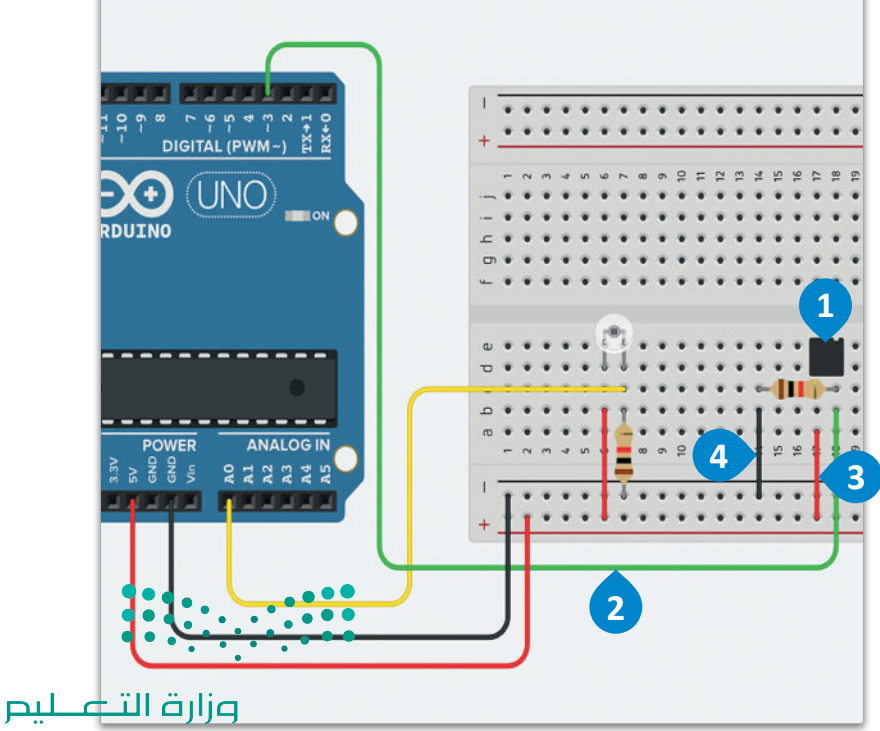

شكل 7.15: توصيل مُستشعر الإمالة

Ministry of Education  $2023 - 1445$ 

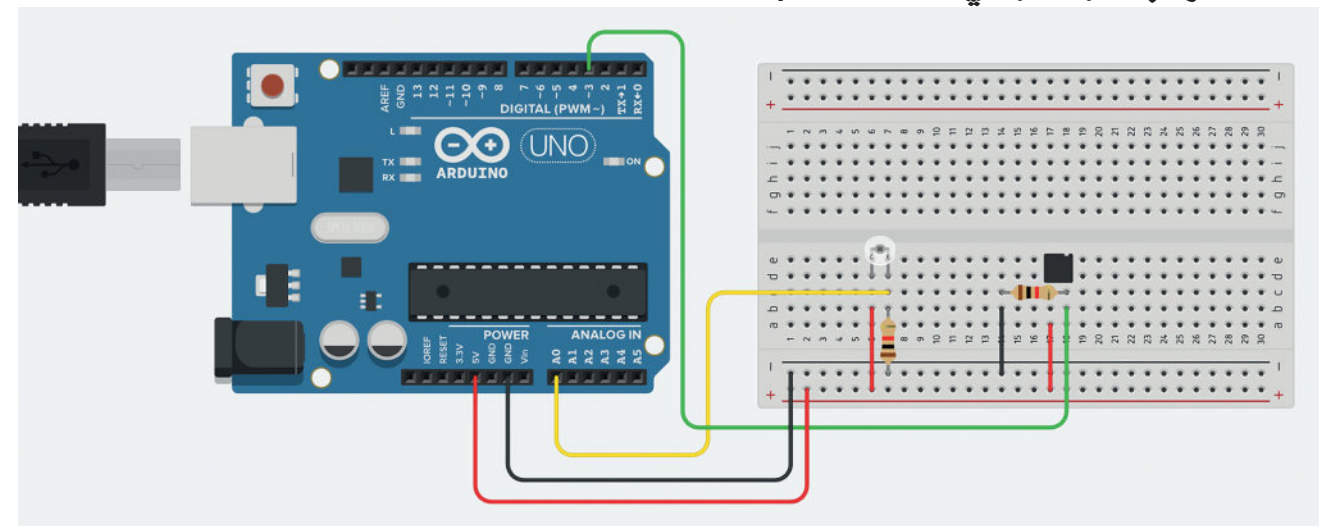

الدائرة بشكلها النهائي Complete Circuit

شكل 7.16: الدائرة بصورتها النهائية في تلكركاد

#### صورة الدائرة الفعلية Physical Circuit

تمثِّل هذه الصورة الشكل الذي ستبدو عليه الدائرة.

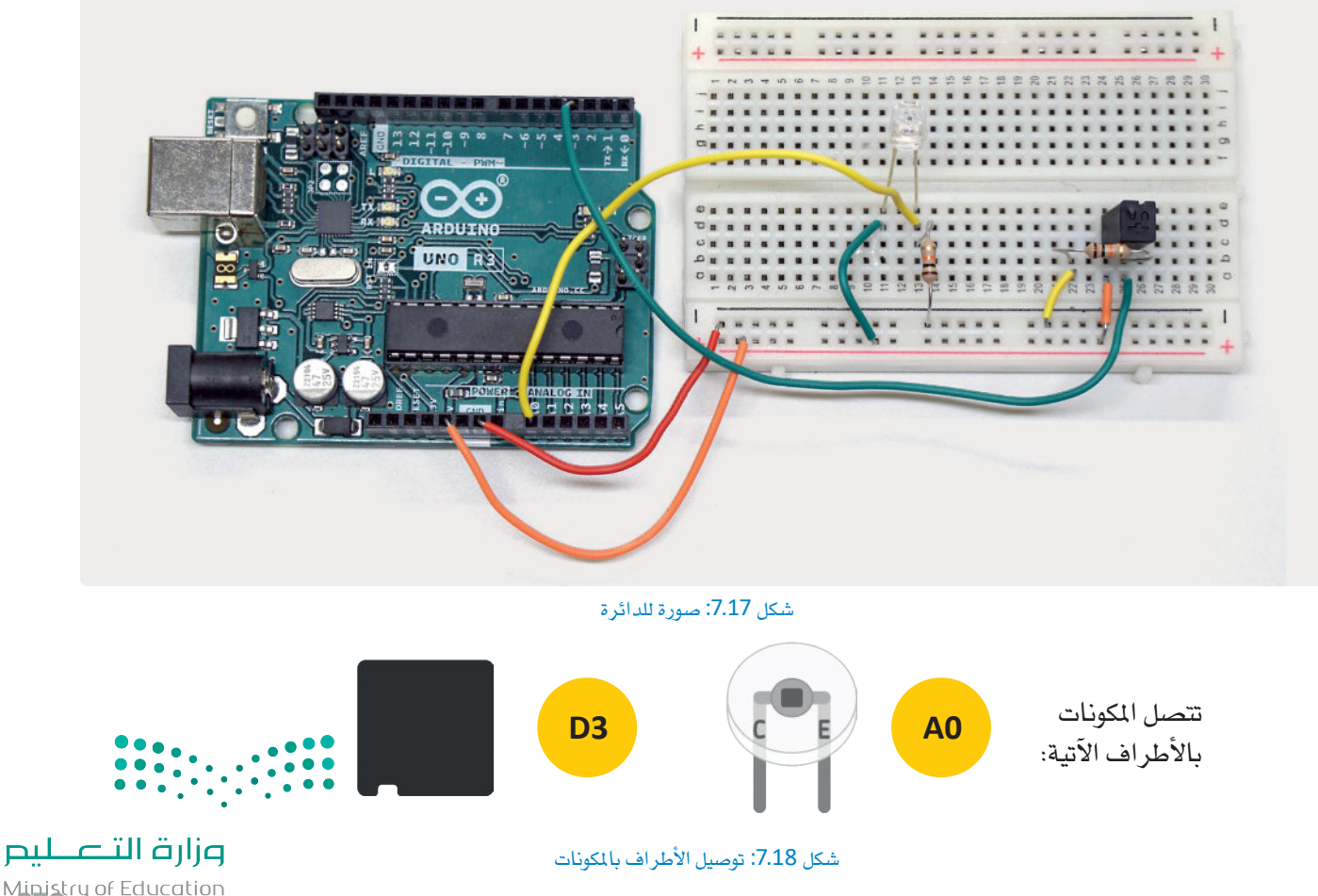

Ministry of Education<br>2023 - 1445

#### برمجة الأردوينو Programming the Arduino

سـتبدأ بتحميـل بروتوكـول StandardFirmata مـن خـلال بيئـة عمـل Arduino IDE لإعـداد قنـاة اتصـال بـبن الأردوينـو والبرنامج الذي ستقوم بكتابته بلغة البرمجة بايثون Python.

> افتح PyCharm وقم بتثبيت حزمة paho–mqtt من خلال نظام إدارة الحزم (pip) . يخ PyCharm، افتح الواجهة الطرفية (Terminal) يِّ مُجلد عملك، واكتب الأمر الآتي:

pip install paho-mqtt

قم بإنشاء ملف بايثون جديد باسم mqtt\_arduino.py، ثم في بداية مقطعك البرمجي، ثم قم باستيراد الحزم الأتية:

- datetime: إنشاء طوابع زمنية للرسائل التي نرسلها.
	- time: التحكم في سير البرنامج.
	- json: العمل مع كائنات JSON.
- pyfirmata: التواصل مع لوحة الأردوينو من خلال بروتوكول Firmata.
	- paho.mqtt.client; إنشاء عملاء للتواصل مع وسطاء MQTT.

from datetime import datetime import time import json import pyfirmata import paho.mqtt.client as mq

أنشـئ المتفـيرات الآتيــة التـي ستُسـتخدم لعميـل MQTT الـذي ستنشـئه. سـيكون اسـم العميـل CLIENT\_ID. أمـا MQTT\_BROKER فهـو عنـوان الوسـيط العـام الـذي توفـره EMQX الـذي سـتتصل بـه. ويشـير TOPIC إلى اسم الموضوع الذي سيشترك فيه العميل. يشير PORT إلى منفذ الخادم الافتراضي للاتصـال بالوسيط. وختامًـا فإن FLAG\_CONNECTED سيستخدم كمتغير إشارة في دالة معالج الأحداث لاحقًا.

# Variables to setup MQTT client CLIENT ID = "PUBLISHER\_01" # ID of the client MQTT\_BROKER = "broker.emqx.io" # Address of the broker TOPIC = "waste/drops" # Topic to subscribe to PORT = 1883 # Default server port FLAG CONNECTED = False # Connection flag

وزارة التصليم Ministry of Education  $2023 - 1445$ 

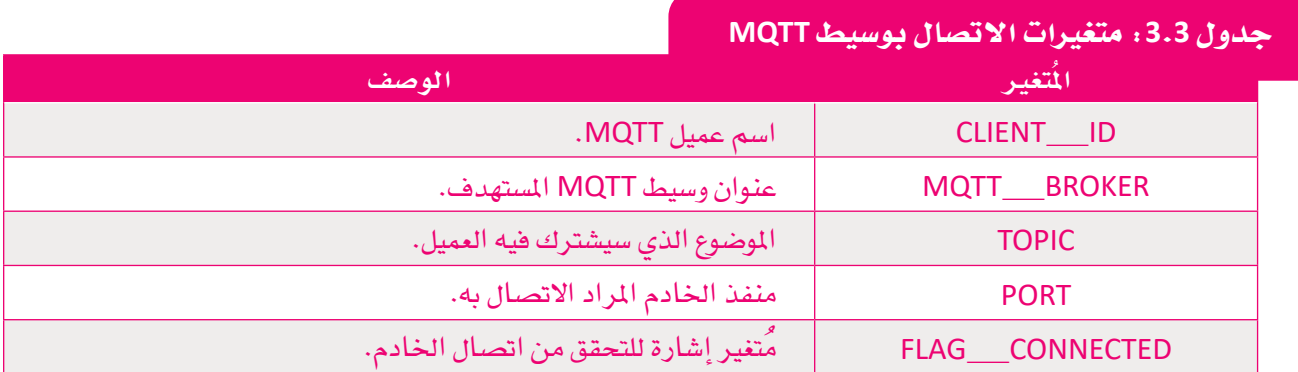

أضف الأسطر الآتيـة، والتـي مهمتهـا تهيئـة الاتصــال بالأردوينـو باسـتخدام بروتوكـول ( Firmata) وكذلـك تكويـن الأطراف الخاصة بمستشعر الإضاءة ومُستشعر الإمالة المُستخدمين للحصول على البيانات.

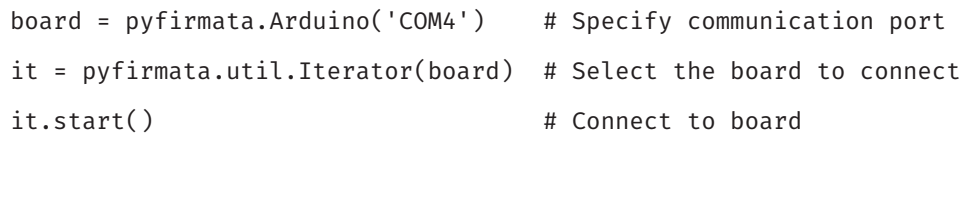

```
# Selecting the sensor pins
light_sensor_pin = board.get_pin('a:0:i')
tilt_sensor_pin = board.get_pin('d:3:i')
```
أنشئ المتغيرات الآتيـة بالأسـماء الآتيـة: can\_full وهـو وَسَـمٌ يُحـدد مـا إذا كانت حاويـة القمامـة قـد مُلئَت أم لا، و garbage\_drops وهو عدَّاد لتتبع عدد مرات الاستخدام لتعبئة الحاوية بالكامل.

can\_full = False # Flag to indicate whether the can is full garbage\_drops = 0 # Counter for the garbage drops

قم بإنشاء الدالة الآتية التي تعيد تعيين مُتغيري can\_full و garbage\_drops في كل مرة تكون فيها الحاوية ممتلئة، وترسل رسالة إلى العميل حول هذا الموضوع.

```
def reset_can():
    global garbage_drops # Access the garbage_drops variable
    global can_full # Access the can_full variable
   garbage doops = 0 # Reset the counter to 0
```

```
وزارة التصليم
Ministry of Education
2023 - 1445
```
قم بإنشـاء الدالـة الآتيـة لإرسـال رسـالة للعميـل تفيـد بأنـه تم اسـتخدام الحاويـة. سـتقوم أولًا بإنشـاء متغـير باسـم timestamp لتسبحيل الوقت، وانشاء كائن قاموس Dictionary بالخصائص timestamp و garbage drops و can\_full. سـتقوم بتحويـل هــذا القـاموس إلـى كائــن JSON، ثــم نشــره إلـى موضــوع الْمُشـترك "waste/drops" من خلال العميل.

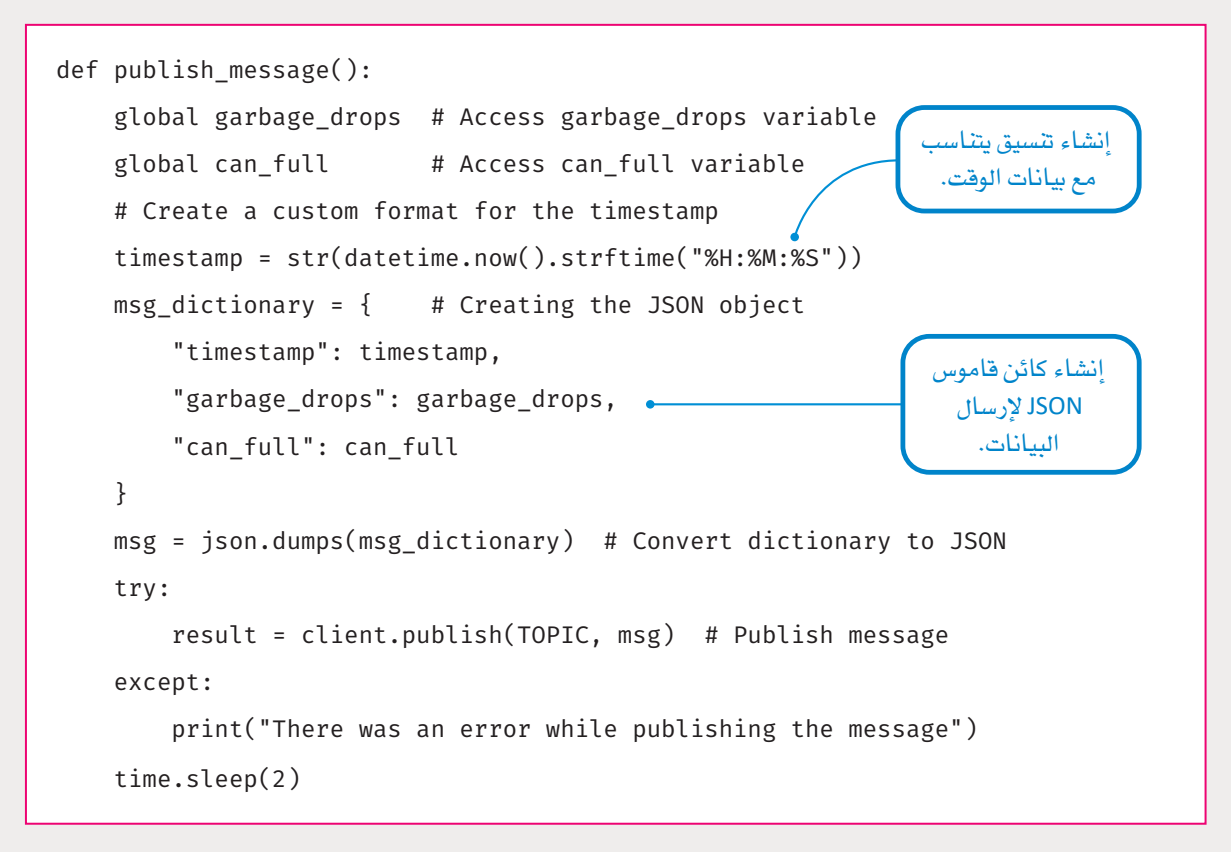

قم بإنشـاء دالـة معالـج الأحداث الآتيـة، والتـي سـتطبع رسـالة تأكيـد إلى الواجهـة الطرفيـة Terminal حـول نجـاح الاتصـال بالعميل أو فشـله. وسيطات الدالـة هـي وسيطات افتراضيـة تُستخدم لربط هـذه الدالـة بمعالـج الأحداث الماسب الذي توفره مكتبة paho.mqtt.client.

```
def on_connect(client, userdata, flags, rc):
      global FLAG_CONNECTED # Access the FLAG_CONNECTED variable
      if rc == 0:
                            # If rc is 0 the client connected successfully
          FLAG_CONNECTED = True
                                                       هذا المتغير يُرسل من خلال مكتبة
          print("Connected to MQTT Broker!")
                                                         paho ليظهر حالة الاتصال.
    else<sub>io</sub>oo
..... princ("Failed to connect to MQTT Broker!")
```
ستقوم يف الجـزء الرئيس مـن البرنامـج بتهيئة عميل MQTT، وربط معالج الأحداث on\_connect بالدالة المذكورة أعلاه، ثم الاتصال بوسيط MQTT المُحدد، والاشتراك ية الموضوع المحدد.

```
client = mq.Client(CLIENTID) # Initialize an MQTT client
clienton_{connect} = on_{connect} # Bind the on_{connect} event handlerclient.connect(MQTT_BROKER, PORT) # Connect to the specified MQTT broker
client.subscribe(TOPIC, 0) # Subscribe to the specified topic
```
قم بإنشاء التكرار الرئيس للبرنامج. إذا كانت قيمة light\_value أقل من 0.200، فسنَّعدّ الحاوية ممتلئة.

```
while True:
    # Get sensor values
    light_value = light_sensor\_pin.read()tilt_vvalue = tilt_vsensor_pin.read()
    if (light_value is not None) and (tilt_value is not None):
         print("Light levels : " + str(light_value))
         print("Tilt levels : " + str(tilt_value))print("Garbage drops : " + str(garbage_drops))
         # If there is a tilt, add 1 to the counter
         if (tilt_value == True):garbage\_drops += 1# If there is a tilt and the can is full
             # publish a message and reset the can
              if (light_value <= 0.200): \bulletcan-full = True
                  publish message()
                  reset_can()
              publish_message()
           \mathsf{Im}\mathsf{e}\mathsf{sl}\mathsf{e}\mathsf{ep}(1)سيُبدأ في نشر البيانات<br>عندما تمتلئ حاوية القمامة
                                                                 التي يُك�شف عنها في ظروف 
                                                                    اإلإ�ضاءة المنخف�ضة.
```
وزارة التصليم aistry of Education<br>83<br>23 - 1445

```
from datetime import datetime
import time
import json
import pyfirmata
import paho.mqtt.client as mq
```

```
# Variables to setup MQTT client
CLIENTID = "PUBLISHER_01" # ID of the client
MQTT_BROKER = "broken.emqx.io" # Address of the broker.TOPIC = "waste/drops" # Topic to subscribe to
port server Default # 1883 = PORT
FLAG_CONNECTED = False # Connection flag
```

```
board = pyfirmata.Arduino('COM4') # Specify communication port
it = pyfirmata.util.Iterator(board) # Select the board to connect
it.start() \qquad \qquad \qquad \qquad \text{H Conpect to board}
```

```
# Selecting the sensor pins
light\_sensor\_pin = board.get\_pin('a:0:i')tilt_sensor_pin = board.get_pin('d:3:i')
```

```
can_full = False # Flag to indicate whether the can is full
garbage_drops = 0 # Counter for the garbage drops
```

```
def reset_can():
   global garbage drops # Access garbage drops variable
   global can full # Access can full variable
   garbage_drops = 0 # Reset the counter to 0
  can the Clear # False = full_can
```
وزارة التصليم Ministry of Education  $2023 - 1445$ 

```
def publish message():
    global garbage_drops # Access garbage_drops variable
    global can full \qquad # Access can full variable
    # Create a custom format for the timestamp
    timestamp = str(datatime.now().strtime("%Y-%m-%d %H:%M:%S"))# Creating the dictionary object
    msg\_dictionary = \{"timestamp": timestamp,
        "garbage_drops": garbage_drops,
        "can_full": can_full
    { 
    msg = json.dumps(msg_dictionary) # Convert dictionary to JSON
    try:
       result = client.publish(TOPIC, msg) # Publishing messageexcept:
        print("There was an error while publishing the message")
    time.sleep(2)print("Message sent to the MQTT broker")
def on_connect(client, userdata, flags, rc):
    global FLAG_CONNECTED # Access the FLAG_CONNECTED variable
    if rc == 0: \# If rc is 0 the client connected successfullyFLAG_CONNECTED = True
       print("Connected to MQTT Broker!")
    :else 
      [print TFailed to connect to MQTT Broker!")
```
**DIL** of Education 2851445

```
client = mq.Client(CLIENT_ID) # Initialize an MQTT client
client.on_connect = on_connect # Bind the on_connect event handler
client.connect(MQTT_BROKER, PORT) # Connect to the specified MQTT broker
client.subscribe(TOPIC, \theta) # Subscribe to the specified topic
while True:
    # Get sensor values
    light_value = light_sensor\_pin.read()tilt_vvalue = tilt_csensor_pin.read()
    if (light_value is not None) and (tilt_value is not None):
        print("Light levels : " + str(light_value))
        print("Tilt levels : " + str(tilt_value))
        print("Garbage drops : " + str(garbage_drops))# If there is a tilt, add 1 to the counter
        if (tilt_value == True):garbage\_drops += 1# If there is a tilt and the can is filled
            # publish a message and reset the can
            if (light_value \leq 0.200):
                can_full = Truepublish_message()
                reset_can()
            publish_message()
        time.sleep(1)
```
وزارة التصليم Ministry of Education  $2023 - 1445$ 

#### اختبار الوسيط Testing the Broker

تَّعدُّ EMQX وسيط MQTT عـام لاختبـار وتطويـر تطبيقـاتMQT . تسـاعد EMQX ـة تطويـر النمـاذج الأوليـة لتطبيقـات إنترنت الأشياء دون الحاجة إلى وضع البنى التحتية وتطوير الوسيط. ستستخدم عميل MQTTX client للتحقق من نشر الرسائل، ثم ستَّنشئَ مقطعًا برمجيًا آخر في بايثون يستقبل الرسائل المشورة، ويُنشئَ تقاريرَ عن الحاوية، ويحُّلل البيانات الموجودة في تلك التقاريـر. بعـد تحميـل مخطـط StandardFirmata إلـى الأردوينـو، نضِّذ تعليمـات بايثـون وحـرِّك لوحـة التجـارب لتفعيـل مُستشـعر الإمالة. في كل مرة يُفعِّل بها الْمُستشعر، ستَّزاد عداد النفايات والذي يشير إلى عدد المرات التي تم بها فتح الحاوية افتراضيًا لوضع القمامة. وعند تفعيل مُستشعر الإمالة مع تغطية مُستشعر الإضاءة، سينشر البرنامج رسالة مفادها أن الحاوية مُمتلئة، ويعيد ضبط عداد النفايات. ستقوم في الدرس التـالي بتحليل البيانـات بنـاءً علـى الرسـائل المشـورة. لاختبـار نشـر رسـائلك بصـورة صحيحـة، ستستخدم العميـل المكتبـى MQTTX Agent قبـل تنفيـذ مقاطـع بايثـون البرمجيـة، ستسـتخدم عميـل MQTTX للاشـتراك في موضـوع "waste/drops". سـينتظر العميل الآن اسـتلام الرسـائل التـي تُنشـر مـن خـلال برنامـج بايثـون وتُـوزّع مـن خـلال وسـيط EMQX العام.

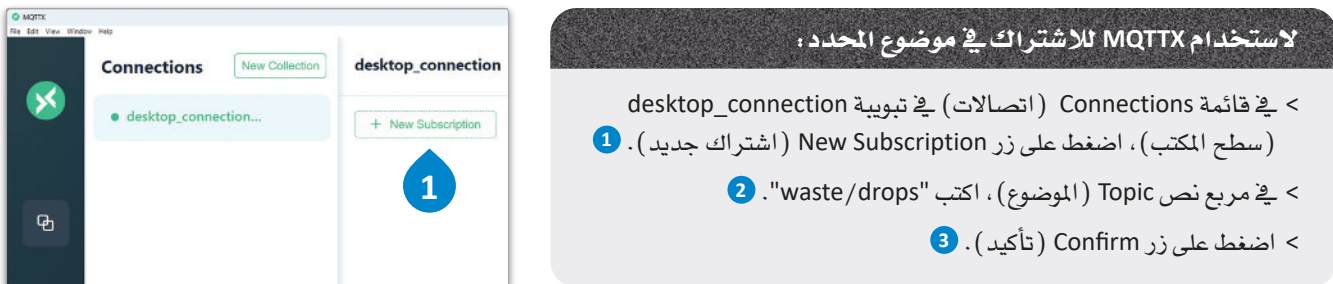

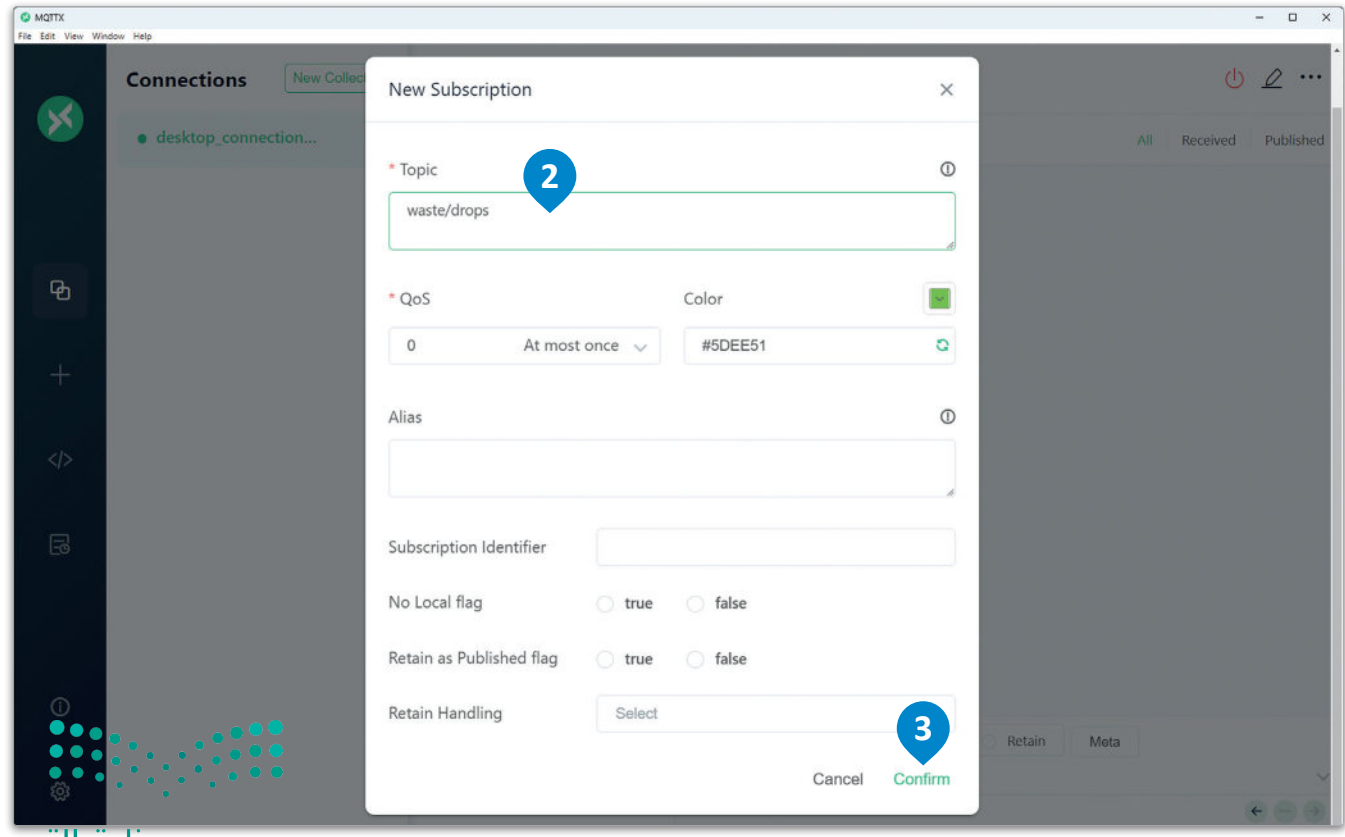

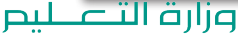

Ministry of Education  $2023 - 1445$ 

شكل 7.19: استخدام MQTTX للاشتراك في موضوع محدد

### عرض الرسائل من خلال عميل MQTTX

#### **Viewing Messages through the MQTTX Client**

بعد تنفيذ المقاطع البرمجية في بايثون، وبدء نشر الرسائل، سيتم استقبال الرسائل من خلال العميل المكتبي MQTTX كما يظهر أدناه.

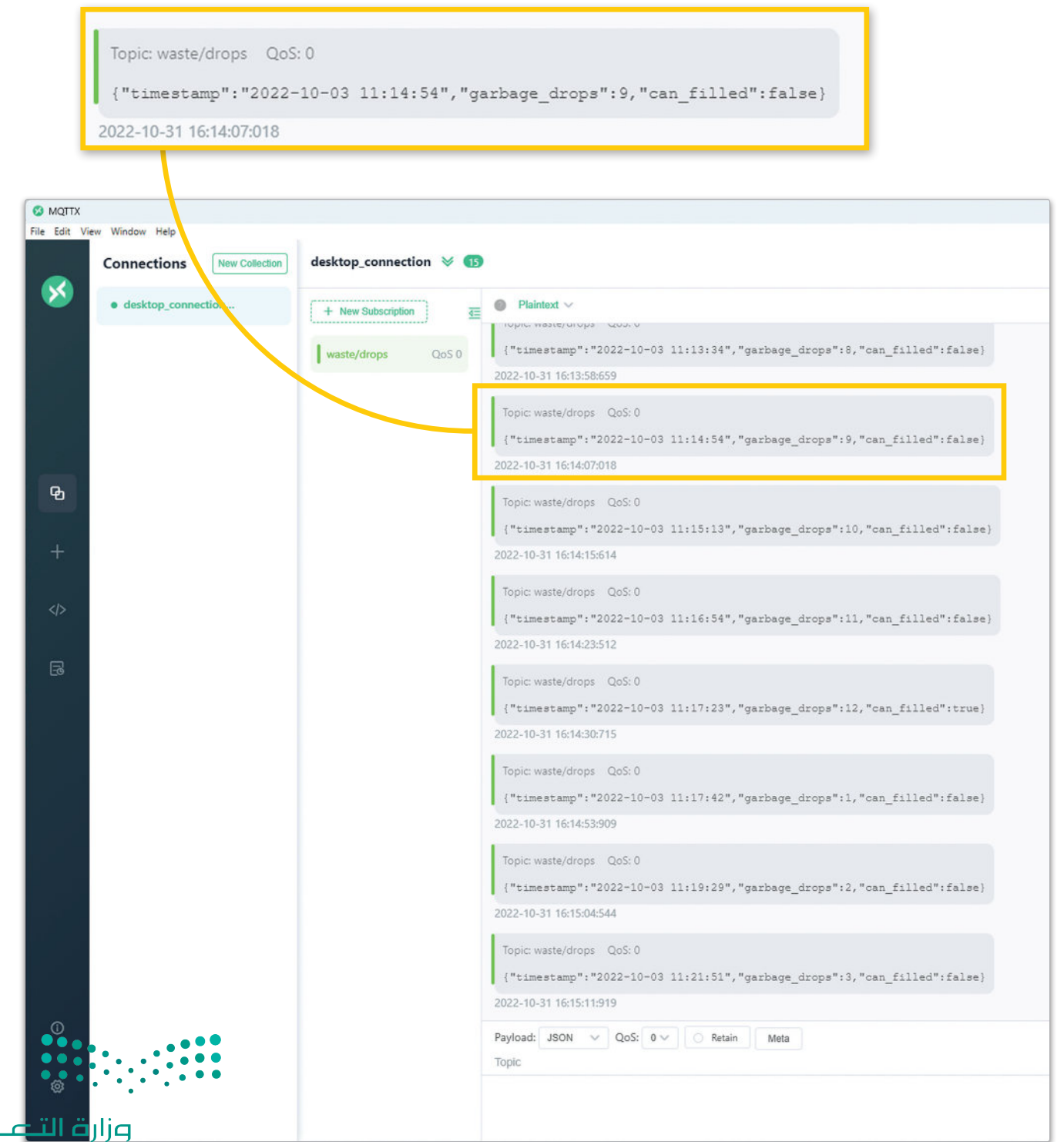

 $\mathbf{p}$ 

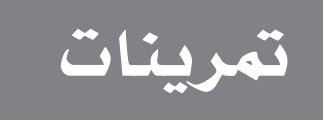

# <mark>1</mark> أنشئ مُخططًا لشبكة MQTT مع لوحة أردوينو واحدة تعمل كناشر، واثنتان تعملان كمُستقبلات.

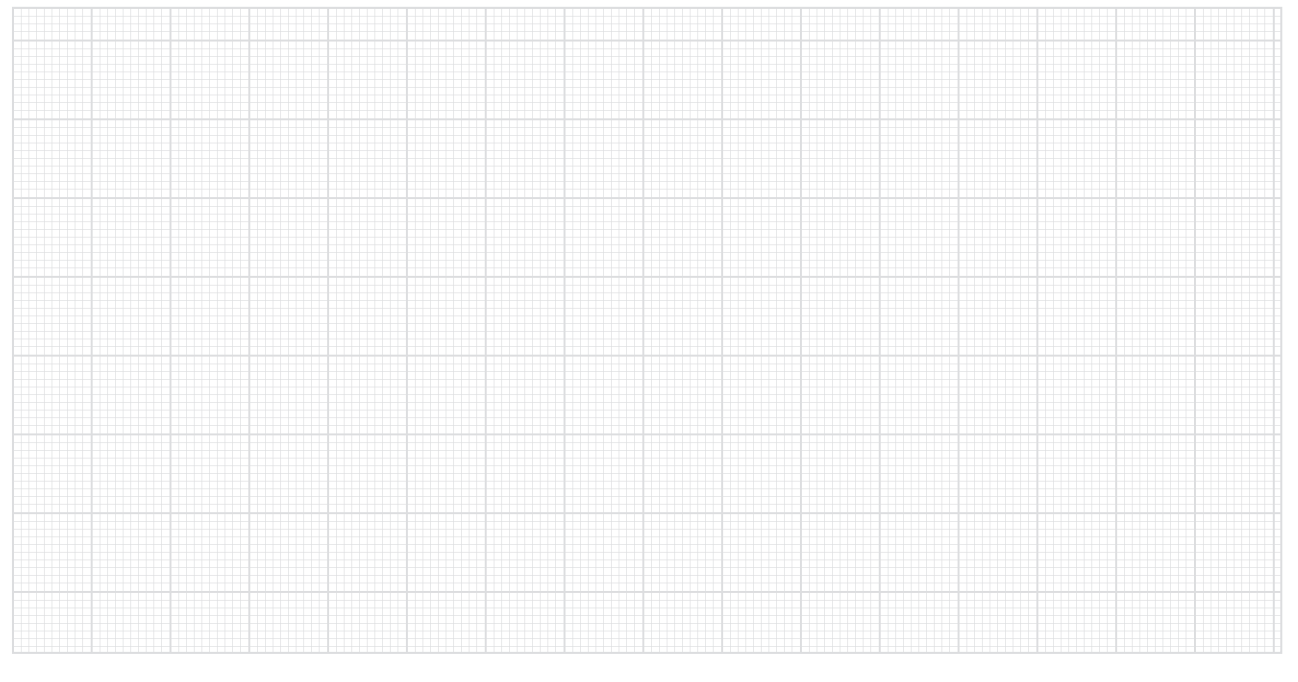

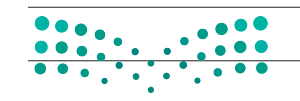

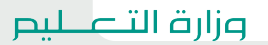

Ministry of Education<br>2023 - 1445

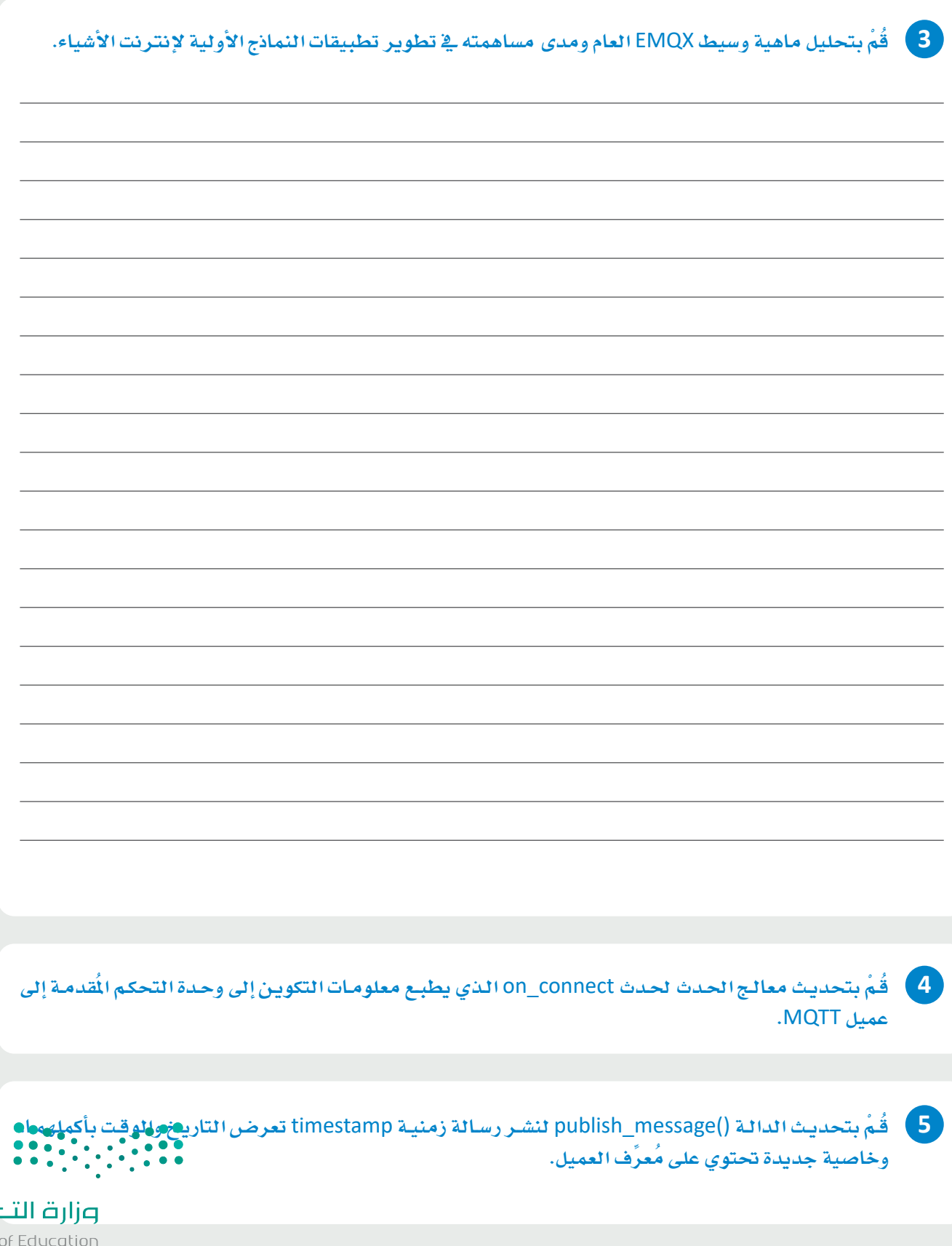

صليم Ministry of Edu<br>2023 - 1445

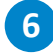

إرسالها ثم نشرها من خلال وسيط EMQX العام.

اختبر برنامجك باستخدام العميل المكتبي MQTT X.

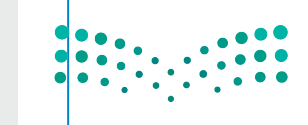

وزارة التعطيم Ministry of Education<br>2023 - 1445

 $\sim$ 

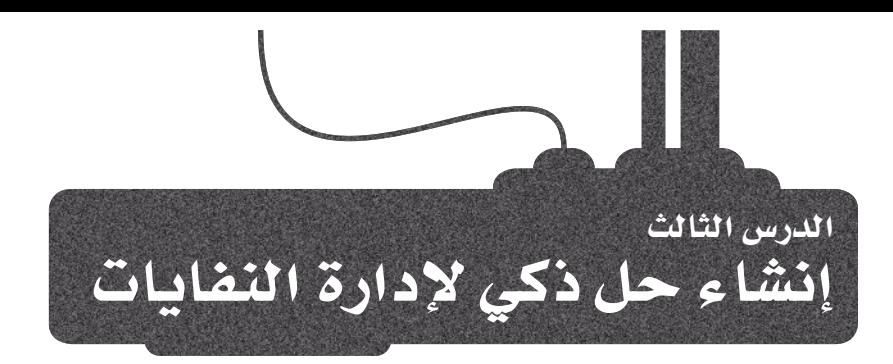

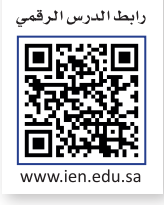

# إدارة النفايات الذكية وتحليل البيانات **Smart Waste Management and Data Analysis**

لقـد قُمت في الدرس السـابق بإنشـاء نمـوذج أولـى ذكـى لإدارة حاويـة نفايـات باستخدام متحكم أردوينـو دقيـق يراقب بيئتـه المحيطـة، ثـم يُنتـج البيانـات مـن المُستشـعرات، وينشـرهـا كرسـائل إلى موضـوع فے MQTT. يجـب أن يتـم جمـع البيانـات ثـم معالجتها لتكوين تصورات مختلفة ووضع الخطط بناءً على هذه البيانات.

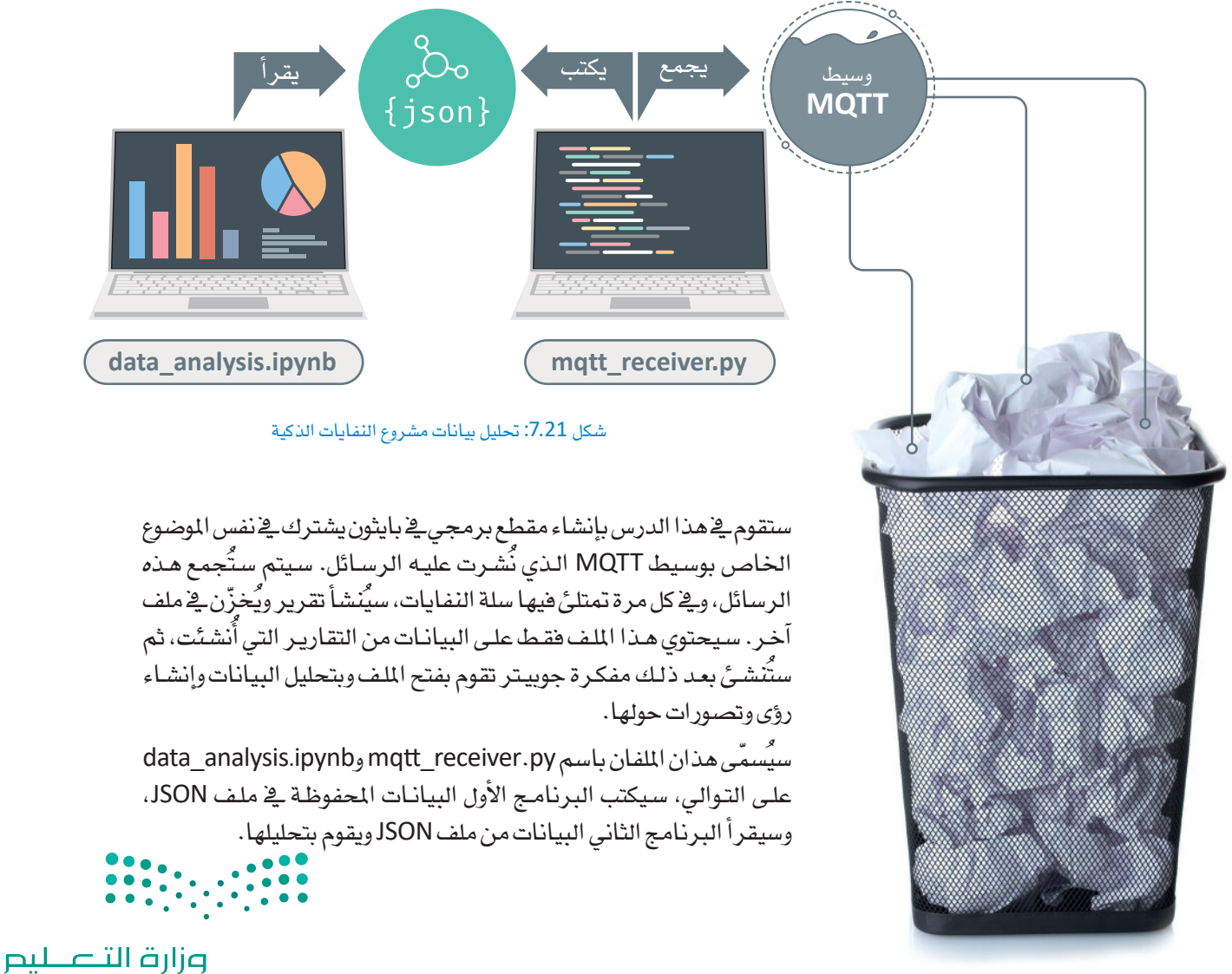

Ministry of Education  $2023 - 1445$ 

#### إنشاء ملف بيانات جسون Creating the JSON Data File

ستقوم بإنشاء ملف بيانات JSON بواسطة مصفوفة فارغة، وسيقوم البرنامج mqtt\_receiver.py بإلحاق كل تقرير أَنشئ ككائن JSON بالمصفوفة، ثم سيفتح ملف data\_analysis.py ملف JSON هـذا، وسيقرأ محتويات مصفوفة JSON السابقة ويقوم بعمليات تحليل البيانات.

افتـح PyCharm ثم أنشـئ ملفًـا جديـدًا ـفـْ مجلدك الخاص باسـم data.json. ثم أنشـئ كائنًـا لمصفوفة فارغة داخل هـذا الملف كمـا هـو موضـح أدنـاه. سيُلحق mqtt\_receiver.py كائنـات JSON الخاصـة بالتقارير المُنشـأة بالمصفوفة المعروضة أدناه. احفظ الملف data.json ثم أغلقه.

 $[ \ ]$ 

قم بإنشاء ملف بايثون جديد باسم mqtt\_receiver.py ، ويۓ بداية المقطع البرمجي، قم باستيراد الحزم الآتية:

- datetime: تُنشئ طابعًا زمنيًا للرسائل المُرسلة.
	- json: للتعامل مع كائنات JSON.
- paho.mqtt.client: لإنشاء عملاء للتواصل مع وسطاء MQTT.
	- 0S: للتعامل مع الملفات الموجودة على حاسبك الخاص.

from datetime import datetime import json import paho.mqtt.client as mq from os import path

قم بإنشاء المتغيرات الآتية data\_file و data\_file\_objects والتي ستتفاعل مع ملف بيانات JSON.

data\_file = "your\_file\_path" # Absolute path to the JSON data file data\_file\_objects =  $\begin{bmatrix} 1 \\ 4 \end{bmatrix}$ This contains the objects from the JSON data file

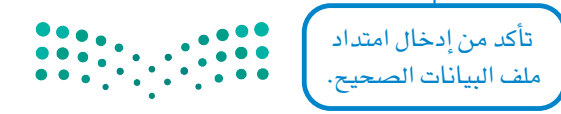

وزارة التصليم Ministry of Education  $293 - 1445$ 

قـم بإنشـاء المتغـيرات الآتيـة التـي ستَّسـتخدم لعميـل MQTT الـذي ستَّنشـئه باسـم CLIENT\_ID. بينمـا يشـير MQTT\_BROKER إلى عنـوان الوسـيط العـام الـذي توفـره EMQX الـذي سـيتم الاتصـال بـه، و TOPIC إلى اسـم الموضوع الذي سيشترك فيه العميل. و PORT إلى مَنفذ الخادم الافتراضي للاتصال بالوسيط، وFLAG\_CONNECTED الذي سيستخدم كمتغير إشارة في دالة معالج الأحداث لاحقًا.

```
# Variables to setup MQTT client
CLIENT_ID = "RECEIVER_01" # ID of the client
MQTT_BROKER = "broker.emqx.io" # Address of the broker
TOPIC = "waste/drops"
                           # Topic to subscribe to
PORT = 1883# Default server port
FLAG_CONNECTED = False # Connection flag
```
قم بإنشاء المتغيرات الآتية messages\_stack و reports والت*ى ستُس*تخدم لتخزين الملومات من الرسائل المشورة.

messages\_stack = [] # The array with the messages per can filling reports =  $[]$  # The array with all the generated report objects

قم بإنشـاء دالة معالج الأحداث الآتية والتي تطبع رسـالة تأكيد إلى الواجهة الطرفية Terminal حول نجاح الاتصـال بالعميل من عدمه. وسيطات الدالة هي وسيطات افتراضية يجب استخدامها لربط هذه الدالة بمعالج الأحداث المناسب الذي توفره المكتبة paho.mqtt.client.

```
def on_connect(client, userdata, flags, rc):
   global FLAG_CONNECTED # Access the FLAG_CONNECTED variable
   if rc == 0:
                         # If rc is 0 the client connected successfully
       FLAG_CONNECTED = True
       print("Connected to MQTT Broker!")
   else:
    ...print ("Failed to connect to MQTT Broker!")
```

```
def on_message(client, userdata, msg):
    global messages stack # Access the messages stack variable
    # Decode the message payload
    payload = str(msg.payload.decode())# Convert the payload to a JSON object and append it
    # to the messages stack
    payload_object = json.loads(payload)
    messages_stack.append(payload_object)
    # When you receive a message, print it to the terminal
    print("||--- MESSAGE RECEIVED ---||\nprint("Payload: " + str(payload_object))
    # If the payload object has the can_filled flag set to True
    # generate a report for the filled can
    if payload_object["can_filled"] == True: .
        generate_report()
                                                         �إن�شاء بيانات التقرير فقط 
                                                          عند امتالء حاوية القمامة.
```
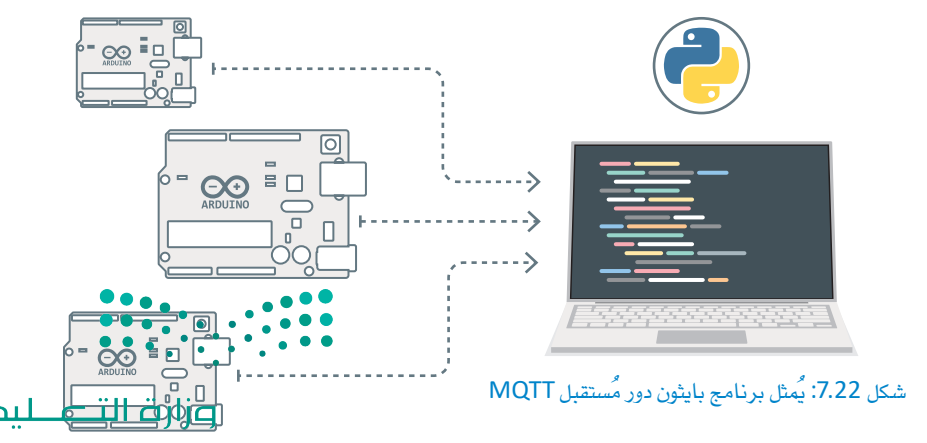

**ميكن لربنامج بايثون هذا أن يعمل كمُ �ستقبل MQTT جلمع ر�سائل من عدة نا�شري أردوينو يف نف�س الوقت. ميكن تو�سعة هذا الربنامج ليتمكن من معاجلة بيانات JSON مع إ�ضافة املزيد من احلقول التي حتتوي على معلومات حول النا�شرين أي�ضً ا.**

cation 2951445

قم بإنشاء دالـة generate\_report الآتيـة والتـي ستنشـئ كائـن JSON للتقريـر وتلحقـه بملف البيانـات يف كل مـرة تُستلم فيها رسالة تشير إلى امتلاء حاوية النفايات.

```
def generate_report():
    global data_file_objects # Access data_file_objects variable
    global messages_stack # Access messages_stack variable
    global reports \qquad \qquad \# Access reports variable
    # Getting the first and last objects from the messages_stack
    first_msg = messages\_stack[0]last_msg = messages_stack[len(messages_stack) - 1]
    # Converting the string attributes of the messages objects to datetime
    time_filled_timestamp = last_msg["timestamp"]
    first_timestamp = datetime.strptime(first_msg["timestamp"],"%H:%M:%S")
    last_timestamp = datetime.strptime(last_msg["timestamp"], "%H:%M:%S")
    garbage_drops = last_msg["garbage_drops"]
    # Calculating the time_to_fill by comparing the timestamps
    # of the first and last fillings
    time_delta = last_timestamp - first_timestamp
    time_to_fill = time_delta.total_seconds() / 60report_id = len(reports) # This will be used for object indexing
    # The JSON object that will be appended to the JSON data file
    report = \{"id": report id.
        "timestamp": time_filled_timestamp,
        "garbage_drops": garbage_drops,
        "time_to_fill": time_to_fill
\left\{\right.تُّستخدم عملية الطابع<br>الزمني لحساب فرق
                                                                     الوقت.
                                                                �ستُ�ستخدم الر�سالتان 
                                                               الأولى والأخيرة لحساب
                                                                   فرق الوقت.
```
وزارة التصليم Ministry of Education  $2023 - 1445$ 

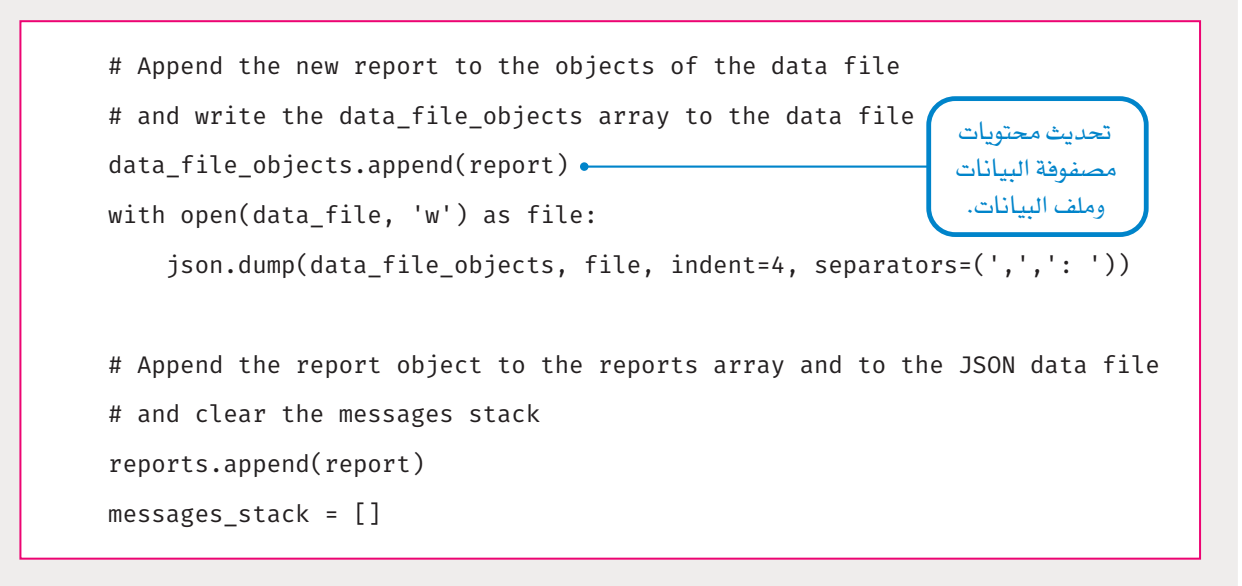

ستتحقق يخ الجـزء الرئيس مـن البرنامـج ممـا إذا كانت البيانـات موجـودة وتقـوم بفتحهـا، ثـم سـتقوم بتهيئـة عميل MQTT، وتربط معالجات الأحداث on\_connect و on\_message بالدوال المذكورة أعلاه، ثم تقوم بالاتصـال بوسيط MQTT، والاشتراك ية الموضوع المحدد والاستماع إلى الرسائل الواردة.

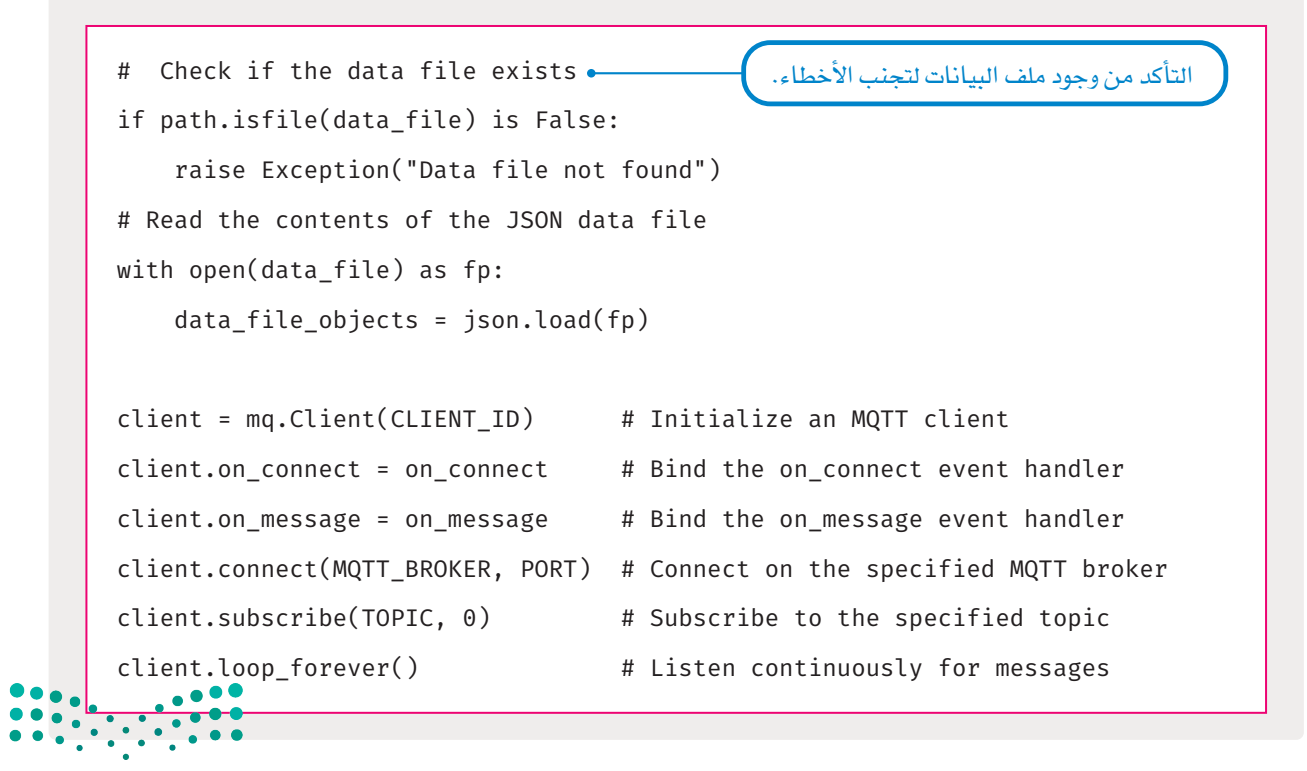

وزارة التصطبص aistry of Education<br>23 - 1445

```
from datetime import datetime
import json
import paho.mqtt.client as mq
from os import path
data_file = "your_file_path" # Absolute path to the JSON data file
data file objects = [] # This contains the objects from the JSON data file
# Variables to setup MQTT client
CLIENT\_ID = "RECEIVER_01" # ID of the client
MQTT_BROKER = "broken.emqx.io" # Address of the brokerTOPIC = "waste/drops" # Topic to subscribe to
port server Default # 1883 = PORT
FLAG_CONNECTED = False # Connection flag
messages_stack = [] # The array with the messages per can filling
reports = [] # The array with all the generated report objects
def on_connect(client, userdata, flags, rc):
   global FLAG_CONNECTED # Access the FLAG_CONNECTED variable
    if rc == 0: \# If rc is 0 the client connected successfullyFLAG_CONNECTED = True
       print("Connected to MQTT Broker!")
    :else 
       print("Failed to connect to MQTT Broker!")
def on_message(client, userdata, msg):
   global messages_stack # Access the messages_stack variable
```
وزارة التصليم Ministry of Education  $2023 - 1445$ 

```
# Decode the message payload
    payload = str(msg.payload.decode())# Convert the payload to a JSON object and append it
   # to the messages stack
   payload\_object = json.load(S(payload)messages_stack.append(payload_object)
   # When you receive a message, print it to the terminal
   print("||--- MESSAGE RECEIVED ----||\nprint("Payload: " + str(payload_object))
   # If the payload object has the can filled flag set to True
   # generate a report for the filled can
    if payload_object["can_filled"] == True:
       generate report()
def generate_report():
   global data_file_objects # Access data_file_objects variable
   global messages_stack # Access messages_stack variable
    global reports \qquad \qquad \# Access reports variable
   # Getting the first and last objects from the messages_stack
   first_msg = messagess\_stack[0]last_msg = messages\_stack[len(messages\_stack) - 1]# Converting the string datetimes to datetime objects
   first_timestamp = datetime.strptime(first_msg["timestamp"], "%H:%M:%S")
   last_timestamp = datetime.strptime(last_msg["timestamp"], "%H:%M:%S")
   garbage_drops = last_msg["garbage_drops"]
    # Calculating the time_to_fill by comparing the timestamps
    # of. the first and last fillings
    time\_delta = last_timestamp - first_timestamp
```
पी वांगिव Education 2991445

```
time_to_fill = time_delta.total_seconds() / 60
    report_id = len(reports) # This will be used for object indexing
    # The JSON object that will be appended to the JSON data file
    report = \{"id": report id,
        "garbage_drops": garbage_drops,
        "time_to_fill": time_to_fill
    { 
    # Append the new report to the objects of the data file
    # and write the data_file_objects array to the data file
    data_file_objects.append(report)
    with open(data_file, 'w') as file:
        json.dump(data_file_objects, file, indent=4, separators=(',',': '))
    # Append the report object to the reports array and to the JSON data file
    # and clear the messages stack
    reports.append(report)
   messages stack = []# Check if the data file exists
if path.isfile(data_file) is False:
    raise Exception ("Data file not found")
# Read the contents of the JSON data file
with open (data_file) as fp:
    data_file_oobjects = json.load(fp)client = mq.Client(CLIENT_ID) # Initialize an MQTT client
client.on_connect = on_connect # Bind the on_connect event handler
client.on_message = on_message # Bind the on_message event handler
client.connect(MQTT_BROKER, PORT) # Connect on the specified MQTT broker
 tient.subscribe(TOPIC, 0) # Subscribe to the specified topic
client.loop_forever() 4 Listen continuously for messages
```

```
وزارقالتصليم
```
#### حتليل البيانات يف جوبيرت **Notebook Jupyter Analysisin Data**

ستستخدم الآن مُفكرة جوبيتر لإجراء عمليات تحليل البيانات على ملف بيانات JSON. ونظرًا لأن جمع البيانات اللازمة وتحليلها يستغرق وقتًا طويلًا ، فقد تم توفير مجموعة بيانات JSON جاهزة لكي تستخدمها. تحاكي مجموعة البيانات هذه ترك نموذج الأردوينو الأولي قيد التشغيل لفترة طويلة من الوقت. ملف JSON متاح للتنزيل من هنا:

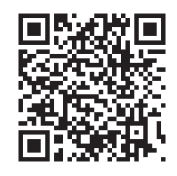

data.describe().round(0)

http://binary-academy.com/dnld/KSA/IOT2/U3 L3 DATA.json

ستقوم أولًا باستيراد المكتبات المطلوبة وقراءة بيانات JSON من الملف.

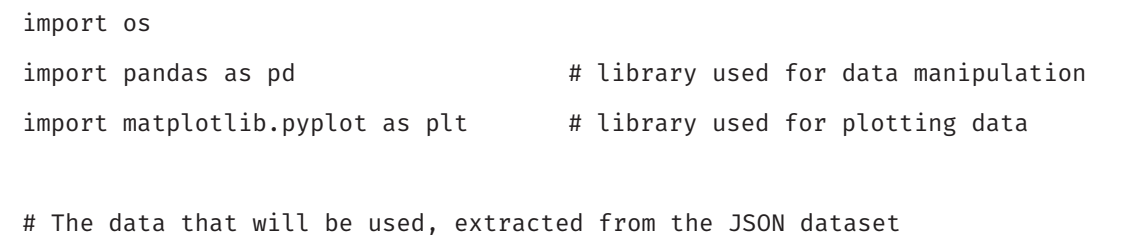

data = pd.read\_json('U3\_L3\_DATA.json','records',convert\_dates=['timestamp'])

ستقوم بعد ذلك بوصف مجموعة البيانات لاستخراج الخصائص الإحصائية.

هذا هو ملف id garbage\_drops time\_to\_fill البيانات الذي تم تنزيله والذي يجب 50.0 count 50.0 50.0 وضعه في نفس مجلد الم�شروع. 24.0 54.0 152.0 mean 15.0 100.0 std  $30.0$  $0.0$  $5.0$ min  $2.0$ 25%  $12.0$ 60.0  $30.0$ 50% 24.0 55.0 147.0 75% 37.0 78.0 235.0 max 49.0 100.0 376.0

�شكل :7.23 و�صف البيانات

وزارة التصليم Ministry of Education<br>301<br>2023 - 1445
سنقوم بإنشاء مُخططين بيانيين مُجمّعين حسب خصائص garbage\_drops و time\_to\_fill.

# Create histograms for the data using 8 groupings hist = data.hist( $['garbage_drops']$ ,figsize= $(10,6)$ ,bins=8) hist = data.hist( $[ 'time_to_fill' ]$ ,figsize= $(10,6)$ ,bins=8)

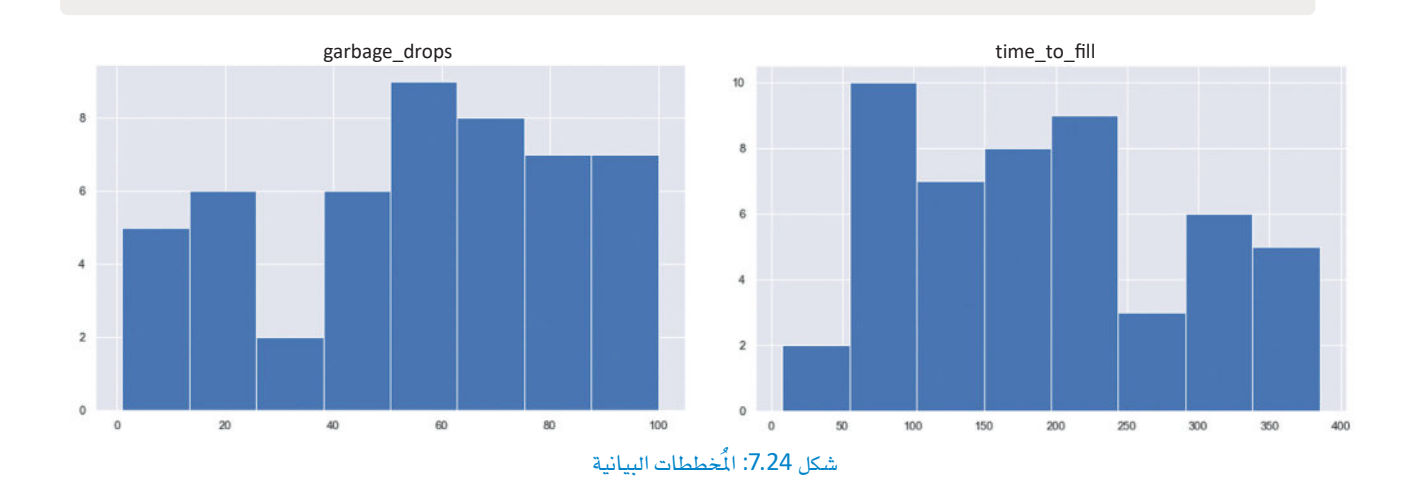

ستقوم بعـد ذلـك بإنشـاء مُخططـين مـن نـوع stem plots لعرض garbage\_drops و time\_to\_fill يف كل فـترة زمنية.

# Create stem plots for the data with diamond-shaped ('D') markers plt.stem(data['timestamp'], data['time\_to\_fill'], markerfmt='D'); plt.stem(data['timestamp'], data['garbage\_drops'], markerfmt='D');

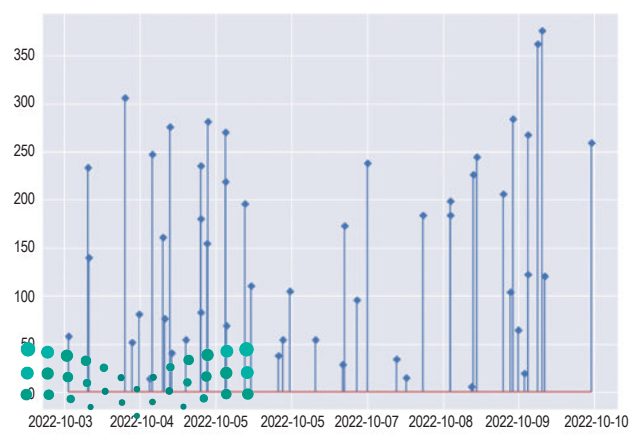

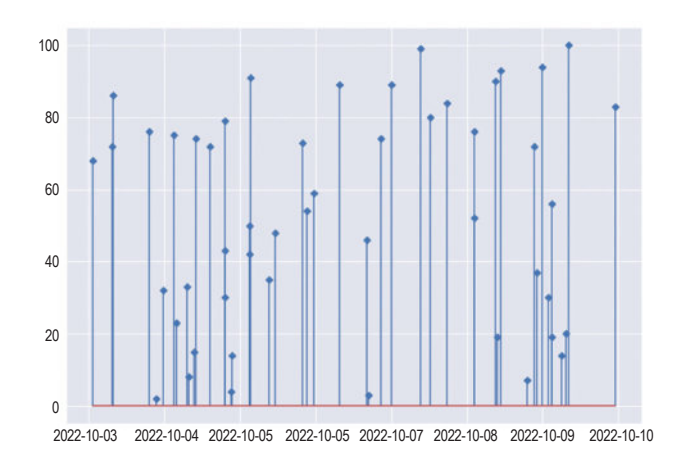

#### وزارة التصليم

Ministry of Education  $2023 - 1445$ 

�شكل :7.25 خمططات plots stemالبيانية

ستنشئ ية الختام مُخططين يجمعان عدد garbage\_drops لكل ساعة من اليوم، ولكل ساعة خلال الأسبوع.

```
# Create 2 plots, one that groups mean garbage amount by hour and one by day
fig, (ax1,ax2) = plt.subplots(2,figsize=(12, 8))fig.supylabel('garbage_drops')
data.groupby(data["timestamp"].dt.hour)["garbage_drops"].mean().plot(kind='bar',
rot=0, xlabel='Hour of the day', ax=ax1);
# Monday = 0, Sunday = 6
data.groupby(data["timestamp"].dt.day_of_week)["garbage_drops"].mean().
plot(kind='bar', rot=0, ax=ax2);
```
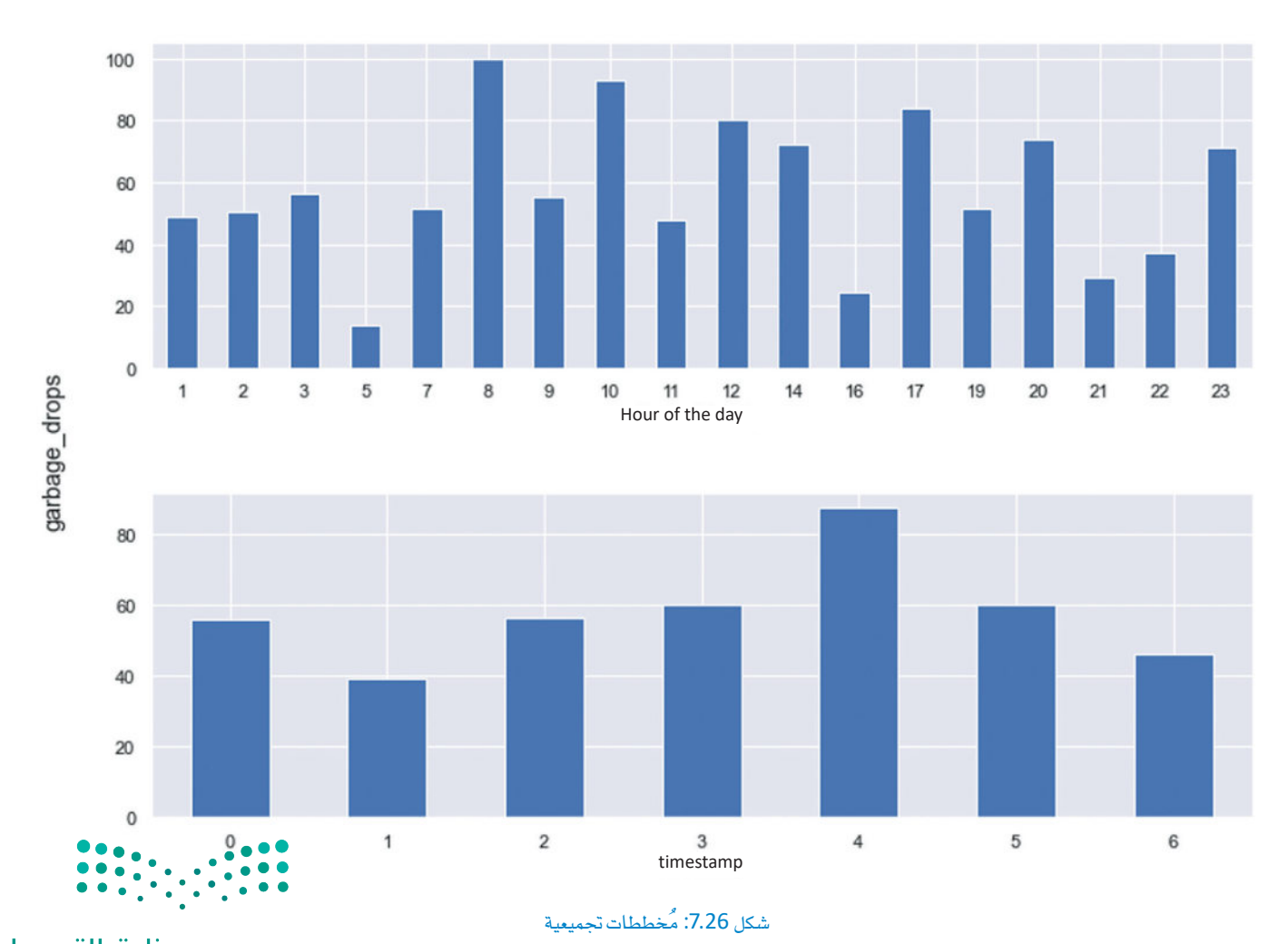

وزارة التصليم Ministry of Education<br>303 - 1445

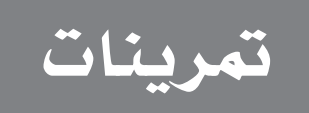

# قم بإنشاء مُخطط يوضِّح العلاقة بين ملفى البايثون وملف JSON المحتفظ بالبيانات.  $\vert 1 \vert$

2 - قُمْ بإنشاء ملف بلغة بايثون يتصل بثلاثـة موضوعـات ويكتب معالـج أحداث on\_connect لطباعـة معلومـات التكوين والموضوعات التي اشترك فيها العميل إلى الواجهة الطرفية Terminal.

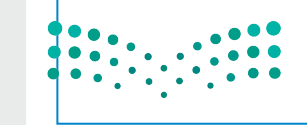

وزارة التصليم Ministry of Education  $2023 - 1445$ 

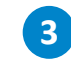

8 - قُمْ بتحديث الكائـن on\_message لطباعـة المعلومـات إلى الواجهـة الطرفيـة حـول العميـل الـذي نشـر البيانـات، وكذلك الموضوع الذى استُلمت البيانات منه.

4) - قُمْ بإنشاء ملف JSON جديد يحتوي على جميع القيم من قائمة الرسائل، واستخدم دالـة () create\_report لإلحاق قيم messages\_stack الجديد.

5 ) في مُفكرة جوبيتر، قم بإنشاء مُخطط مبعثر (Scatter Diagram) جديد لنفس البيانات التي قمت بمعالجتها \_12الدرس.

<mark>6</mark> أضف مقطعًا برمجيًا آخر بلغة بايثون يستقبل الرسائل التي نشرتها من البرنامج <u>&</u> التمرين السادس من الدرس الثاني. عندما تستقبل رسالة، اطبع الملومات المتعلقة بالناشر والمُستقبل والموضوع الشترك على الواجهة الطرفية .Terminal

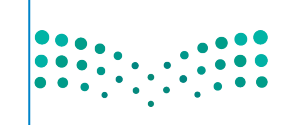

وزارة التصليم Ministry of Education<br>2023 - 1445

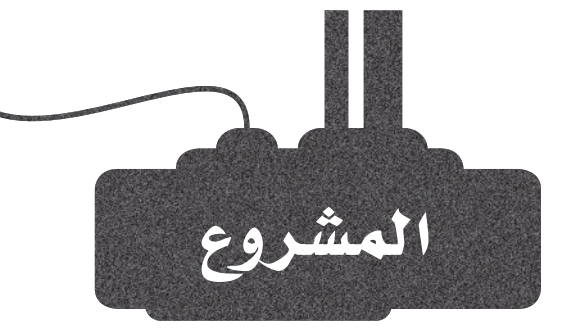

تَستخدم الاتصالات مع بروتوكول ( MQTT ) على نطاق واسع في المشاريع المختلفة على أرض الواقع. يُمكن تطبيق نفس الهيكليات الخاصة بالاتصـال مـن خـلال الناشرين والوسطاء والمستلمين على مجالات أخرى مختلفة. ستقوم بإنشاء حل متكامل لحديقـة ذكيـة متصلة تُراقب بواسـطة بروتوكول ( MQTT ) ، ويُمكن بعد ذلك تعميم مثل هذه الهيكليات على تطبيقات صناعية لحدائق ذكية أكبر حجمًا.

قم بإنشاء دائرة جديدة باستخدام لوحة أردوينو ومستشعر درجة الحرارة ومستشعر رطوبة التربة وترانزستور ضوئى.

 $\overline{2}$ 

 $\mathbf{1}$ 

قم بإنشاء برنامج بايثون آخر بمثابة مُستقبل للبيانات التى جُمعت بواسطة الأردوينو. سيُطلب من المستخدم اختيار الموضوع الذي سيتلقى حوله البيانات، ثم يقوم بإنشاء عميل للاشتراك في هذا الموضوع. ستُخزن الرسائل ويُعرض تنبيه إذا وجد ارتفاعًا في القيم المحدثة.

 $\overline{3}$ 

قم بإنشاء برنامج بايثون يشترك في موضوع بكافة القراءات ويحفظها في ملـفJSON. سـيُطلب مـن المستخدم اختيـار مـا إذا كان يريـد الاسـتماع إلى الوسيط وجمع البيانات، أو إنشاء تمثيل للقراءات المُخزنة بالفعل.

 $\overline{4}$ 

قم بتشغيل مقاطع بايثون البرمجية الثلاثة في آن واحد، واضبط بيئة الأردوينو لتحديث قراءات البيانات ومراقبة النتائج.

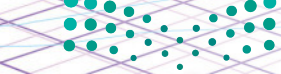

pilollio **Ministry of Education** 

 $2023 - 1445$ 

# ماذا تعلّمت

÷,

 $\circ$ 

.<br>O

 $\overline{\bullet}$ 

 $\bullet$ 

K WWA XI WA MARAMA KATA MWANA MWA 19

حتليل الطبقات الهيكلية للمدن الذكية.

 ن�شر الر�سائل با�ستخدام بروتوكول **MQTT**.

 إن�شاء برنامج بايثون لن�شر الر�سائل إىل عميل **Client MQTTX**.

 تخزين التقارير يف ملف بيانات **JSON**.

 إج�راء عملي�ات حتلي�ل البيان�ات على مل�ف بيانات **JSON** با�س�تخدام مُ فكرة جوبيتر.

#### المصطلحات الرئيسة

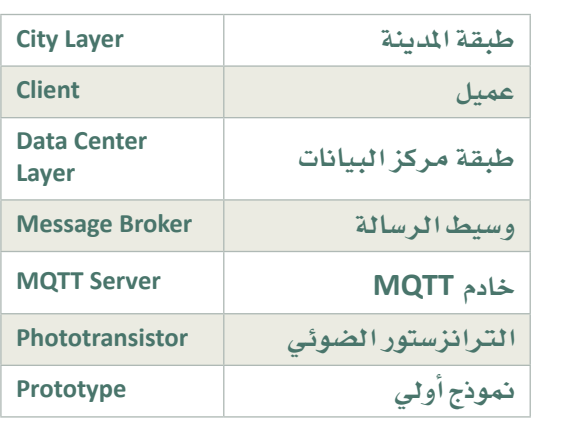

 $\bullet$   $\bullet$ 

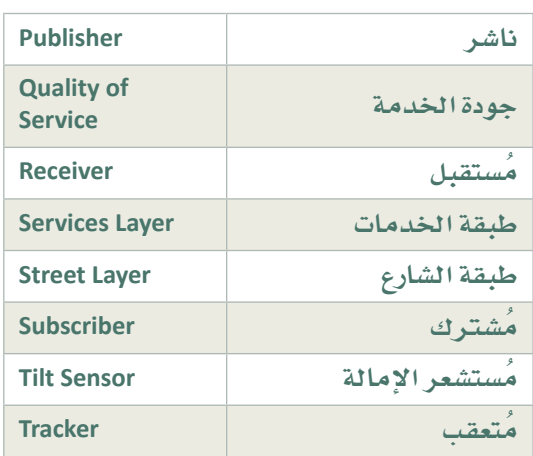

**Ministry of Education**<br>2023 - 1445

# 8. محاكاة شبكة مُستشعرات إنترنت الأشياء اللاسلكية

سيتعرف الطالب في هذه الوحدة على تقنيات إنترنت الأشياء المستخدمة في الصناعات الذكيــة . ستسـتخدم بيئـة كاب كاربـون (CupCarbon) لإنشـاء شـبـكات مـن المُستشـعرات ومحاكاتها. وية الختـام ستُنشـئ نموذجًا أوليًا لنظام للإنـذار ومراقبـة الحرائق، ونموذجًا آخر أوليًا خاصًا بالصناعة الذكية والأتمتة.

# أهداف التعلّم

بنهاية هذه الوحدة سيكون الطالب قادرًا على أن: > يتعرف على تقنيات إنترنت الأشياء المُستخدمة في الأغراض الصناعية . > يتعرف على استخدام الأنمتــة الصناعيــة وأنظمــة التحكـم ــِة المصانـع المُتصلــة بإنترنت الأشياء. > ينشئ ويمثّل شبكات إنترنت الأشياء باستخدام كاب كاربون ( CupCarbon) . > يتعرف على محاكاة شبكة إنترنت الأشياء باستخدام كاب كاربون ( CupCarbon ). > ينشئ مقاطع برمجية بلغة بايثون لبرمجة عُقد الشبكة. > ينشئ نموذجًا أوّليًّا لمراقبة الحرائق والإنذار بإنترنت الأشياء. > ينشئ نموذجًا أوّليًّا للصناعة الذكية والأتمتة بإنترنت الأشياء.

> الأدوات > کاب کاریون (CupCarbon)

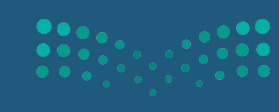

وزارة التصليم Ministry of Education  $2023 - 1445$ 

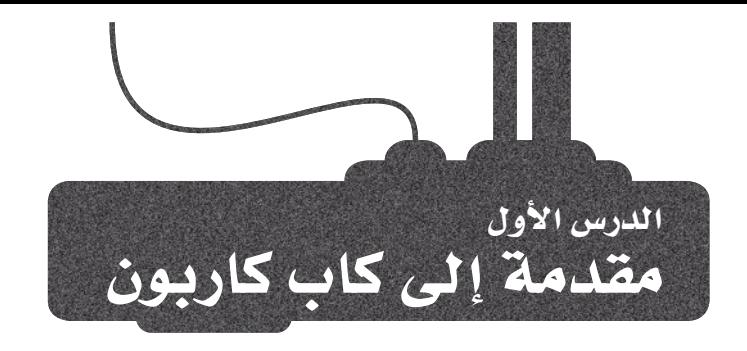

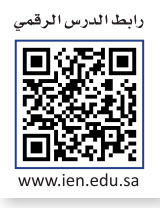

#### الصناعة الذكية Smart Industry

أصبح لتقنيـات إنترنت الأشـياء تأثـير كبـير علـي جميـع مجـالات الحيـاة، بمـا فيهـا المجـالات الصناعيـة، وذلـك مـن أجـل تقليـل التكلفـة وتحسـين الكفـاءة. أدى تطـور النمـاذج الصنـاعيـة وازديـاد المنافسـة إلى تحـول التركيـز إلى الابتكار وتحسـين نمـاذج الأعمـال. قامت الشركات على مدى عقود طويلة بمحاولات لخفض التكلفة الإجمالية لمنتجاتها من خلال خفض تكلفة عمليات التصنيع وسلاسل التوريد، ولكنهـا أدركت أن المحـاولات المستمرة لخفض التكلفـة يؤثـر بشـكلِ سـلبي علـى خدمـة العمـلاء وجـودة الإنتـاج. أدت بعض تقنيات إنترنت الأشياء إلى إحداث تغييرات ذات أثر كبير في عمليات التصنيع ومن ذلك:

#### التصنيع القائم على البيانات Data-Driven Manufacturing

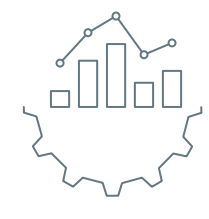

تعمـل البيانـات الضخمــة علـى تغيـير عــالم الصناعــة، فقــد أصبـح بإمـكان المُصنِّعـين الوصـول إلى جميـع البيانات التي تَّنشأ وتُّجمع بواسطة الآلات وذلك بهدف المراقبة الفورية للجودة، وتحسين كفاءة الآلات الكُلية ( Overall Equipment Effectiveness – OEE ) ، وتقليل وقت الإنتـاج. يُعـدّ مؤشـر كفـاءة الآلات الكليـة (OEE) بمثابة الميار العالمي لحساب الكفاءة الفعلية لعمليات الإنتاج الصناعية. يبحث المصنِّعون عن طرق لاستخدام البيانات الضخمة للاستجابةِ لتحولات السوق والتغيرات في حاجات المستهلكين، وذلك من خلال إدخال تقنيات وأدوات صناعية جديدة.

#### تقارب تقنية التشغيل (OT) وتقنية الملومات (IT) Operational Technology (OT) and Information Technology (IT) Convergence

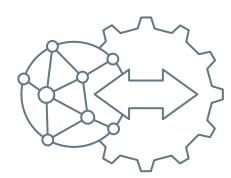

يخ سياق إنترنت الأشياء (Internet of Things – IoT) تضم التقنية التشغيلية في بيئة التصنيع وحدات تحكم منطقية قابلة للبرمجة (Programmable Logic Controllers – PLCs) ، وأجهـزة الحاسب، وغيرها من التقنيات التي تشبه لحد ما تقنية الملومات، ولكنها تخضع للأعمال التجارية خارج نطاق إدارات تقنيـة الملومـات. تتيـح الشـبكات المبنيـة علـى بروتوكـول IP تكامـلًا أعمـق بـين الآلات وعمليات التصنيـع، وتزيل الفجوة بين شبكات الصناعة والأعمال التجارية. يبحث المُصنِّعون عن طرق لدمج عملياتهم في إطار بُنية تحتية موحدة للشبكات تتجاوز طرق التخزين التقليدية.

#### تقنية أفضل وتكلفة أقل Improved Technology with Lower Costs

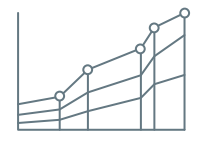

أصبحت إمكانية الاتصـال والمراقبـة وتحسـين الأجهـزة قابلـة للتطويـر والأتمتـة، وقائمـة علـى بيئـات تشـغيلية متطورة نتيجة ظهور تقنيات جديدة. في ظل هـذا التقـدم التكنولوجي الكبير، يمكن اعتبـار الآلات جزءًا من نظام شبكة متصل متكامل بدلًا عن كونها نظامًا مستقلًا بذاته عن باقي عملية التصنيع، كما أدى التقارب في الحوسبة والشبكات والحماية إلى تقليل تكلفة توصيل الأجهزة في النظام المتكامل.

# تعزيز الكفاءة والسلامة Enhanced Efficiency and Safety

ت*سعى* المصانع، لاسيما في فطاعات الأغذية والمشروبات، إلى الوصول إلى التحكم للآلي والأتمتة والتحمليع دون التدخل البشري لهمات التصنيع المختلفة. يُمكن توظيف إنترنت الأشياء إضافةً إلىَّ اسْتْخْدْاْمْ الروبوتات ومعالجة الصور لتمكين المصانع الحديثة من تحسين الكفاءة والسلامة. وزارة التصليم

Ministry of Education<br>2023 - 1445

## هيكلية المصنع المتصل An Architecture for the Connected Factory

بدأت الشركات بالدمج بين الأتمتة الصناعية وأنظمة التحكم (Industrial Automation and Control Systems – IACS ) مع تطبيقـات تقنيـة الملومـات وأدوات التحليـلات لتوفير إمكانـات تحكم وتحليـلات تشـغيلية مفيـدة للأعمـال. يُستخدم هـذا الدمج للتحكم في العمليات الأساسية، أو مراقبة استخدام تدابير السلامة عند حدوث أي طارئ. يهدف دمج الأتمتة الصناعية وأنظمة التحكم ( IACS ) إلى تحقيق الجودة والكفاءة في الإنتاج مع الحفاظ على مستوى عال من التكامل والموثوقية.

#### بروتوكول التحكم في الإرسال وبروتوكول مودبس **Modbus / Transmission Control Protocol - TCP**

يَستخدم بروتوكول **مودبس** ( Modbus) ـِفـْ القطـاع الصناعـي بشـكل شـائـع لإدارة الأجهـزة الرئيسـة والفرعيـة. تم تحويل مودبس ( Modbus) إلى بروتوكولات الاتصــالات المستخدمة علـى نطـاقٍ واسـع مثـل Ethernet وTCP/IP، وعلـي غـرار تقنيـات التحكـم الأخـري ـفي الأتمتـة، يُستخدم مودبس كبروتوكـول معياري مفّتوح مُّوثق ومَّثبت ـفي جميع أنحـاء العالم. تُعدَّ آلية بروتوكول مودبس في إدارة الأجهـزة الرئيسـة والتابعـة منـاسـبـة تمـامًـا لطبيعـة بروتوكـول التحكم فيـالإرسـال (TCP) الخاص بالاتصالات، ولكن بشكل أفل تنوعًا.

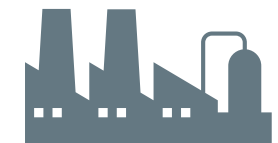

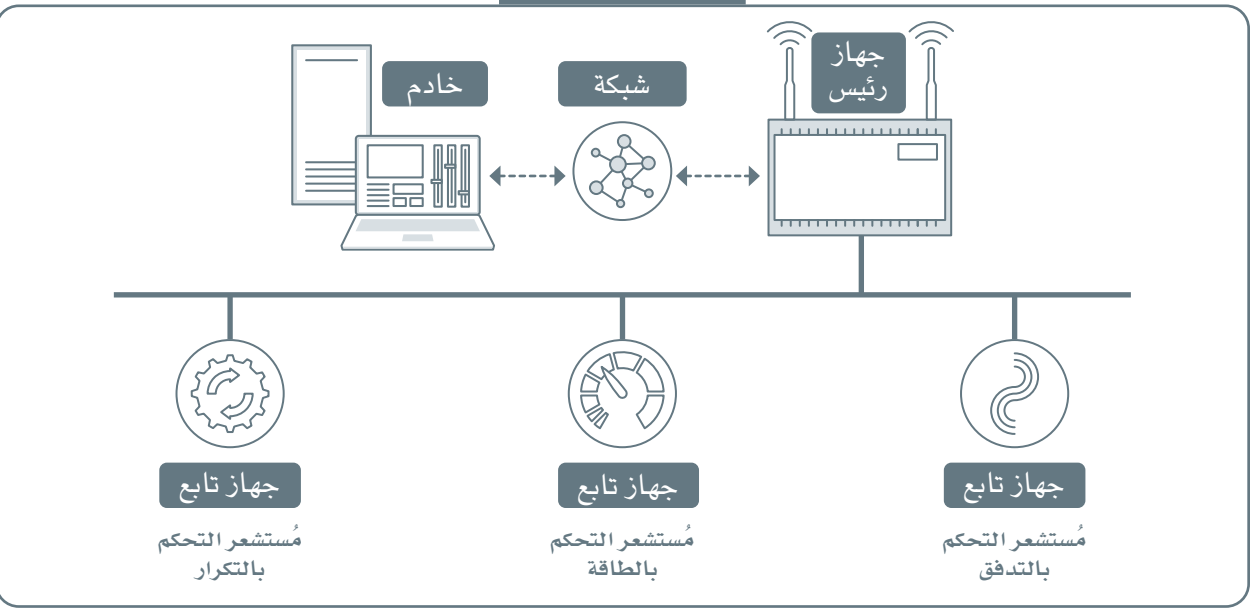

شكل 8.1: بروتوكول الشبكة Modbus

#### تحديات المصنع المتصل Connected Factory Challenges

أصبح القطاع الصناعي أحد أبرز أهداف القرصنة الإلكترونية ومهاجمي الإنترنت. تسبب التقارب الحاصل بين الشبكات يخ المصانع والأعمال التجارية بظهور ثغرات أمنية لعمليات التصنيع، والتي كانت تجري تقليديًا بمعزل عن العمليات الأخرى. يُمدّ الفصل ببن شبكة المصنع الأساسية وشبكة تقنية الملومات أبسط حل للتغلب على هذه الهجمات في الكثيرمين الأحيان. • • • رغم أن هـذا الحل يُعدّ فعّالًا وعمليًا، إلا أنـه سيمنع التواصل مع عمليـات الطبقة العليا وسيحدُّ من القدرات المكبّة لتعسيّن. • • الأعمال المُدعَّمة بإنترنت الأشياء، وقد تظهر المزيد من المخاطر المُحتملة من أجهزة الحاسب المحمولة والأجهزة الحاسوبية وزارة التصليم الأخرى الماحة في المصانع للعاملين الذين يتمتعون بوصول غير مَقيّد للأجهزة. Ministry of Education  $2023 - 1445$ 

#### الحوسبة الطرفية في المصنع المتصل Edge Computing in the Connected Factory

يمكن للآلات الموجودة في المصنع إنتاج كميات هائلة من البيانات، وبالتالي تبرز مشكلة تخزين تلك البيانات، وقد عالجت العديد من المصانع هذه الشكلة من خلال نشر الحواسيب لتخزين هذه البيانات. أدى جمع البيانات من أجهزة الحاسب الموجودة في المصنع إلى ظهور مشكلات عديدة تتعلق بالصيانة والأمان، فكما هو معروف، يتطلب كل حاسب تصحيحات وترفيات لنظام تشغيله، كمـا تـزداد أعطـال الأجهـزة بشـكل ملحـوظـــفـ المصـانـع، إذ إنّ معظم تلك الأجهـزة لا تُصمّم لتحمّل الظروف المختلفة فيها، وتشكِّل هذه المشكلات عائقًا أمام عمليات التصنيع في جمع البيانات ومعالجتها والاستجابة لها بكفاءة. يُمثّل هذا النهج عائقًا كبيرًا أمام تطوير الأفكار والفوائد التجارية المُحتملة التي قد توفرها تحليلات البيانات الصناعية. تساعد التطورات الجديدة في إضافة القدرات المحوسبة في الشبكات الطرفية على حل هذه المشكلات. بدأ المُصنِّعون بإدراك ميزات توصيل الآلات بخدمـات الحوسـبة المطورة مـع أجهـزة الحوسـبة الطرفيـة المُدمجـة بالآلـة القريبـة مـن الحافـة، والتـى تتضمـن قدرات التبديل والتوجيه والأمن معًا بشكل دائم.

#### صناعة النفط والغاز Oil and Gas Industry

يُعدّ كل من النفط والغاز من أهم الموارد التي يستخدمها المجتمع الحديث، وذلك بدءًا بالبُنـى التحتيـة للمواصـلات، إلى تصنيـع المواد البـلاسـتيكية. يعتمد كل عنصـر من عناصر الحياة الحديثة تقريبًا على توفَّر السلع التي تعتمد على هذه الصناعة. تهتم شركات النفط والغاز بشكل أساسى بخفض التكاليف، وزيادة الكفاءة والسرعة، وزيادة عوائد الاستثمارات. يُعدُّ التحكم في تكاليف الإنتاج وتعزيز الصحة والسلامة العامة وخاصة في الصناعات الخطرة من بين مؤشرات الأداء الرئيسة (Key Performance Indicators – KPLs) الأكثر أهميـة في القطـاع الصناعـى.

على غرار القطاعات الأخرى، تستخدم شركات النفط والغاز إنترنت الأشياء للعديد من الأغراض بما فيها ما يلي:

- مراقبة حالة المُعدات الصناعية أو سلوكها للرؤية والتحكم.
	- تحقيق أقصى قدر من الكفاءة للعمليات والموارد.
		- تحسين عملية اتخاذ قرارات الأعمال التجارية.

#### تحديبات الصناعية الرئيسية كمحركات للتحول إلى الرقمنية **Industry Key Challenges As Digitization Drivers**

إن إنترنت الأشياء (loT) والرقمنـة - وهـى عمليـة الاسـتفادة مـن التقـدم الكبـير يخ تقنية الملومات لتطوير حلول وتقنيات جديدة للأعمال وإجراءاتها – تُمهد الطريق لتحقيق مكاسب تحسين الكفاءة التي كانت مستحيلة سـابقًا وكذلك نماذج الأعمال الحديدة.

- النمذجة والتحليلات المتقدمة.
	- البيانات الضخمة.
- تقارب تقنية الملومات ( IT ) / التقنية التشغيلية ( OT ) .
	- الآلات الذكية.
	- التنقل والتخزين السحابي.
		- إدارة أداء الأصول.

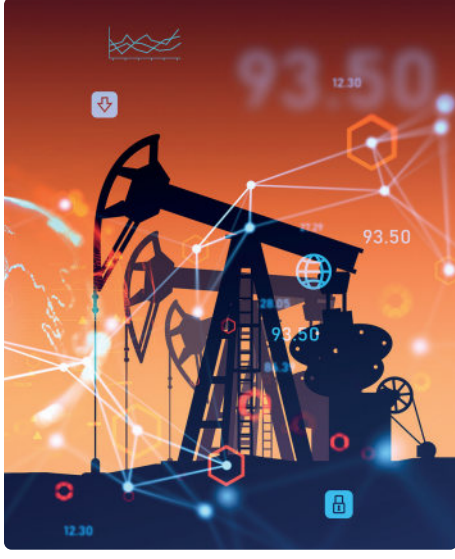

شكل 8.2: مراقبة إنتاج النفط

#### مثال

يُعدّ معمل الغاز في العثمانية أحد أكبر المصانع لمعالجة الغاز في المملكة العربية السعودية. تعمل حلول إنترنت الأشياء والذكاء الاصطناعي على تحسين الإنتاجية وموثوقية هذه المنشأة. فتُستخدم الطائرات دون طيار، والكائنات الذكية لمراقبة مُعدات مصفـاة خطـوط أنابيب الغاز وتستخدم طرق تحليل البيانات لتحسين الاستكدام يوجد الألافه قل مُستشعرات إنترهه الأشياء تراقب حقل خريص النفطي.

ونابة التلطليص

Ministry of Education<br>2023 - 1445

## ما برنامج كاب كاربون؟ What CupCarbon is

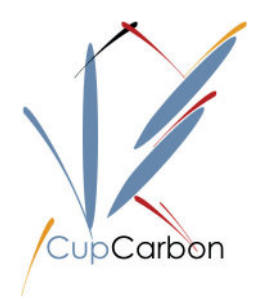

برنامج **كاب كاربون** ( CupCarbon) هو مدينة ذكية افتراضية، وبيئة محاكاة لشبكة مُستشعرات لاسلكية بإنترنت الأشياء. يُمكن استخدامه لتصميم وإنشاء وتمثيل شبكات إنترنت الأشياء المُكونة من عُقد وأجهزة وأحداث وأمـور أخـرى. يوضِّر هـذا المحاكي عددًا كبيرًا من الأدوات لتكوين الشـبكات التي أُنشئت لاختبارها وتحسينها. كما تم به تضمين البروتوكولات الشائعة التي عُرضت سابقًا مثل زيجبي ( Zigbee) وواي فاي (Wi-Fi) ونورا (LoRa) ، بالإضافة إلى استخدام خريطة الشارع المفتوح (OpenStreetMap) كواجهة للتمكَّن من إجراء عمليات المحاكاة من أي مكان.

بعد إنشائك للشبكة المطلوبة بنجاح، يُمكنك استخدام برنامج كاب كاربون لبرمجة وحدة تحكم أردوينو ( Auruino) يُمكن تجريبها على أجهزة حقيقية. تتواصل العُقد مع بعضها باستخدام البرمجة النصية. يستخدم المحاكي لغته البرمجية الخاصة المروفة باسم سينسكريبت ( SenScript ) ، كما أنه يدعم لغة بايثون. ستقوم في هذه الوحدة ببرمجة العُقد باستخدام لغة بايثون.

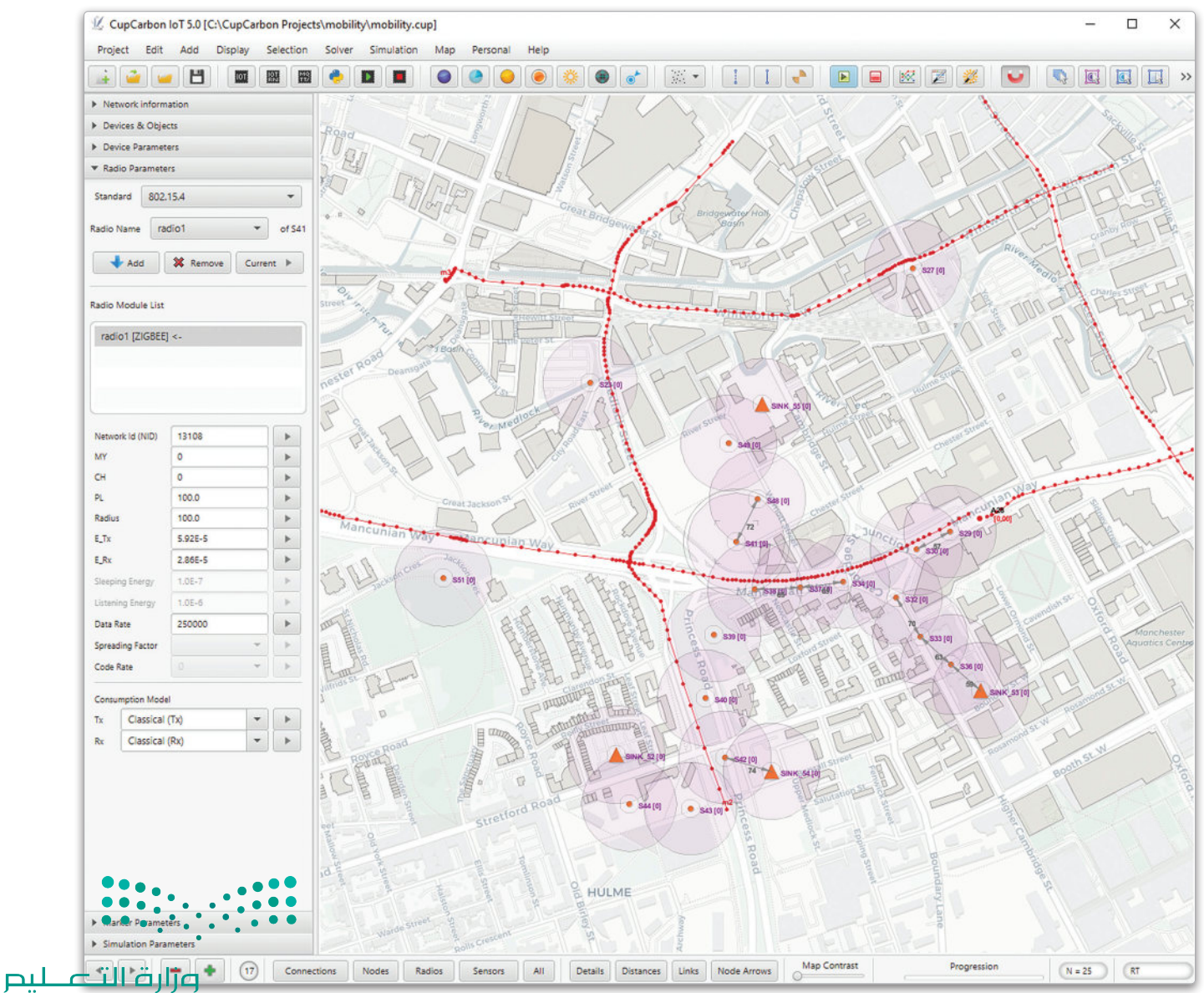

Ministry of Education  $2023 - 1445$ 

شكل 8.3: مشروع في CupCarbon

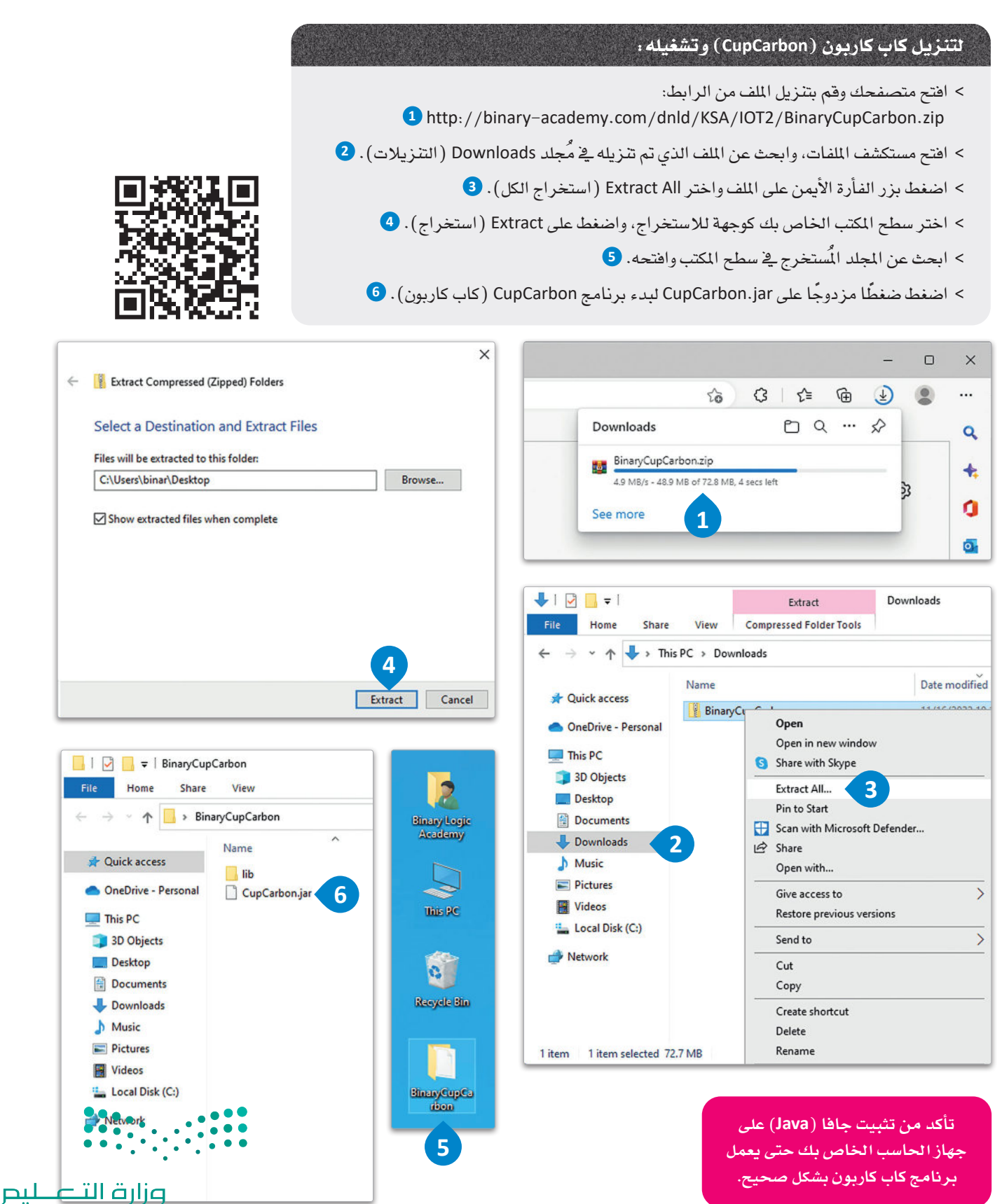

Ministry of Education<br>2023 - 1445

�شكل :8.4 خطوات تنزيل كاب كاربون

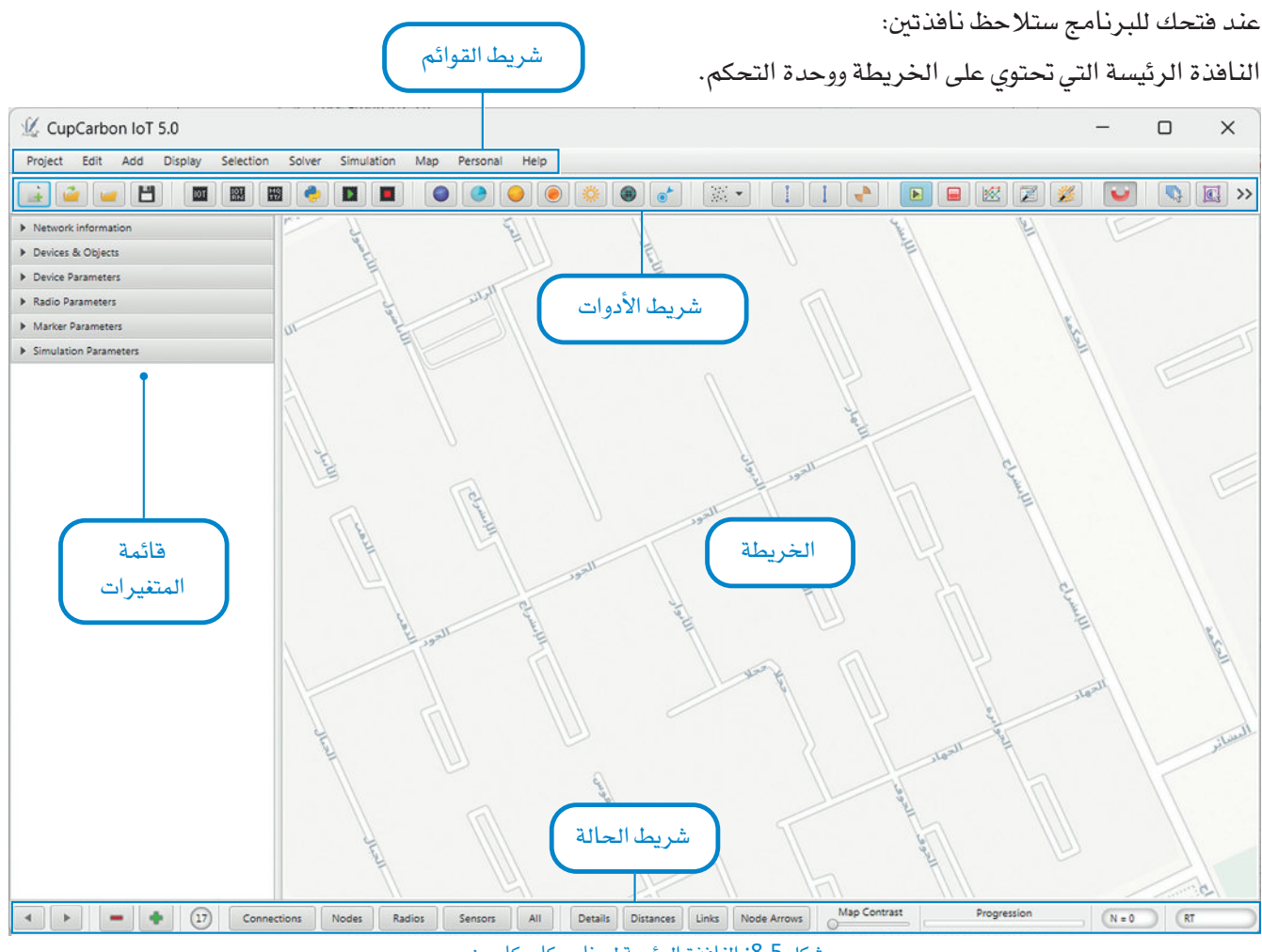

## تافذة برنامج كاب كاربون The CupCarbon Windows

شكل 8.5: النافذة الرئيسة لبرنامج كاب كاربون

تُستخدم وحدة التحكم لطباعة الرسائل التي أُنشئت بواسطة المحاكاة، ولإخراج رسائل الأخطاء لمساعدة المستخدم على تصحيح الخطأية البرامج النصية.

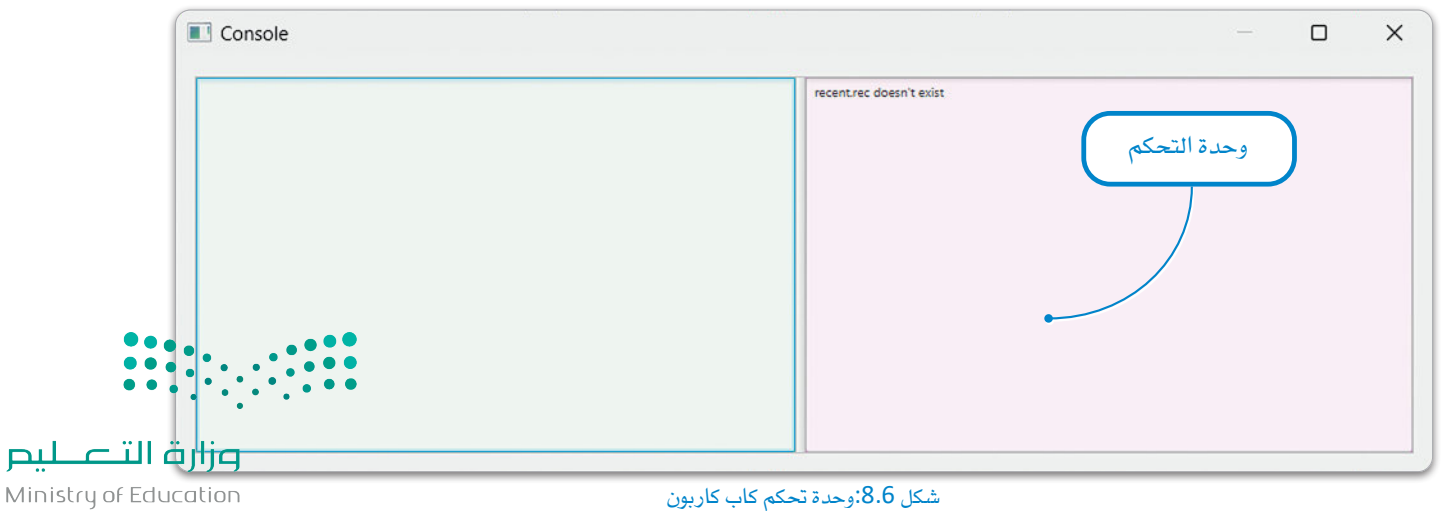

 $2023 - 1445$ 

#### بدءِ الاستخدام Getting Started

ستَّنشئَ في هذا الدرس محاكاة بسيطة لعُقدة إنترنت أشياء تطبع رسـائل من أجل أن تعتاد على استخدام بيئة كاب کاربون.

<u>ِ ۾َ</u> البداية ست*نشئ مش*روعًا حديدًا:

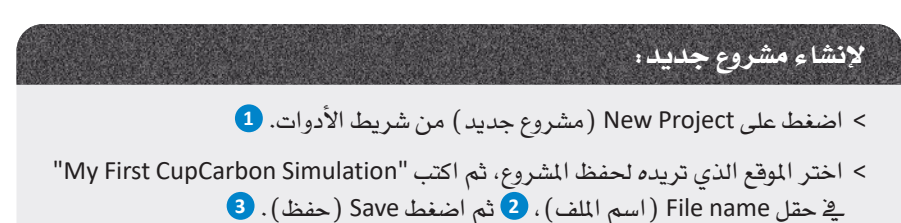

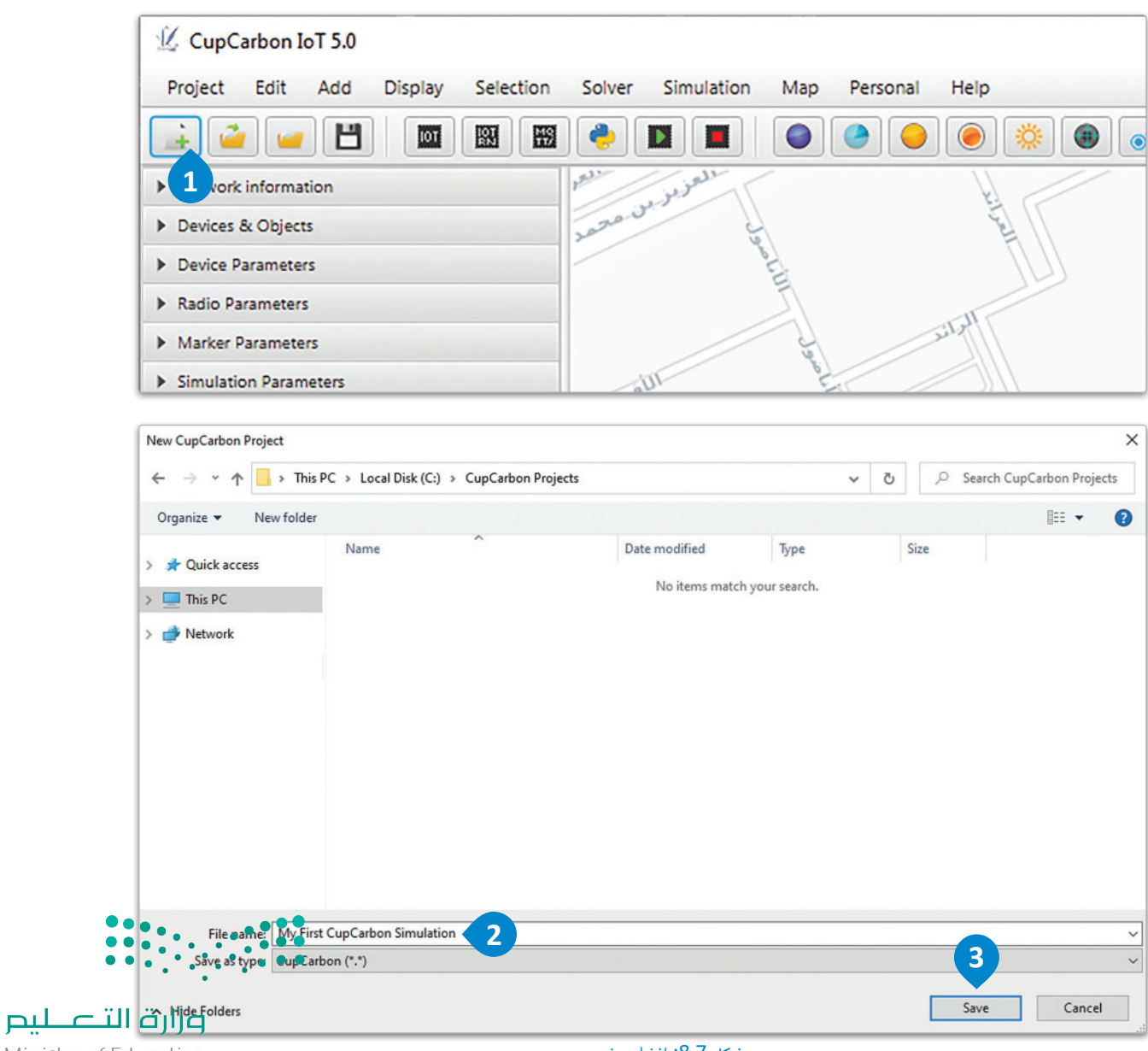

شكل 8.7: إنشاء مشروع جديد

#### Placing a Node مقدة

يمكنك يخ شريط الأدوات العثور على الكائنات المختلفة التي ستستخدمها .<br>ي مشاريعك، والت*ي ستُن*تج إما إشارات وتتواصل مع بعضها، أو ستنفذ إجراءات معينة. من هذه الكائنات الكائن loT Node (عُقدة إنترنت أشياء) والذي يُمكن وضعه على الخريطة، ويمكن إعطاؤه مقطعًا برمجيًّا لتشغيله. العُقد هي اللبنات الأساسية لتكوين كاب كاربون. يُعرض في العُقدة الْمُرِّف الخاص بها مـَع دائرتين حولها، دائرة داخلية تشير إلى نصف قطر المُستشعر الْمُستخدم للكشف عن الْمُستشعرات، ودائرة خارجيـة تكشف عـن الأجهزة اللاسلكية مثل العُقد الأخرى.

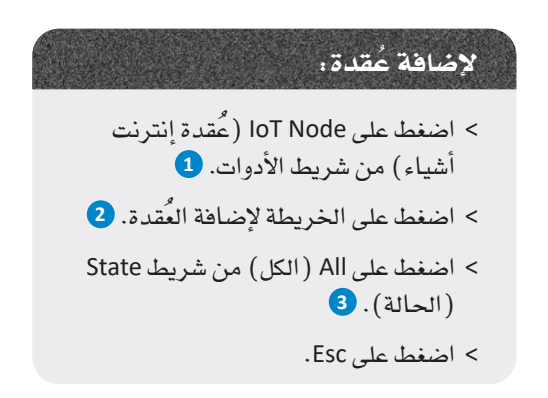

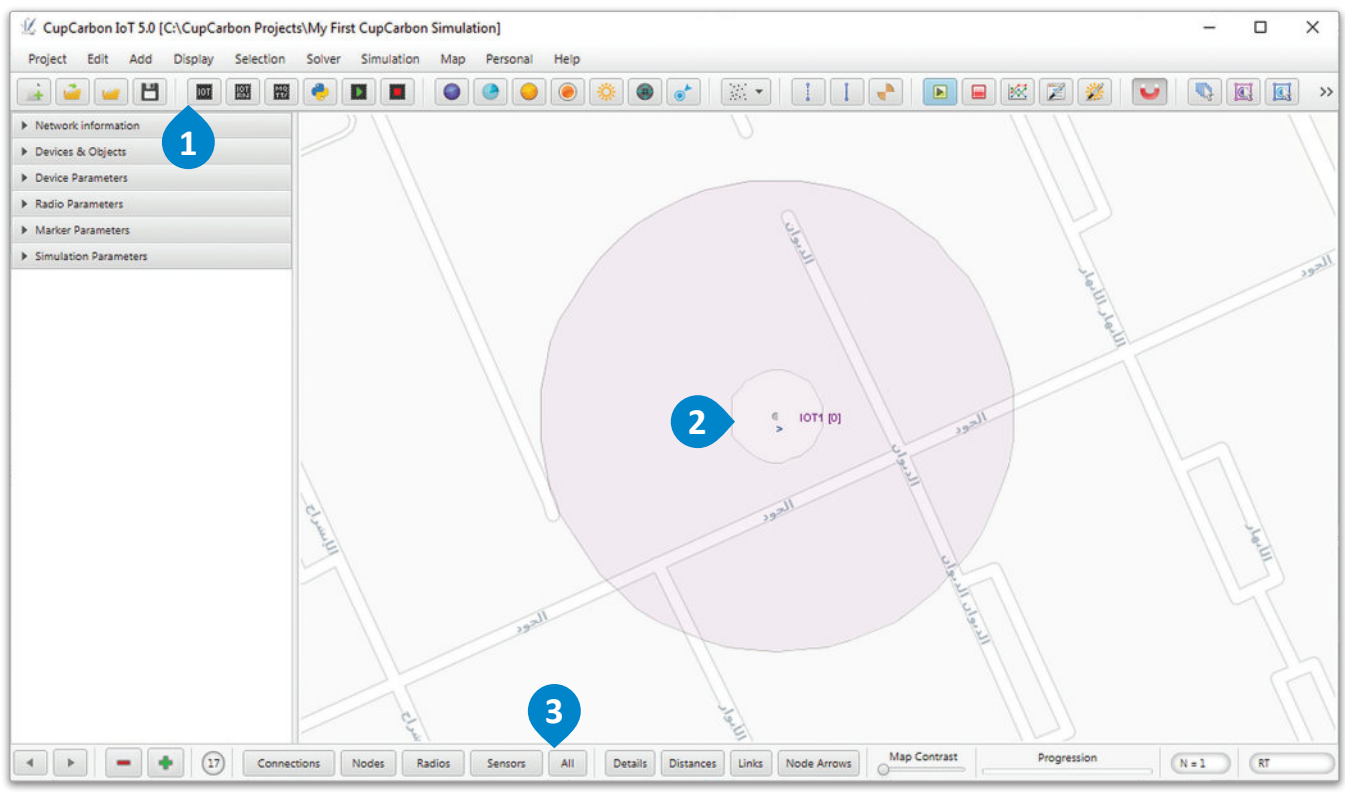

شكل 8.8: إنشاء مشروع جديد

#### إنشاء المقطع البرمجي Creating a Script

ستقوم الآن بإنشاء مقطع برمجي بسيط يطبع رسالتين ذاتيتين بالتناوب على العُقدة. المقطع البرمجي المُستخدم هو كما يلي:

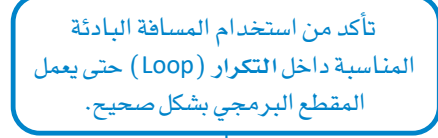

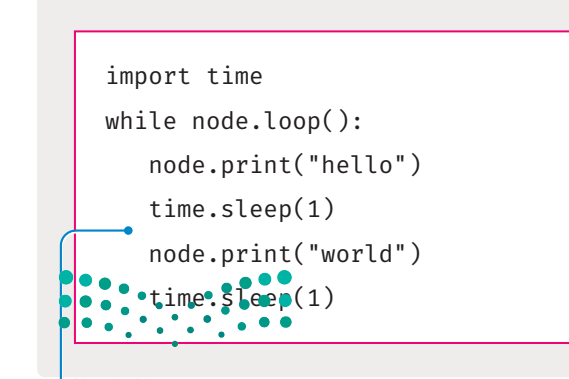

وزارة الثصليم Ministry of Education

يجب عليك أولًا تضمــن مكتبـة time في بايثون، ستُستخدم دالـة sleep المُدمجـة لتأخير عمليـة الطباعـة. يجب تضمــن التعليمـات البرمجيـة للعُقـدة داخـل التكـرار ( )while node.loop. بمكـن للعُقـدة الطباعـة الذاتيـة باسـتخدام ( )node.print، وبمكنهـا "السكون" –أي ألا تفعل شيئًا– باستخدام ( )time.sleep. تأخذ دالـة ( )print كمُعامل الرسـالة المراد طباعتهـا علـي شكل نص، على سبيل المثال ( "node.print ("hello world، وتأخذ دالـة sleep كمَّعامل عدد موجب يشير لعـدد الثواني التي تريدها للعِّقدة .<br>ليتم التأخير الزمني، عل*ى س*بيل المثال مع ( ) time.sleep سيُنفّذ سكون للمُقـدة لمدة 3 ثوان.

ستطبع العُقدة في برنامجك كلمة "hello"، ثم ستنتظر لمدة ثانيـة واحدة وتطبـع "world"، وتنتظـر مـرةً أخـري لمدة ثانيـة واحدة، ثم تبدأ مرة أخرى من البداية بلا توقف ما لم يتم إنهاء المحاكاة.

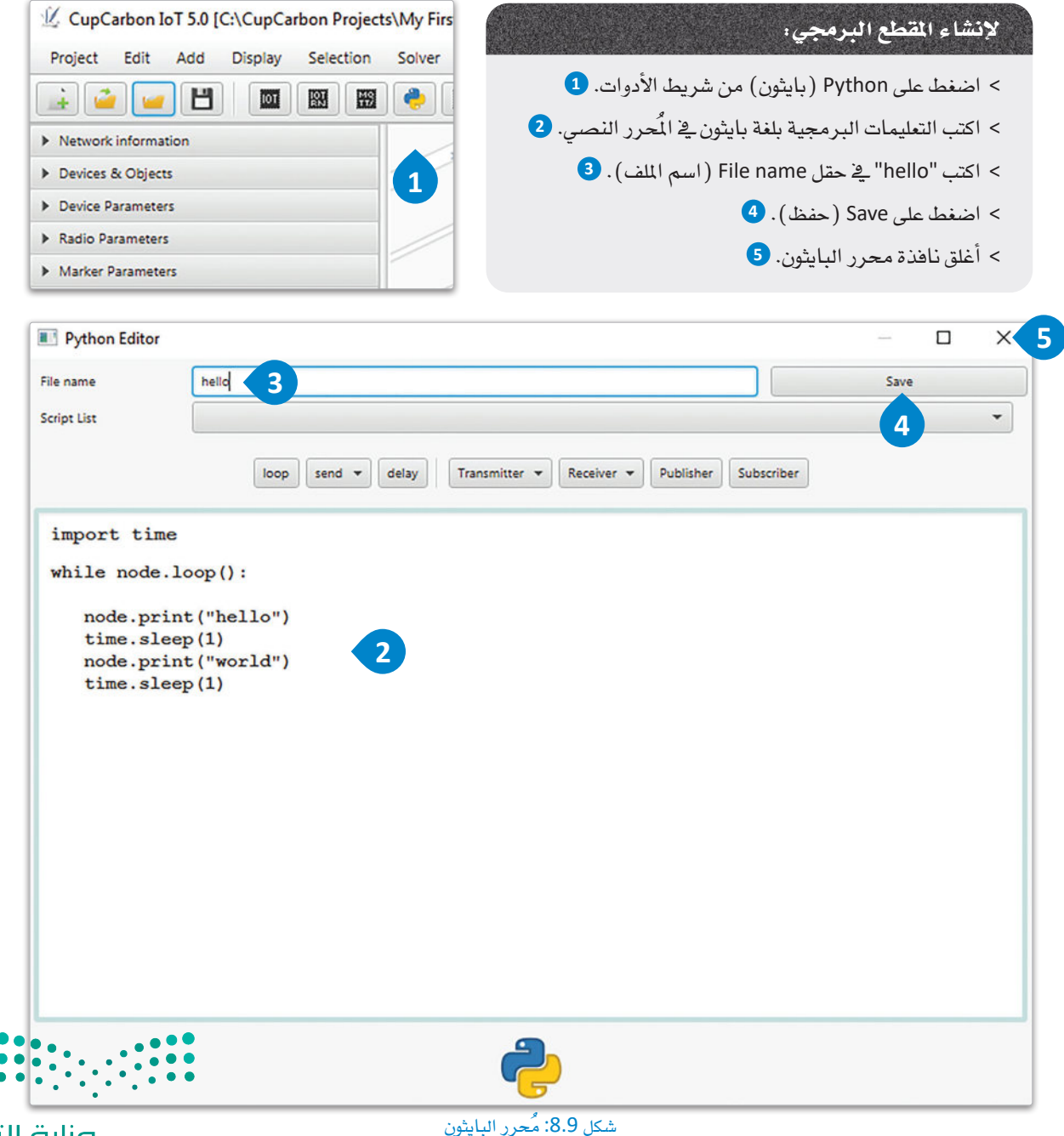

وزارة التصليم Ministry of Education  $2023 - 1445$ 

شكل 8.9: مُحرر البايثون

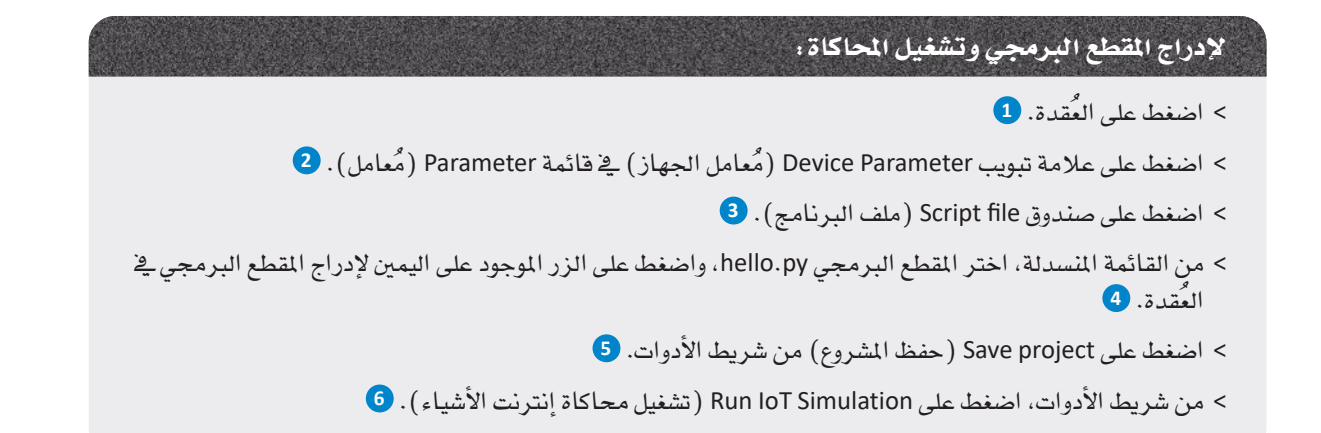

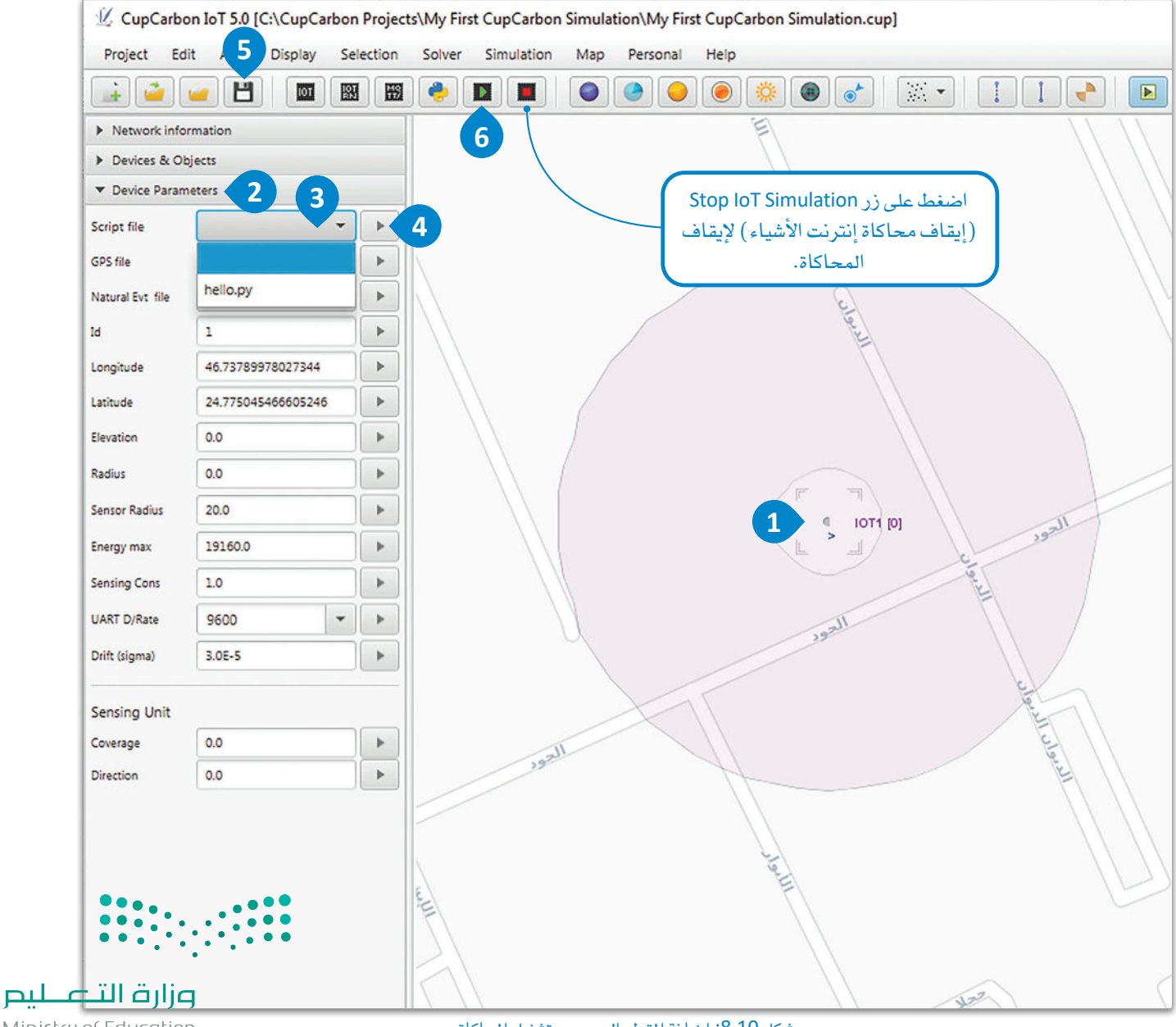

Ministry of Education  $2023 - 1445$ 

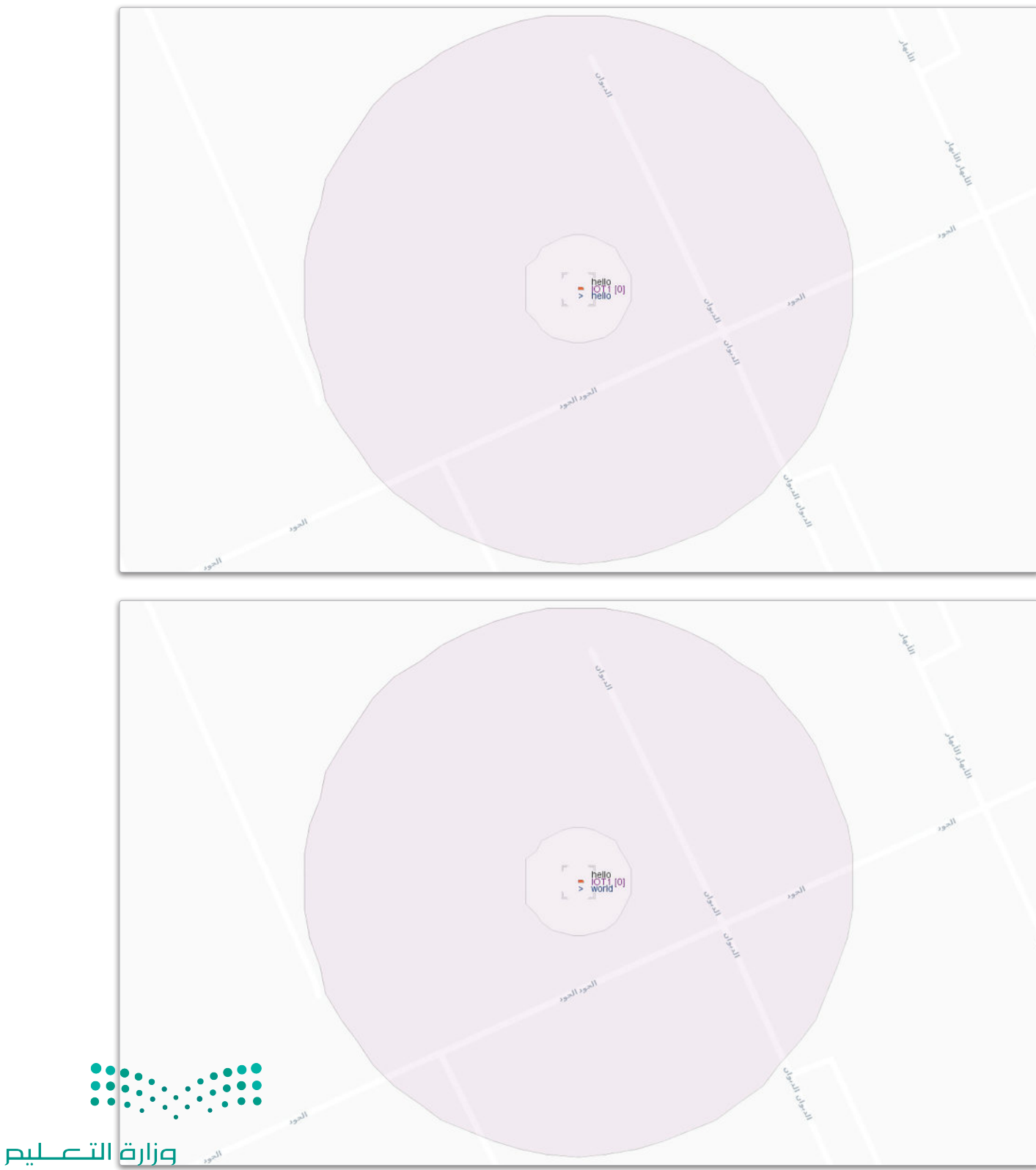

كما هو متوقع، فإن العقدة ستتناوب في طباعة النصين "hello" و"world" لدة ثانية واحدة لكل منهما.

Ministry of Education<br>2023 - 1445

شكل 8.11: حالات المحاكاة

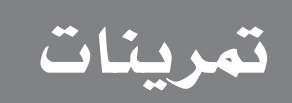

# $\bullet$

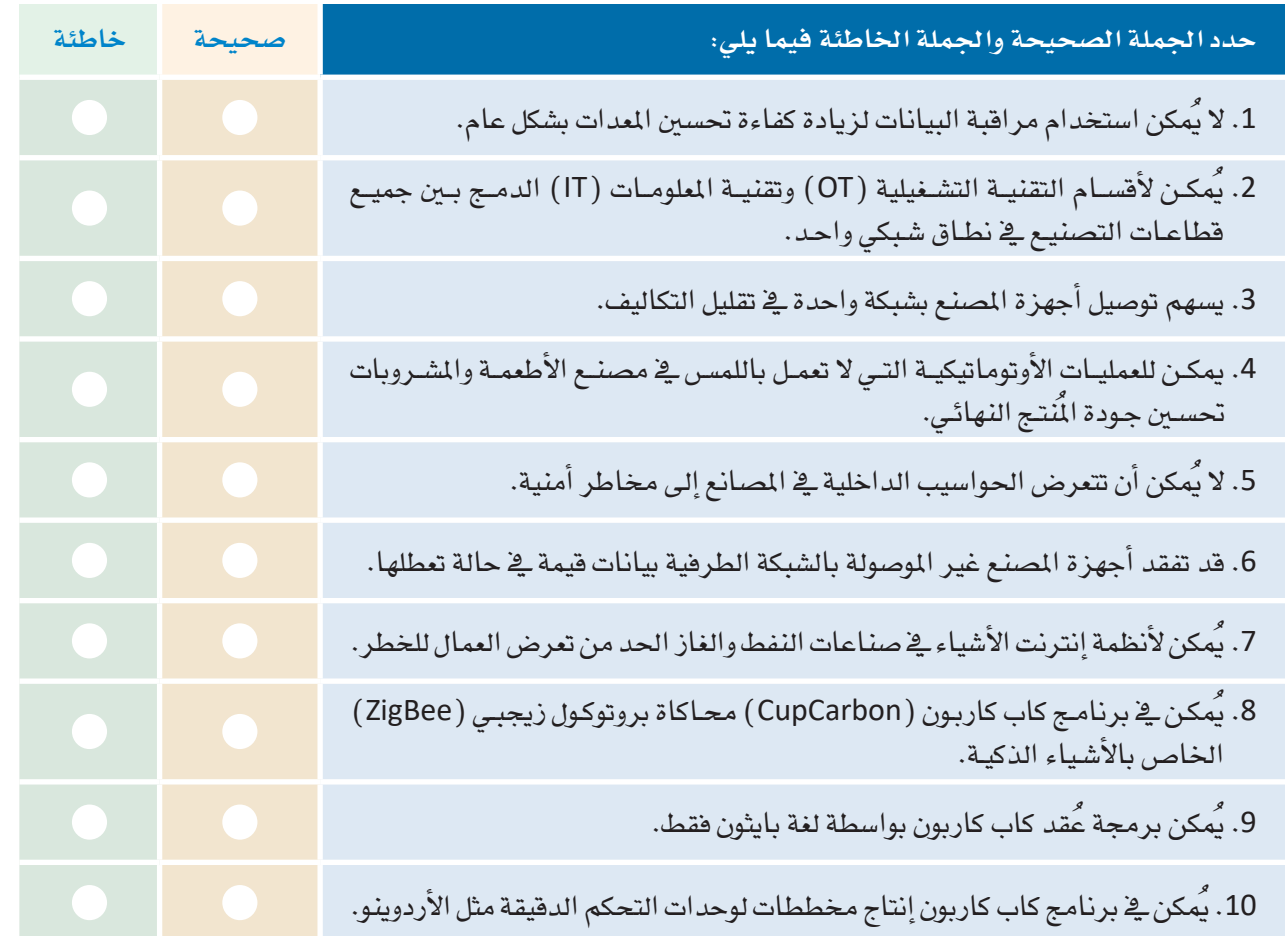

## 

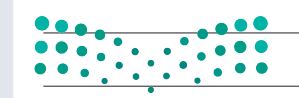

وزارة التصليم

Ministry of Education  $2023 - 1445$ 

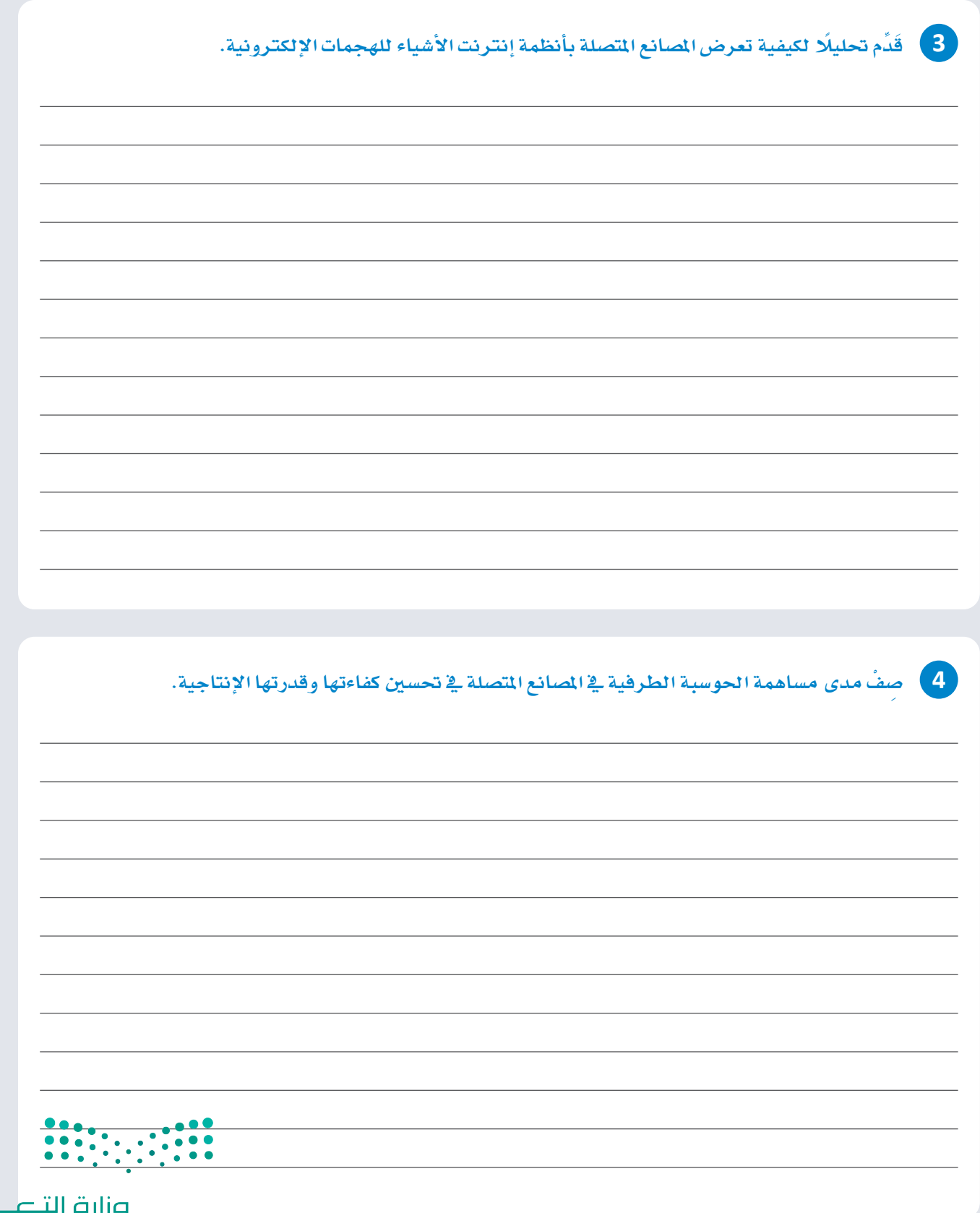

 $\top$ 

**صزارت التــــــــليص**<br>Ministry of Education<br>2023 - 1445

г

5 - اذكر كيفية استخدام حلول إنترنت الأشياء الصناعية الذكية لتحسين العمليات في صناعة النفط والغاز.

6 ) أنشئ عُقدة في برنامج كاب كاربون واكتب برمجتها بحيث يكون هناك تكرار يجعل العُقدة تطبع الرسالة "A" لمدة ثانية واحدة، و"B" لمدة ثانيتين، و"C" لمدة 3 ثوان. قم ببرمجة العُقدة وتشغيل المحاكاة.

7 ﴾ أنشئ عُقدتين في برنامج كاب كاربون واكتب برمجتهما بواسطة بايثون. سيعرض كل مقطع برمجي رسالة "blink" متكررة. سترسل كل عُقدة في كل مرة رسالة عندما تكون الأخرى غير نشطة.

قم بير مجة العُقد وتشغيل المحاكاة.

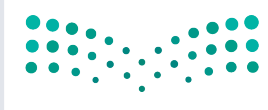

وزارة التصليم Ministry of Education  $2023 - 1445$ 

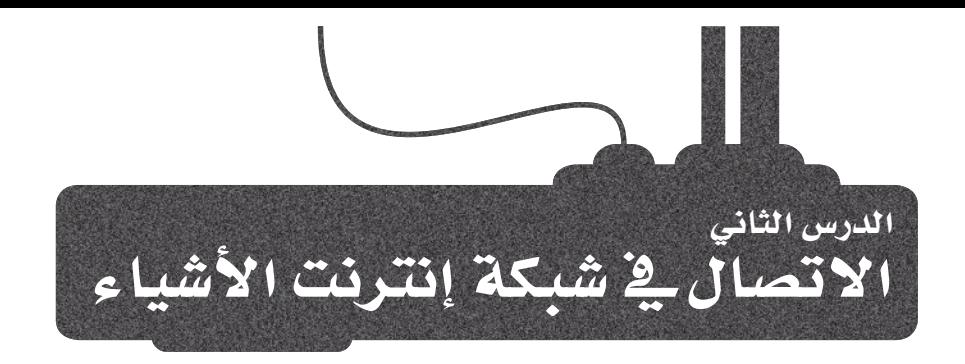

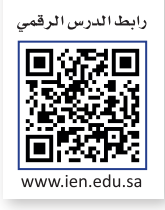

#### الاتصال بين الأجهزة Communication between Devices

تتكون شبكة إنترنت الأشياء من العديد من الأجهزة التي تَرسل وتستقبل البيانات بين بعضها. تتمايز هـذه الأجهـزة في إمكانياتها المختلفـة مثل النطـاق، وعرض النطـاق الـترددي للبيانات، واستهلاكها للطاقة، وبالتالي تقوم بتشـغيل مجموعـات مختلفة من الأوامر لتوهير العديد من الوظائف. ستُنشئ في الشروع الآتي شبكة مثل هذه، وستستكشف اللّبنات البر مجية الأساسية المكونة لها.

#### مراقبة الحريق والتحذيرات Fire Surveillance and Notification

ستُنشئ في هذا الدرس مشروعًا يحاكي نظام مراقبة الحرائق في المصانع.

سيتم في هذه المحاكاة إنشاء حرائق عشوائية في مصنع، وسيبلغ النظام وحدة التحكم الرئيسة بالمصنع عن القطاع الذي يوجد هيه الحريق. سيُنفّذ ذلك باستخدام مجموعة متنوعة من العُقد ذات الوظائف المختلفة الت*ي س*تتواصل مع بعضها لتمرير الرسالة بدءًا مـن العُقـد الطرفيـة (Edges) مـرورًا بالعُقـد الوسـطى (Proxies) لتصـل أخـيرًا إلى العُقـدة الداخليـة: المُتحكم الرئيس .(main controller)

#### العقد ووظائفها The Nodes and their Functions

ستستخدم ثلاثة أنواع من العُقد ية مشـروعك لتمثيل قطاعـات المصنع المختلفة:

- قد يحدث حريق في الأطراف (Edges)، وسيتم تحديده بواسطة مولد أرقام عشوائي. يخ مثل هـذه الحـالات، ستطبع العُقدة رسالة ذاتية وترسل رسالة مختلفة تحتوي على رقم القطاع إلى عُقدة ا**نوسطى (P**roxy ) المجاورة لها، ثم ستسكّن لمدة زمنية محددة.
- سيقرأ الـوكلاء أي رسـائل قـد تلقوهـا ويعيدونهـا إلى وحدة المُتحكم الرئيسة ( main controller ) . كمـا قـد يقومـون بطباعة رسالة ذاتية لإبلاغ المستخدم بما يقومون به.
- تقوم وحدة التحكم الرئيسة أيضًا بقراءة أي رسـائل قد تكون تلقتها، وتطبع الرسائل التي أُنشئت بواسطة الْعُقد الطرفية التي تخبر المستخدم بالحريق.

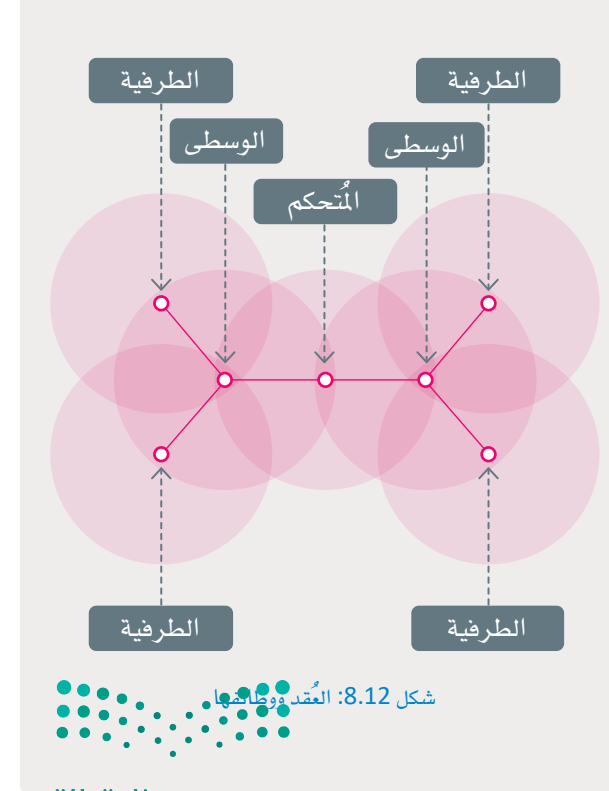

وزارة التصليم Ministry of Education<br>2023 - 1445

لنبدأ بإنشاء مشروع جديد:

لإنشاء مشروع جديد:

- > اضغط على New Project (مشروع جديد) من شريط الأدوات. 1
- > اختر الموقع الذي تريد تخزين المشروع فيه، ثم اكتب "Fire Surveillance and Notification" ية حقل File name (اسم الملف) 2 واضغط على Save (حفظ). 3

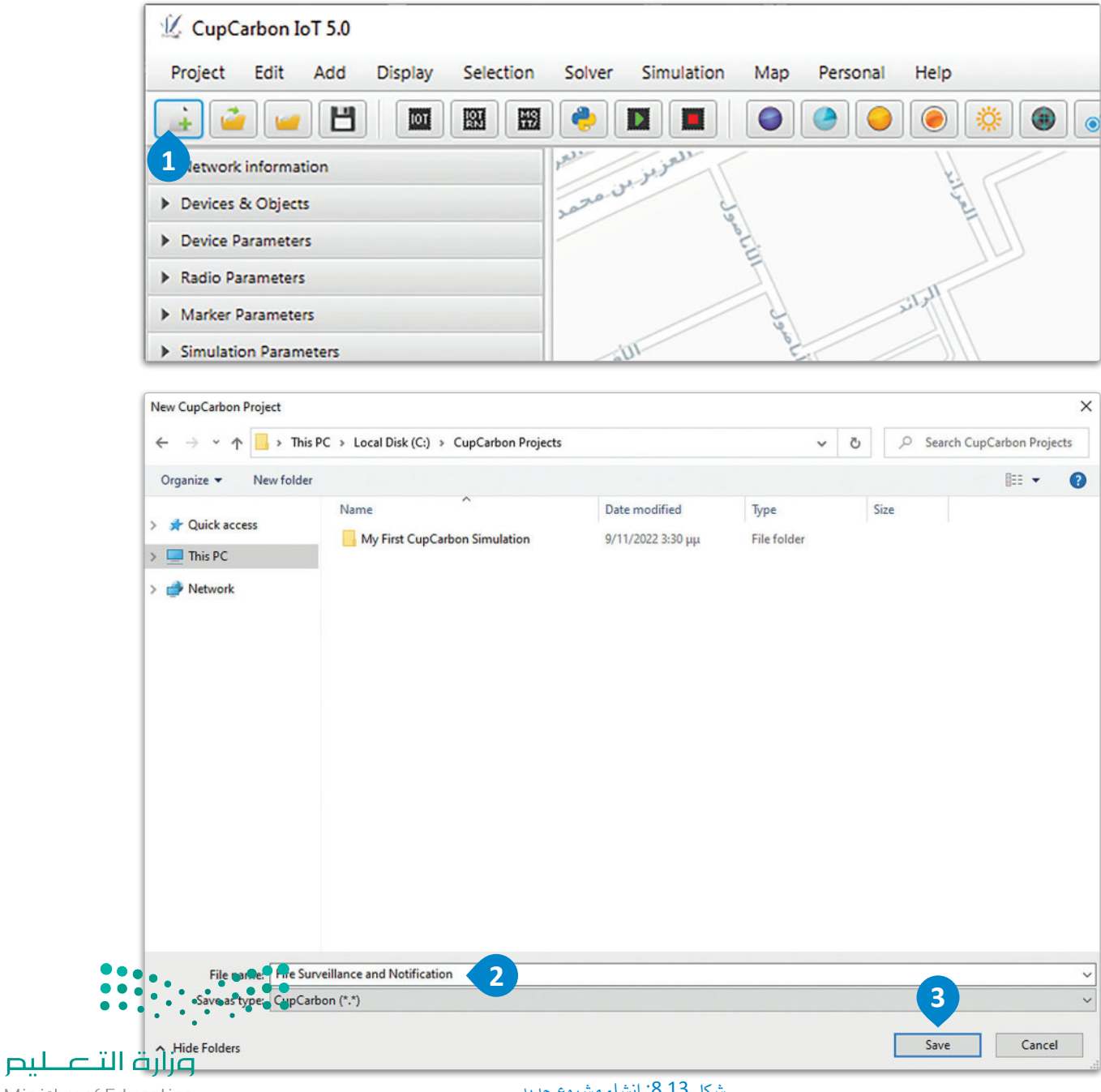

ابدأ بإنشاء شبكة العُقدة بإضافة وحدة المُتحكم الرئيسة والوسطى:

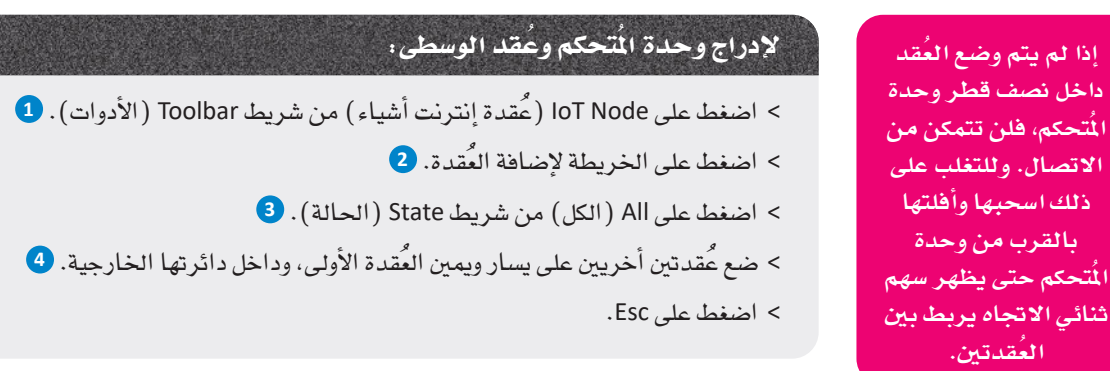

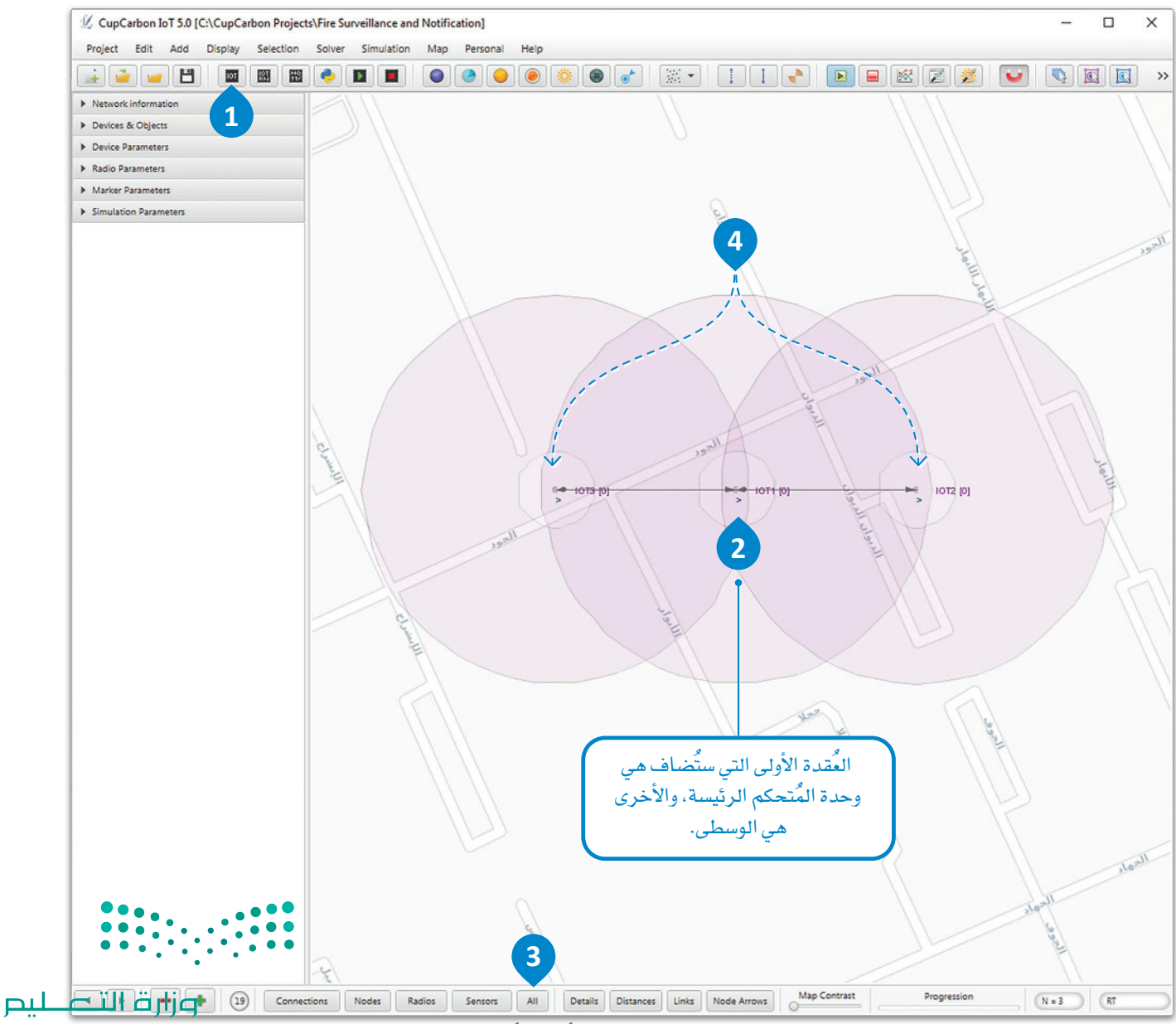

Ministry of Education<br>2023 - 1445

شكل 8.14: إضافة وحدة الْمُتحكم وعُقد الوسطى

تابع بإضافة العُقد الطرفية:

# لإدراج العُقد الطرفية : > اضغط على loT Node (عُقدة إنترنت أشياء) من شريط Toolbar (الأدوات). 1 > ضع عُقدتين عل*ى* كل proxy node (عُقدة الوسطى) ، وذلك داخل دائرتها<br>الخارجية، ولكن خارج نطاق أي عُقدة أخرى. **O** > اضغط على All (الكل) من شريط الحالة. 3

> اضغط على Esc في لوحة المفاتيح.

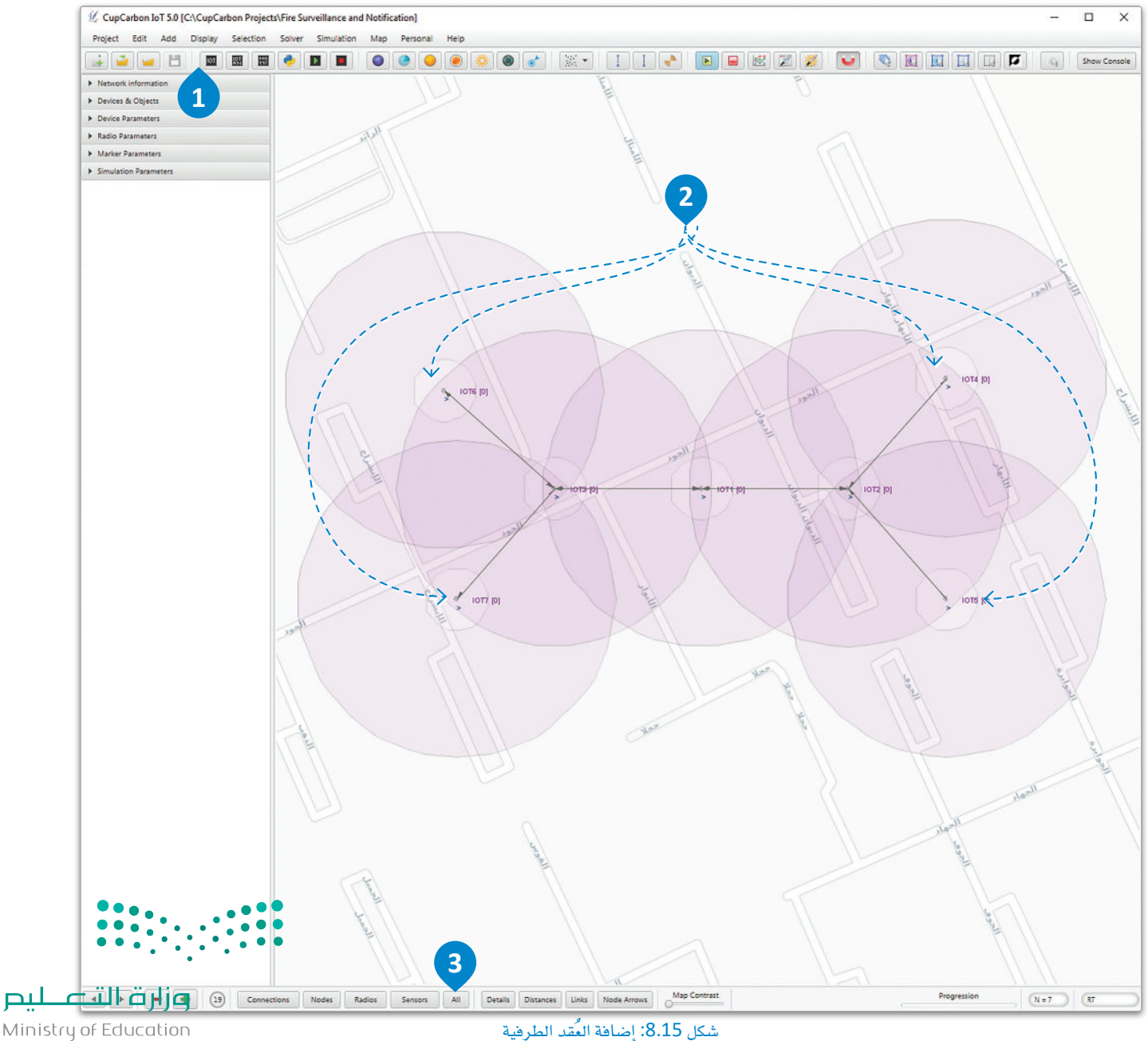

#### إنشاء المقاطع البرمجية Creating the Scripts

ستتعرف الآن على المقاطع البرمجية التي ستقوم بتشغيل العُقد. لنبدأ ببرمجة العُقد الطرفية.

في البداية، أضف المكتبات اللازمة.

import time import random

تأخذ دالـة توليـد الأرقـام العشـرية ( )randint عدديـن صحيحـين كوسـيطين، وتعيد عددًا صحيحًا عشـوائيًا داخل نطاق هذين العددين. على سبيل المثال، ويـْ الحالـة السـابقة ستُنشـئ ( randint( 1،6 عـددًا صحيحًـا بشـكل عشـوائي بقيمـة بـين 1 إلى 6. سيَستخدم الرقم ليمثل القطاع الذي قد يندلع فيه الحريق في كل فترة زمنية. وسيتم تخزين العدد الصحيح في متغير fire.

while node.loop(): fire =  $random.random(1, 6)$ 

إذا افترضنا أن دالة ( ) randint ستُرجع الرقم 1، فستكون النيران قد اندلعت افتراضيًا ـفي هذا القطاع. سيتحقق البرنامج ممـا إذا كانت قيمـة المتغـير fire تسـاوي 1، وإذا كان الأمـر كذلـك، فسـيتم تشـغيل سلسـلة مـن الأوامـر بمـا فيهـا طباعـة الرسـالة "FIRE!" (حريق) علـى العُقـدة نفسـها. وإرسـال رسـالة تحتـوي علـى مُعـرف القطـاع الخاص بهـا إلـى العُقد الوسـطي (proxy node) المجاورة لها.

إن مُعرِّف القطاع هـو نفسـه رقم مُعرَّف العُقـدة، وهو عدد صحيح فريد. إذا كان مُعرَّف القطاع 5، فستكون الرسـالة المُرسلة "FIRE IN SECTOR 5" (حريق في فطاع 5). يمكن إرجاع مُعرف العُقدة وبالتالي القطاع بواسطة الدالة ( )id. يتم إرجاع الْمُرف كرقم، لذلك يجب "تحويله" إلى نوع نص قبل أن يُربط بالرسالة المتبقية.

```
if fire == 1:
 node.print("FIRE!")
 message = "FIRE IN SECTOR " + str(node.id())
```
يمكن للعُقد إرسـال البيانـات لبعضهـا باسـتخدام دالـة ( )send. تسـتخدم الدالـة وسيطًا واحـدًا فقـط، وهـو نص الرسـالة الـذي تقـوم ببثـه إلى جميع العُقـد داخل نطاقها.

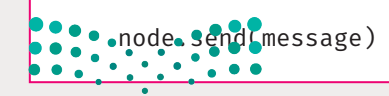

وزارة التصليم Ministry of Education<br>2023 - 1445 إذا أنتجت دالـة توليـد الأرقـام العشـوائية أي عـددٍ صحيـح آخـر (في حالتنـا أي رقم من 2 إلى 6) ، فـلا يوجد حريق في القطاع، ويتعين على العُقدة ببساطة طباعة نص ذاتي فارغ لمسح أي نص مطبوع سابقًا.

else:

node.print("")

يخ الختـام، ستسـكن العُقـدة لفـترة زمنيـة عشـوائية، وذلـك لمحـاكاة عشـوائية الأحـداث في الحيـاة الواقعيـة. سـيتحقق ذلـك باستخدام الدالـة ( ) uniform التـي تعمـل مثل دالـة ( ) randint، ولكنهـا تُنتـج أعـدادًا حقيقية وليس فقط أعـدادًا صحيحة. سـتتراوح فـترة السـكون في مشـروعك بـين 1–4 ثـوان.

time.sleep(random.uniform(1, 4))

المقطع البرمجي النهائي (edge.py) **Complete Code (edge.py)** 

```
import time
   import random
  while node.loop():
     fire = random.randint(1, 6)if fire == 1:
      node.print("FIRE!")
      message = "FIRE IN SECTOR " + str(node.id())
      node.send(message)
     else:
      node.print("")
     time.sleep(random.uniform(1, 4))
```
وزارة التصليم Ministry of Education  $2023 - 1445$ 

التالي هو المقطع البرمجي الخاص بالعُقد الوسطى.

عند استقبال العُقدة للبيانات، تُخزّن في المخزن المؤقت (buffer ) الخاص بها حتى قراءتها، ولذلك يجب التحقق من حجم المخزن المؤقت في البداية حيث يجب أن تكون قيمته أكبر من صفـر (غير فارغ). يُمكن إرجاع حجم المخزن المؤقت بواسـطة . bufferSize() الدالة

import time

while node.loop():

if node.bufferSize() >  $0$ :

يُمكنك بعد ذلك قراءة البيانات المُستقبَلة باستخدام الدالة ( )read. بعد قراءة الرسالة، تُخزّن في رسالة المُتغير. تقوم العُقدة أيضًا بطباعة رسالة "...FORWARDING" لتوضح أنها تعيد توجيه الرسالة إلى وحدة التحكم الرئيسة.

 $message = node.read()$ node.print("FORWARDING...")

كما هو الحال في البرنامج السابق، ستُرسل الرسالة المُخزنة في المتغير إلى وحدة المُتحكم الرئيسة باستخدام الدالة ( )send. وفي هذه المرة وبصرف النظر عن الرسالة، سيستلزم الأمر وسيطة إضافية وهي مُعرف العُقدة المُستقبلة (Node ID) . نظرًا لكون الرسالة خاصة بعُقدة واحدة وبمُعرِّف مُحدد، فلا يلزم بث الرسالة، بل يمكن بدلًا من ذلك أن تكون أحادية الإرسال (أي تَّرسل إلى عُقدة واحدة فقط) . في الحالة السابقة، أُضيفت وحدة المُتحكم الرئيسة أولًا، وبالتالي يكون لها مُعرِّف مساويًا 1 .

node.send(message, 1)

بعد ذلك، سوف تسكن العُقدة لمدة ثانية واحدة لمنح المُستخدم وقتًا كافيًا لقراءة الرسالة التوضيحية المطبوعة على العُقدة، ثم ستقوم العُقدة بمسح الرسالة وذلك بطباعة نص فارغ.

 $time.sleep(1)$ node.print("")

ينتهي المقطع البرمجي بسكون العُقدة لفترة زمنيـة صغيرة جدًا (جزء من مائـة من الثانيـة) ، ممـا يمنحهـا القـدرة على الاستجابة في حالة تلقيها الكثير من البيانات.

**Destine.sleep(0.01)**<br> **Destine.sleep(0.01)** 

وزارة التصليم Ministry of Education<br>2023 - 1445

المقطع البرمجي النهائي (proxy.py) Complete code (proxy.py)

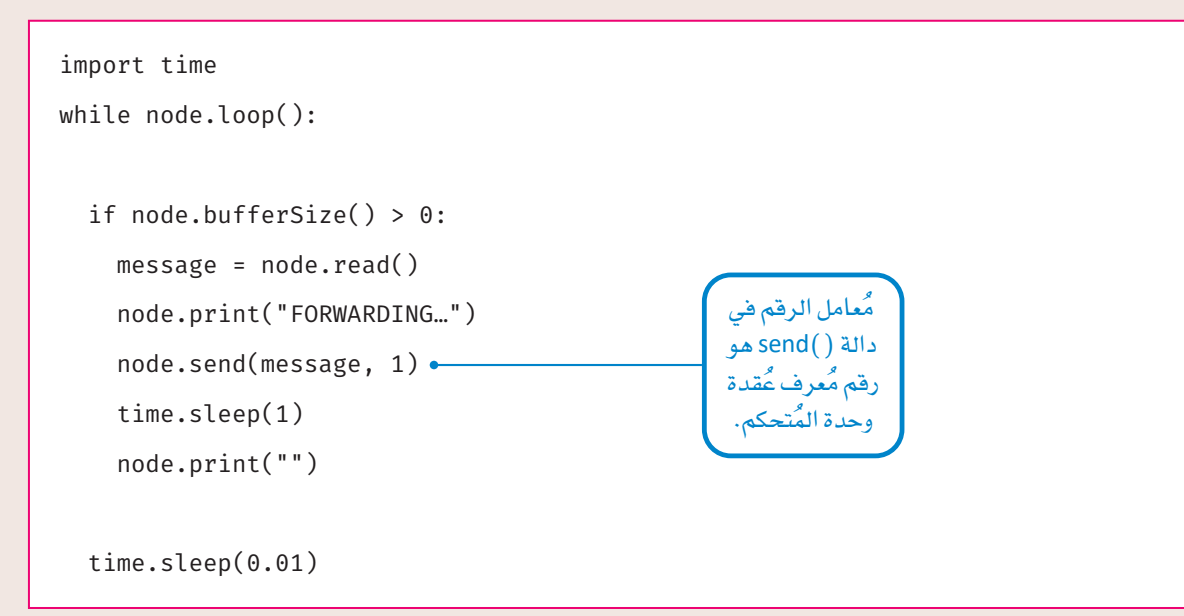

يتشابه المقطع البرمجي لوحدة المُتحكم نوعًـا مـا مـع برامـج العُقـد الوسـطى، فهـو يفحص المخـزن المؤقت، ويقـرأ الرسـالة<br>المُستلمة، ولكن الرسـالة الذاتية المطبوعة هي نفس الرسـالة التي أُنشـ*ئت* ـفي الأصل بواسـطة عُقدة الطرفي

```
import time
while node.loop():
  if node.bufferSize() > 0:
    message = node.read()node.print(message)
```
بعد ذلك وكما حدث في عُقد الوسطى، ستسكَّن وحدة المُتحكم، ولكن لمدة ثانيتين هذه المرة، ثم تطبع نصًا فارغًا. ويۓ الختام ستسكِّن لفترة فصيرة بنفس الطريقة التي حدثت مع العُقد الوسطى.

```
time.sleep(2)node.print("")
```

```
time.sleep(0.01)وزارة التصليم
```

```
Ministry of Education
2023 - 1445
```
املقطع الربجمي النهائي (**py**.**controller**) **Complete code (controller.py)** 

```
import time
while node.loop():
 if node.bufferSize() > 0:
   message = node.read()node.print(message)
   time.sleep(2)node.print("")
```
 $time.sleep(0.01)$ 

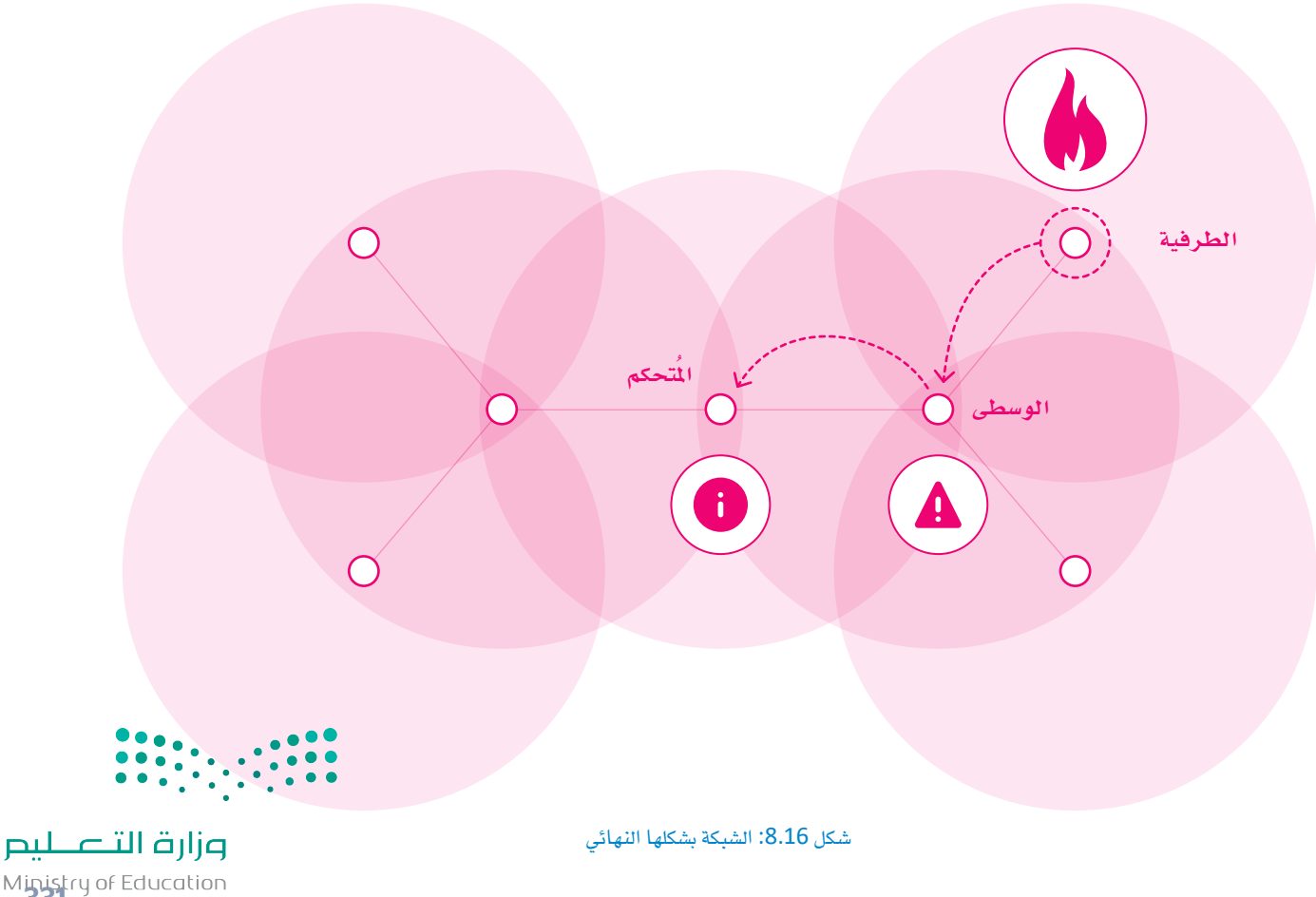

Ministry of Education<br>2023 - 1445

دن وبعد أن تعرَّضت على وظيفة المقاطع البرمجية، تابع عملك وقم بإنشائها.<br>. لإنشاء البرنامج وتطبيقه على عُقدة وحدة المُتحكم:

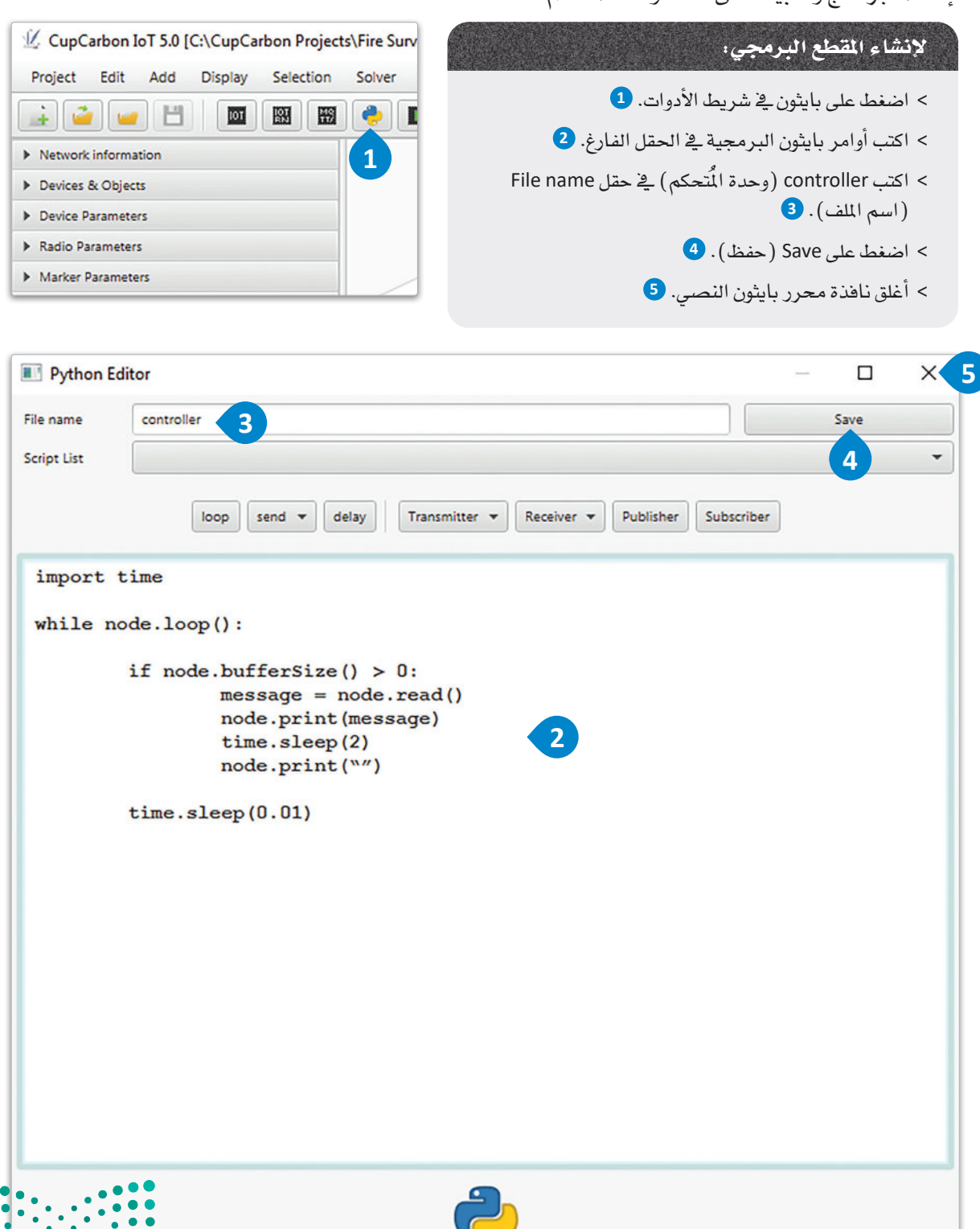

 $\bullet$  $\bullet$ 

.<br>شكل 8.17: إنشاء المقطع البرمجي

إلإدراج الربنامج: ا�ضغط على العُقدة. ا�ضغط على عالمة تبويب Parameters Device( مُ عامالت اجلهاز( يف قائمة Parameters( املُعامالت(. ا�ضغط على �صندوق file Script( ملف املقطع الربجمي(. > من القائمة المنسدلة، اختر ملف controller.py واضغط على الزر الموجود على اليمين لإدراج المقطع البرمجي <u>ف</u> العُقدة. ا�ضغط على Project Save( حفظ امل�شروع( من Toolbar�( شريط األأدوات(.

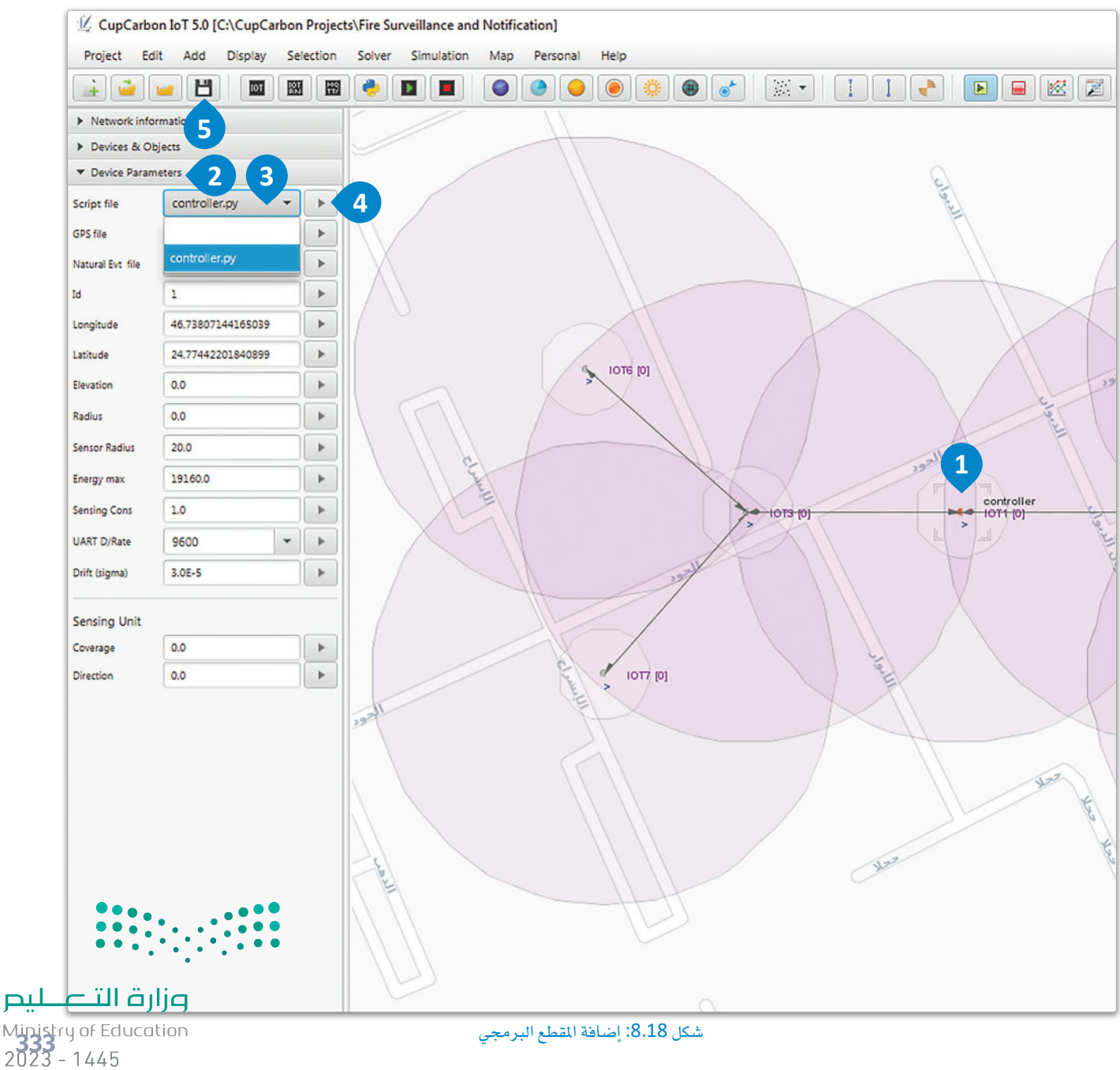

شكل 8.19: حالات المحاكاة

لاحظ أنه نظرًا لاستخدامك مُولدات أرقام عشوائية، فقد تشتعل حرائق في بعض القطاعات الموجودة على الأطراف أكثر من غيرها والتي قد لا تشتعل فيها حرائق على الإطلاق. edge<br>IOT6 [0] edge<br>IOT4 [0] proxy<br>10T3 [0]<br>FORWARDING. controller<br>|OT1 [0]<br>FIRE IN SECTOR 7 proxy<br>IOT2 [0] edge<br>|OT7 [0]<br>FIRE!

أنشئ المقاطع البرمجية الأخرى بنفس الطريقة، وانسخ أوامرها وطبقّها على العُقد المقابلة لها،

edge<br>10T5 [0] edge<br>IOT4 [0]<br>FIRE! edge<br>IOT6 [0]

بحيث تحتوي جميع العُقد على المقطع البرمجي. عند الانتهاء، اضغط على Run loT Simulation (تشغيل محاكاة إنترنت الأشياء) من شريط الأدوات. سر ة

استخدم أسماءُ نصية مُع وواضحة للمقاطع البرمجية مثل edge.py و proxy.py.

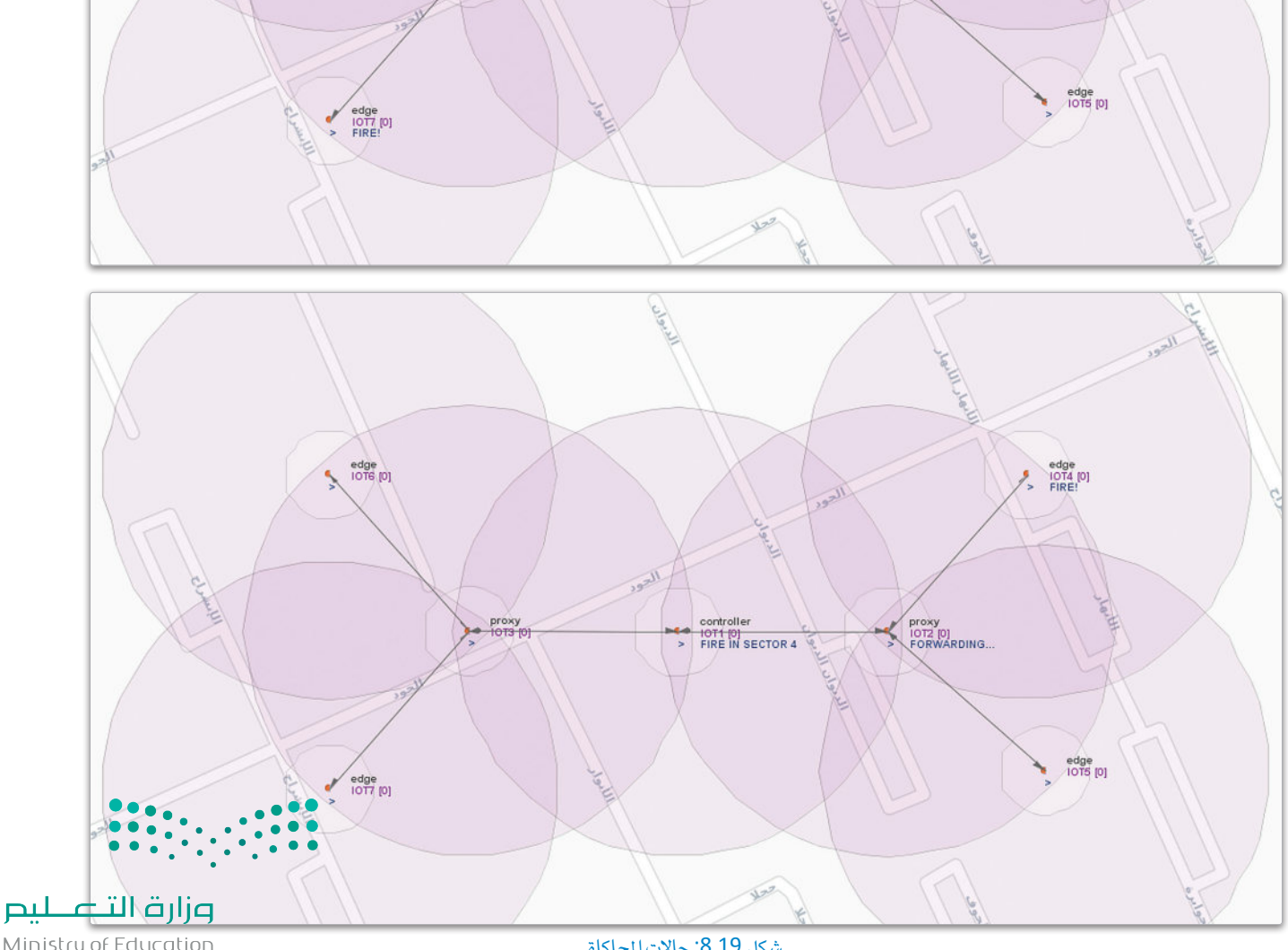

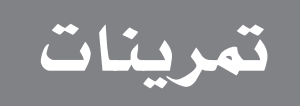

. وسَّع مشروعك لدعم عُقدة طرفية (Edge) تضاف لكل عُقدة وسطى (Proxy)، بحيث يكون لكل عُقدة وسطى ثلاثة عُقد طرفية. لا تنْسَ إضافة المقاطع البرمجية داخل العُقد الجديدة.

 $\sqrt{2}$ 

وسِّع مشروعك لدعم عُقدة وسطى إضافية، وأضف عقدتين طرفيتين جديدتين إلى الوسطى، بحيث يكون لدى وحدة الْتحكم الرئيسة ثلاث عُقد وسطى، ولكل عُقدة وسطى عُقدتين طرفيتين. لا تنْسَ إضافة المقاطع البرمجية داخل العُقد الحديدة.

- $\left(3\right)$ حدِّد أي قسـم مـن التعليمـات البـرمجيـة يُقـرر تكـرار حـدوث الحرائـق. عـدِّل مشـروعك \_2 بـرنامـج كاب كاربـون (CupCarbon) لزيادة احتمال حدوث الحرائق أكثر من السابق.
- قد يؤدي أي تأخير زمني (latency) في شبكة الصنـع إلى تأخير الاتصـال بـين العُقـد. قـم بتعديل برنامجـك  $\overline{4}$ الخاص بِعُقد الوسطى لجعل العُقد في وضع السكون لفترة أطول. هل لاحظت وجود أي تأخير أو فقدان لأي رسائل؟ دوِّن ملاحظاتك أدناه.

ـ 5 ] . وسَّع مشروعك ليدعم احتمال حدوث تسرب المياه وحدوث الفيضان. عدَّل برنامجك للقطاعات المُعرضة للحرائق، بحيث يعني إرجاع القيمة من دالة توليد الأرقام العشوائية ( ) randint القيمة 2 حدوث ت<mark>شرٌ فِ ذَلْمَيْ ارْ فَفِعْ ال</mark> ـِةِ هذا القطاع. على العَقدة القيام بطباعة الرسالة المناسبة وإرسالها.

Ministry of Education<br>2023 - 1445

وزارة التصليم

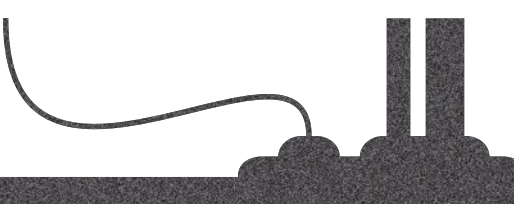

# الدرس الثالث إنترنت الأشياء والأجهزة المحمولة المؤتمتة

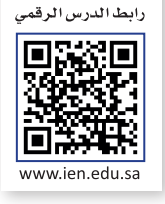

#### الصناعة الذكية والأتمتة Smart Industry and Automation

تَّعدُّ الأتمتة ميزة مهمة للتقنية الحديثة، وكذلك فهي عاملٌ مُسـاهمٌ بشـكل رئيس في الثورة الصناعية الرابعة. تُعزّز الصناعة الذكية من خلال تقنيات الأتمتة التي تزيد من الإنتاجية، مما يُتيح تحقيق المزيد من الأرباح. ستُنشئ في المشروع الآتي محاكاة لنظام يفحص منطقة تخزين المصنع للحاويات التي تحتوي على مواد قابلة للتلف إذا تُركت دون تبريد طوال الليل، وذلك باستخدام مركبة تفتيش آلية. ستتخذ مركبة التفتيش الآلية مسارًا مُحددًا سابقًا في منطقة تخزين المصنع، وستُوضع علامات على الحاويات وفقًا لمحتوياتها من مواد قابلة للتّلف، ومواد طويلة الأمد لا تحتاج إلى التبريد. تحتوى كل حاوية على **رقاقة إنترنت الأشياء (I**oT Tag) ترسل رسالة باستخدام موجاتها اللاسلكية لتُبلغ المركبة الآلية بمحتوياتها. توجد أَيضًا بعض محطات الشحن\_في كافة أنحاء منطقة التخزين لشحن بطارية المركبة التي ستنخفض أثناء حركة المركبة.

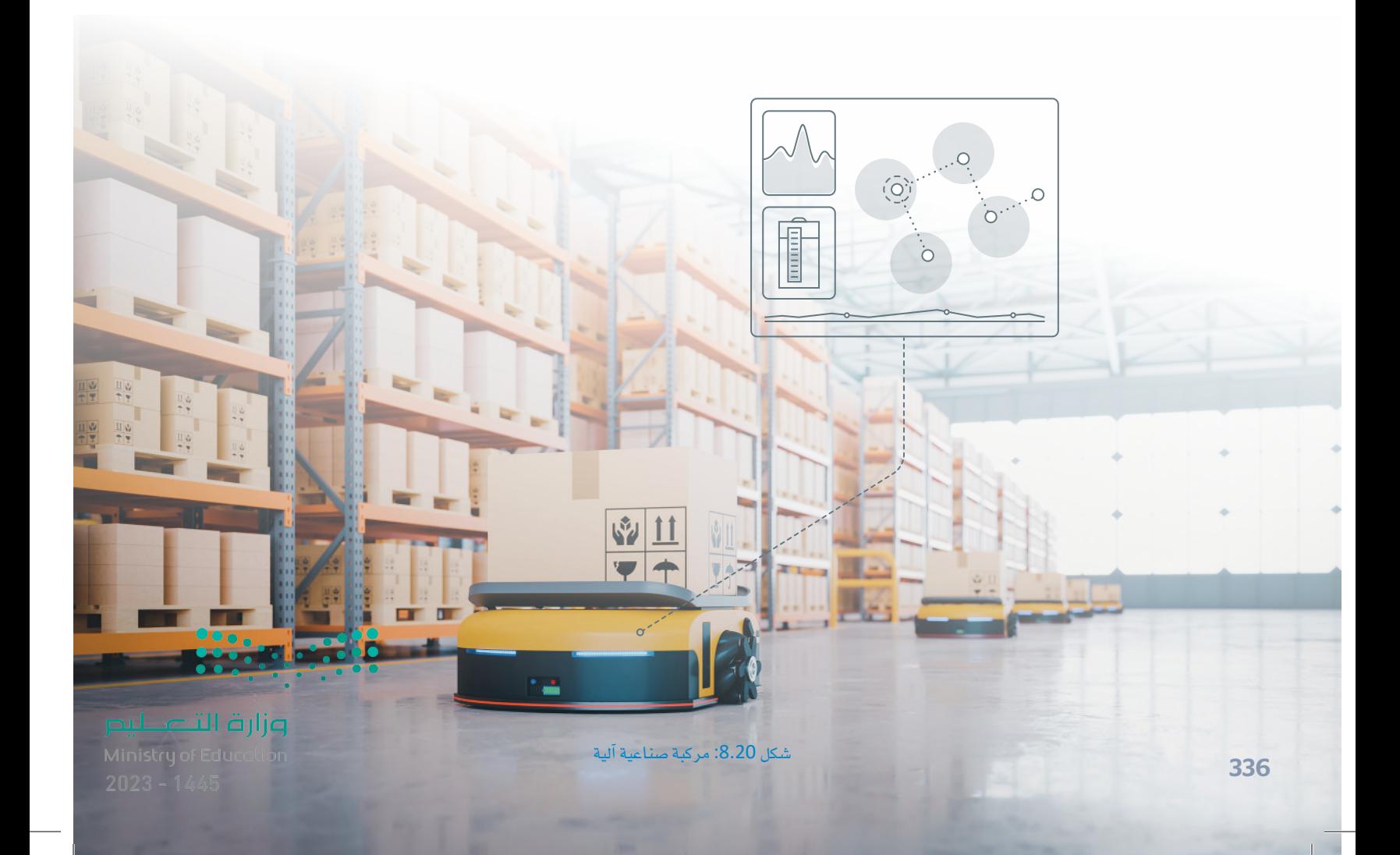

لنبدأ بإنشاء مشروع جديد:

لإنشاء مشروع جديد : > اضغط على New Project (مشروع جديد) من Toolbar (شريط الأدوات). • > اختر الموقع الذي تريده لحفظ المشروع، اكتب "Storage Product Marking" في حقل File name  $\bigodot$  (اسم الملف) ،  $\bigodot$  واضغط على Save (حفظ).

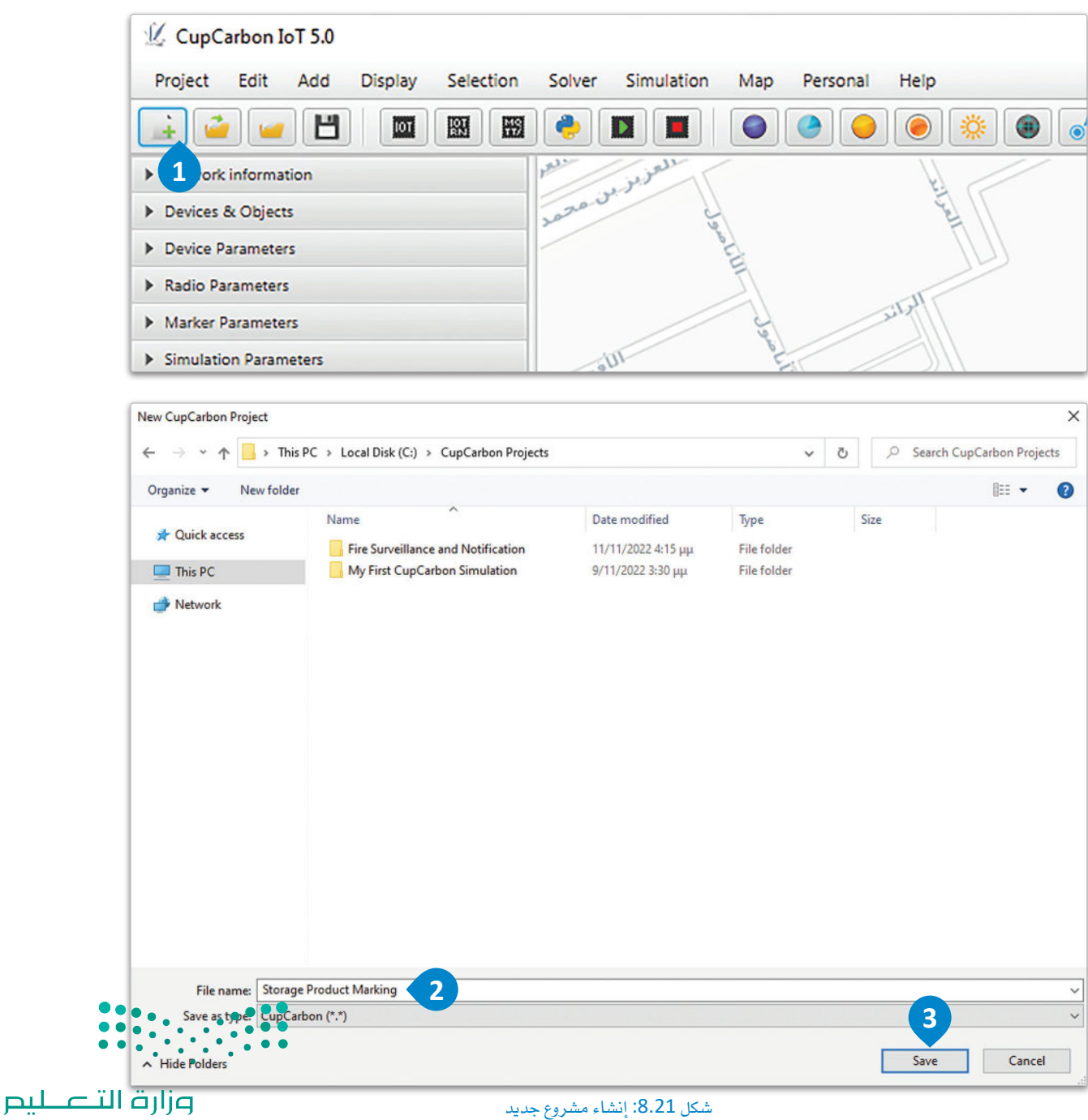

Ministry of Education<br>2023 - 1445
### إنشاء مسار مُحدد سابقًا Creating a Predetermined Route

يخ البداية، ستنشئ المسار الذي ستسير عليه مركبة التفتيش. أولًا، ستضع بعض العلامات على الخريطة لتحديد طبيعة السـار، ثم سـتقوم بإضافة بعض العلامات الأخرى لتحديد المسـار بشـكل دقيق.

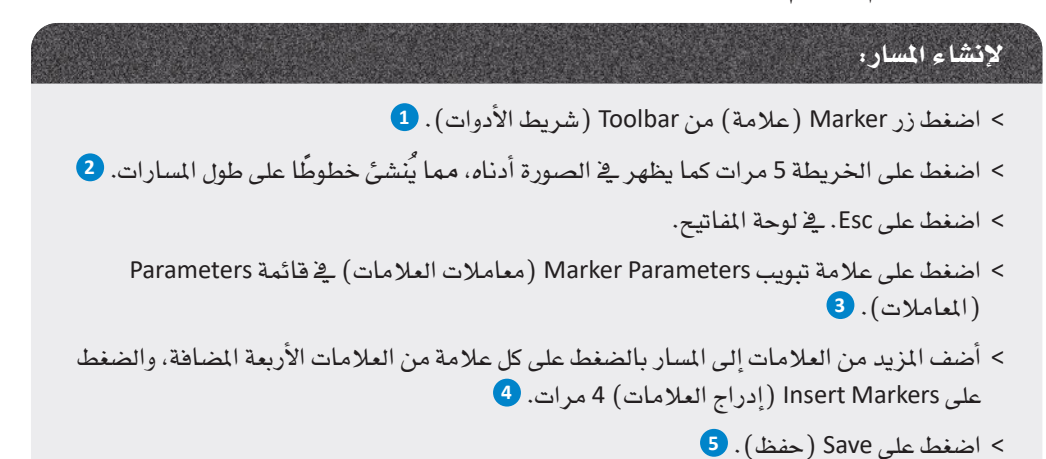

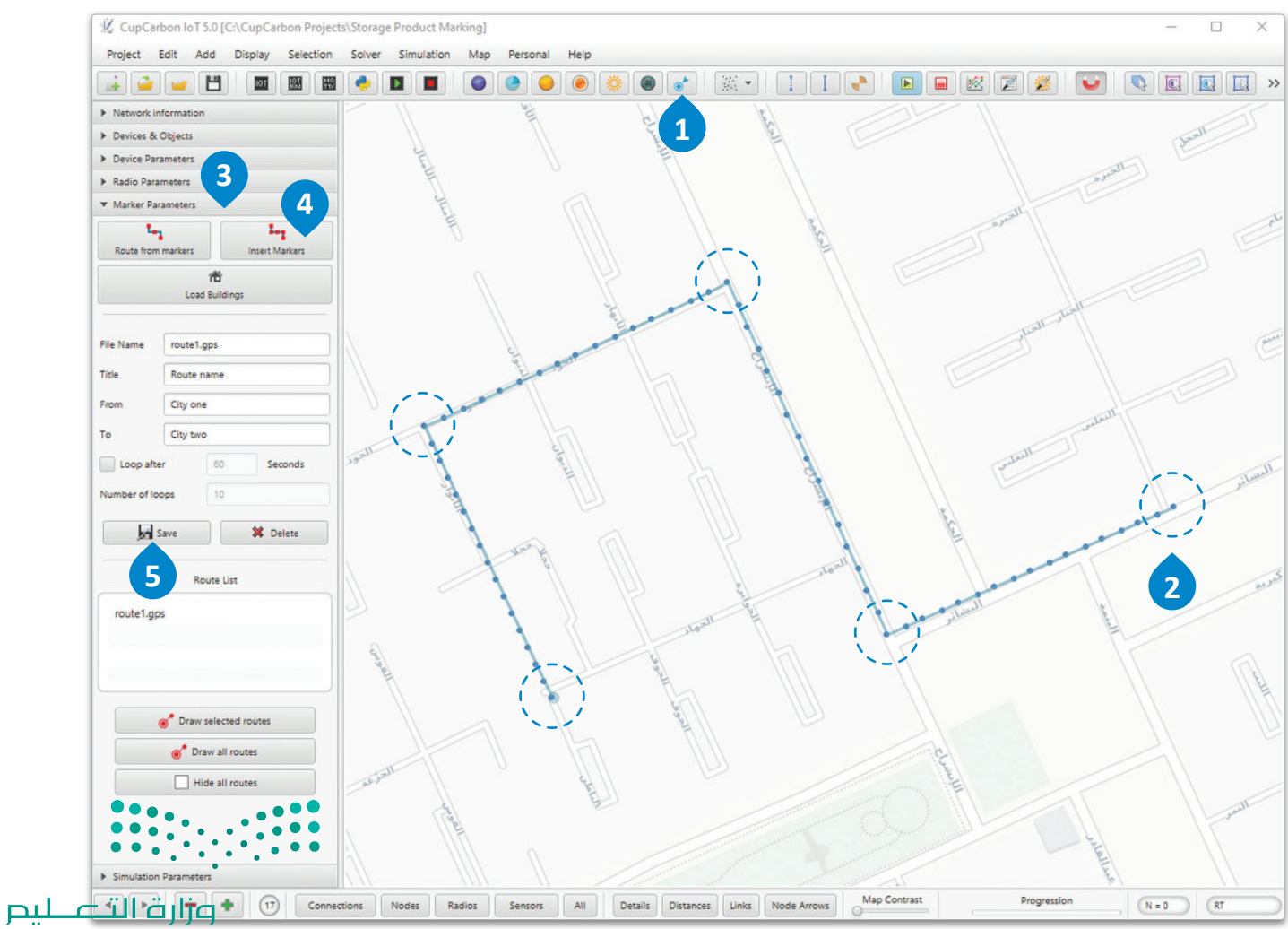

Ministry of Education  $2023 - 1445$ 

## إضافة عُقدة مركبة التفتيش Adding the Inspector Vehicle Node

.<br>ستتم محاكاة مركبة التفتيش بواسطة عُقدة تتحرك على طول المسار الذي أنشـأته سـابقًا. ستقوم أيضًا بزيادة نطاق<br>الاستشعار للعُقدة ( الدائرة الداخلية) بحيث يمكنها الوصول إلى نطاق محطة الشحن.

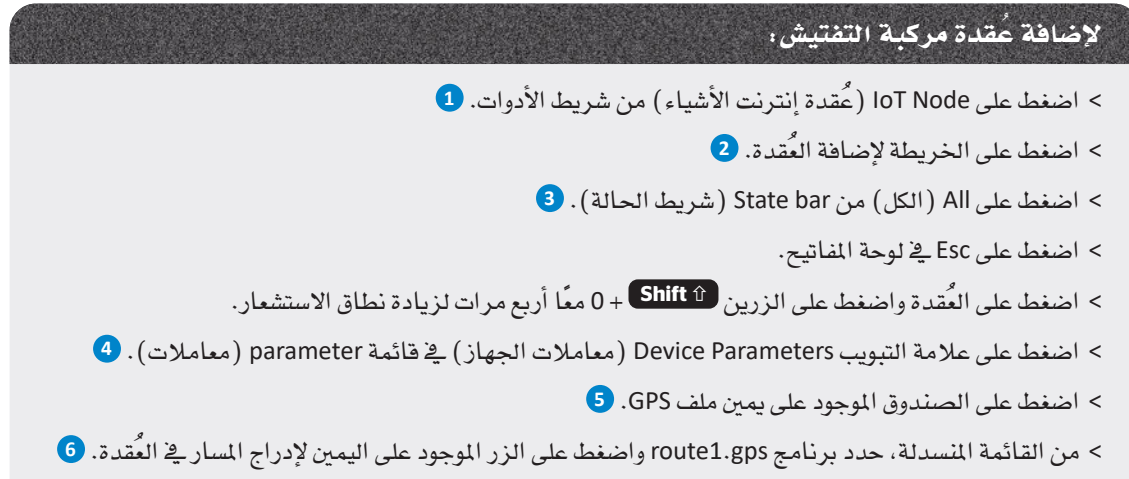

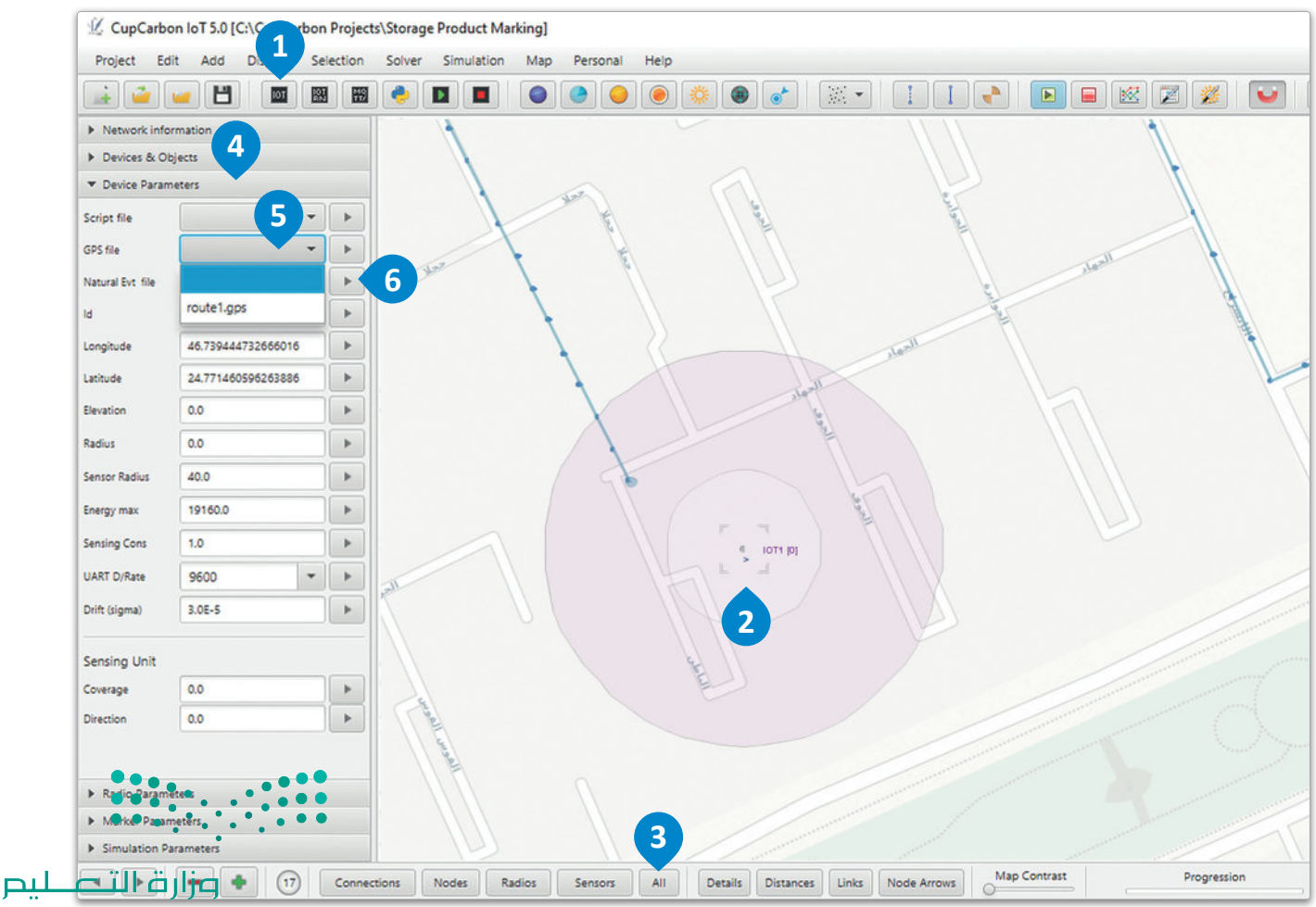

شكل 8.23: إنشاء مسار

## إضافة عُقد الحاوية Adding Container Nodes

حان الوقت الآن لإضافة العُقد التي تُمثل الحاويات.

# لإضافة عُقد الحاوية . > اضغط على loT Node (عُقدة إنترنت الأشياء) من شريط الأدوات. 1 > اضغط على الخريطة وأضف 7 عُقد بالقرب من المار، بحيث يتضمن نصف فطر كل منها علامة واحدة من المسار على الأفل. 2 > اضغط على All (الكل) من شريط الحالة. 3

> اضغط على زر Esc في لوحة المفاتيح.

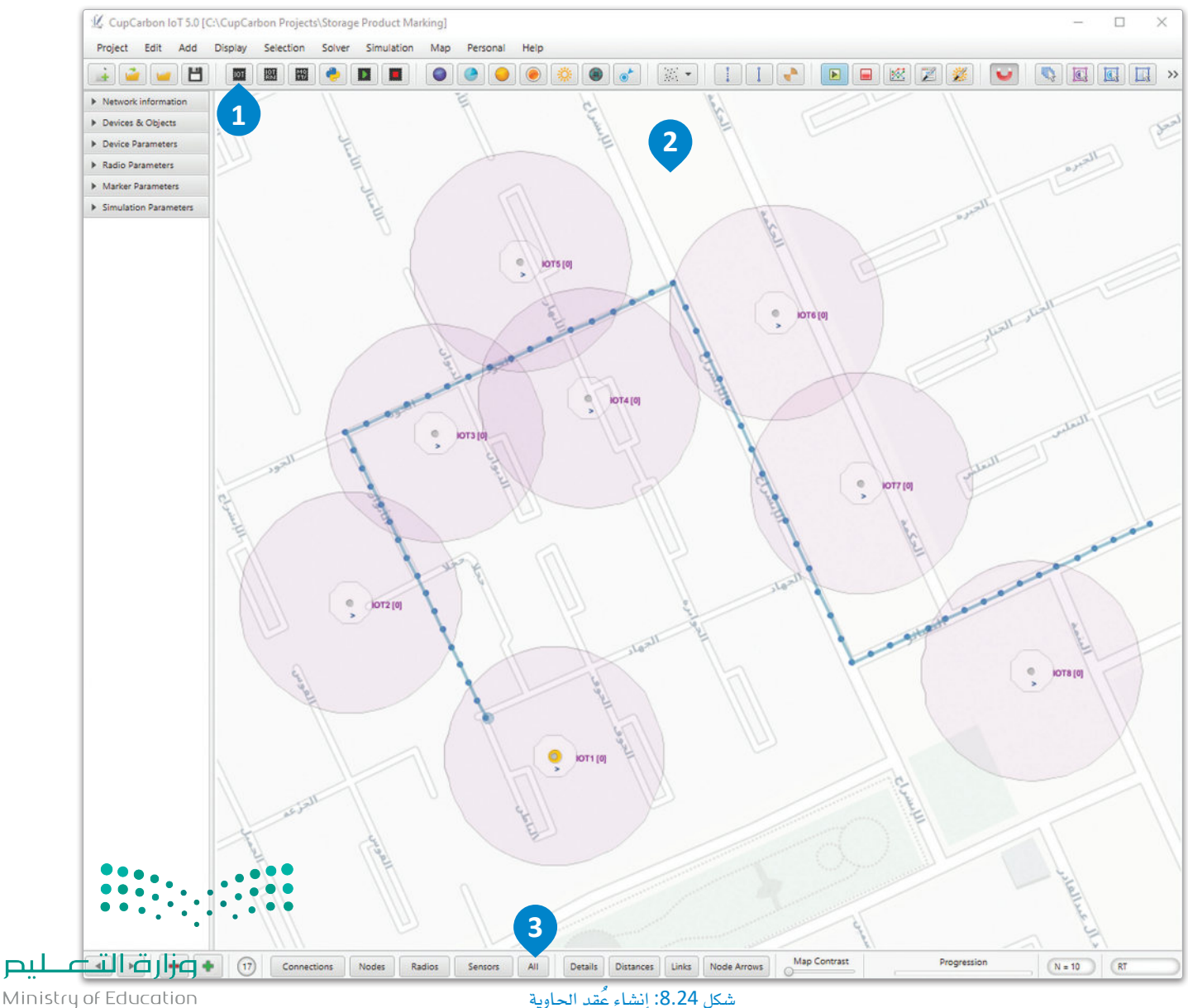

#### إضافة محطات الشحن Adding Charging Stations

تستهلك مركبة التفتيش الطاقة خلال حركتها في الخزن، مما يتطلب إعادة شحنها. ستقوم بإضافة بعض محطات الشحن على المسار لشحن المركبة أثناء مرورها بقربها، ولهذا الغرض سيتم استخدام نطاق الاستشعار الداخلي.

> لإضافة نقاط لحطات الشحن. > اضغط على Mobile (الهاتف المحمول) من Toolbar (شريط الأدوات). 1 > اضغط على map (الخريطة) وأضف عُقدتين على طول المسار بحيث يُمكنهما استشعار المركبة. 2 > اضغط على زر Esc في لوحة المفاتيح.

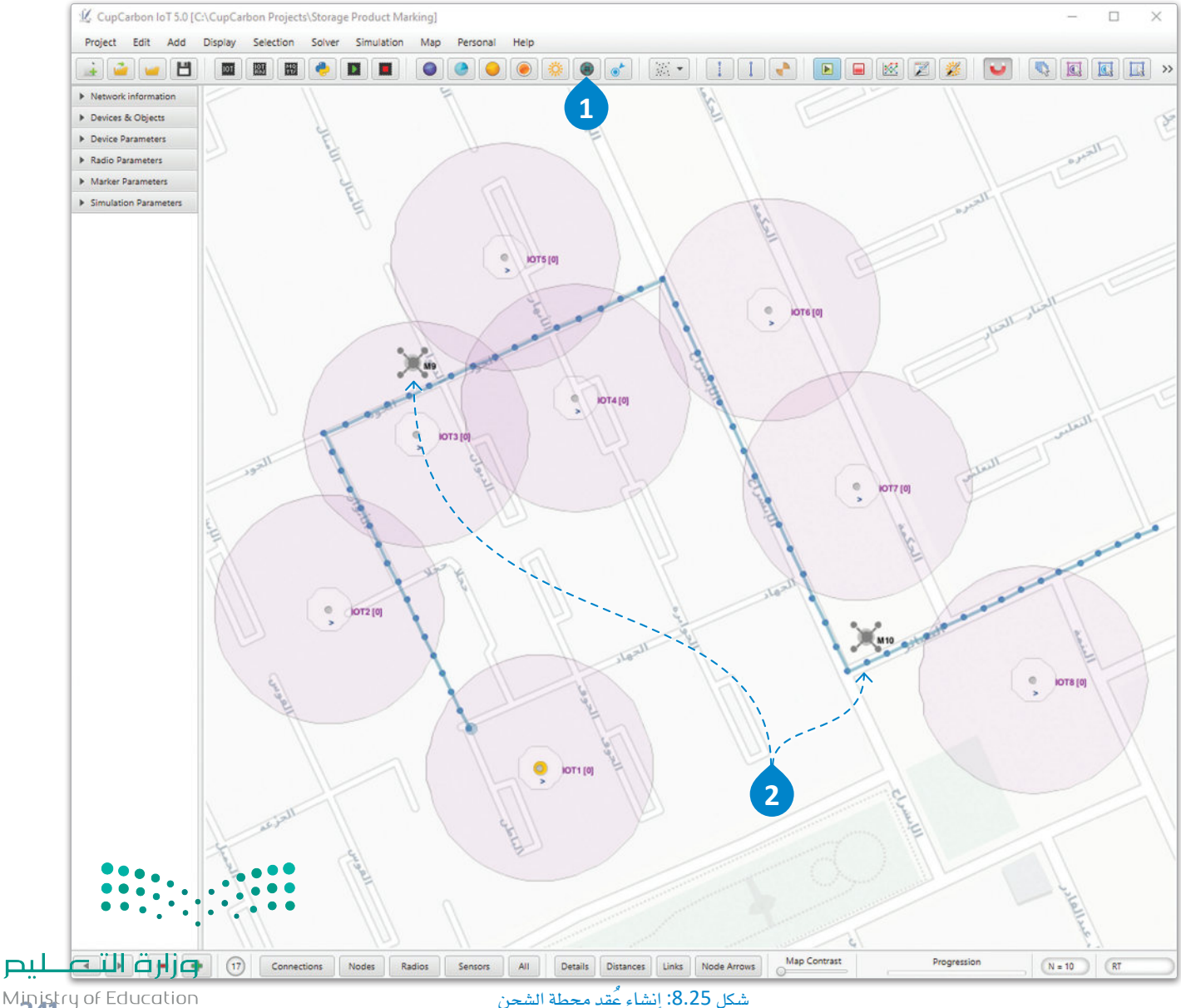

Ministry of Education<br>2023 - 1445

#### إنشاء المقاطع البرمجية Creating the Scripts

ستلقى الآن نظرة على كافة المقاطع البرمجية التي ستستخدمها بدءًا من برمجة الحاويات. مع العلم بأن برمجة النوعين المختلفين من الحاويات ستكون متطابقة.

ابدأ بإضافة المكتبة اللازمة، وطباعة نص فارغ على العُقدة لإزالة أى نصوص مطبوعة من عمليات التنفيذ السابقة.

import time

node.print("")

ستقوم حاويات المواد القابلة للتلف ببث رسالة تتضمن محتوياتها ومُعرفها ليُمكن استخدامها من قبل مركبة التفتيش لتصنيف كل حاوية. الْمُرِّف (ID) عدد صحيح، ويجب تحويل نوعه إلى مُتغير نصى قبل ربطه بالنص. تُوضع مسـافة بين معلومات المحتويات والمُعرِّف بحيث يمكن إرسـال نصٍ واحدٍ فقط في آنٍ واحد باسـتخدام دالة ( )send للإرسـال، ثم يتعين عليك إرسال جزئيتين من المعلومات يُفصل بينهما بواسطة المسافة.

while node.loop():

node.send("CONSUMABLES " + str(node.id()))

بعد تحليل الحاويـة للنص المُستقبل، ستُرسل إمـا "1" والتـى تعني أنه يجب اختيارها، أو ستُرسل "2" والتي تعني أنه يجب ألا يتم ذلك. بدورهـا، سـتطبع الحاويـة النص الذاتـى "PICK" (التقـط) أو "DO NOT PICK" (لا تلتقـط)، ثم ستسكُن لمدة ثانية واحدة.

```
message = node.read()if message == "1":node.print("PICK")
elif message == "2":node.print("DO NOT PICK")
```
 $\ldots$  time. Sleep(1) وزارة التأعسم

Ministry of Education  $2023 - 1445$ 

املقطع الربجمي النهائي )**py**.**consumples**) **Complete Code (consumables.py)** 

```
import time
          node.print("")while node.loop():
             node.send("CONSUMABLES " + str(node.id()))
             message = node.read()if message == "1":node.print("PICK")
             elif message == "2":
               node.print("DO NOT PICK")
                                                       وجه االختالف بني الربجمة اخلا�صة باملواد القابلة 
                                                        للتلف واملواد طويلة األأمد هو الن�ص املُر�سل، ففي 
             time.sleep(1)المقطع البرمجي الخاص بالمواد طويلة الأمد سيتغير
                                                        الن�ص من CONSUMABLES( ""قابلة للتلف( إىل 
                                                          "NONCONSUMABLES("طويلة األأمد(.
                                                    املقطع الربجمي النهائي )py.nonconsumables)
                                                            Complete Code (nonconsumables.py)
           import time
          node.print("")
          while node.loop():
             node.send("NONCONSUMABLES " + str(node.id()))
             message = node.read()if message == "1":node.print("PICK")
             elif message == "2":node.print("DO NOT PICK")
             time.sleep(1)<u>pul cill älja</u>
```
Ministry of Education<br>2023 - 1445

هنـا المقطـع البرمجـى الخاص بمركبـة التفتيش. ـفي البدايـة سنُّهيّاً البطاريـة بضبـط أقصـى طاقـة لهـا لتعـادل 100 وحدة طاقة باستخدام الدالـة ( )battery.setEMax، ثم ضبـط مسـتواها الحـالي إلى الحـد الأقصـي مـع دالـة .battery.init $()$ 

import time

```
node.battery.setEMax(100.0)
```

```
node.battery.init()
```
ستستهلك المركبة بمرور الزمن قدرًا مُعينًا من الطاقة. ولحاكاة ذلك، استخدم الدالة (1.0) battery.consume لتنفيذ استهلاك وحدة طاقة لكل فترة زمنية محددة.

```
while node.loop():
```
node.battery.consume(1.0)

لاكتشاف ما إذا كانت أي محطة شحن موجودة في نطاق المركبة، استخدم الدالة ( ) isSensorDetecting، وعند اكتشاف مُحطة، استخدم ( )battery.init لشحنها إلى الحد الأقصى.

if node.isSensorDetecting():

node.battery.init()

يتعين على المركبـة التحقـق الآن مـن جميـع الرسـائل التـى اسـتقبلتها ، ثـم الـرد علـى مُرسـليها (الحاويـات) . سيتم في البدايـة تخزيـن مُتغير القـراءة المحلـى فيـ recvMsg، ثـم باسـتخدام دالـة ( ) split سيُفصـل النص إلى جزأيـن وفقًـا للمسـاحة المستخدمة سـابقًا، علـى شـكل مصـفوفـة بـاسـم splitMsg. وهـذا يعنـى أنـه ـفي الخليـة الأولـى مـن المصفوفـة splitMsg [0] سيُحتفظ بمحتويات الحاوية، بينما تحتفظ الخلية الثانية splitMsg [1] بمُعرِّف الحاوية.

```
for n in range(node.bufferSize()):
 recvMsg = node.read()splitMsg = recvMsg.split()
```
إذا كان نص المحتـوي "CONSUMABLES"، فسترسـل النصـر "1" بواسـطة دالـة ( )send إلى حاويـة المرسـل. باستخدام مُعرفها، أما إذا كان نص المحتوى "NONCONSUMABLES" فسيُرسل النص "2". وَيَعْ لَلْجُعَامِ سِتْسْكَنْ وَ" ﻠﺪﺓ 200 ﻣﻠﻠﻰ ﺛﺎﻧﻴـﺔ؛ ﻷﻧﻬـﺎ ﺗﺤﺘـﺎج ﺇﻟﻰ ﺗﺤﻘﻴـﻖ ﺍﺳـﺘﺠﺎﺑﺔ ﺃﻛﺜﺮ ﻣﻦ ﻋُﻘﺪ ﺍﻟﺤﺎﻭﻳﺔ ﺑﺼﻔﺘﻬﺎ ﺗﺘﻮﺍﺻﻞ ﻣـﻊ ﺍﻟﻤﺰّ ﻳﺪْ ﻣﻦْ ﺍﻟْݣَقْد.

وزارة التصليم Ministry of Education  $2023 - 1445$ 

```
if splitMsg[0] == "CONSUMABLES":
  node.send("1", int(splitMsg[1]))
elif splitMsg[0] == "NONCONSUMABLES":node.send("2", int(splitMsg[1]))
```
 $time.sleep(0.2)$ 

# املقطع الربجمي النهائي )**py**.**inspector**) **Complete Code (inspector.py)**

```
import time
node.battery.setEMax(100.0)
node.battery.init()
while node.log():
  node.battery.consume(1.0)
  if node.isSensorDetecting():
    node.battery.init()
  for n in range(node.bufferSize()):
    recvMsg = node.read()splitMsg = recvMsg.split()
    if splitMsg[0] == "CONSUMABLES":
      node.send("1", int(splitMsg[1]))
    elif splitMsg[0] == "NONCONSUMABLES":
      node.send("2", int(splitMsg[1]))
\frac{time.sleep(0.2)}{time=0.2}
```
وزارة التصليم Ministry of Education<br>345<br>2023 - 1445

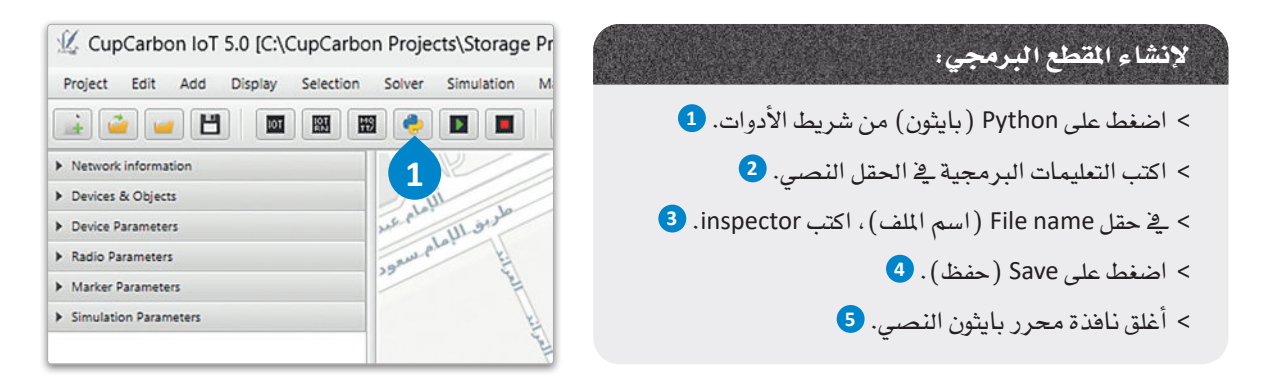

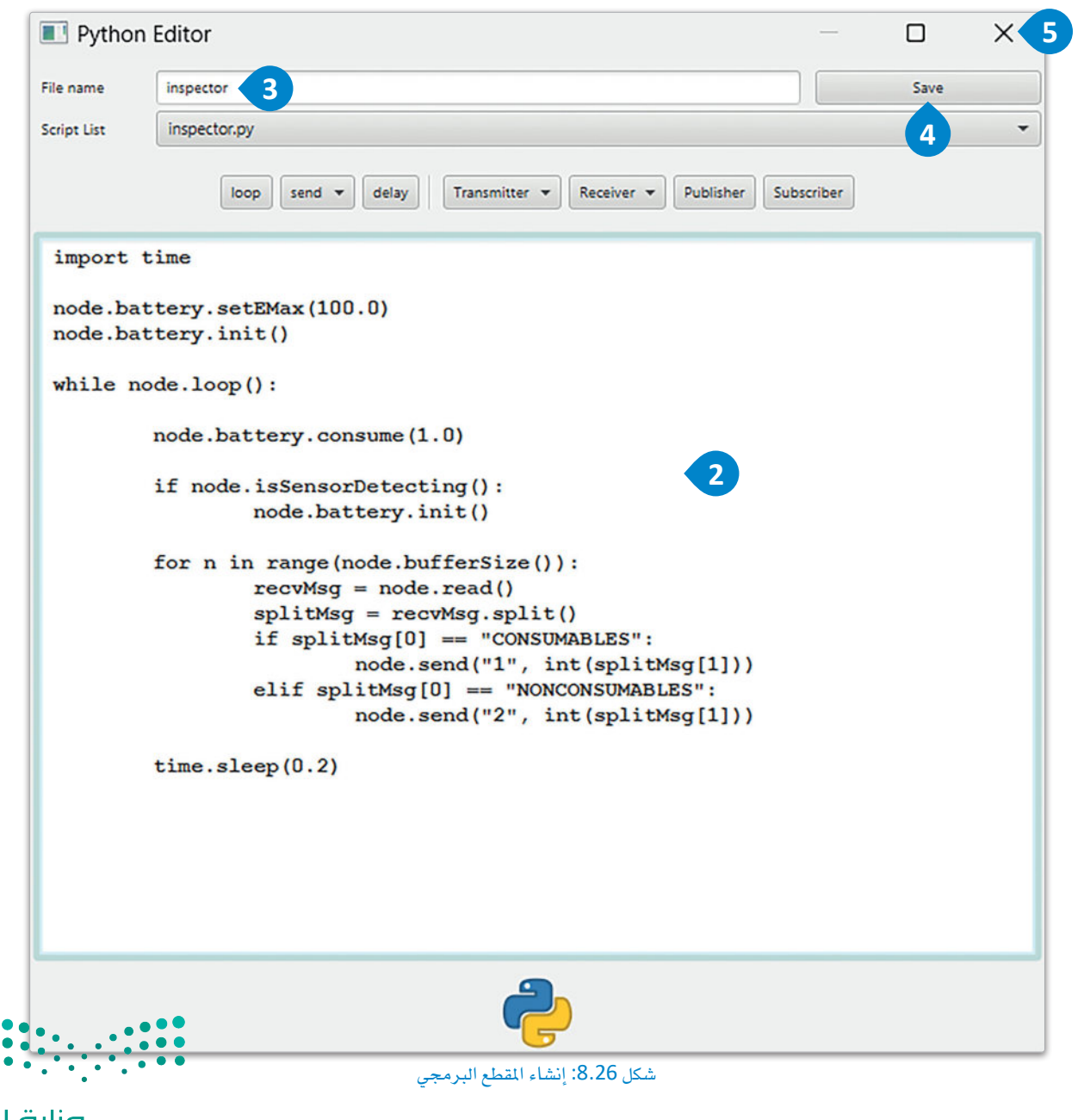

وزارة التصليم Ministry of Education  $2023 - 1445$ 

#### لإدراج المقطع البرمجي:

- > اضغط على عُقدة مركبة التفتيش. <sup>1</sup>0
- ا�ضغط على عالمة تبويب Parameters Device( مُ عامالت اجلهاز( يف قائمة Parameters( امُلُ عامالت(. **<sup>2</sup>**
	- ا�ضغط �صندوق file Script( ملف املقطع الربجمي(. **<sup>3</sup>**
- > من القائمة المنسدلة، اختر Inspector.py واضغط على الزر الموجود على اليمني إلإدراج املقطع الربجمي يف العُقدة. **<sup>4</sup>**
	- اضغط على Display > Display / Hide Battery / Buffer levels
- > عرض> عرض / إخفاء مستويات البطارية / المخزن المؤقت، من شريط Menu( القوائم(. **<sup>5</sup>**
	- ا�ضغط على Project Save( حفظ امل�شروع( من Toolbar�( شريط األأدوات(. **<sup>6</sup>**

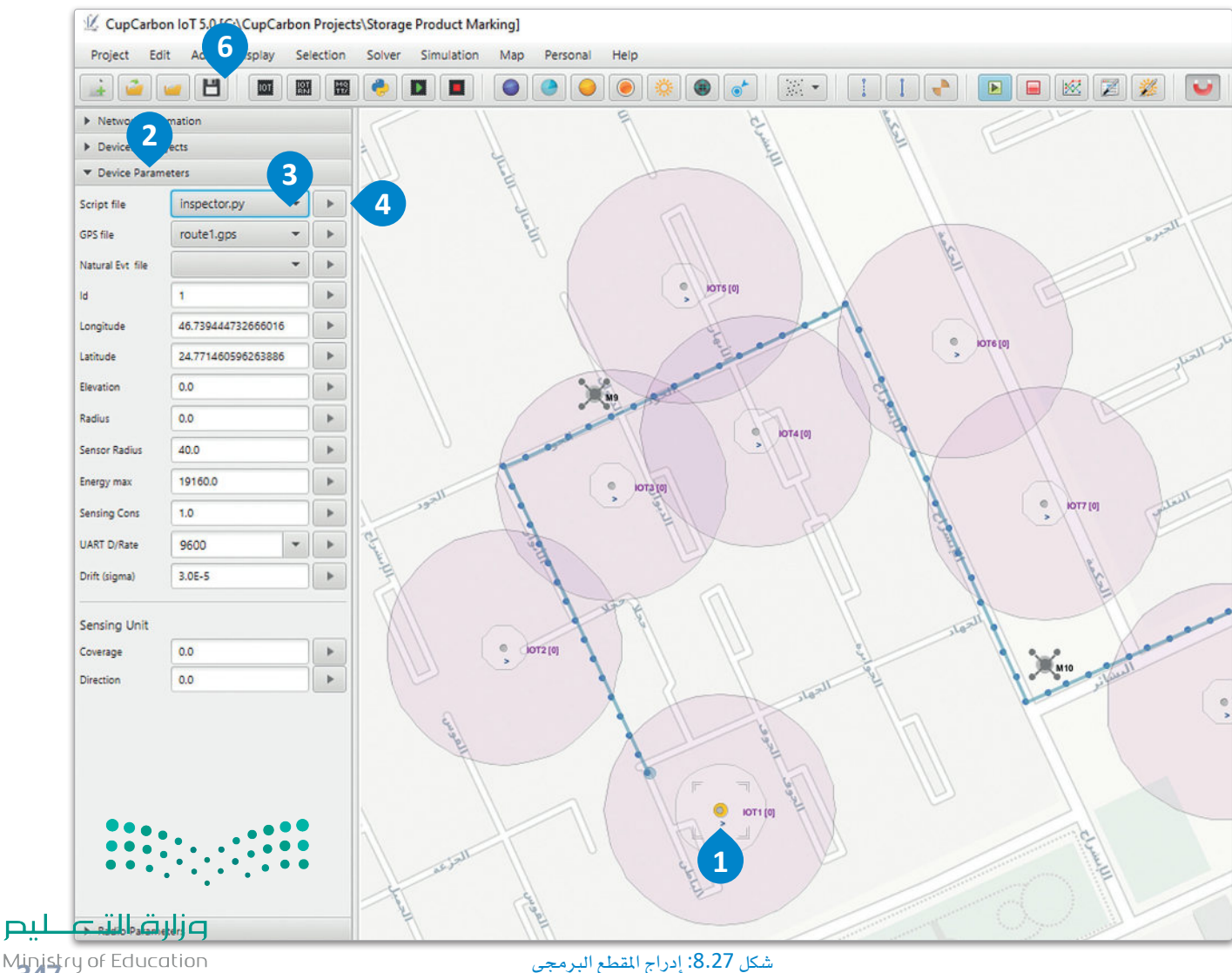

**5**

 $\blacksquare$  $\overline{\phantom{a}}$ 

CupCarbon IoT 5.0 [C:\CupCarbon Projects\Storage Prod Project Edit Add Display Selection Solver Simulation Map

Display/Hide File Names

Display/Hide Battery/Buffer levels

Display/Hide Radio Distances

Display/Hide Radio Messages

Display/Hide Marker Distances

Display/Hide Network Arrows Display/Hide Marker Arrows Display/Hide Buildings Next Link Color Previous Link Color

Display/Hide Links

Display/Hide Details

> Network information

Devices & Objects

Device Parameters

Radio Parameters

Marker Parameters

> Simulation Parameters

Ministry of Education<br>2023 - 1445

أنشئ المقاطع البرمجية consumables.py و nonconsumables.py بنفس الطريقة، وطبّق المطع البرمجي الأول على بعض ـ<br>عُقد الحاويات، والثاني على بقيتها، بحيث تحتوي جميع عُقد الحاوية على أحد هدين المقطعين.

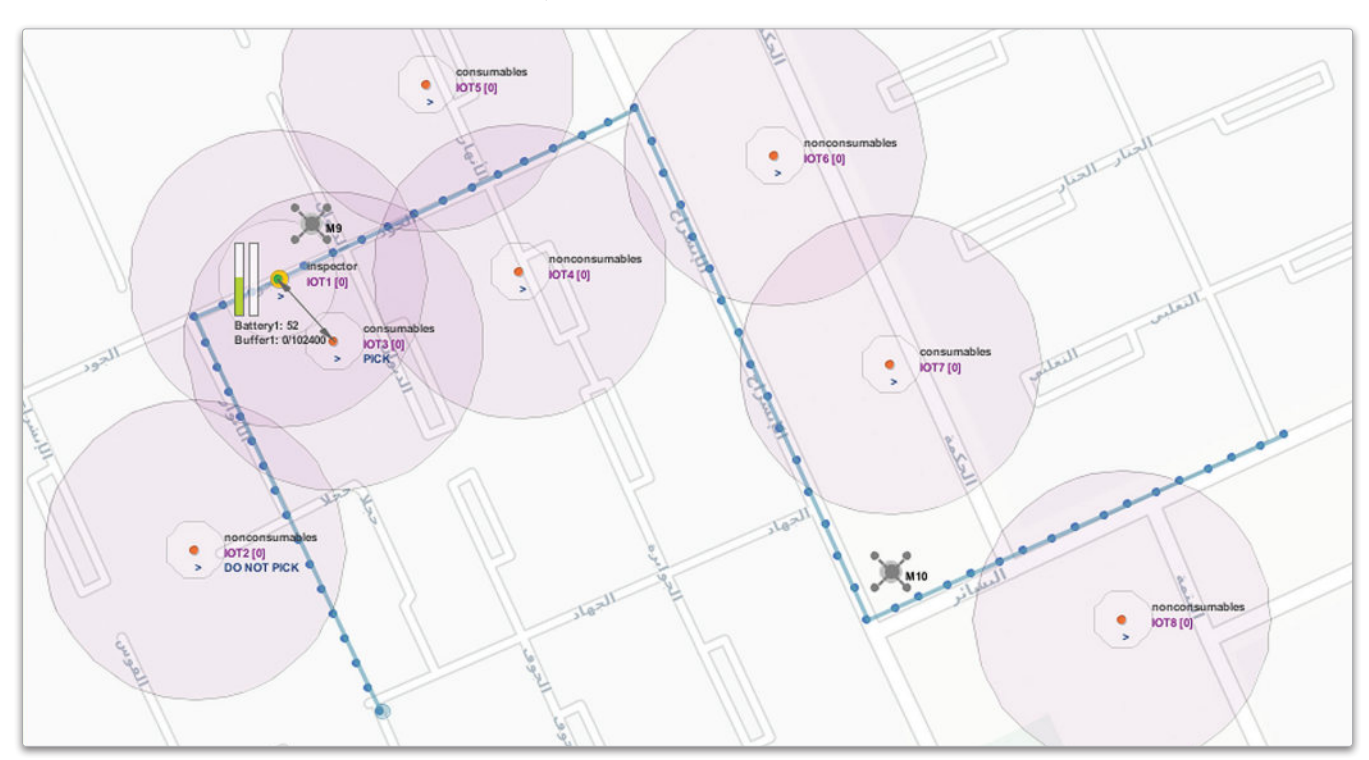

عند الانتهاء، يمكنك الضغط على زر Run loT Simulation (تشغيل محاكاة إنترنت الأشياء) من شريط الأدوات لبدء الحاكاة.

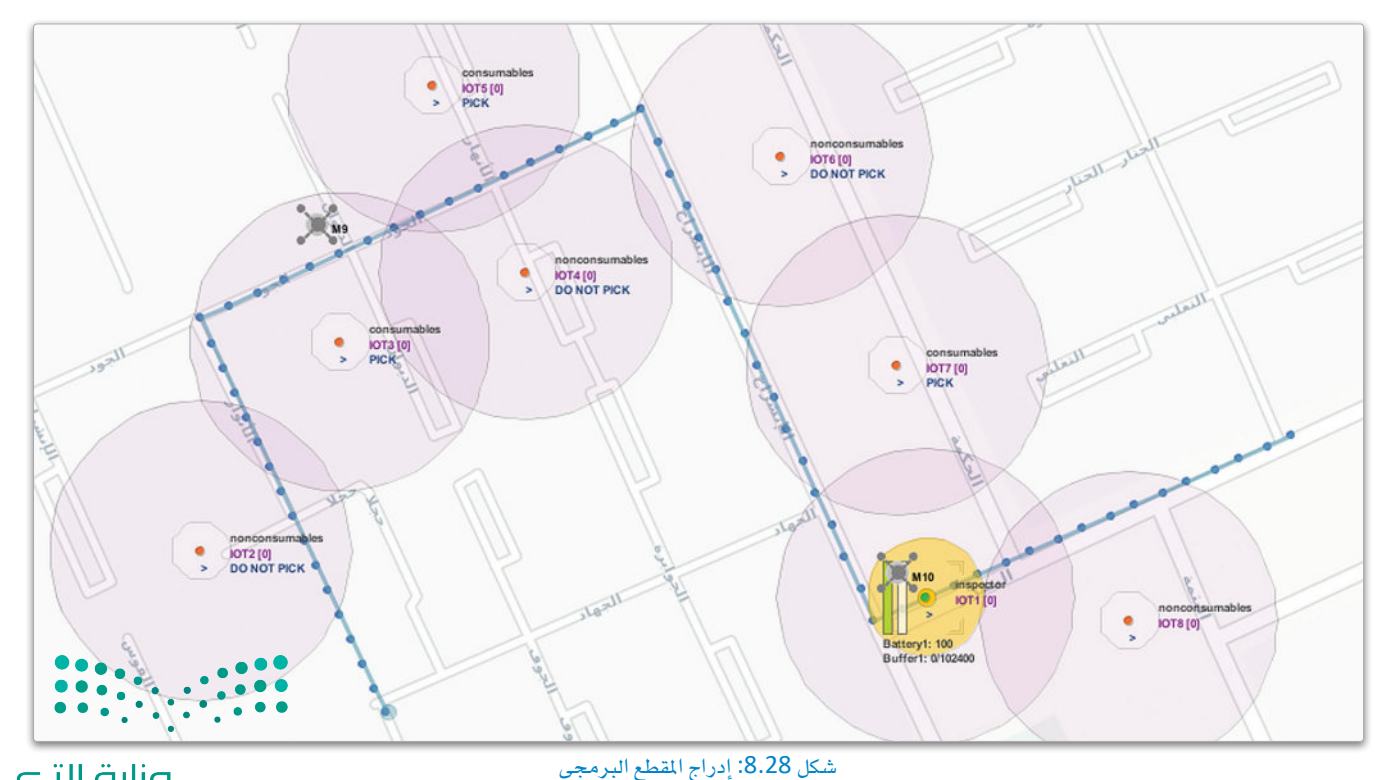

وزارة التصليم Ministry of Education  $2023 - 1445$ 

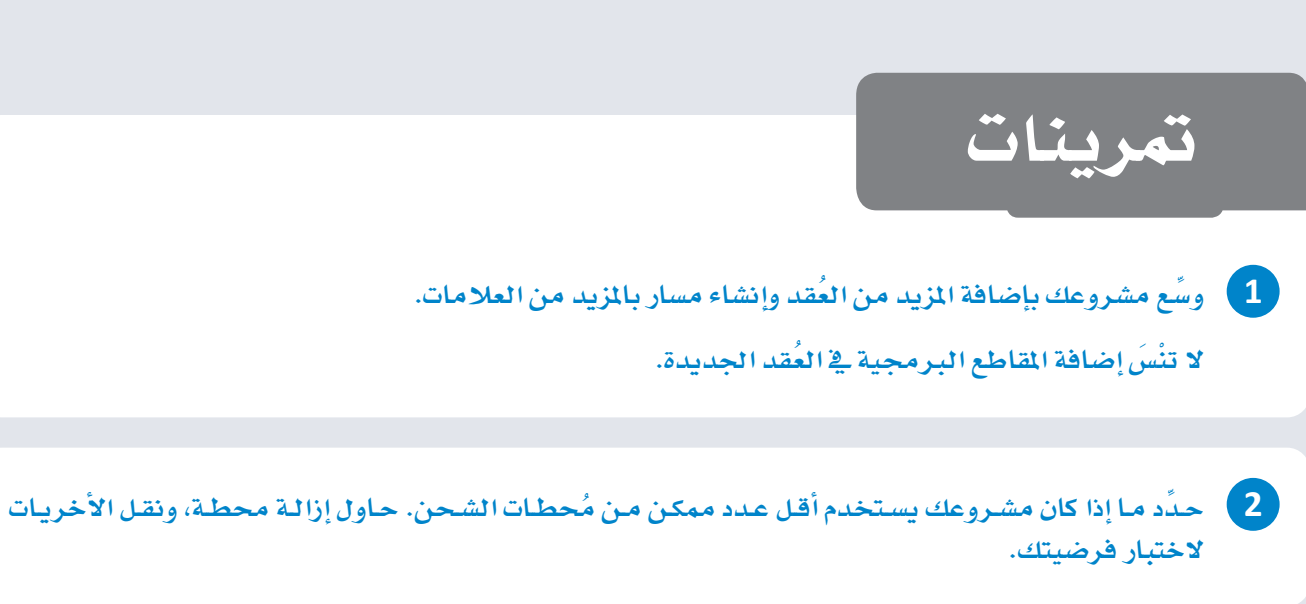

<mark>. 3</mark> - عدَّل البرمجة الخاصة بمركبة التفتيش لكي تستهلك المزيد من الطاقة، ولكي تُستنزف بطاريتها بشكل أسرع. دوِّن نتائجك أدناه.

4) . وسَّع مشروعك عن طريق إنشاء نوع ثالثٍ من عُقد الحاوية وهو حاوية فارغة ستُرسل النص Empty (فارغة)، ولن تُحدّد بواسطة مركبة التفتيش.

5 ] قد يكون لبطء اتصال شبكة المصنع آثار خطيرة على وظائف النظام. عدَّل البرمجة الخاصة بعُقدة مركبة التفتيش لجعل العُقدة تسكُن لمدة أطول. هل حدث تأخير أو فقدان لأي رسائل؟ دوِّن ملاحظاتك أدناه.

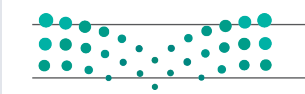

وزارة التصليم Ministry of Education<br>2023 - 1445

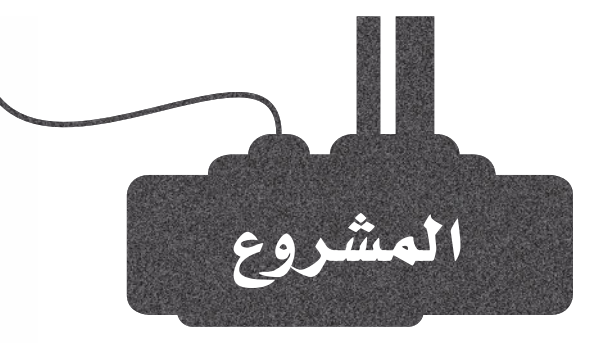

يُعدّ الاتصال مهمًا جدًا داخل المصنع للتنسيق بين الإدارات والقطاعات المختلفـة. عندمـا يُطبّـق الاتصـال المتوازي ببراعة، يمكن زيـادة الكفاءة والإنتاجية بشكل كبير.

ستقوم بمحاكاة نظام توصيل داخل المصنع يتكون من مركبة توصيل تتحرك على مسار مُحدد سابقًا بحيث تُوصل الأجزاء والمواد إلى فطاعات مختلفة. أنشئَ شبكة تتكون من وحدة المُتحكم الرئيسة مع 3 عُقد وسطى و3 عُقد طرفية لكل عُقدة وسطى .

 $\overline{2}$ 

 $\mathbf{1}^-$ 

سوف تمر مركبـة التوصيل على كل عُقـدة طرفيـة وتوصـل أى أجـزاء أو مـواد. اكتب مقطعًـا برمجيًـا للعقـد الطرهية لطلب الأجـزاء أو المواد عن طريق إرسال نص بهذا الطلب إلى المركبة، واكتب مقطعًا برمجيًا لتزويد المركبة بما طُلب بإعطاء تأكيد.

 $\overline{3}$ 

وسًع مشروعك بحيث تقوم العُقد الطرفية بعد تلقي طلبها بإعادة توجيه الرسالة إلى العُقد الوسطى المقابلة لها بحيث يمكن متابعة الإنتاج. وفي المقابل، ستقوم العُقد الوسطى بإعادة توجيه الرسالة إلى وحدة الْمَتحكم الرئيسة، والتي ستطبع رسالة إعلامية تفيد بأن طلب القطاع قد تم تلبيته.

 $\overline{4}$ 

وسِّع مشـروعك ليشـمل بطاريـة في المركبـة تُسـتهلك طاقتهـا بالكامـل في كل تحركِ لها. أضف عدة محطات شحن عبر الطريق. هل تستخدم أقل عدد مُهكن من محطات الشحن؟

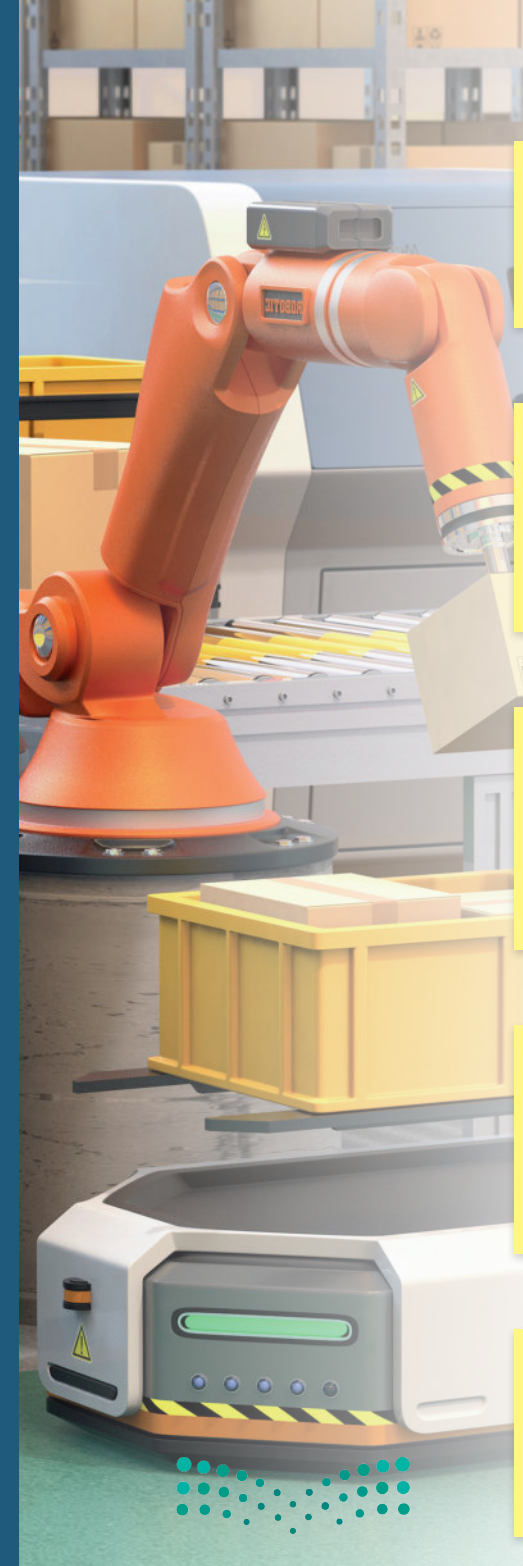

R

وزارة التاع للبع Ministry of Education  $2023 - 1445$ 

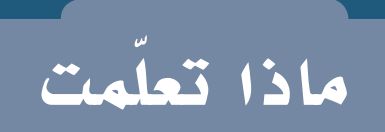

- <u>> التعرُّف على تقني</u>ات إنترنت الأُشياء <u>ي</u>ة الصناعة.
- ا�ستخدام برنامج كاب كاربون )**CupCarbon** )ملحاكاة ال�شبكات.
	- > إنشاء مقاطع برمجية بلغة بايثون لبرمجة عُقد الشبكة.
- ا�ستخدام بيئة حماكاة كاب كاربون إلإن�شاء م�شاريع إنرتنت األأ�شياء.

#### المصطلحات الرئيسة

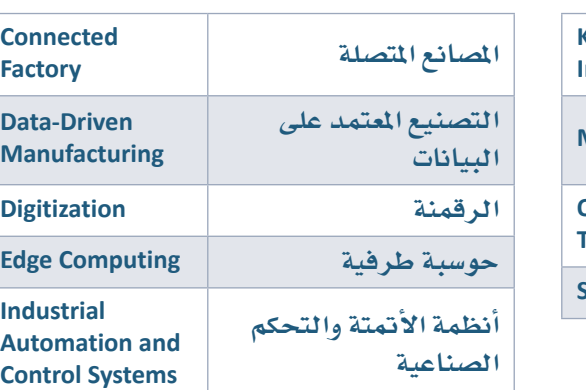

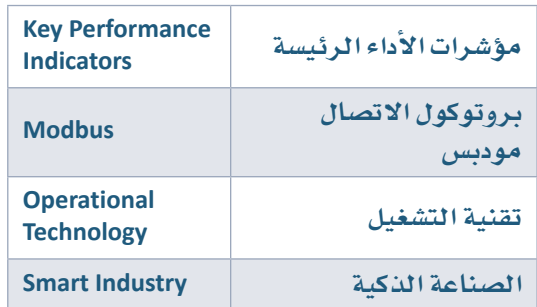

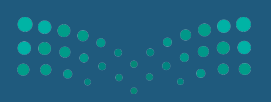

وزارة التصليم Ministry of Education<br>2023 - 1445

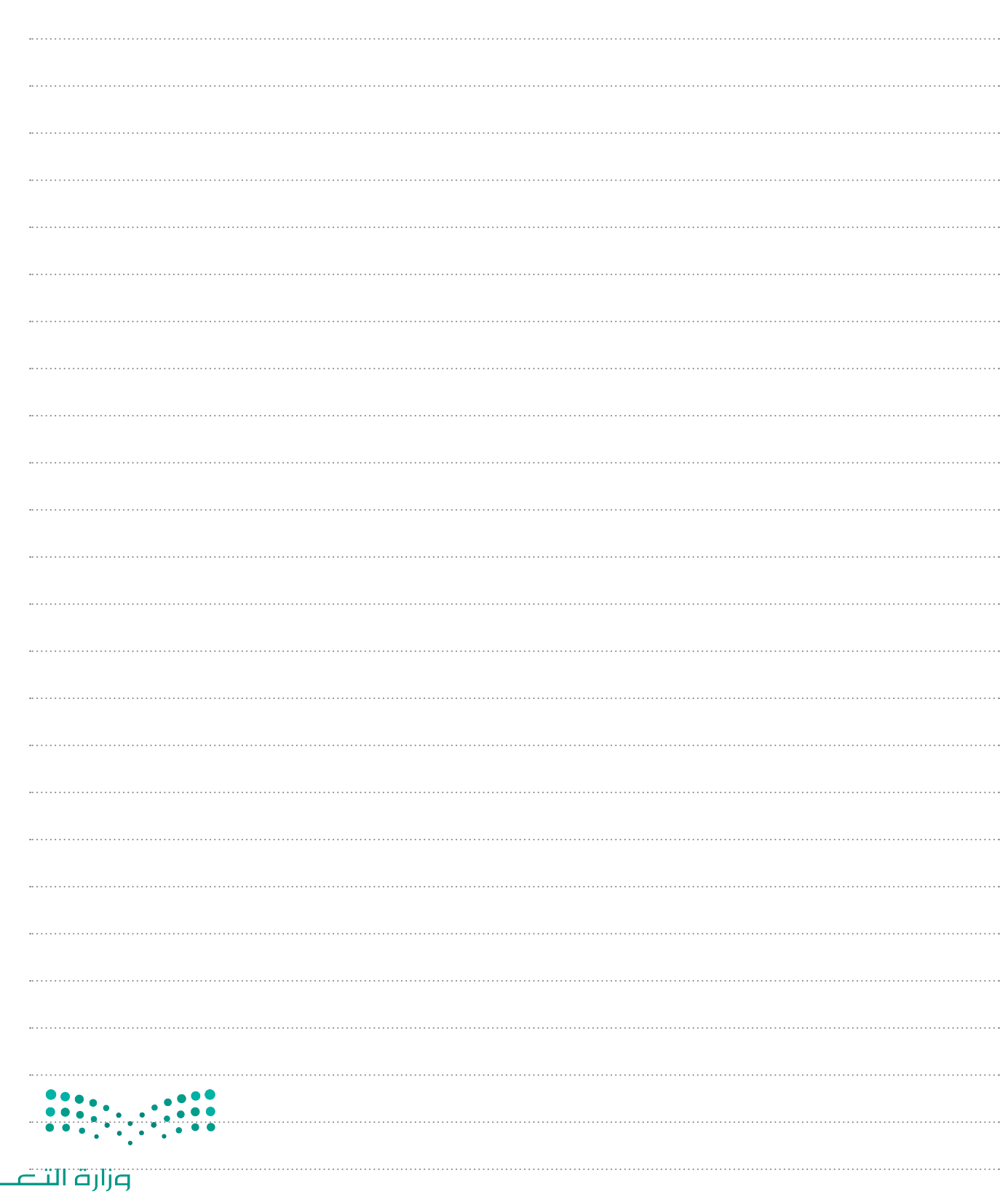

مالحظات

ليم Ministry of Education  $2023 - 1445$